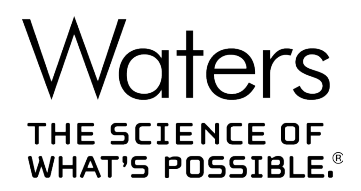

# **Waters Xevo TQD**

概述和维护指南

**715004387ZH 修订版 C**

**版权所有 © Waters Corporation 2017 保留所有权利**

<span id="page-1-0"></span>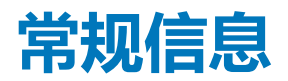

# **版权声明**

© 2014 – 2017 WATERS CORPORATION。在美国和爱尔兰印刷。保留所有权利。未经出版商的 书面允许,不得以任何形式转载本文档或其中的任何部分。

本文档中的信息如有更改,恕不另行通知,且这些信息不应被视为 Waters Corporation 的承诺。 Waters Corporation 对本文档中可能出现的任何错误不承担任何责任。本文档在出版时被认为是 完整并且准确的。任何情况下,对与使用本文档有关或因使用本文档而导致的直接或间接损失, Waters Corporation 不承担任何责任。有关此文档最新修订版本的信息,请访问 Waters 网站 [\(waters.com\)](HTTP://WWW.WATERS.COM/)。

# **商标**

ACQUITY® 是 Waters Corporation 的注册商标。

ACQUITY UPLC® 是 Waters Corporation 的注册商标。

Connections INSIGHT® 是 Waters Corporation 的注册商标。

ESCi® 是 Waters Corporation 的注册商标。

MassLynx® 是 Waters Corporation 的注册商标。

THE SCIENCE OF WHAT'S POSSIBLE® 是 Waters Corporation 的注册商标。

UNIFI® 是 Waters Corporation 的注册商标。

UniSprayTM 是 Waters Corporation 的商标。

UPLC® 是 Waters Corporation 的注册商标。

Waters® 是 Waters Corporation 的注册商标。

Waters Quality Parts® 是 Waters Corporation 的注册商标。

Xevo® 是 Waters Corporation 的注册商标。

IntelliStart<sup>™</sup> 是 Waters Corporation 的商标。

**IonSABRE™ 是 Waters Corporation 的商标。** 

NanoFlow<sup>™</sup> 是 Waters Corporation 的商标。

**RADAR<sup>™</sup> 是 Waters Corporation 的商标。** 

<span id="page-2-0"></span>T-Wave<sup>™</sup> 是 Waters Corporation 的商标。 ZSprayTM 是 Waters Corporation 的商标。 DART® 是 ionSense Inc. 的注册商标。 GELoader® 是 Eppendorf-Netheler-Hinz GmbH 的注册商标。 LDTD<sup>™</sup> 是 Phytronix Technologies Inc. 的商标。 PEEK<sup>TM</sup> 是 Victrex PLC 的商标。 PHILLIPS® 是 Phillips Screw Company 的注册商标。 POZIDRIV® 是 Phillips Screw Company 的注册商标。 Snoop® 是 Swagelok Company 的注册商标。 Swagelok® 是 Swagelok Company 的注册商标。 Spark Holland<sup>™</sup> 是 Spark Holland BV 的商标。 Symbiosis™ 是 Spark Holland BV 的商标。 Viton® 是 DuPont Performance Elastomers LLC 的注册商标。 所有其他商标均为其各自所有者的资产。

# **客户意见或建议**

Waters 的技术交流组织恳请您报告您在使用该文档时所遇到的任何错误或向我们提出改进建议。 请协助我们更好地了解您最希望从文档中获得什么内容,让我们可以不断改进其准确性及可用性。

我们会认真对待收到的每条客户意见。您可以通过发送邮件到 [tech\\_comm@waters.com](MAILTO:TECH_COMM@WATERS.COM) 与我们 联系。

# **联系 Waters**

如果您就使用、运输、移除或处理 Waters 的任何产品有更高要求或技术问题,请联系 Waters。 您可以通过 Internet、电话、传真或传统邮件联系我们。

#### **Waters 联系信息**

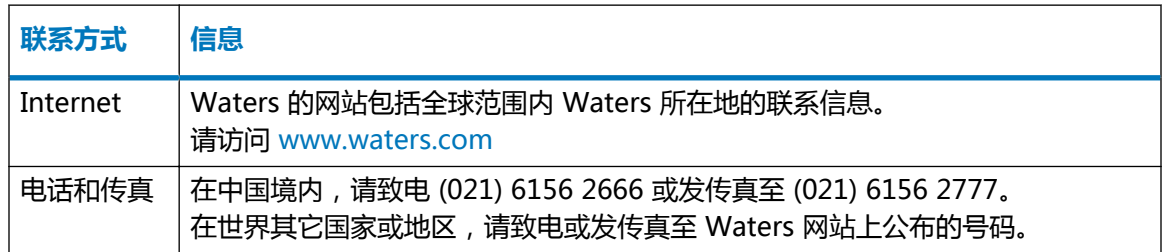

#### <span id="page-3-0"></span>**Waters 联系信息 〔续〕**

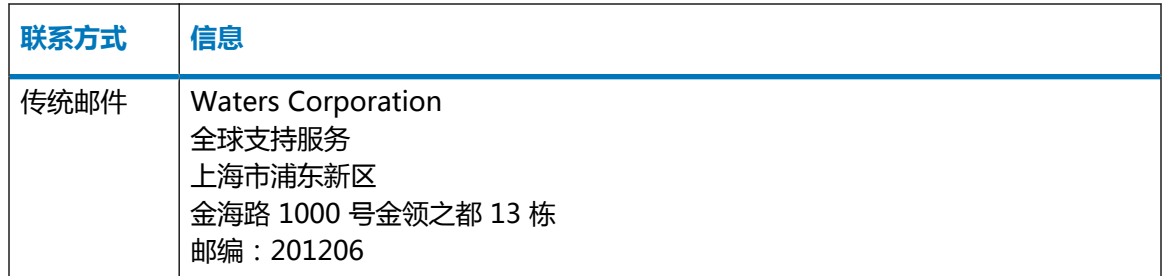

# **系统制造信息**

**制造商:** Waters Corporation 34 Maple Street Milford, MA 01757 USA

#### **生产地址:**

Waters Technologies Ireland Ltd. Wexford Business Park Drinagh, Wexford, Ireland

# **安全注意事项**

用于 Waters 仪器及设备的某些试剂和样品可能会产生化学、生物或放射性危险(或几种危险兼而 有之)。必须了解您使用的所有物质的潜在危险。请始终遵守"优良实验室规范"(GLP),并遵循 所在组织的标准操作程序和当地的安全要求。

## **设备的相关注意事项**

#### **电源线更换危险**

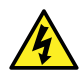

**警告:** 为避免电击,在美国请使用 SVT 型电源线,在欧洲请使用 HAR 型(或更好的) 电源线。更换电源线时必须仅使用前述其中一种适用额定功率的电源线。有关在其他国 家/地区使用何种电源线的信息,请联系当地的 Waters 分销商。

#### **溶剂渗漏危险**

源排放系统的设计坚固防漏。Waters 建议进行危险分析, 假设最高 10% 的 LC 洗脱液渗漏到实验 室环境中。

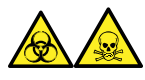

**警告:** 为避免从源排放系统的 O 形圈渗漏中接触有毒物质和生物危害性物质,请遵守以下预防措 施:

- 离子源 O 形圈的更换间隔不得超过一年。
- 离子源 O 形圈只能接触特定溶剂,为防止其发生化学降解,请确定所用溶剂是否与 O 形圈具 有化学相容性。

#### **溶剂瓶放置禁忌**

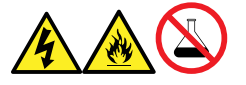

**警告:** 为避免因电击或火灾造成伤害,以及避免对设备造成损害,请遵循以下指导原则:

- 请勿将液体滴溅到工作站或辅助设备上。
- 请勿将装有液体的物品(如﹐溶剂瓶)放置在工作站或辅助设备上。

#### **溢出溶剂危险**

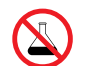

**禁止:** 为避免溢出溶剂导致设备损坏,请勿将溶剂瓶直接放置于仪器、设备顶部或其前 部边缘。应将溶剂瓶放置在溶剂瓶托盘内,该托盘可在发生溢出时充当第二层保护。

#### **易燃溶剂危险**

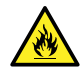

**警告:** 为防止易燃溶剂蒸气在质谱仪离子源的封闭空间内着火,请确保满足下列条件:

- 始终有氮气流入离子源。
	- 安装供气失败设备,使 LC 溶剂液流在氮气供应失败时停止。
	- 在需要使用易燃溶剂的分析中,氮气供应压力不低于 400 kPa(4 bar,58 psi)。

当使用易燃溶剂时,确保氮气流持续吹扫仪器的源,并且氮气供应压力保持在 400 kPa(4 bar, 58 psi)以上。并且,还必须安装供气失败设备,使 LC 系统的溶剂液流在氮气供应失败时停止。

#### **过载危险**

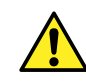

**警告:** 为防止人身伤害,请确保置于装置顶部的设备不超过 15 kg。

#### **玻璃破碎危险**

**警告:** 为避免由于玻璃破碎、物品跌落或接触生物危害性物质、有毒物质或腐蚀性物质而造成伤 害,切勿在仪器顶部或其前盖上放置容器。

#### **高温危险**

**警告:** 为避免灼伤,操作或维修仪器时请不要接触离子源模块。

#### **质谱仪高温危险**

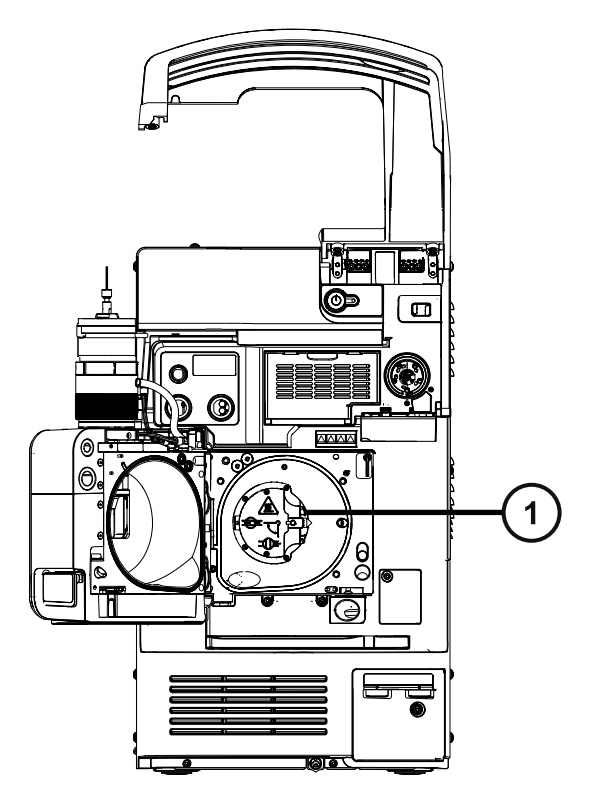

(1) 离子源模块

#### **与拆除仪器相关的危险**

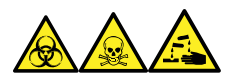

**警告:** 为避免人员沾染生物危害性物质、有毒物质和腐蚀性物质,请在执行此过程时戴上耐化学 物质的无粉手套。

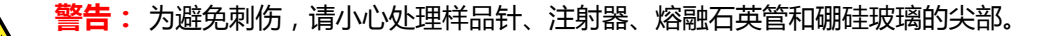

<span id="page-6-0"></span>**警告:** 为避免破碎的熔融石英管伤害眼睛,执行此步骤时请佩戴护目镜。

在需要维修或处理而拆卸使用的仪器时,必须净化其所有真空区域。以下区域的污染水平可能最 高:

- 离子源内部
- 废液管路
- 排放系统
- 旋转泵泵油(如果适用)

其它真空区域的净化需求取决于仪器分析的样品种类及其浓度水平。在负责批准仪器拆除的部门指 定需要净化的范围和允许的污染残留水平前,请不要处理该仪器或将其返回 Waters 进行维修。该 部门还必须说明要使用的净化方法以及对执行净化操作的人员的相应保护措施。

在处理用于将样品送入源区域的注射器、熔融石英管和硼硅玻璃尖部等物品时,必须按污染容器和 锋利物品的实验室程序进行。为避免受到致癌性、有毒物质或生物危害性物质的污染,在处理或丢 弃废油时必须戴上耐化学物质的手套。

#### **FCC 辐射干扰声明**

用户若未经有关法规认证部门明确允许而进行改变或改装,将失去合法使用本设备的权利。本设备 符合 FCC 规则第 15 款之规定。设备操作受下列两个条件限制:(1) 本设备不会产生有害干扰, (2) 本设备可接受任何接收到的干扰,包括可能会影响正常操作的干扰。

#### **电源安全声明**

请勿将该仪器放在不方便断开电源线的位置。

#### **安全危险符号声明**

无论何时,文中出现 符号用以标示潜在危险的性质以及必须采取的任何行动时,需参阅相 关文档。

#### **设备不当使用声明**

如果没有按照制造商指定的方式使用设备,则设备固有的预防人身伤害的保护性设计可能失效。

## **安全忠告**

请参阅本指南中的"安全忠告"附录,获取警告提示和注意事项综合列表。

2017 年 9 月 20 日, 715004387ZH 修订版 C **第 vii 页**

<span id="page-7-0"></span>操作本设备时,请遵循本节介绍的标准质量控制 (QC) 程序和指导原则。

# **适用符号**

下列符号可能显示在设备、系统或包装上。

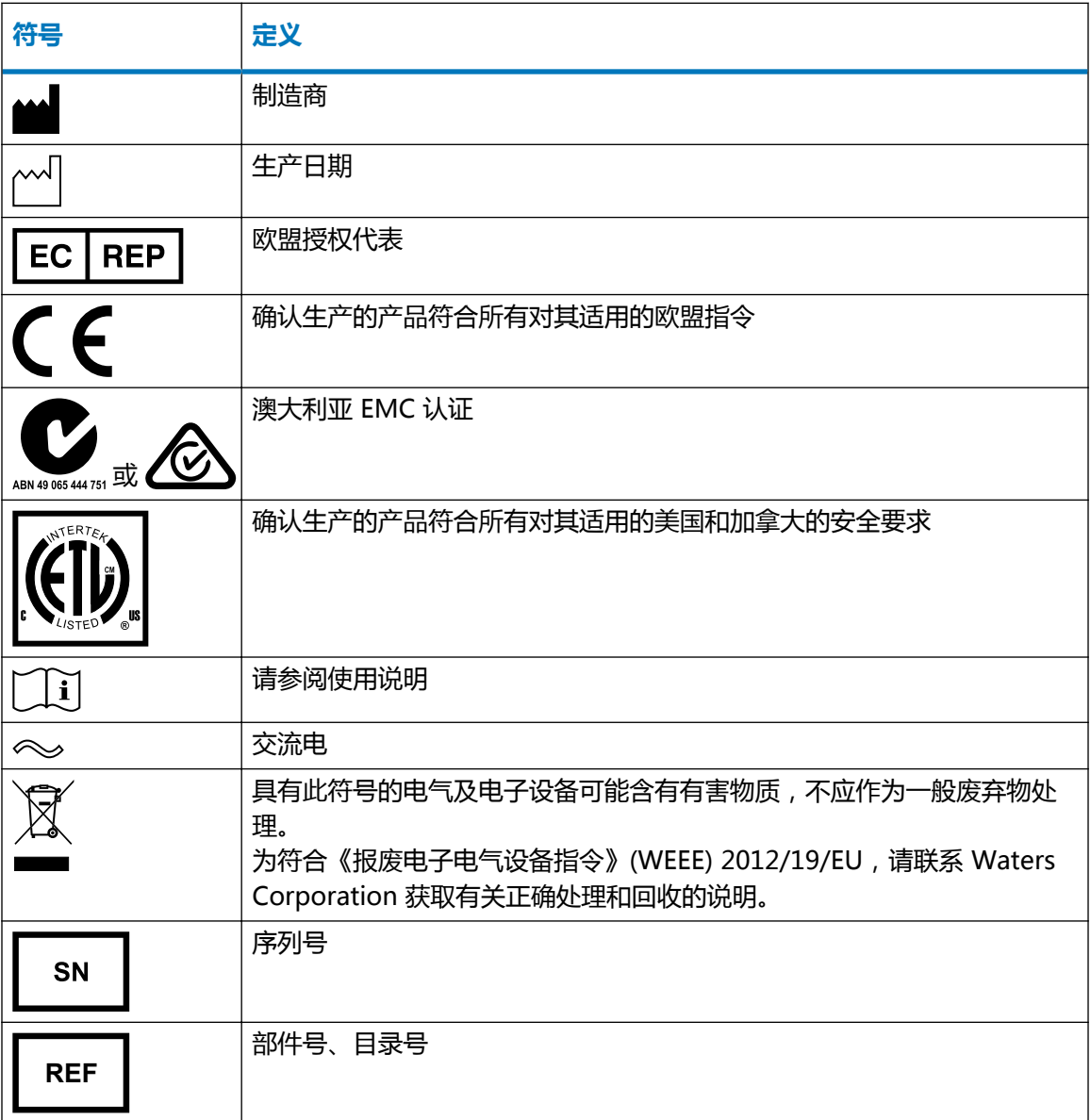

## <span id="page-8-0"></span>**对象与目的**

本指南可供具有不同经验的操作员使用,它概述了设备,并解释了如何进行设备操作准备、如何更 改设备的操作模式以及如何维护设备。

## **Xevo TQD 的设计用途**

Waters 设计的 Xevo TQD 可用作研究性工具,对高度复杂样品基质中所含最低可能水平的目标化 合物进行准确、可重现并且可靠的定量。不适用于诊断操作。

当安装有 Waters 选件(APCI、APGC、APPI、ASAP、ESCi、NanoFlow ESI、TRIZAIC、 UniSpray、UPLC)时, 或可选的第三方离子源(DART、DESI 或 LDTD)时, Xevo TOD 不符合 欧盟体外诊断设备指令 98/79/EC。

#### **校正**

要校正 LC 系统, 请采用可接受的使用至少五个标准样生成标准曲线的校正方法。标准样的浓度范 围必须包括质量控制样本、典型标本和非典型标本的全部范围。

校正质谱仪时,请参阅待校正仪器相关操作员指南的校正部分。如果仪器随附的是概述和维护指 南,而未附有操作员指南,请参阅仪器在线帮助系统上的校正说明。

#### **质量控制**

定期运行三个 QC 样本,分别代表正常水平以下、正常水平和正常水平以上的化合物。如果样品盘 相同或非常相似,可改变样品盘中 QC 样品的位置。确保 QC 样本的结果在允许范围内,并在每 天、每次测试时都评估其精确度。QC 样本的结果超出范围时采集的数据可能无效。在确定仪器的 运行状态满足要求前,请勿报告这些数据。

#### **分析样品**

分析来自复杂基质(如土壤、组织、血清/血浆、全血等)的样品时,请注意基质组分可能对 LC/MS 结果产生不良影响、增强或抑制离子化。为将此类基质效应降至最低,建议采取以下措 施:

- 进行仪器分析之前,请通过适当的样品预处理(例如蛋白质沉淀、液/液萃取 (LLE) 或固相萃取 (SPE))消除基质干扰。
- 尽可能使用与基质一致的校正液和质量控制样品校验方法的准确性和精确度。
- 使用一种或多种内标化合物,最好是同位素标记的分析物。

**EMC 注意事项**

## <span id="page-9-0"></span>**加拿大光谱管理放射性声明**

本 A 类数字产品仪器符合加拿大 ICES-001 的要求。

Cet appareil numérique de la classe A est conforme à la norme NMB-001.

## **ISM 分类:ISM 第 1 组,A 类**

该分类是根据 CISPR 11 工业、科学与医学 (Industrial Scientific and Medical, ISM) 仪器要求 确定的。

第 1 组产品适用于有意生成的和/或使用的传导性耦合射频能量,它是设备实现内部功能所必需 的。

A 类产品适合用于所有设备,其中住宅设备以及直接连接到为住宅用建筑供电的低压电源网络的设 备除外。

确定其它环境中的电磁兼容性具有潜在困难,因为还需考虑环境中的辐射干扰量。

## **EMC 发射**

请勿在靠近强大的电磁辐射源的地方(如露天射频源)使用仪器,这些辐射源会干扰仪器正常操 作。

本仪器符合 IEC/EN 61326:测量、控制和实验室用电气设备 —EMC 要求中相关部分对辐射及干 扰的规定。

# 目录

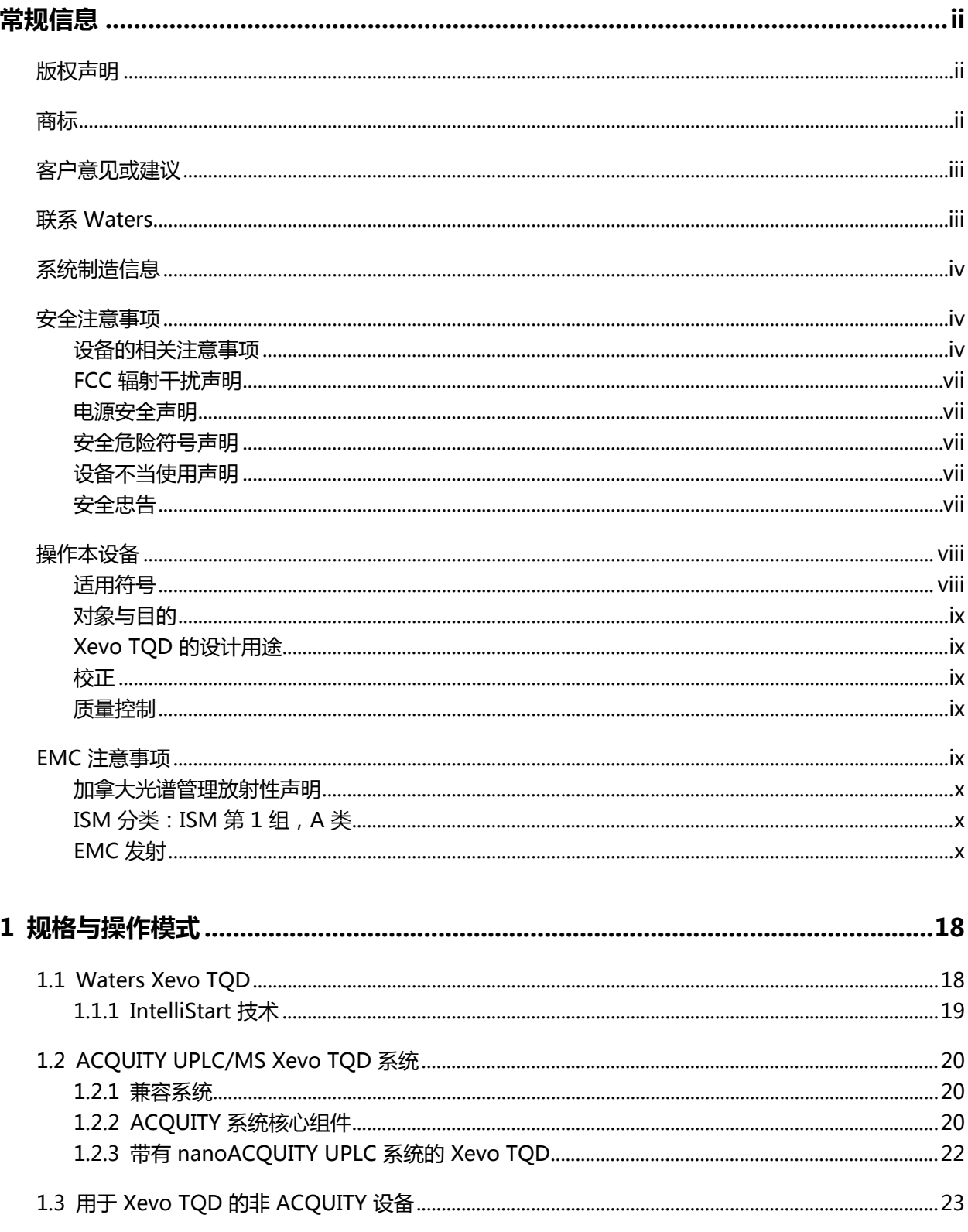

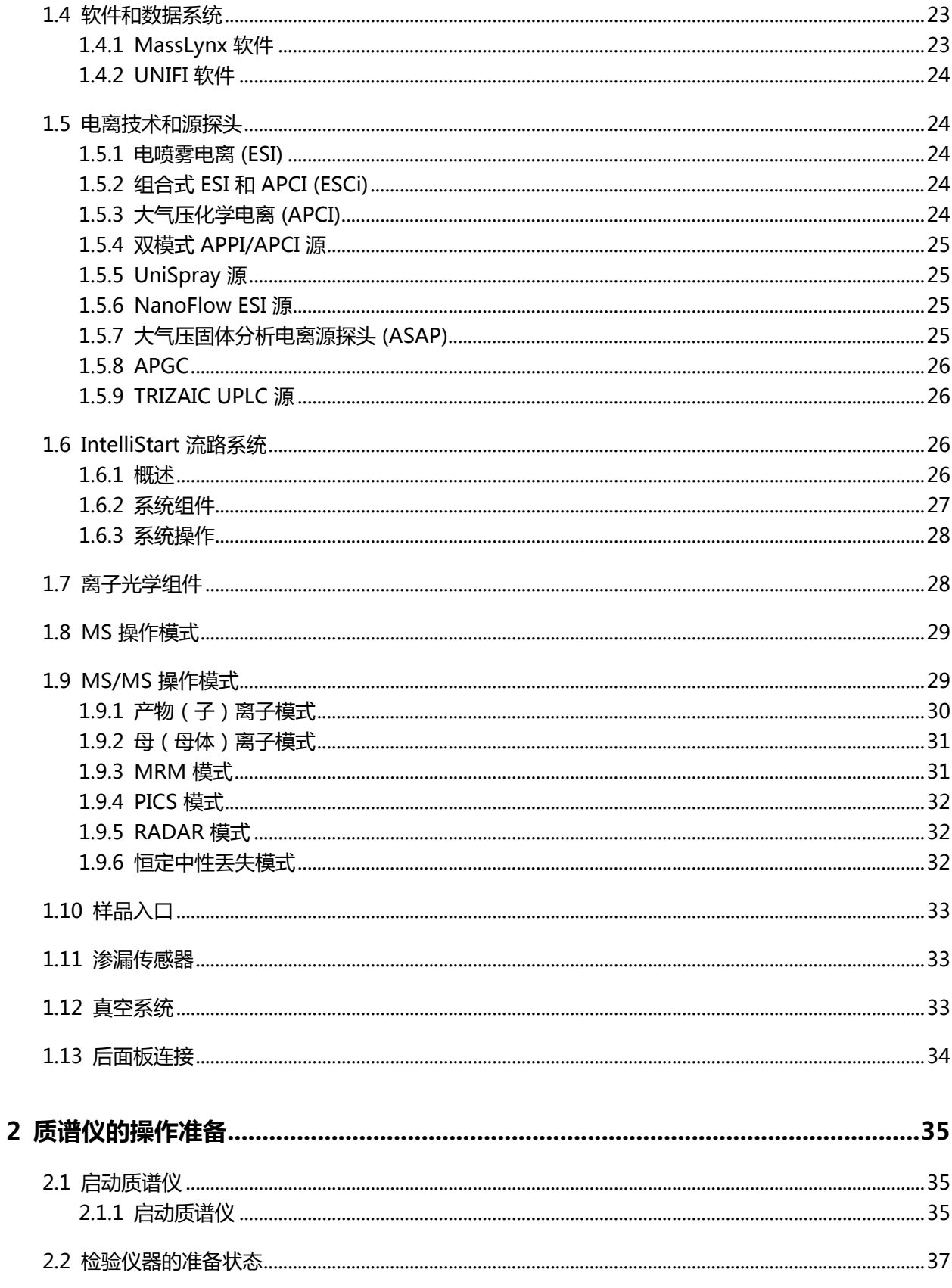

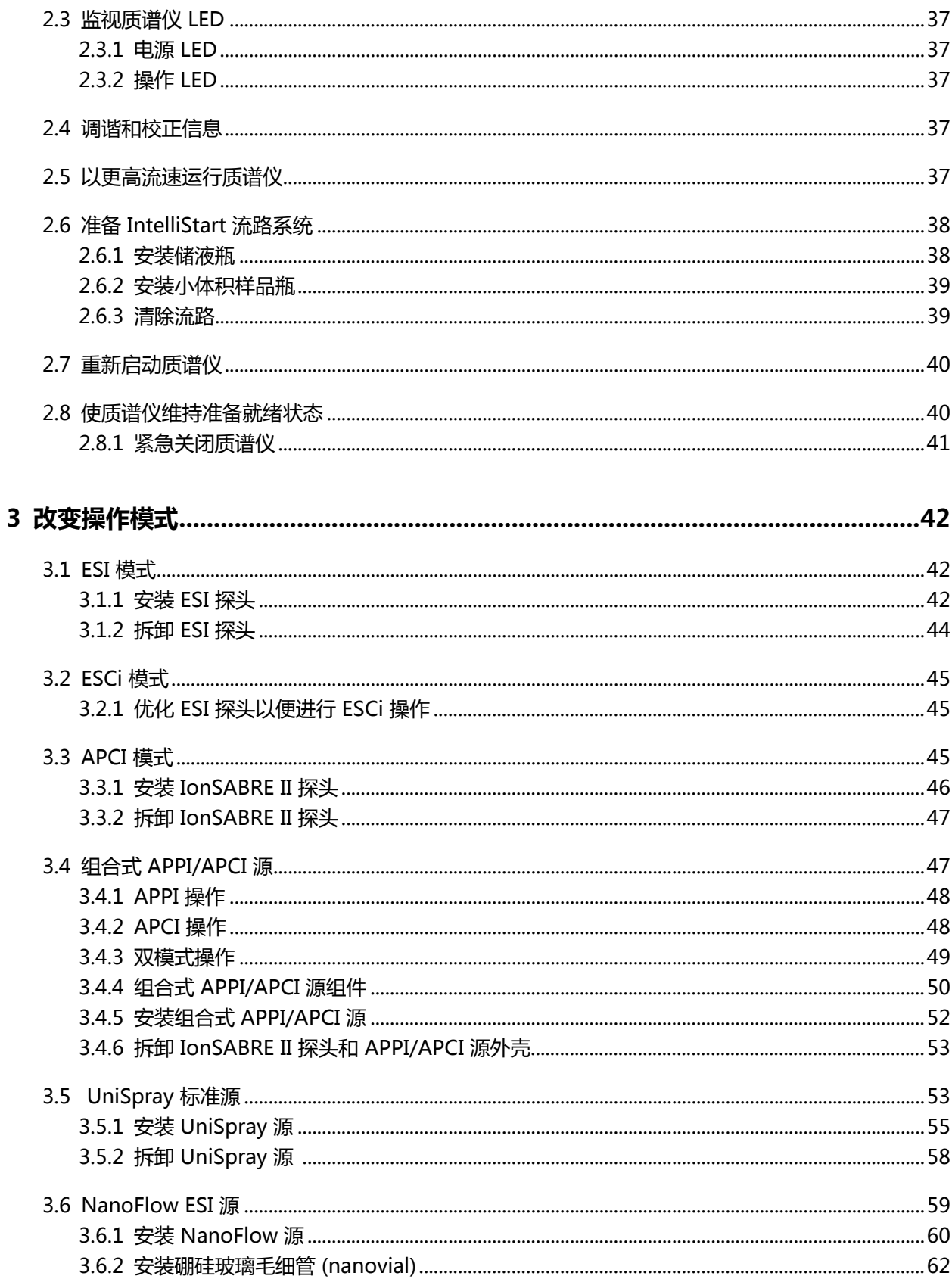

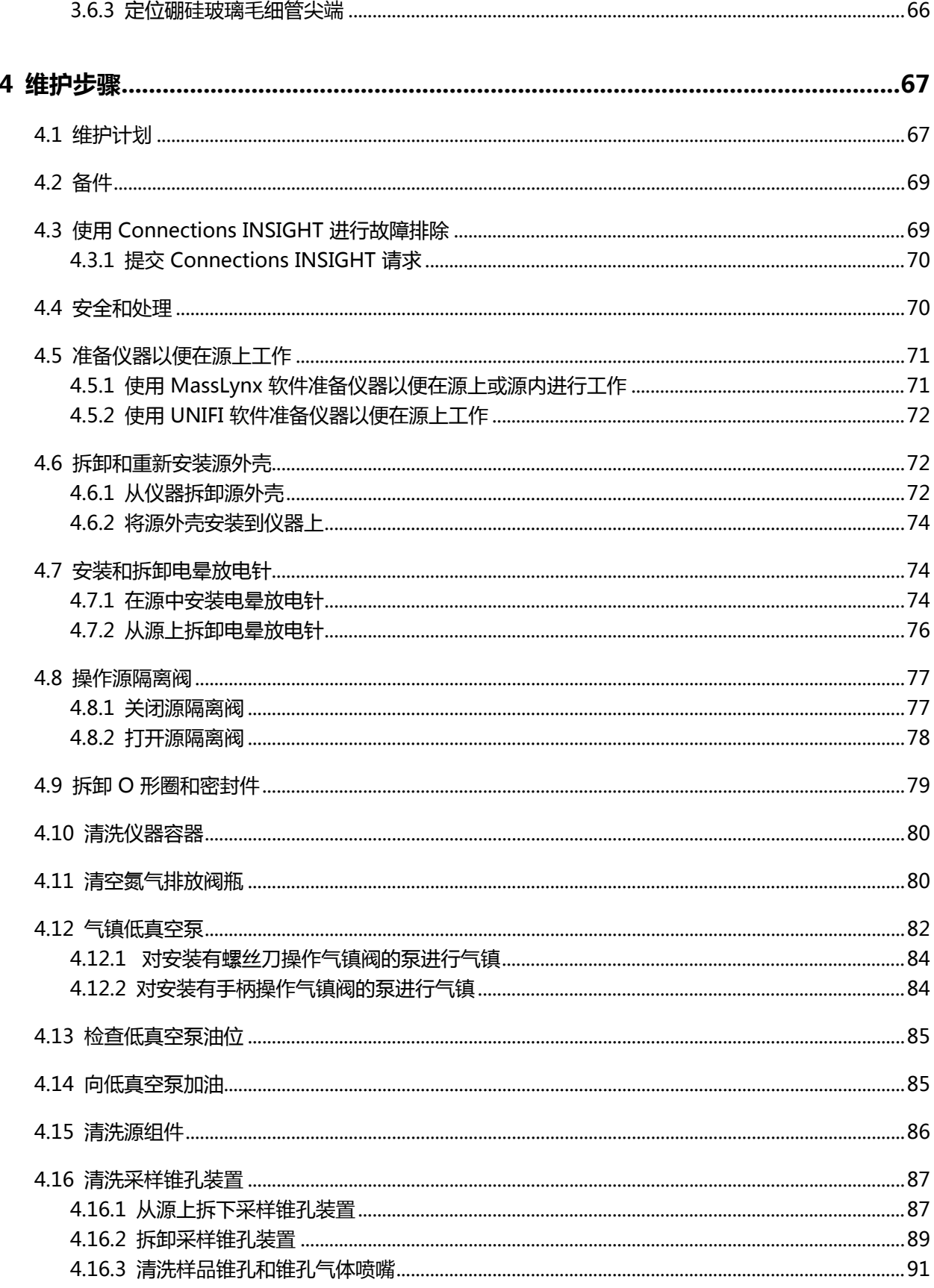

2017年9月20日, 715004387ZH 修订版 C<br>**第 xiv 页** 

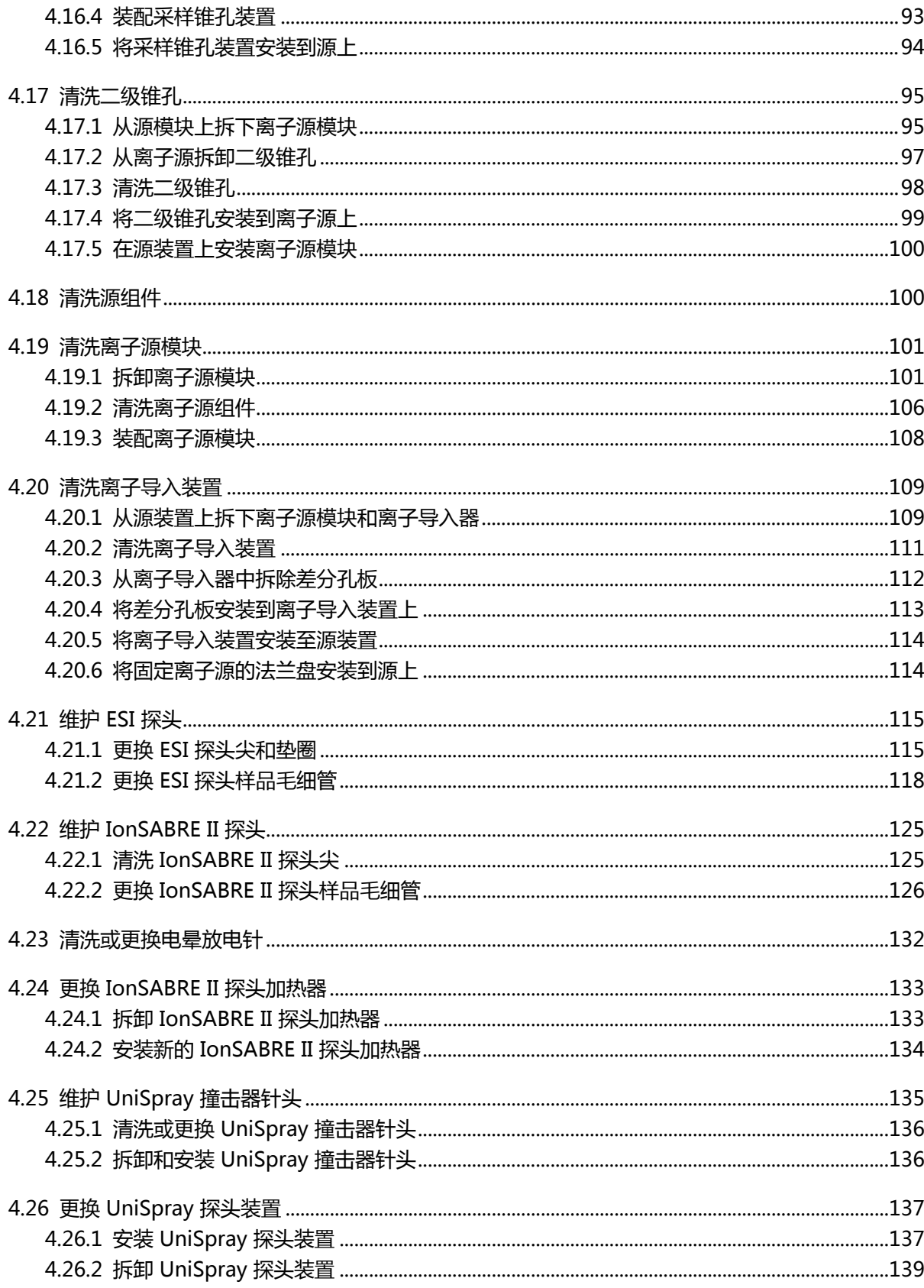

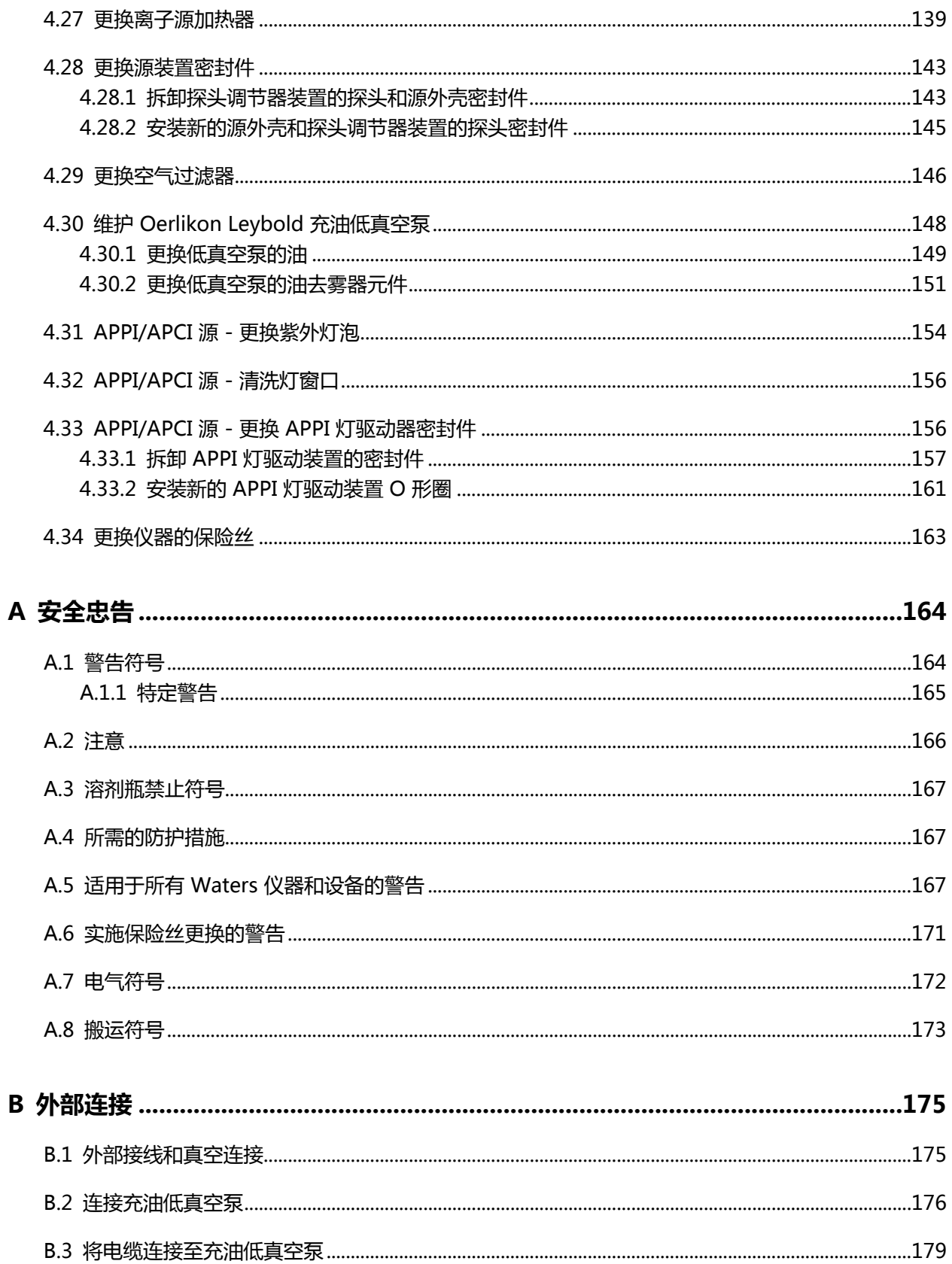

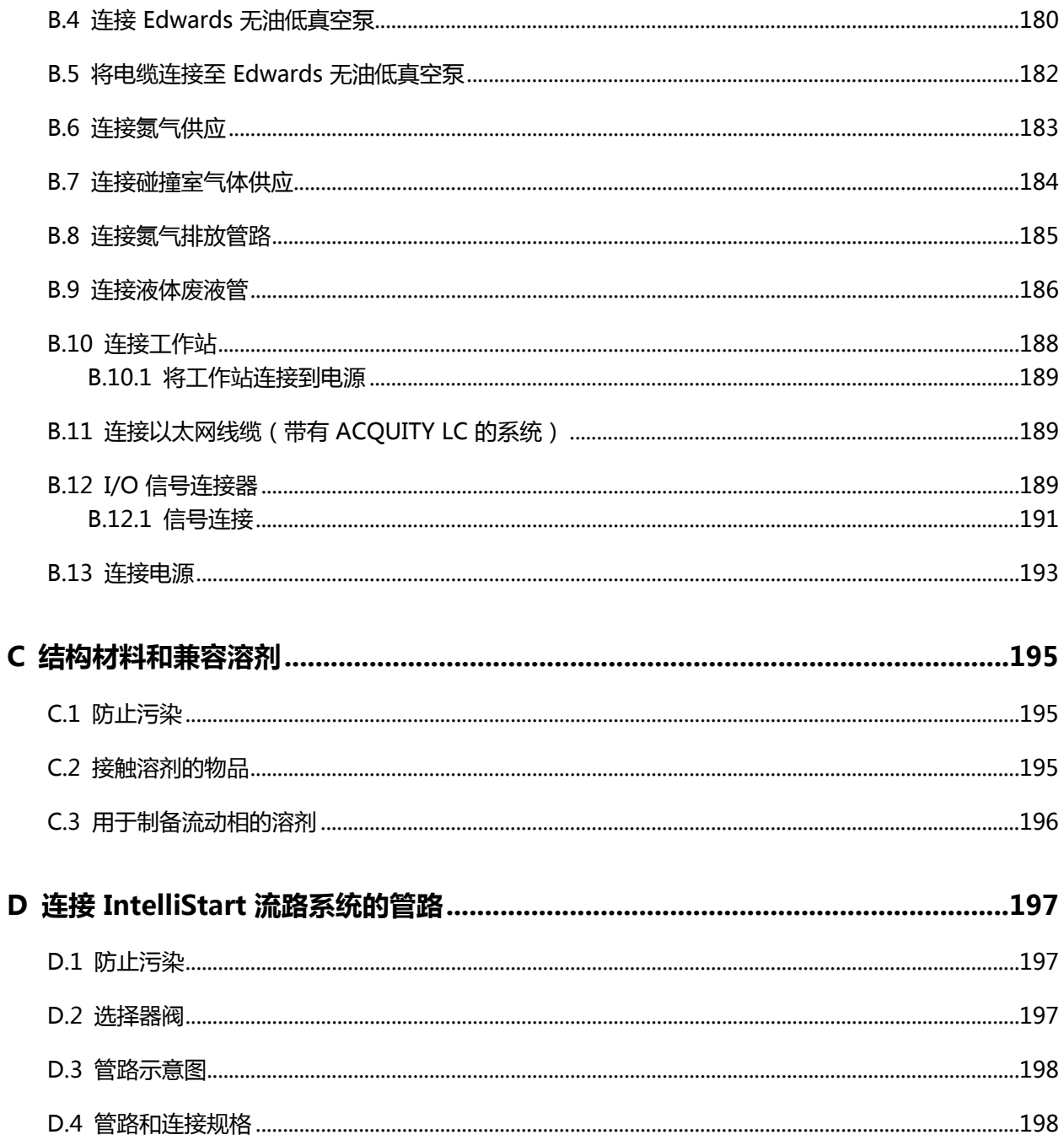

<span id="page-17-0"></span>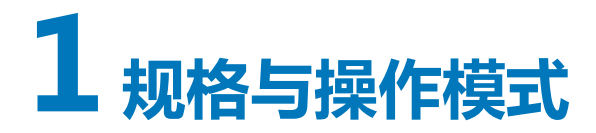

本章介绍仪器,包括仪器控制、气体连接和管路连接。

# **1.1 Waters Xevo TQD**

Xevo TQD 是一种串联四极杆大气压电离 (API) 质谱仪, 其设计用于定量和定性应用中的日常 HPLC/MS/MS 和 UPLC/MS/MS 分析,采集速度极快,兼容 UltraPerformance LC。

Xevo TQD 可采用以下高效 ZSpray 双正交 API 源:

• 标准的多模式电喷雾电离/大气压化学电离/组合式电喷雾电离和大气压化学电离 (ESI/APCI/ ESCi)

**要求:** 专用的 APCI 操作需要附加的探头 (IonSABRE II)。

- 可选的双模式大气压光电电离 (APPI)/APCI
- 可选的 NanoFlow ESI
- 可选的大气压固体分析电离源探头 (ASAP)
- 可选的大气压气相色谱 (APGC)
- 可选的 TRIZAIC UPLC
- 可选的 UniSpray 源

**注:** 有关安装和拆卸可选的 APGC、ASAP 和 TRIZAIC 源的信息,请参阅各自随附的操作员指南 补编。

用户也可将 Xevo TQD 与下列可选的第三方源一起使用:

- 实时直接分析 (DART)
- 解吸电喷雾电离 (DESI)
- 激光二极管热解吸 (LDTD)

有关详细信息,请参阅相应的制造商文档。

可用的源选项会随操作 Xevo TQD 时使用的软件而不同。有关所支持源的详细信息,请参阅 MassLynx 或 UNIFI 在线帮助。

有关质谱仪的规格,请参阅 Waters Xevo TQD Site Preparation Guide(《Waters Xevo TQD 场地准备指南》),715003099。

#### <span id="page-18-0"></span>**图 1–1: Xevo TQD**

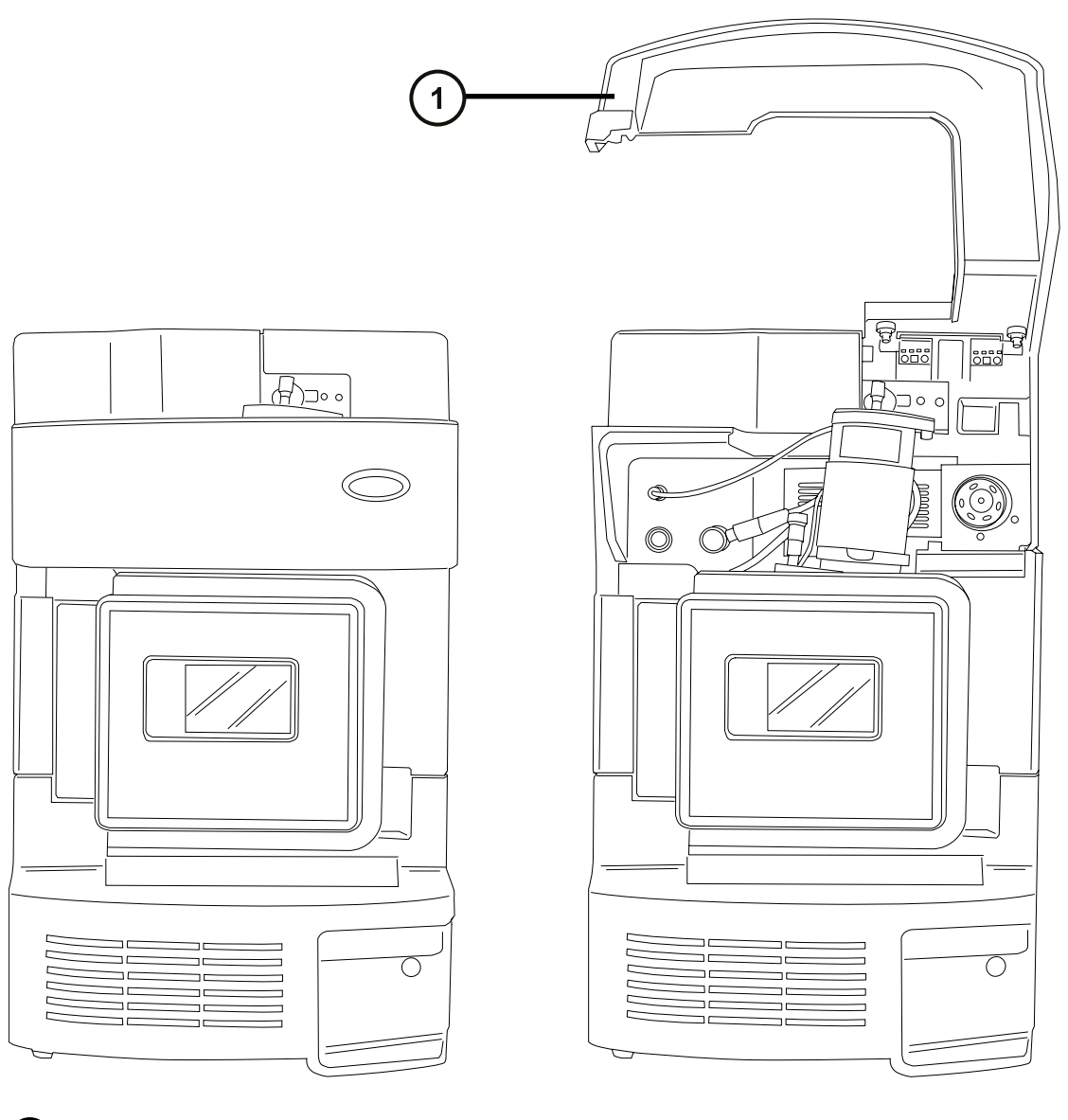

1 面板向上打开

## **1.1.1 IntelliStart 技术**

采用 IntelliStart 技术可监视仪器的性能,并在仪器准备就绪时发出指示。

软件可以对仪器进行自动调谐和质量数校正,并显示性能返回读数,使得用于日常分析的系统和 Open Access 应用程序的设置更为简便。

<span id="page-19-0"></span>IntelliStart 流路系统<sup>1</sup>内置在质谱仪中。它会将样品直接从 LC 色谱柱或三个集成储液瓶传输到 MS 探头。集成储液瓶也可通过直接或结合注入方式传输样品,从而优化分析流量下的仪器性能。 有关 IntelliStart 技术的详细信息,请参阅 [IntelliStart 流路系统和](#page-25-0)质谱仪的在线帮助。

# **1.2 ACQUITY UPLC/MS Xevo TQD 系统**

Waters Xevo TQD 与 ACQUITY UPLC 系统兼容。如果未使用 ACQUITY UPLC 系统, 请参阅 LC 系统的相关文档。

## **1.2.1 兼容系统**

Waters Xevo TQD 与以下 ACQUITY UPLC 系统兼容:

- ACQUITY UPLC
- ACQUITY UPLC H-Class
- ACQUITY UPLC I-Class
- nanoACQUITY UPLC(带有 Nanoflow 或 TRIZAIC 源)

如果没有使用这些系统之一,请参阅所使用 LC 系统的相关文档。ACQUITY Xevo TQD UPLC/MS 系统包括一个 ACQUITY UPLC、ACQUITY UPLC H-Class 或 ACQUITY UPLC I-Class 系统,以 及安装有 ESI/APCI/ESCi 源或 UniSpray 源的 Waters Xevo TQD。

nanoACQUITY Xevo TQD UPLC/MS 系统包括一个 nanoACQUITY UPLC 系统和安装有 Nanoflow 源或 TRIZAIC 源的 Xevo TQD。

如果所用的仪器不包含在 ACQUITY UPLC 系统中,请参阅您的 LC 系统的文档。

**注:** ACQUITY 系统选项会随操作 Xevo TQD 时使用的软件而不同。

## **1.2.2 ACQUITY 系统核心组件**

下文列出了各个 ACQUITY 系统的核心系统组件:

 $1$ 在 Waters 文档中, 术语"流路"即指 IntelliStart 流路系统, 它是仪器的内置系统, 会将样品和溶剂传输到质谱仪的探头。它还指 系统模块内部以及系统模块之间的管路组件和流路。

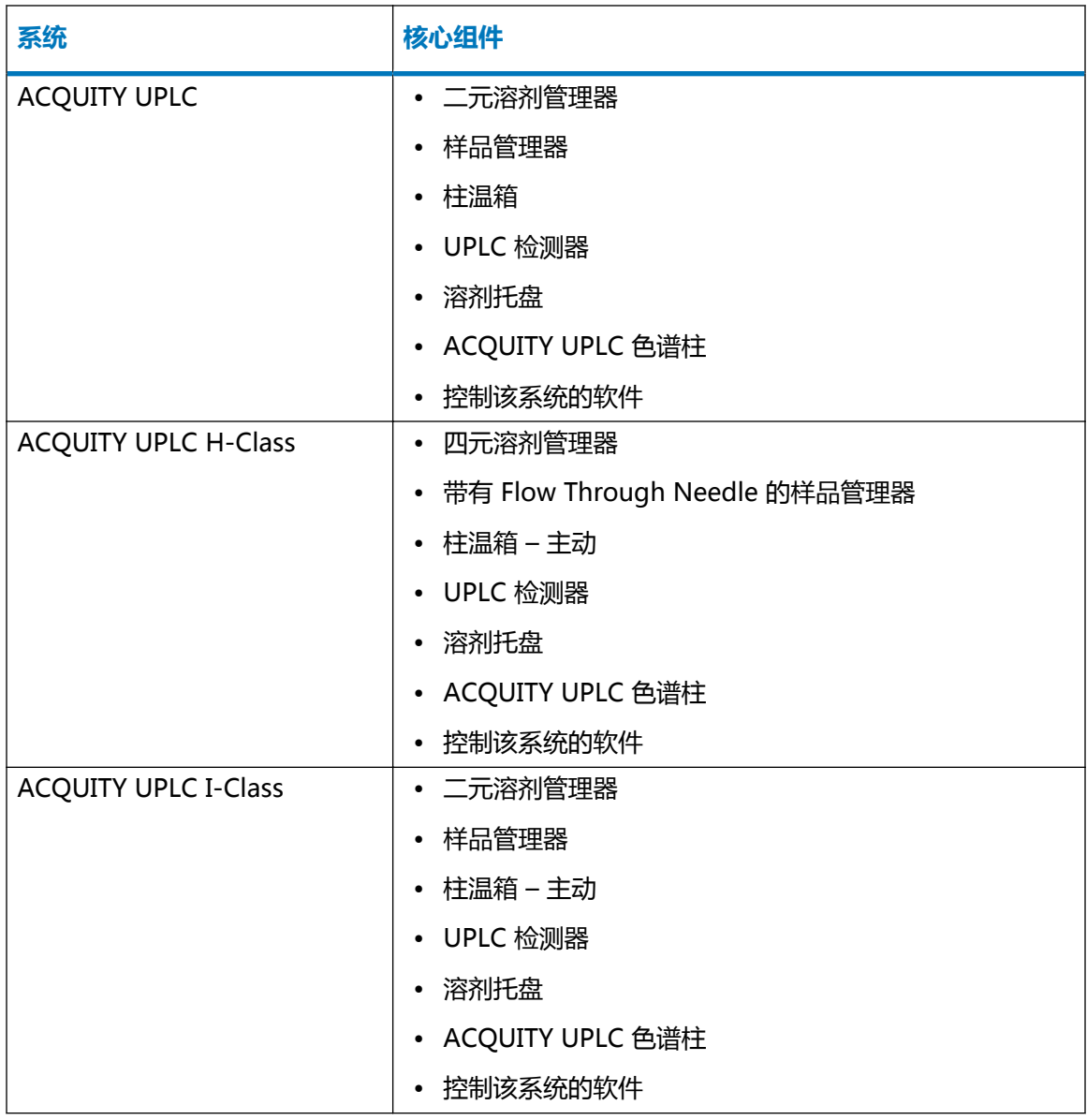

有关详细说明,请参阅 ACQUITY UPLC System Operator's Guide(《ACQUITY UPLC 系统操 作员指南》)、ACQUITY UPLC H-Class System Guide(《ACQUITY UPLC H-Class 系统指 南》)、ACQUITY UPLC I-Class System Guide (《ACQUITY UPLC I-Class 系统指南》)和 Controlling Contamination in LC/MS Systems Best Practices(《控制 LC/MS 系统中污染的 最佳方法》),部件号 715001307ZH。可在 <http://www.waters.com> 中找到这些文档;请单击 **服务和支持** > **支持数据库**。

#### <span id="page-21-0"></span>**图 1–2: 带有 ACQUITY UPLC 系统的 Xevo TQD**

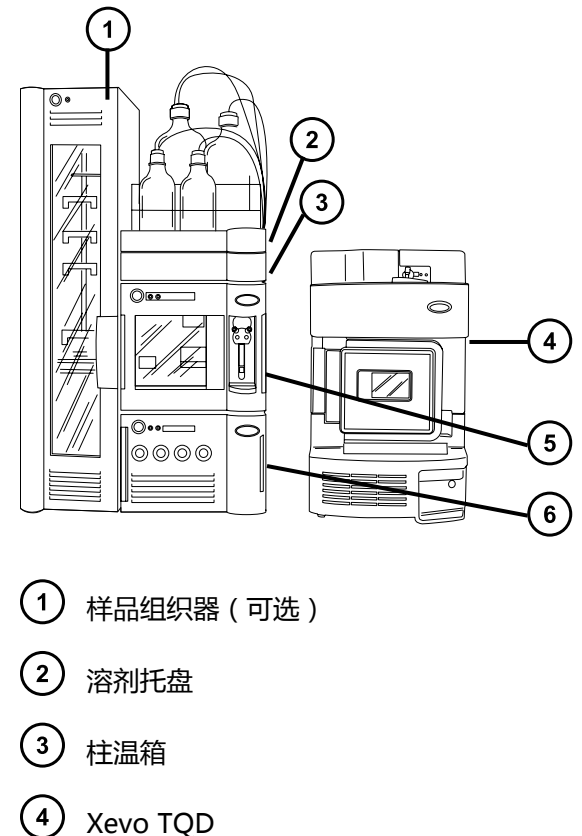

- 
- $(5)$ 样品管理器
- (6) 二元溶剂管理器

## **1.2.3 带有 nanoACQUITY UPLC 系统的 Xevo TQD**

nanoACQUITY 在 Xevo TQD 上将使用可选的 NanoFlow 源或 TRIZAIC 源。其设计专用于毛细 管级到纳米级分离,它的灵敏度、分离度和再现性使其非常适合生物标志物发现和蛋白质应用,包 括蛋白质的识别和表征。

该系统已经过优化,可采用精确的 nanoflow 流速进行高分离度分离。使用闭环控制时,流速范围 在 0.20 到 5.1 µL/min 之间。使用开环控制并且 nanoACQUITY UPLC 色谱柱的内径范围在 75 µm 到 1 mm 之间时,流速可增大到 100 µL/min。色谱柱硬件和配备的出口管路可承受的最大压 力为 69,000 kPa (690 bar, 10,000 psi)。色谱柱尺寸可提供适于 MS 的最佳流速,配备的出口 管路可将柱外体积的影响降至最低。

有关详细说明,请参阅 nanoACQUITY UPLC System Operator's Guide(《nanoACQUITY UPLC 系统操作员指南》)、 TRIZAIC UPLC System Guide(《TRIZAIC UPLC 系统指南》)和 Controlling Contamination in LC/MS Systems Best Practices(《控制 LC/MS 系统中污染的 最佳方法》),715001307ZH。用户可在 <http://www.waters.com> 上找到这些文档;请单击**服 务和支持** > **支持数据库**。

# <span id="page-22-0"></span>**1.3 用于 Xevo TQD 的非 ACQUITY 设备**

以下非 ACQUITY LC 设备经过验证,可用于 Xevo TQD:

- Waters Alliance 2695 分离单元
- Waters Alliance 2795 分离单元
- Waters 2998 PDA 检测器
- Waters 2487 紫外检测器
- Waters 1525µ 二元梯度泵 + 2777 自动样品器
- Spark Holland Symbiosis 系统

# **1.4 软件和数据系统**

MassLynx 或 UNIFI 软件可以控制质谱仪。有关这些应用程序的详细信息,请参阅 MassLynx 软 件和 [UNIFI 软件。](#page-23-0)MassLynx 和 UNIFI 软件都可进行下列操作:

- 配置系统。
- 创建用于定义运行操作参数的 LC 和 MS/MS 方法。
- 使用 IntelliStart 软件对质谱仪进行自动调谐和质量数校准。
- 运行样品。
- 监视运行。
- 采集数据。
- 处理数据。
- 查看数据。
- 打印数据。

#### **1.4.1 MassLynx 软件**

MassLynx 软件将采集、分析和管理质谱数据、紫外线 (UV) 数据、蒸发光散射 (ELS) 数据和模拟 数据。 OpenLynx 和 TargetLynx XS 应用管理器包含在 MassLynx 软件中。

请参阅 MassLynx 软件用户文档和在线帮助,了解有关使用 MassLynx 软件的信息。

通过 MassLynx Instrument Control(MassLynx 仪器控制)应用程序,可配置设置、监视性 能、运行诊断测试和维护系统及其模块。

Instrument Console(仪器控制台)软件的运行与 MassLynx 软件无关,它不会识别或控制数据 系统。

<span id="page-23-0"></span>有关详细信息,请参阅 Instrument Console(仪器控制台)系统的在线帮助。

## **1.4.2 UNIFI 软件**

UNIFI 软件将质谱仪、UPLC 色谱分析和信息学数据工作流程集成到一个系统中。 请参阅 UNIFI 软件用户文档和在线帮助,了解有关使用 UNIFI 软件的详细信息。

# **1.5 电离技术和源探头**

**注:** 可用的源选项会随操作 Xevo TQD 时使用的软件而不同。有关所支持源的详细信息,请参阅 仪器软件的在线帮助。

## **1.5.1 电喷雾电离 (ESI)**

在电喷雾电离 (ESI) 中,洗脱液从喷雾器中射出时会被加上强电荷。所得气溶胶的组成液滴将变小 (溶剂蒸发)。随着溶剂的持续蒸发,电荷密度将一直增加直到液滴表面激射出离子(离子蒸 发)。离子可以为一价离子或多价离子。

标准 ESI 探头(或无工具式 ESI 探头)装置可承受高达 2 mL/min 的流速,适用于 100 µL/min 至 2 mL/min 的 LC 应用。

**另请参阅:** 更多详细信息,请参阅 [ESI 模式](#page-41-0)。

## **1.5.2 组合式 ESI 和 APCI (ESCi)**

组合式电喷雾电离和大气压化学电离 (ESCi) 模式随附作为质谱仪的标准设备。在 ESCi 中,标准 ESI 探头配接器与电晕放电针配合使用,可交替采集 ESI 和 APCI 电离数据以实现高通量处理并覆 盖范围更广的化合物。

更多详细信息,请参阅 [ESCi 模式。](#page-44-0)

## **1.5.3 大气压化学电离 (APCI)**

系统提供有可选的专用高性能 APCI 接口。APCI 可以让大量不挥发分析物产生带一个电荷的质子 化分子或脱质子分子。

APCI 接口包括装有电晕放电针和 IonSABRE II 或无工具式 APCI 探头的 ESI/APCI/ESCi 外壳。

更多详细信息,请参阅 [APCI 模式。](#page-44-0)

## <span id="page-24-0"></span>**1.5.4 双模式 APPI/APCI 源**

可选的组合式 APPI/APCI 源包含 IonSABRE II 或无工具式 APCI 探头和 APPI 灯驱动装置。APPI 灯驱动装置包含紫外灯和推斥电极。此外,可使用一种特殊形状的双 APPI/APCI 电晕放电针。用 户可在 APPI、APCI 或双模式(可在 APPI 和 APCI 电离模式间快速切换)下操作源。

有关详细信息,请参阅[组合式 APPI/APCI 源](#page-46-0)。

## **1.5.5 UniSpray 源**

UniSpray 源可以检测单次分析中的各种化合物。与电喷雾电离相反,UniSpray 使用的是接地毛 细管,产出的喷雾会被导入保持在一定电压下的撞击器针头,产生更小的带电液滴,从而更容易进 行脱溶剂。

有关详细信息,请参阅 [UniSpray 标准源](#page-52-0)。

#### **1.5.6 NanoFlow ESI 源**

NanoFlow 是几种使用低流速 ESI 的技术的名称。NanoFlow 源可在 5 nL/min 至 1,000 nL/min 的流速范围内执行 ESI。对于给定的样品浓度,观测到的离子电流与普通流速电喷雾中显示的离子 电流相当。但是,对于相似的实验,由于 NanoFlow 显著降低了样品消耗量,使灵敏度显著增 加。

喷雾毛细管可使用以下选件:

- 通用喷雾器 (Nano LC)。 该选件可用于流动注射或联接至 nano-UPLC。它使用泵将流速调低到 100 nL/min。如果使用 注射器泵,则需要使用气密注射器确保获取正确流速,不出现渗漏。推荐的体积为 250 µL。
- 硼硅玻璃毛细管 (nanovials)。 镀金属的玻璃毛细管适用于极低的流速,可用于一个样品,之后必须丢弃。
- 毛细管电泳 (CE) 或毛细管电色谱 (CEC) 喷雾器。 该选件在毛细管尖端使用补液,以提供稳定的电喷雾。补液流速低于 1 µL/min。 有关详细信息,请参阅 [NanoFlow ESI 源](#page-58-0)。

## **1.5.7 大气压固体分析电离源探头 (ASAP)**

ASAP 可促进快速地分析固体、液体和聚合物中的挥发性和半挥发性化合物,尤其适用于分析低极 性化合物。在仪器的源外壳中, ASAP 可直接替换 ESI 或 APCI 探头, 并且没有外部气体或电路连 接。

有关详细信息,请参阅 Atmospheric Solids Analysis Probe Operator's Guide Supplement (《大气压固体分析电离源探头操作员指南补编》),715002034ZH。

## <span id="page-25-0"></span>**1.5.8 APGC**

Waters APGC 可将 Agilent GC 与 Xevo TQD 联用,从而实现在同一系统中执行 LC 和 GC 分 析,而不影响性能。APGC 将为 LC/MS 仪器提供补充信息,从而可对低分子量和低极性至中等极 性的化合物进行分析。

有关详细信息,请参阅 Atmospheric Pressure GC Version 2.0 Operator's Guide Supplement (《大气压 GC 2.0 版操作员指南补编》)。

## **1.5.9 TRIZAIC UPLC 源**

TRIZAIC UPLC 源可采用 nanoTile 设备,后者结合了分析柱、捕集柱和 nanospray 发射器的功 能。该技术简化了毛细管级色谱和定容型样品分析的执行方式。

有关详细信息,请参阅 TRIZAIC UPLC System Guide(《TRIZAIC UPLC 系统指南》)。

# **1.6 IntelliStart 流路系统**

## **1.6.1 概述**

IntelliStart 流路系统内置在仪器中,用以控制将样品输送到源的方式。 对于标准流量应用,系统通过以下三种方式之一将样品直接输送到质谱仪源:

- 从 LC 系统。
- 从两个集成储液瓶。请使用标准储液瓶 (15 mL) 进行仪器设置和校正。使用 1.5 mL 小体积样 品瓶(另售)注入较小体积的样品。请参阅[准备 IntelliStart 流路系统。](#page-37-0) 储液瓶也可通过直接或结合注入方式传输样品,从而优化分析流速。
- 从清洗储液瓶,其中盛有用于自动冲洗仪器溶剂输送系统的溶剂。

#### **图 1–3: IntelliStart 流路系统**

<span id="page-26-0"></span>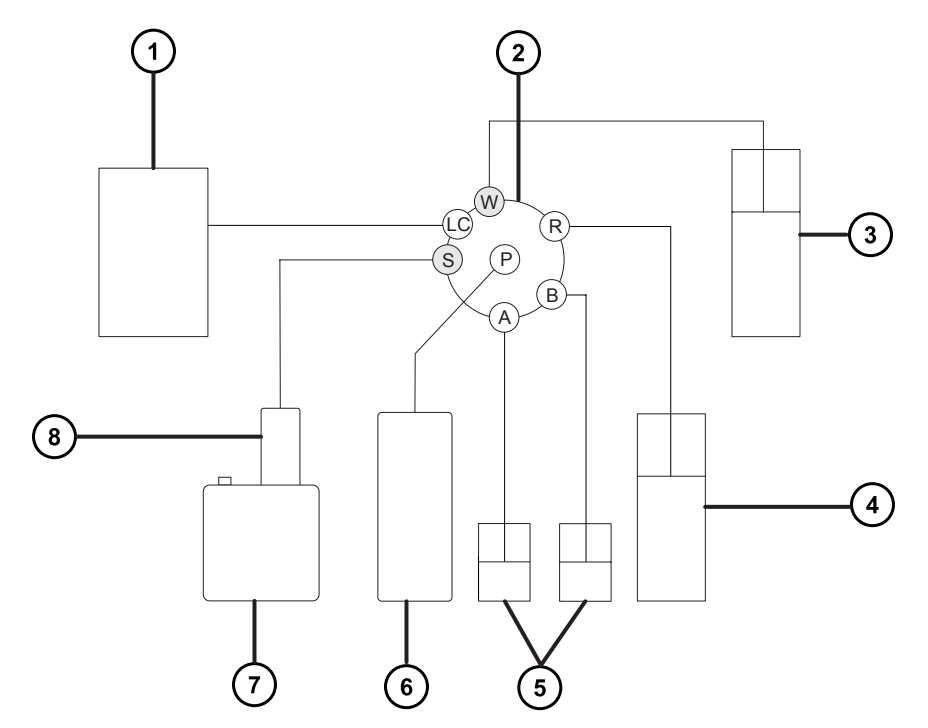

- LC 系统
- 2 选择器阀
- 3 至废液系统
- 清洗瓶,位于溶剂托盘中
- 储液瓶 A 和 B
- 注射器泵
- 源外壳
- 8 探头

## **1.6.2 系统组件**

该内置系统包括选择器阀、注入泵以及两个安装在仪器右侧底部的样品容器。

**建议:** 用容器 A 盛放校正溶液和调谐化合物,容器 B 用于盛放分析物/优化溶液。

## <span id="page-27-0"></span>**1.6.3 系统操作**

在自动调谐、自动校正以及开发方法时,软件将自动控制溶剂和样品的传输。选择器阀将在流路组 件之间建立系统连接,以实现由软件处理的操作。

用户可在系统控制台中设置 IntelliStart 流路的配置要求,可以编辑自动化的参数、频率和范围。 有关 IntelliStart 软件和溶剂输送系统操作的详细信息,请参阅质谱仪的在线帮助。

有关连接 IntelliStart 流路系统管路的信息,请参阅[连接 IntelliStart 流路系统的管路。](#page-196-0)

# **1.7 离子光学组件**

质谱仪的离子光学组件操作如下:

- 1. 在大气压下将 LC 或 IntelliStart 流路系统的样品引入离子源。
- 2. 离子穿过样品锥孔进入真空系统。
- 3. 离子经过传输光学组件(离子导入器)进入第一个四极杆,在这里可以根据其质荷比对其进 行过滤。
- 4. 按质量数分离的离子将进入 T-Wave 碰撞室, 在此处要么受到碰撞诱导解离 (CID), 要么进 入第二个四极杆。所有碎片离子都会由第二个四极杆进行质量数分析。
- 5. 通过光电倍增管检测系统检测传输的离子。
- 6. 信号经过放大和数字化,然后发送到质谱软件:

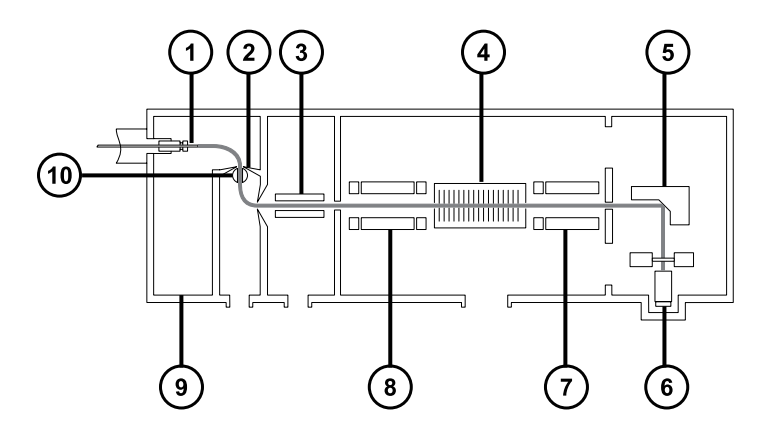

- (1) 样品入口
- (2) 样品锥孔
- (3) 传输光学组件
- $(4)$ T-Wave 碰撞室
- **(5)**转换打拿极

<span id="page-28-0"></span>(6) 检测器 四极杆 2 (8) 四极杆 1

Z-Spray 离子源

(10) 隔离阀

# **1.8 MS 操作模式**

下表列出了 MS 操作模式。

#### **表 1–1: MS 操作模式**

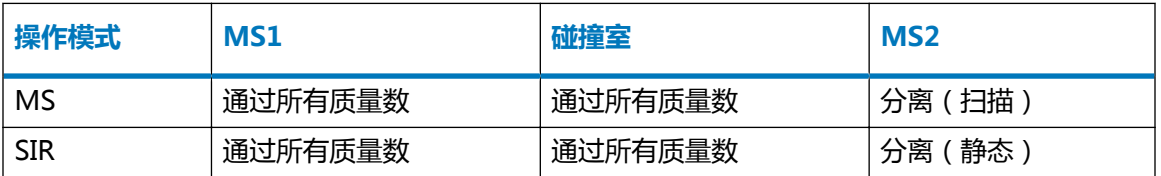

在 MS 模式下,仪器可以最高 10,000 Da/s 的扫描速度采集数据。此模式用于 MS/MS 分析前的 仪器调谐和校正。有关详细信息,请参阅质谱仪的在线帮助。

如果找不到合适的碎片离子来进行更具体的多反应监视 (MRM) 分析, 则使用所选的离子记录 (SIR) 模式进行定量(请参阅 MS/MS 操作模式)。在 SIR 和 MRM 模式下,两个四极杆都不进行 扫描,因此不产生质谱(强度比质量数)。从 SIR 或 MRM 分析获得的数据来自色谱图(指定的 质谱强度 [SIR] 或指定的转换 [MRM] 比时间)。

# **1.9 MS/MS 操作模式**

下表列出了 MS/MS 操作模式。

#### <span id="page-29-0"></span>**表 1–2: MS/MS 操作模式:**

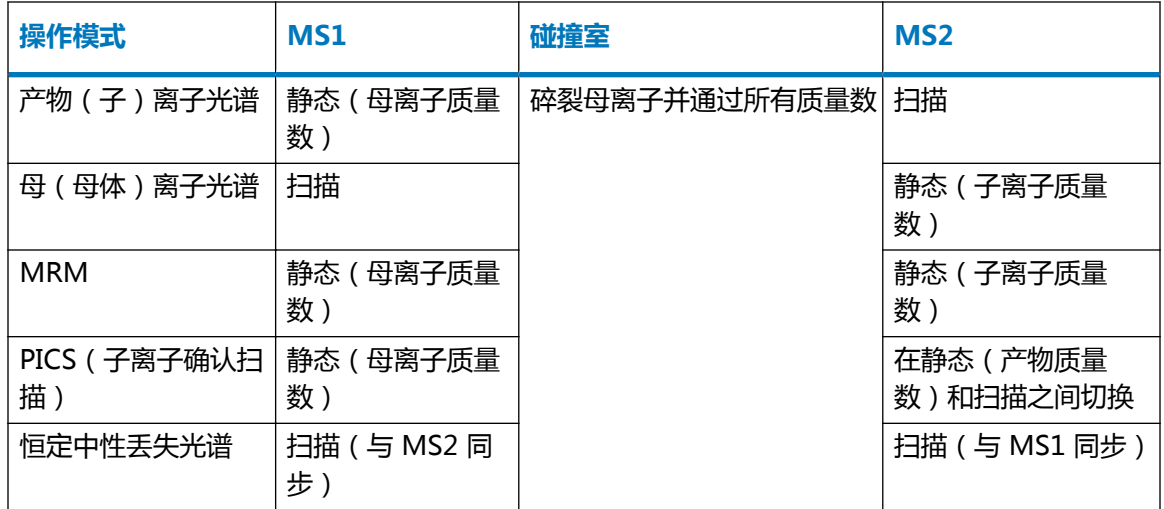

RADAR 是另一种模式,用户可以在此模式下创建包含 MS 和 MS/MS 功能的实验。

# **1.9.1 产物(子)离子模式**

子离子模式是最常用的 MS/MS 操作模式。用户可指定在碰撞室内进行碎裂的感兴趣离子,由此获 得结构信息。

#### **图 1–4: 子离子模式**

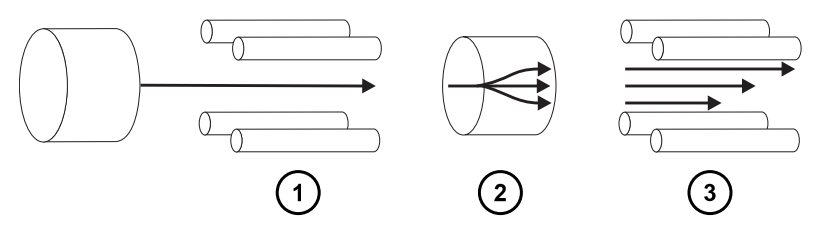

MS1 - 静态(母离子质量数)

 $\left( 2\right)$ 碰撞室 - 碎裂母离子并通过所有质量数

(3) MS2 - 扫描

#### **1.9.1.1 典型应用**

子离子模式通常用于下列应用:

• MRM 筛选研究的方法开发:

- <span id="page-30-0"></span>• 识别用于 MRM 转换的子离子。
- 优化 CID 调谐条件, 使得用于 MRM 分析的特定子离子的产率增至最大。
- 结构解析(例如缩氨酸序列)。

## **1.9.2 母(母体)离子模式**

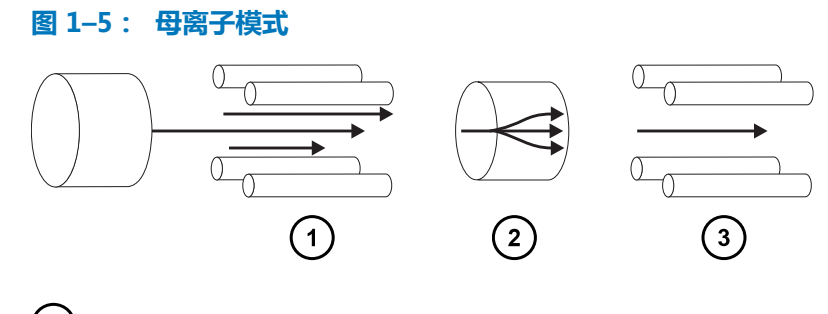

MS1 - 扫描

碰撞室 - 碎裂母离子并通过所有质量数

MS2 - 静态(子离子质量数)

#### **1.9.2.1 典型应用**

母离子模式将扫描共同子离子的所有母体,因此通常用于结构解析(即,用于补充或确认子离子扫 描数据)。

## **1.9.3 MRM 模式**

MRM 模式是高选择性的 MS/MS 模式, 等同于 SIR。因为 MS1 和 MS2 均为静态, 感兴趣离子 的驻留时间可能更长,因此与扫描模式 MS/MS 相比,其灵敏度更高。此模式是定量分析最常用的 采集模式,可将感兴趣的化合物从化学背景噪音中区分出来。

#### **图 1–6: MRM 模式**

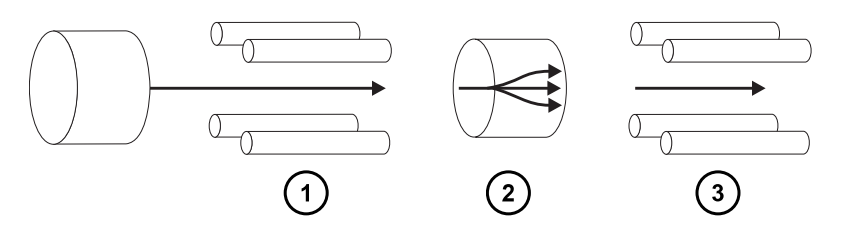

2017 年 9 月 20 日, 715004387ZH 修订版 C **第 31 页**

- <span id="page-31-0"></span>MS1 - 静态(母离子质量数)
- 碰撞室 碎裂母离子并通过所有质量数
- MS2 静态(子离子质量数)

## **1.9.4 PICS 模式**

MRM 的变型模式,PICS 可用于从 MRM 模式中所有检测峰的顶部搜集子离子质谱,从而为峰分 配提供额外的可信度,可通过单个复选框进行激活。

## **1.9.5 RADAR 模式**

在 RADAR 模式中,Xevo TQD 将在 MRM 和全扫描 MS 采集模式之间进行快速转换。仪器在 MRM 模式中将对目标分析物进行精准跟踪,同时扫描(以 MS 模式)所有其它组分的背景。如此 可对潜在的基质效应进行快速定性,从而为更多稳定的方法开发提供一个平台。

#### **1.9.5.1 典型应用**

在方法开发中,RADAR 模式通常用于在执行 MRM 或 PICS 之前对复杂样品中的已知分析物进行 定量。典型的应用包括:

- 药物代谢物与药物动力学研究
- 环境分析,如杀虫剂和除草剂分析
- 法医或毒理学,如在体育比赛中筛查目标药物

未进行相关的 RADAR 或 PICS 操作的 MRM 分析不会生成光谱, 因为一次只能监视一个通道。而 SIR 模式能生成色谱。

#### **1.9.6 恒定中性丢失模式**

恒定中性丢失模式将检测一种或多种非指定产物母体中特定中性碎片或功能团的丢失。

MS1 和 MS2 扫描是同步的。MS1 传输特定母离子时,MS2 将确定母离子是否丢失了某一质量数 的碎片。如果丢失,检测器将记录丢失碎片。

在恒定中性丢失模式下,光谱将显示丢失某一质量数碎片的所有母离子的质量数。

#### <span id="page-32-0"></span>**图 1–7: 恒定中性丢失模式**

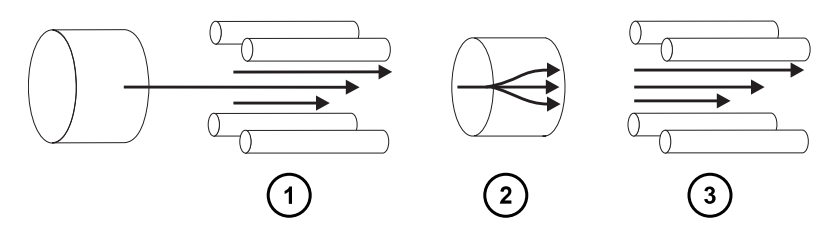

(1) MS1 - 扫描 ( 与 MS2 同步)  $(2)$ 碰撞室 - 碎裂母离子并通过所有质量数 MS2 - 扫描(与 MS1 同步)

#### **1.9.6.1 典型应用**

恒定中性丢失模式通常用于在混合物中筛选出以常规碎裂途径表征的特定类别化合物,指示存在有 包含同种官能团的化合物。

# **1.10 样品入口**

有两种方法可将溶剂和样品传输到已安装的探头:

- LC 系统,传输 LC 分析的洗脱液。
- IntelliStart 流路系统,使用内置溶液自动进行仪器优化。用户可以通过直接或结合注入方式传 输溶液。

# **1.11 渗漏传感器**

仪器滴盘中的渗漏传感器将持续监视是否存在液体渗漏。当渗漏传感器的光学传感器检测到所在放 置槽内积聚大约 1.5 mL 的渗漏液体时,渗漏传感器将停止系统液流。同时,软件将显示错误信 息,提醒发生渗漏。关完整信息,请参阅 Waters ACQUITY UPLC Leak Sensor Maintenance Instructions(《Waters ACQUITY UPLC 渗漏传感器维护说明》),部件号 71500082506。

## **1.12 真空系统**

源的真空由一个外置低真空泵以及一个内置分流涡轮分子泵形成,涡轮分子泵可抽空分析器和离子 传输区域。

<span id="page-33-0"></span>真空泄漏和电路或真空泵故障可导致真空度降低,触发保护性联动装置关闭高压。系统会监视涡轮 分子泵的速度,并使用内置的 Pirani 压力表连续测量真空压力。真空计同时起到开关的作用,在 检测到真空度降低时停止操作。

真空隔离阀将源样品锥孔与质量分析器分开,使例行的维护无需进行排放操作。

# **1.13 后面板连接**

下图显示了用外部设备操作仪器时所用的连接器在后面板上的位置。

**图 1–8: 仪器后面板**

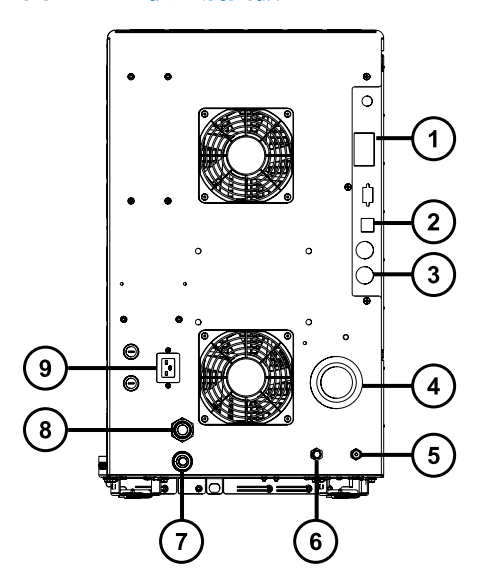

- 1) 事件输入和输出
- 2 屏蔽以太网
- 3 低真空泵控制
- 源真空
- 碰撞室气体入口(氩气)
- (6)氮气入口
- 源排放
- $(\, 8\,)$ 涡轮真空
- ( 9 ) 电源

<span id="page-34-0"></span>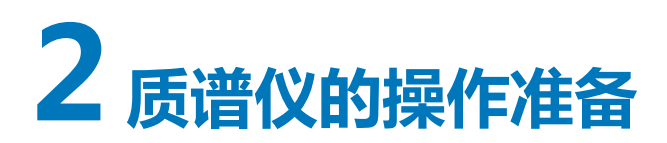

本章介绍如何启动和关闭质谱仪。

# **2.1 启动质谱仪**

Xevo TQD 与 ACQUITY UPLC 系统兼容。如果未使用 ACQUITY UPLC 系统, 请参阅所用系统的 相关文档。如果没有使用这些系统之一,请参阅所使用 LC 系统的相关文档。

**声明:** 为防止造成仪器的严重损坏,请仅使用兼容溶剂。

**注:** 有关详细信息,请参阅以下资料:

- 本指南的附[录结构材料和兼容溶剂](#page-194-0),获取质谱仪溶剂信息。
- ACQUITY UPLC System Operator's Guide(《ACQUITY UPLC 系统操作员指南》) (71500082502) 的附录 C,了解有关溶剂与 ACQUITY 设备的兼容性信息。

要启动质谱仪,必须打开工作站的电源、登录工作站、打开质谱仪以及所有其它仪器的电源,并启 动 MassLynx 或 UNIFI 软件。

**要求:** 首先必须打开电源并登录工作站以确保其获得系统仪器的 IP 地址。

有关 MassLynx、IntelliStart 和 UNIFI 软件的详细信息,请参阅质谱仪的在线帮助。

## **2.1.1 启动质谱仪**

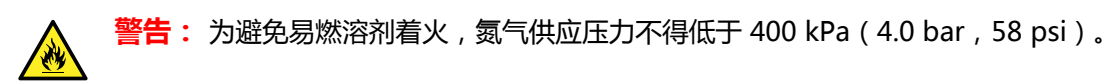

- 1. 在后面板上,确保氮气供应已连接到仪器的氮气入口连接口(请参阅[连接氮气供应图](#page-182-0))。 **要求:** 氮气必须干燥、无油,纯度至少为 95%,对于 APGC 应用至少为 99.999%。供气 压力调节到 600 至 690 kPa (6.0 至 6.9 bar, 90 至 100 psi)范围内。
- 2. 确保碰撞气源已连接到仪器的碰撞室气体入口。

**要求:** 碰撞气体必须是干燥且高纯度 (99.997%) 的氩气。将供气压力调整为 50 kPa(0.5 bar,7 psi)。

- 3. 启动工作站并登录。
- 4. 按下位于质谱仪右上方的电源开关和 ACQUITY 仪器左上方的开关。

**注:** 每个系统仪器都会运行一系列启动测试。

5. 内置 PC (位于质谱仪内部)需要 3 分钟进行初始化, 仪器发出警报声即说明 PC 已准备就 绪。

**提示:** 电源和状态 LED 将出现如下变化:

- 每个系统仪器的电源 LED 均显示绿色。
- 初始化期间,二元或四元溶剂管理器和样品管理器的状态 LED 闪烁绿色。
- 仪器成功启动后,所有电源 LED 均显示平稳的绿色。二元溶剂管理器的流量 LED、样品 管理器的运行 LED 以及质谱仪的操作 LED 仍然不亮。
- 6. 启动 MassLynx 或 UNIFI 软件,并监视 Instrument Console(仪器控制台)软件中是否有 信息和 LED 指示。
- 7. 要对质谱仪进行抽气(抽真空),请按如下步骤操作 MassLynx 软件:
	- a. 单击位于 MassLynx 主窗口左下角的 **IntelliStart**。

**结果:** 屏幕将显示质谱仪的控制台。质谱仪处于 Standby(待机)模式。

b. 单击 **Control** > **Pump**(控制 > 泵),启动低真空泵。

**提示:** 在用于启动涡轮泵的 20 s 延迟后低真空泵将启动。IntelliStart 显示 Instrument in standby(仪器处于待机模式),并且操作 LED 保持熄灭。

c. 等待至少 2 h,以便仪器进行彻底抽气(抽真空)。

**提示:** 仪器彻底抽真空(抽气)后,Instrument Console(仪器控制台)中的 **System Ready**(系统就绪)指示器将显示绿色。

d. 单击 **Resolve**(解决问题) 对 或 Operate(操作) 2.

**结果:** 当质谱仪处于正常操作状态时,IntelliStart 软件将在 Instrument Console (仪器控制台)中显示 Ready(就绪)。

- 8. 要对质谱仪进行抽真空,请按如下步骤操作 UNIFI 软件:
	- a. 在 **Xevo TQD 控制台**的"维护"窗格中,单击**真空**。
	- b. 在"状态"页面上,单击**泵**。

**提示:** 在用于启动涡轮泵的 20 s 延迟后低真空泵将启动。"仪器系统"窗格将显示 仪器处于"待机"模式,操作 LED 仍然不亮。

c. 等待至少 2 h,以便仪器进行彻底抽真空。

**提示:** 仪器彻底抽真空后,**仪器概要**窗格中的**状态**指示灯将显示绿色。

d. 单击**仪器操作模式<sup>(●)</sup>** 

**提示:** 如果单击**仪器操作模式**未使仪器进入"操作"模式,UNIFI 软件将显示纠正措 施。

**结果:** 当质谱仪处于正常操作状态时,UNIFI 软件将在"仪器概要"窗格中显示"运 行"状态。
# **2.2 检验仪器的准备状态**

如果仪器处于良好的工作状态时,电源 LED 和操作 LED 显示稳定绿色。用户可以在 IntelliStart 软件 (MassLynx) 或 UNIFI 软件中查看所有错误信息。

# **2.3 监视质谱仪 LED**

质谱仪上的 LED 将指示其操作状态。

### **2.3.1 电源 LED**

电源 LED 位于质谱仪前面板的左上部, 指示质谱仪电源打开或关闭的状态。

### **2.3.2 操作 LED**

操作 LED 位于电源 LED 的右侧, 指示操作状态。

有关"操作 LED"指示的详细信息, 请参阅质谱仪的在线帮助主题"监视质谱仪 LED"。

## **2.4 调谐和校正信息**

用户必须在使用前调谐(如有必要)和校正仪器,可以使用 IntelliStart (MassLynx) 软件或 UNIFI 软件执行这些任务。有关详细说明,请参阅质谱仪的在线帮助。

## **2.5 以更高流速运行质谱仪**

ACQUITY UPLC 系统以高流速运行。为优化脱溶效果和灵敏度,应在适当的气体流量和脱溶温度 下运行 ACQUITY Xevo TQD 系统。当用户指定一个流速时,IntelliStart 软件将自动指定下表中 显示的设置。

#### **表 2–1: 流速比温度和气体流量:**

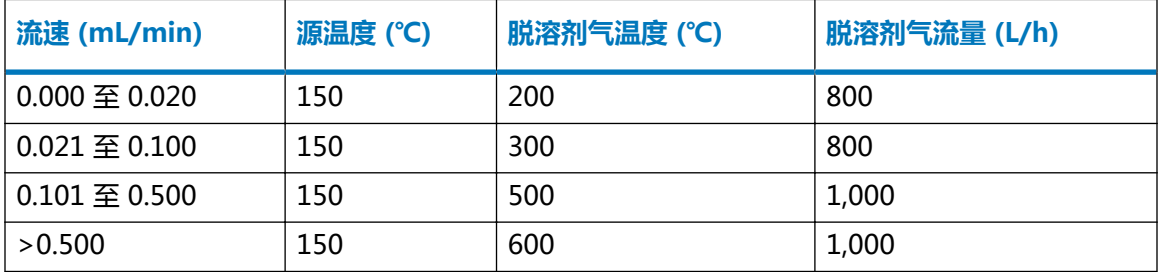

如果正在使用 APCI 接口,IntelliStart 软件将按照下表自动设置参数。

#### **表 2–2: 流速比 IonSABRE II 探头温度和气体流量:**

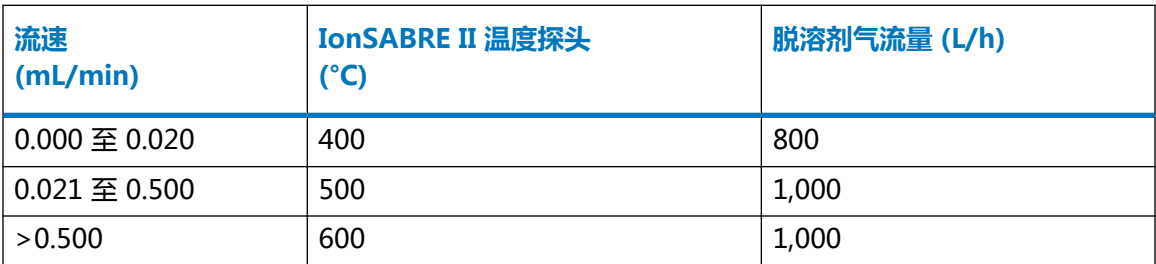

# **2.6 准备 IntelliStart 流路系统**

本节包含有关准备 IntelliStart 流路系统的信息。有关详细信息, 请参阅[连接液体废液管和](#page-185-0)[连接](#page-196-0) [IntelliStart 流路系统的管路](#page-196-0)。

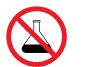

**禁止:** 为避免溢出溶剂导致设备损坏,请勿将溶剂瓶直接放置于仪器、设备顶部或其前 部边缘。应将溶剂瓶放置在溶剂瓶托盘内,该托盘可在发生溢出时充当第二层保护。

### **2.6.1 安装储液瓶**

请使用标准储液瓶 (30 mL) 进行仪器设置和校正。使用小体积配接器套件(随附)注入较小体积的 样品,小体积样品瓶的容量为 1.5 mL。

#### **必备材料**

耐化学物质的无粉手套

**要安装储液瓶:**

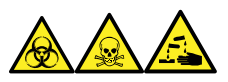

**警告:** 为避免人员沾染生物危害性物质、有毒物质和腐蚀性物质,请在执行此过程时戴上耐化学 物质的无粉手套。

- 1. 取下储液瓶盖。
- 2. 按如下方式将储液瓶拧到质谱仪上。

**图 2–1:**

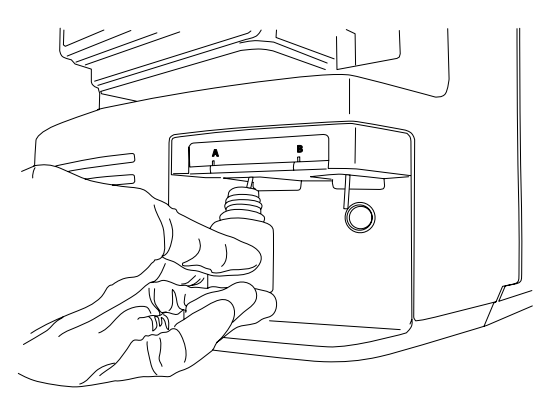

3. 对于每个储液瓶,请确保将溶剂输送管的末端置于接近但不接触瓶底部的位置。

## **2.6.2 安装小体积样品瓶**

#### **要安装小体积样品瓶:**

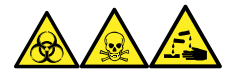

**警告:** 为避免人员沾染生物危害性物质、有毒物质和腐蚀性物质,请在执行此过程时戴上耐化学 物质的无粉手套。

- 1. 如果已安装标准储液瓶,请将其取下。
- 2. 将每个小体积配接器拧入导管并用手拧紧。

- **警告:** 为避免易碎小体积玻璃样品瓶碎裂而导致划伤,旋入时样品瓶时应小心操 作,切勿用力。
- 3. 将每个小体积样品瓶拧入配接器。
- 4. 对于每个小体积样品瓶,请确保将溶剂输送管的末端置于接近(但不接触)样品瓶底部的位 置。

### **2.6.3 清除流路**

每次更换溶液瓶时,应使用将要用到的溶液清除流路。有关详细信息,请参阅质谱仪的在线帮助。

- **要求:** 确保管路末端完全浸入清洗储液瓶的溶剂中。
- **提示:** 根据所用的溶液,系统可能需要多个清洗周期以使残留降至最低。

# **2.7 重新启动质谱仪**

按重置按钮可立即关闭电子设备并重新启动质谱仪。

出现以下任一条件时,应重新启动质谱仪:

- 软件无法建立通讯或与质谱仪的通讯丢失。
- 执行软件升级。

#### **要重新启动质谱仪:**

- 1. 确保质谱仪软件已关闭。
- 2. 打开质谱仪的左前门。
- 3. 将较短的 PEEK 管 (7.5 cm) 或类似物品插入重置按钮孔以操作重置按钮。

**图 2–2: 重置按钮**

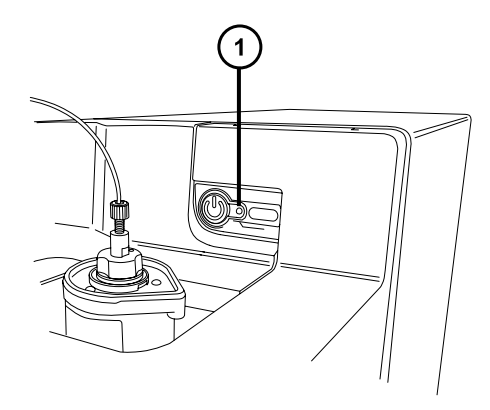

 $(1)$ 重置按钮孔

- 4. 从重置按钮孔取出 PEEK 管。
- 5. 关闭质谱仪的门。
- 6. 等待重启顺序完成,然后启动质谱仪软件。 **提示:** 重启顺序完成后将响起声音提醒。

## **2.8 使质谱仪维持准备就绪状态**

除下列情况外,请将质谱仪维持在 **Operate**(操作)模式:

- 执行日常维护时。
- 更换源时。
- 质谱仪长时间不使用时。

在这些情况下,请将质谱仪设置为 **Standby**(待机)模式(有关详细信息,请参阅在线帮助)。

## **2.8.1 紧急关闭质谱仪**

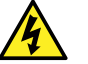

ļ

**警告:** 为避免电击,请按以下操作步骤将仪器与主电源隔离。仪器的电源开关不会将它 人<br>与主电源隔离开。

**声明:** 为避免数据丢失,请仅在紧急情况下使用以下步骤。要重新启动质谱仪,请按照 "重新启动质谱仪"小节中所述步骤进行操作。

**要在紧急情况下关闭质谱仪:**

- 1. 按下质谱仪前面的电源按钮。
- 2. 从后面板处断开电源电缆。

<span id="page-41-0"></span>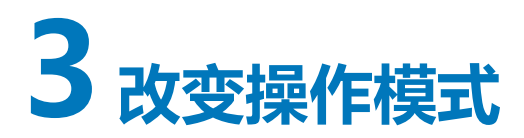

本章将介绍如何准备质谱仪以便进行以下模式的操作:

- ESI(电喷雾电离)
- ESCi(组合式电喷雾和大气压化学电离)
- APCI(大气压化学电离)
- 组合式大气压光电电离 (APPI/APCI)
- UniSpray
- NanoFlow ESI

有关其它 Waters 和第三方源选件的详细信息,请参阅源附带的文档。

# **3.1 ESI 模式**

以下部分将介绍如何安装和拆卸 ESI 探头。有关运行 ESI 应用程序的详细信息, 请参[阅电喷雾电离](#page-23-0) [\(ESI\)。](#page-23-0)

**注:** 如果使用无工具式 ESI 探头,安装或拆除探头时请参阅 Waters Tool-Free Probe Maintenance Guide Supplement(《Waters 无工具式探头维护指南补编》) (715005492)。

### **3.1.1 安装 ESI 探头**

**必备材料**

- 耐化学物质的无粉手套
- 多用途小刀 或 PEEK 管路切割刀

#### **要安装 ESI 探头:**

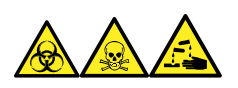

**警告:** 为避免人员沾染生物危害性物质、有毒物质和腐蚀性物质,请在执行此过程时戴上耐化学 物质的无粉手套。

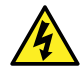

**警告:** 为防止无害的类静电电击,在触摸标有高压警告符号的任何外表面之前,应确保 质谱仪处于 Standby(待机)模式。

1. 准备仪器以便安全使用源(请参阅[准备仪器以便在源上工作\)](#page-70-0)。

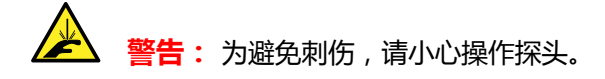

- 2. 从 ESI 探头尖上取下保护套管(如果已安装)。
- 3. 正对探头标签,将 ESI 探头小心地滑入探头调节器装置的孔中,确保探头定位销与探头调节 器装置中的定位孔对齐。

**图 3–1: 安装 ESI 探头**

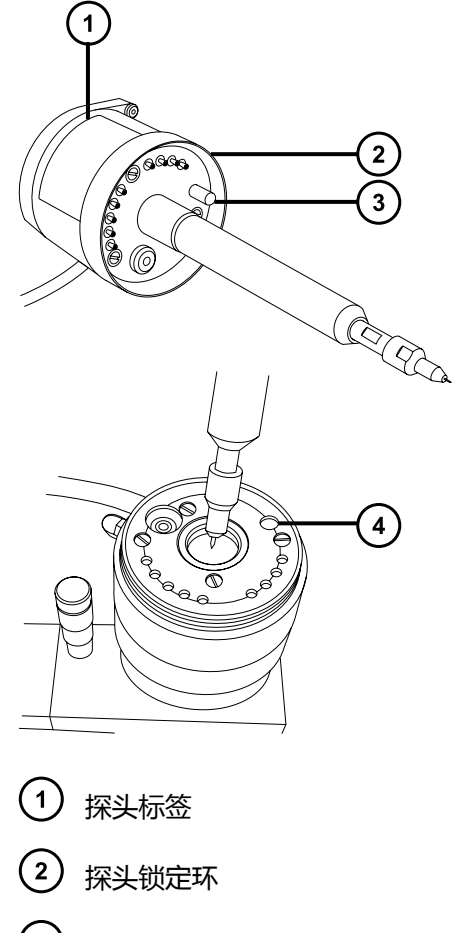

- $(3)$ 探头定位销
- 4 探头调节器装置的定位孔
- 4. 拧紧探头锁定环,将探头固定到位。 **提示:** 将探头正确安装到位时系统会执行自动压力测试。
- 5. 将 ESI 探头的电缆连接到高压连接器。

<span id="page-43-0"></span> $\sqrt{4}$ **警告:** 为防止无害的类静电电击,请勿使用不锈钢管路连接转移阀和探头,而应 使用仪器随附的 PEEK 管。

6. 使用内径等于 0.004 in 的 PEEK 管路,将选择器阀的端口 S 连接至 ESI 探头。

**注:** 为减少峰展现象,针对 ≤1.2 mL/min 的样品流速请使用内径为 0.004 in 的管路,针 对 > 1.2 mL/min 的样品流速请使用内径为 0.005 in 的管路。

**要求:** 

- 如果要更换选择器阀和探头之间的管路,需尽量缩短管路长度以减少峰展宽。
- 切割管路至合适长度时,应切割平整。

### **3.1.2 拆卸 ESI 探头**

#### **必备材料**

• 耐化学物质的无粉手套

#### **要拆卸 ESI 探头:**

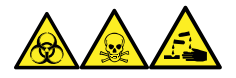

**警告:** 为避免人员沾染生物危害性物质、有毒物质和腐蚀性物质,请在执行此过程时戴上耐化学 物质的无粉手套。

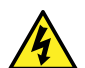

**警告:** 为防止无害的类静电电击,在触摸标有高压警告符号的任何外表面之前,应确保 质谱仪处于 Standby(待机)模式。

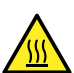

**警告:** 为避免灼伤,在处理探头和源时应特别小心,这些组件可能很热。

- 1. 准备仪器以便安全使用源(请参阅[准备仪器以便在源上工作\)](#page-70-0)。
- 2. 断开管路与 ESI 探头的连接。
- 3. 断开 ESI 探头的电缆与高压接头的连接。
- 4. 拧松探头锁定环。

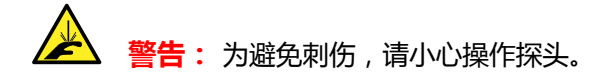

- 5. 从探头调节器装置上小心卸下 ESI 探头。
- 6. 如果可能, 请将保护套管安装在 ESI 探头尖上。

# **3.2 ESCi 模式**

要运行 ESCi 应用程序,必须在 ESI/APCI/ESCi 源外壳上安装 ESI 探头和电晕放电针。 请参[阅安装 ESI 探头](#page-41-0)[、在源中安装电晕放电针](#page-73-0)和 [IntelliStart 流路系统](#page-25-0)。

## **3.2.1 优化 ESI 探头以便进行 ESCi 操作**

有关如何优化 ESI 探头以便进行 ESCi 操作的详细信息,请参阅质谱仪的在线帮助。

# **3.3 APCI 模式**

APCI 模式是质谱仪的一个选件,可以让大量不挥发分析物产生带一个电荷的质子化分子或脱质子 分子。

APCI 接口包括装有电晕放电针和 IonSABRE II 或无工具式 APCI 探头的 ESI/APCI/ESCi 外壳。来 自 LC 色谱柱的流动相将进入探头,在空气的作用下转换为气溶胶,并在探头尖处快速加热并气 化。

#### **图 3–2: APCI 模式**

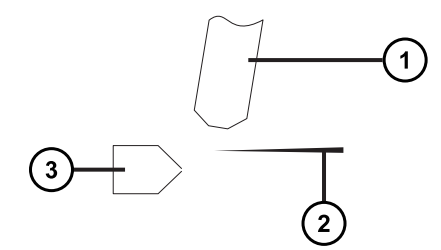

 $(1)$ 探头

电晕放电针

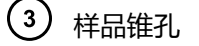

来自探头的热气从样品锥孔和电晕放电针之间穿过,放电电流通常是 5 µA。流动相分子与电晕针 放电产生的离子快速反应,产生稳定的试剂离子。进入流动相的分析物分子与试剂离子在大气压下 进行反应,通常会发生质子化(在正电离模式中)或脱质子化(在负电离模式中)。然后,样品和 试剂离子会穿过样品锥孔,进入质谱仪。

**注:** 如果使用无工具式 APCI 探头,安装或拆除探头时请参阅 Waters Tool-Free Probe Maintenance Guide Supplement(《Waters 无工具式探头维护指南补编》) (715005492)。

## <span id="page-45-0"></span>**3.3.1 安装 IonSABRE II 探头**

#### **必备材料**

- 耐化学物质的无粉手套
- 多用途小刀 或 PEEK 管路切割刀

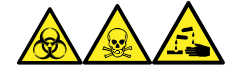

**警告:** 为避免人员沾染生物危害性物质、有毒物质和腐蚀性物质,请在执行此过程时戴上耐化学 物质的无粉手套。

**警告:** 为防止无害的类静电电击,在开始此过程前,请确认仪器处于待机模式。

#### **要安装 IonSABRE II 探头:**

- 1. 准备仪器以便在源上工作(请参阅[准备仪器以便在源上工作\)](#page-70-0)。
- 2. 正对探头标签,将 IonSABRE II 探头小心地滑入探头调节器装置的孔中,确保探头定位销与 探头调节器装置的定位孔对齐。

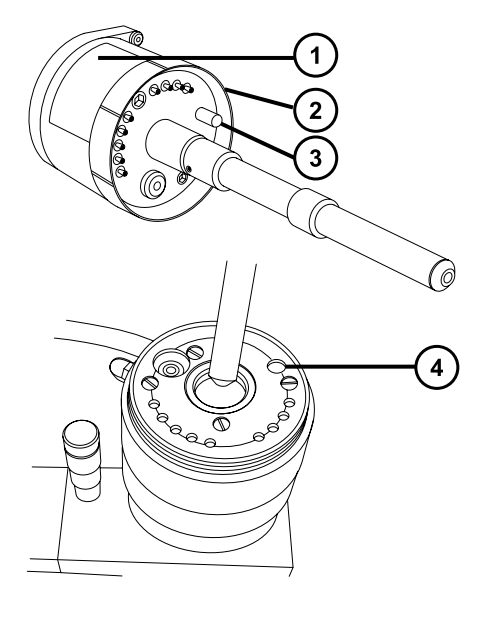

- $(1)$ 探头标签
- $\left( 2\right)$ 探头锁定环
- $\left(3\right)$ 探头定位销
- $(4)$ 探头调节器装置的定位孔
- 3. 拧紧探头锁定环,将探头固定到位。

**提示:** 将探头正确安装到位时系统会执行自动压力测试。

<span id="page-46-0"></span>4. 使用内径为 0.004 in 的 PEEK 管路, 将选择器阀的端口 S 连接至 IonSABRE II 探头。 **注:** 为减少峰展现象,针对 ≤1.2 mL/min 的样品流速请使用内径为 0.004 in 的管路,针 对 > 1.2 mL/min 的样品流速请使用内径为 0.005 in 的管路。

**要求:** 

- 如果要更换洗择器阀和探头之间的管路,需尽量缩短管路长度以减少峰展宽。
- 切割管路至合适长度时,应切割平整。
- 5. 安装电晕放电针(请参阅[在源中安装电晕放电针\)](#page-73-0)。

### **3.3.2 拆卸 IonSABRE II 探头**

#### **必备材料**

• 耐化学物质的无粉手套

#### **要拆卸 IonSABRE II 探头:**

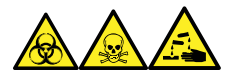

**警告:** 为避免人员沾染生物危害性物质、有毒物质和腐蚀性物质,请在执行此过程时戴上耐化学 物质的无粉手套。

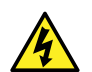

**警告:** 为防止无害的类静电电击,在触摸标有高压警告符号的任何外表面之前,应确保 质谱仪处于 Standby(待机)模式。

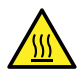

**警告:** 为避免灼伤,在处理探头和源时应特别小心,这些组件可能很热。

- 1. 准备仪器以便安全使用源(请参阅[准备仪器以便在源上工作\)](#page-70-0)。
- 2. 拆卸电晕放电针 (请参阅[从源上拆卸电晕放电针\)](#page-75-0)。
- 3. 断开转移阀管路与 IonSABRE II 探头的连接。
- 4. 拧松探头锁定环。
- 5. 从探头调节器装置上小心拆下探头。

# **3.4 组合式 APPI/APCI 源**

组合式 APPI/APCI 源将采用可选的源外壳替换件。用户可以在 APPI 模式、APCI 模式或双模式 APPI/APCI 中操作源,双模式 APPI/APCI 可在电离模式间进行快速切换。

### **3.4.1 APPI 操作**

在大气压光电电离 (APPI) 模式下, 源中安装有 IonSABRE II 或无工具式 APCI 探头, APPI 灯驱动 装置也安装在源中。

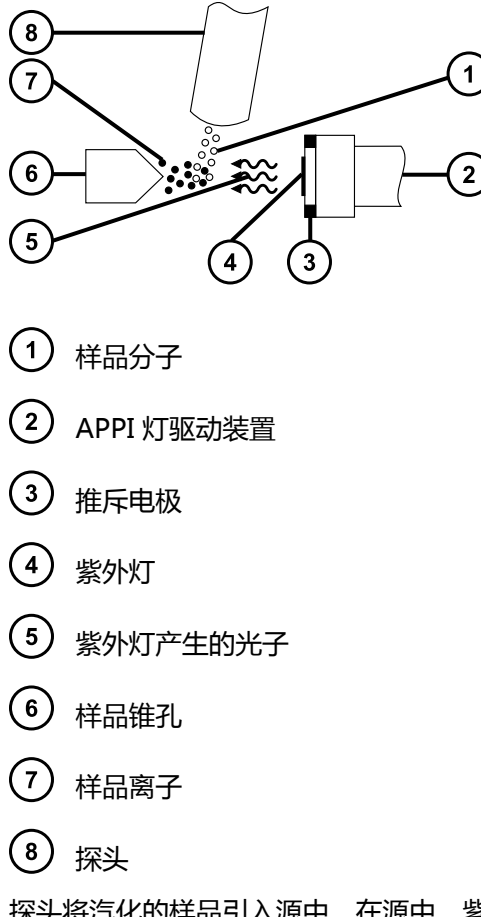

探头将汽化的样品引入源中。在源中,紫外 (UV) 灯(安装在 APPI 灯驱动装置中)产生的光子将 生成样品离子。当光子能量超过样品分子的电离能时,样品分子便会直接发生光电电离。

推斥电极(安装在 APPI 灯驱动装置上)会使样品离子转向并对准样品锥孔。

### **3.4.2 APCI 操作**

APCI 可以让大量不挥发分析物产生带一个电荷的质子化或脱质子分子。在 APCI 模式中,源安装 的是 APCI 电晕放电针。未使用时,APPI 灯驱动装置将从源中缩回。

#### **图 3–3: APCI 模式**

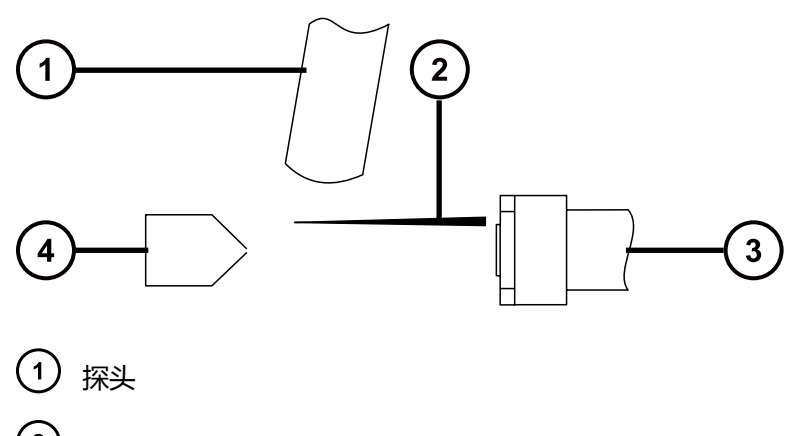

(2) APCI 电晕放电针

3 缩回的 APPI 灯驱动装置

4 样品锥孔

APCI 探头会将汽化的样品引入源中。样品从样品锥孔和电晕放电针之间通过,其放电电流通常为 5 µA。电晕针放电产生的离子与流动相分子反应,产生稳定的试剂离子。流动相内的分析物分子 与试剂离子在大气压下进行反应,会发生质子化(在正电离模式中)或脱质子化(在负电离模式 中)。样品和试剂离子将穿过样品锥孔。

### **3.4.3 双模式操作**

双模式操作可在 APPI 和 APCI 电离模式间快速切换,进行高通量操作(例如,样品筛选)。

可采用特殊形状的 APPI/APCI 电晕放电针取代标准电晕放电针,因此 APPI 灯座可以安装在源 中,从而进行双模式操作。

当源配置为以 APCI 模式进行双模式操作时,电晕放电针将通电,但推斥电极为非活动状态。

#### **图 3–4: APCI 双模式操作**

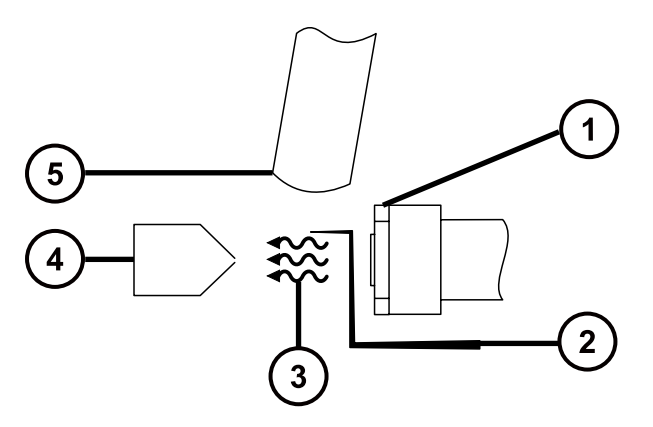

1 推斥电极为非活动状态

- 2 通电的电晕放电针
- 3 紫外灯产生的光子
- 4 样品锥孔
- 5 探头

当源配置为以 APPI 模式进行双模式操作时,电晕放电针为非活动状态,推斥电极将接通电压。

#### **图 3–5: APPI 双模式操作**

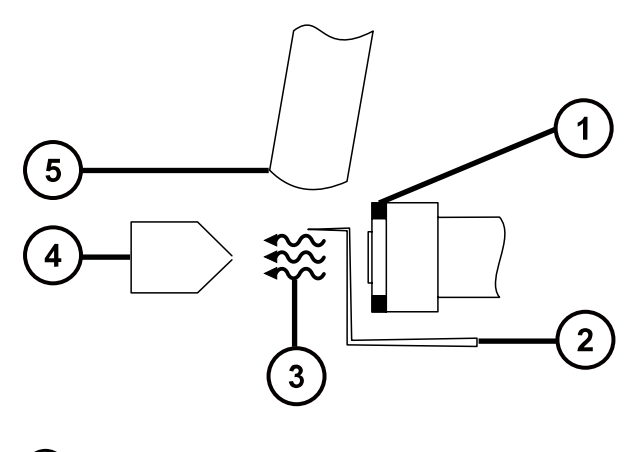

- 接通电压的推斥电极
- 2 电晕放电针为非活动状态
- 3) 紫外灯产生的光子
- $\left( 4\right)$ 样品锥孔
- $(5)$ 探头

### **3.4.4 组合式 APPI/APCI 源组件**

组合式 APPI/APCI 源包含标准 IonSABRE II 或无工具式 APCI 探头和配有 APPI 灯驱动装置的源 外壳。

#### **图 3–6: 组合式 APPI/APCI 源外壳**

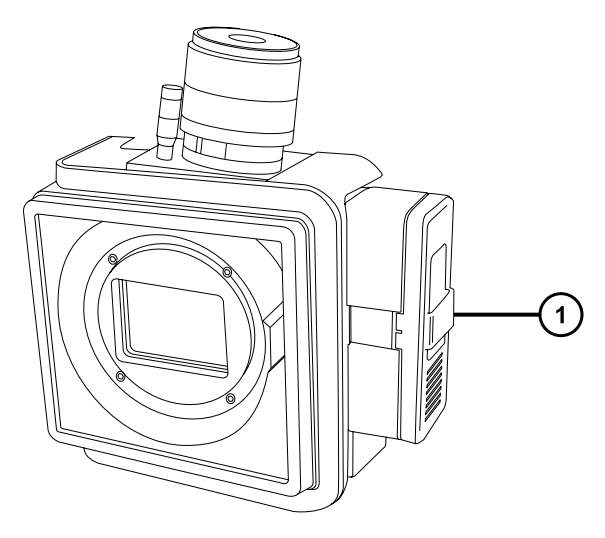

APPI 灯驱动装置

**声明:** 为防止损伤电晕放电针和灯装置,确保在源外壳门关闭时,灯装置不会碰到电晕 放电针。

通过 MassLynx Tune(调谐)窗口中的控件点亮的紫外灯可提供稳定的光子输出。通过调节紫外 灯与探头尖之间的距离,可改变样品分子上的入射辐射强度。

### O)  $\mathbf 1$ ∩ O (©)  $\widehat{\mathcal{E}}$  $\widehat{\mathbf{3}}$ 4  $\bigcirc$  $\circ$

#### **图 3–7: 源外壳内部的 APPI 灯驱动装置**

APPI 灯驱动装置

2 源外壳

3 探头

4) 紫外灯和推斥电极

### **3.4.5 安装组合式 APPI/APCI 源**

#### **必备材料**

• 耐化学物质的无粉手套

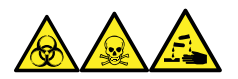

**警告:** 为避免人员沾染生物危害性物质、有毒物质和腐蚀性物质,请在执行此过程时戴上耐化学 物质的无粉手套。

**警告:** 为防止无害的类静电电击,在开始此过程前,请确认仪器处于待机模式。

#### **要安装组合式 APPI/APCI 源:**

1. 准备仪器以便在源上工作 ( 请参阅准备仪器以便在源上工作 ) 。

**警告:** 为避免灼伤,在处理探头和源时应特别小心,这些组件可能很热。

- 2. 从当前安装的源上拆卸探头。
	- 如果要[拆卸 ESI 探头](#page-43-0), 请参阅拆卸 ESI 探头。
	- 如果要拆卸 IonSABRE II 探头, 请参[阅拆卸 IonSABRE II 探头](#page-46-0)。
	- 如果拆卸无工具式 ESI 或 APCI 探头,请参阅 Waters Tool-Free Probe Maintenance Guide Supplement(《Waters 无工具式探头维护指南补编》) (715005492)。
- 3. 拆卸现有的源外壳(请参阅[拆卸和重新安装源外壳\)](#page-71-0)。
- 4. 安装组合式 APPI/APCI 源外壳 ( 请参阅[将源外壳安装到仪器上\)](#page-73-0)。
- 5. 安装电晕放电针 ( 请参阅安装和拆卸电晕放电针 ) 。
- 6. 将 APPI 驱动电缆连接到仪器的前面板连接器。
- 7. 将 HT 电缆连接到仪器的前面板连接器。
	- **声明:** 为防止损伤电晕放电针和灯装置,确保在源外壳门关闭时,灯装置不会碰 到电晕放电针。
- 8. 将 IonSABRE II 探头安装到源上,并确保其工作正常(请参[阅安装 IonSABRE II 探头](#page-45-0))。 **提示:** 每次关闭源外壳和启动仪器时均会运行自动压力测试。

## **3.4.6 拆卸 IonSABRE II 探头和 APPI/APCI 源外壳**

#### **必备材料**

• 耐化学物质的无粉手套

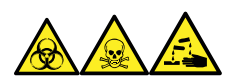

**警告:** 为避免人员沾染生物危害性物质、有毒物质和腐蚀性物质,请在执行此过程时戴上耐化学 物质的无粉手套。

**警告:** 为防止无害的类静电电击,在开始此过程前,请确认仪器处于待机模式。

#### **要拆卸组合式 APPI/APCI 源:**

1. 准备仪器以便在源上工作(请参阅[准备仪器以便在源上工作\)](#page-70-0)。

**警告:** 为避免灼伤, 在处理探头和源时应特别小心, 这些组件可能很热。

2. 拆卸 IonSABRE II 探头 (请参[阅拆除 IonSABRE II 探头](#page-46-0))。

**注:** 如果拆卸无工具式探头,请参阅 Waters Tool-Free Probe Maintenance Guide Supplement(《Waters 无工具式探头维护指南补编》) (715005492)。

- 3. 从仪器前面板上断开 HT 电缆。
- 4. 从仪器前面板上断开 APPI 驱动电缆。
- 5. 拆卸源外壳 (请参阅[拆卸和重新安装源外壳\)](#page-71-0)。
- 6. 拆卸电晕放电针(请参阅[安装和拆卸电晕放电针\)](#page-73-0)。
- 7. 将断路塞安装到电针的安装接头上。

# **3.5 UniSpray 标准源**

UniSpray 源标准版本可以在基于四极杆的质谱仪上使用。

### **图 3–8: UniSpray 标准源 – 前部**

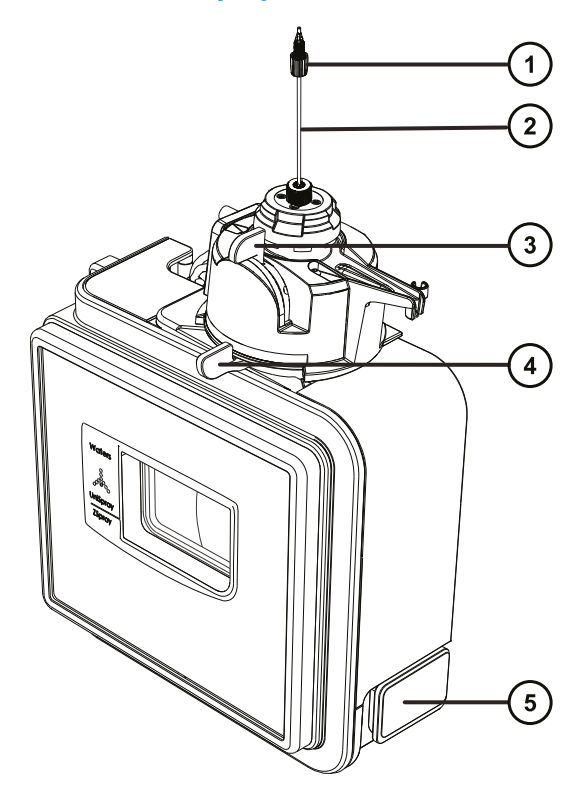

- 探头 PEEK 接头
- 2 探头装置
- 垂直的探头调节器
- 4 水平的探头调节器
- 源外壳门安全扣手柄

#### **图 3–9: UniSpray 标准源 – 后部**

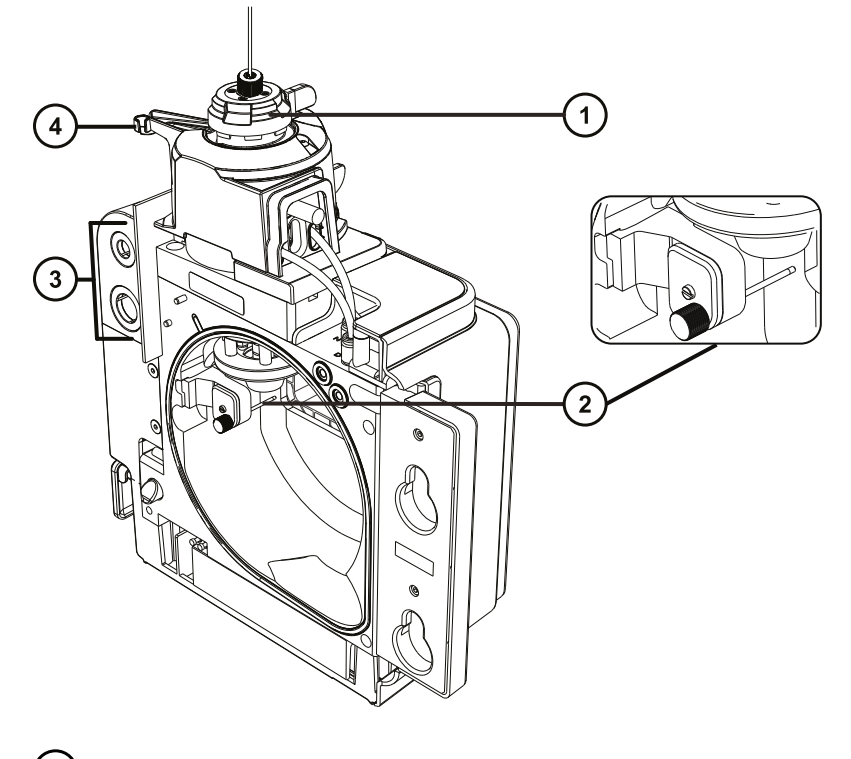

- 1 毛细管调节器
- 2 撞击器针头
- 3 线缆存放插座
- $(4)$ 探头调节器突起嘴和探头安放夹

**另请参阅:** 有关维护源组件的主题:

- [更换 UniSpray 探头装置](#page-136-0)
- [维护撞击器针头](#page-134-0)

## **3.5.1 安装 UniSpray 源**

#### **3.5.1.1 安装 UniSpray 标准源**

#### **必备材料**

• 耐化学物质的无粉手套

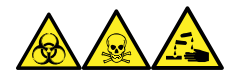

**警告:** 为避免人员沾染生物危害性物质、有毒物质和腐蚀性物质,请在执行此过程时戴上耐化学 物质的无粉手套。

**重要:** 在安装 UniSpray 标准源之前,请检查 UniSpray 源的撞击器针头,根据维护计划确定是 否需要清洗或更换。有关清洗或更换撞击器针头的说明,请参阅[清洗或更换 UniSpray 撞击器针](#page-135-0) [头。](#page-135-0)

#### **要安装 UniSpray 源:**

1. 要准备仪器以便在源上工作,请停止溶剂液流,确保仪器处于待机模式,并且停止脱溶剂气 流。

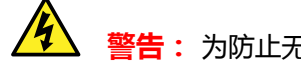

**警告:** 为防止无害的类静电电击,在开始此过程前,请确认仪器处于待机模式。

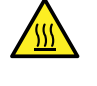

**警告:** 为避免灼伤,在处理加热至高温的源外壳组件时应尤其小心,请等待热组 件充分冷却后再进行处理。

- 2. 拆卸现有的源外壳(请参阅仪器的概述和维护指南,了解有关拆卸其它源的详细信息)。
- 3. 确保将源安装到质谱仪之前探头装置已连接到 UniSpray 源。 **另请参阅:** [安装 UniSpray 探头装置。](#page-136-0)
- 4. 用双手将 UniSpray 源外壳安装到配接器盒的两个支持螺栓上。
	- **图 3–10: 安装源**

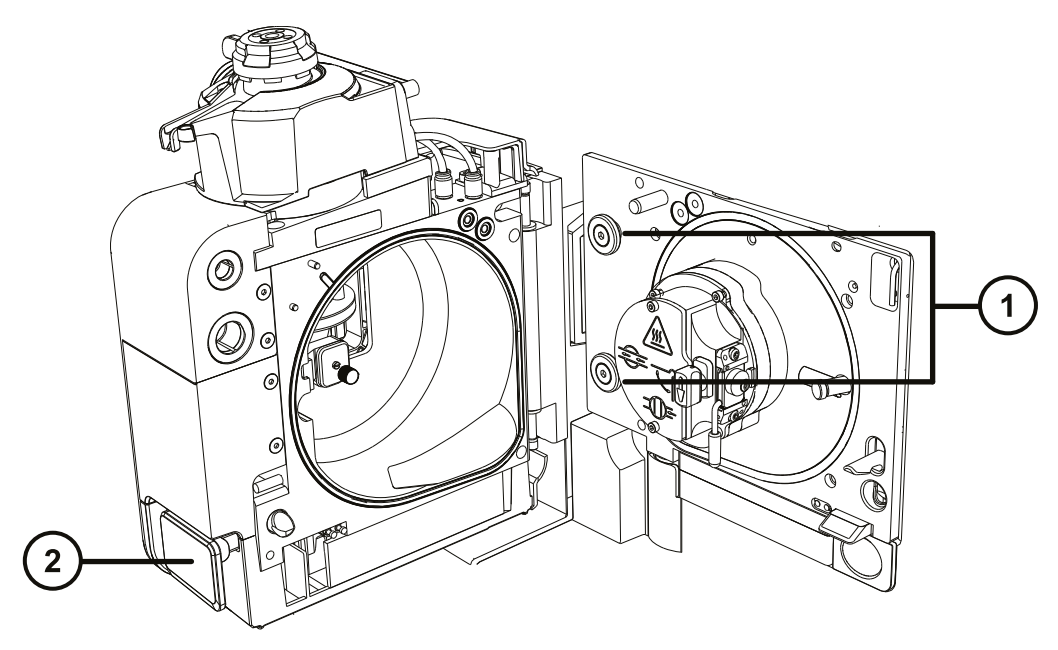

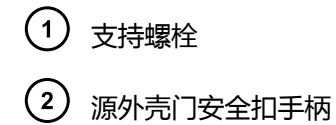

- 5. 滑开仪器的源控制面板门。
- 6. 将撞击器针头高压电缆连接至质谱仪上的撞击器针头高压电缆插座。

**图 3–11: UniSpray 标准源连接**

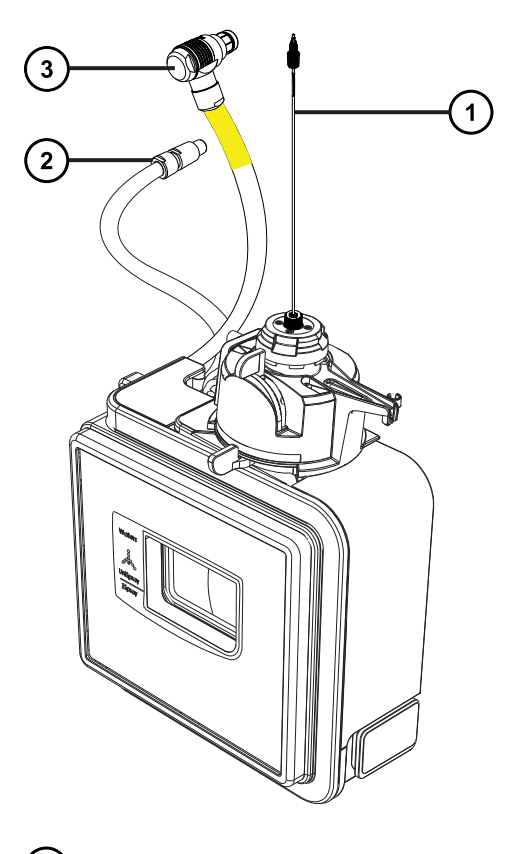

1 探头装置

ļ

- (2)<sub>撞击器针头高压电缆</sub>
- 3) 探头调节器线缆(黄色)
- 7. 将探头调节器线缆(黄色)连接至质谱仪上的探头调节器线缆插座(黄色)。
- 8. 根据您使用的仪器,将探头装置的 PEEK 接头拧入相应的流路端口,直到用手将其拧紧。
- 9. 关闭源接口门,确保其锁定到位。

**结果:** 源压力测试将开始。

**声明:** 为避免损坏探头调节器中的密封件,源压力测试过程中请勿调节探头位 置。压力测试会在每次关闭源门时运行,大约需要 30 秒的时间来完成。

> 2017 年 9 月 20 日, 715004387ZH 修订版 C **第 57 页**

## **3.5.2 拆卸 UniSpray 源**

#### **3.5.2.1 拆卸 UniSpray 标准源**

用户可以拆卸 UniSpray 源,将其替换为其它兼容的接口。

#### **必备材料**

• 耐化学物质的无粉手套

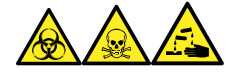

**警告:** 为避免人员沾染生物危害性物质、有毒物质和腐蚀性物质,请在执行此过程时戴上耐化学 物质的无粉手套。

**警告:** 为防止无害的类静电电击,在开始此过程前,请确认仪器处于待机模式。

#### **要拆卸 UniSpray 源:**

1. 要准备仪器以便在源上工作,请停止溶剂液流,确保仪器处于待机模式,并且停止脱溶剂气 流。

 $\sqrt{3}$ **警告:** 为避免灼伤,在处理加热至高温的源外壳组件时应尤其小心,请等待热组 件充分冷却后再进行处理。

2. 拧松探头装置上的 PEEK 接头, 断开探头和仪器转换阀的连接, 然后将探头安装到源探头调 节器突起嘴末端的安放夹。

**图 3–12: 将 UniSpray 探头安装到源探头调节器的安放夹上**

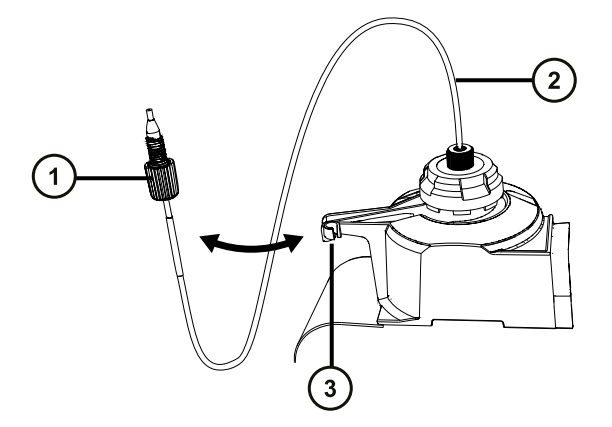

- $($ 1 $)\,$  探头装置 PEEK 接头
- 探头装置
- (3) 突起嘴上的安放夹
- 3. 旋开质谱仪上所安装源的 UniSpray 源外壳装置。
- 4. 从仪器源接口面板上断开探头调节器线缆(黄色)。
- 5. 从仪器源接口面板上断开撞击器针头高压线缆。
- 6. 将线缆接头重新连接至源外壳上的安放槽。
- 7. 将 UniSpray 源小心地提离仪器的支持螺栓, 并妥善存放。

# **3.6 NanoFlow ESI 源**

NanoFlow 源外壳包含 NanoFlow 调节器 (用于 x y z 轴调节)、喷雾器外壳和显微镜摄像 头。

#### **图 3–13: NanoFlow 源、调节器和显微镜摄像头**

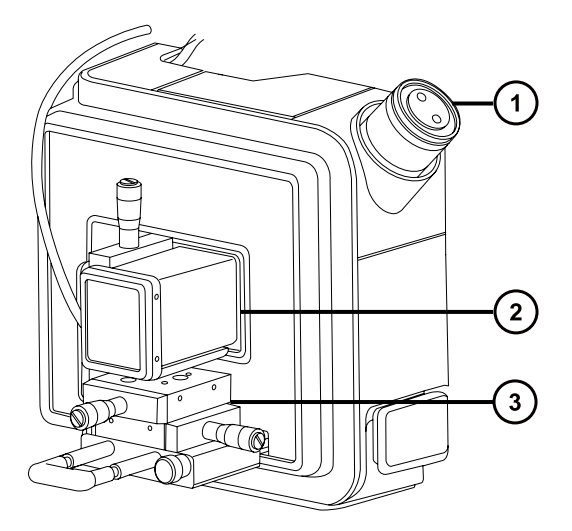

- $\boxed{1}$ 显微镜摄像头
- 喷雾器外壳
- $(\sf{s})$ X、Y、Z 调节器

X、Y、Z 调节器(三轴机械手)上安装了喷雾器,可在一对导轨上滑动,并可从源外壳上拆下以便 进行维护和更换。

源内的灯可为喷雾提供照明,这样可以使用源外壳一角上安装的视频摄像头进行观察。

涉及操作 NanoFlow 源的低流速禁止其使用仪器的溶剂输送系统。

## **3.6.1 安装 NanoFlow 源**

#### **必备材料**

耐化学物质的无粉手套

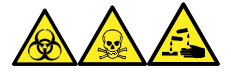

**警告:** 为避免人员沾染生物危害性物质、有毒物质和腐蚀性物质,请在执行此过程时戴上耐化学 物质的无粉手套。

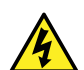

**警告:** 为防止无害的类静电电击,在开始此过程前,请确认仪器处于待机模式。

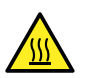

**警告:** 为避免灼伤,在执行维护操作(包括处理质谱仪离子源中的组件)之前,请等待 离子源内部冷却。

#### **要安装 NanoFlow 源:**

- 1. 准备仪器以便在源上工作(请参阅[准备仪器以便在源上工作\)](#page-70-0)。
- 2. 从当前安装的源上拆卸探头。
	- 如果要[拆卸 ESI 探头](#page-43-0), 请参阅拆卸 ESI 探头。
	- 如果要拆卸 IonSABRE II 探头, 请参[阅拆卸 IonSABRE II 探头](#page-46-0)。
	- 如果拆卸无工具式 ESI 或 APCI 探头,请参阅 Waters Tool-Free Probe Maintenance Guide Supplement(《Waters 无工具式探头维护指南补编》) (715005492)。
- 3. 拆卸现有的源外壳(请参阅[从仪器拆卸源外壳\)](#page-71-0)。

**声明:** 为避免损坏仪器,在安装源外壳或关闭门之前,请务必缩回调节器。

4. 在 NanoFlow 源上, 松开调节器固定螺钉, 拉动止动螺钉并将调节器完全滑出外壳。

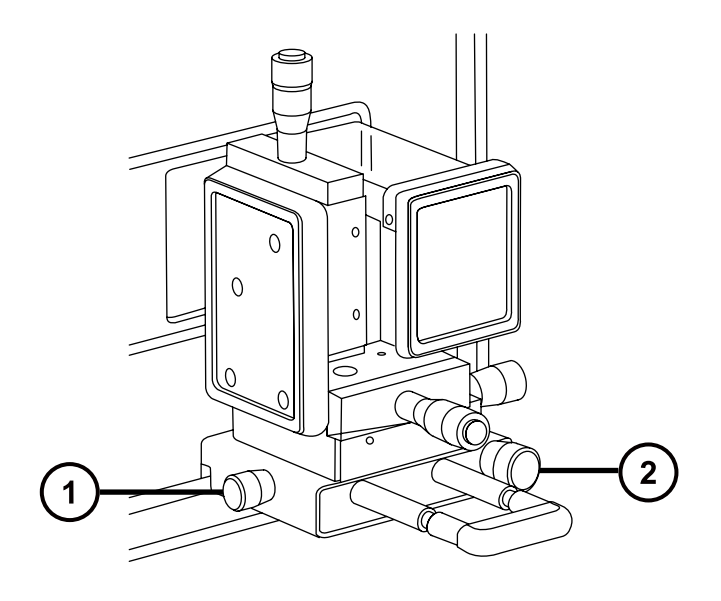

- $\mathbf{1}$ 止动螺钉
- $\left( 2\right)$ 固定螺钉
- 5. 用双手将 NanoFlow 源外壳安装到源配接器盒的两个支持螺栓上。
- 6. 关闭源外壳门。
- 7. 在质量流量控制器输出(安装在 NanoFlow 源前方的调节器下方)和喷雾器之间连接 1/16 in PTFE 管路。

**提示:** 有关如何安装各类喷雾器的说明,请参阅相关的参考资料:

- Universal NanoFlow Sprayer Installation and Maintenance Guide(《通用 NanoFlow 喷雾器安装和维护指南》) (71500110107)
- [安装硼硅玻璃毛细管 \(nanovial\)](#page-61-0)
- Capillary Electrophoresis and Capillary Electrochromatography Sprayer Operator's Guide(《毛细管电泳和毛细管电色谱喷雾器用户指南》)
- 8. 将探头的电缆连接到高压连接器。
- 9. 将高压电缆连接到仪器的 HV 连接。

**注:** NanoFlow 调节器包含高压联动装置,因此只有在源中的喷雾器已完全推向前方的情 况下才可启用毛细管电压(施加到喷雾器组件上的电压)和样品锥孔电压。

<span id="page-61-0"></span>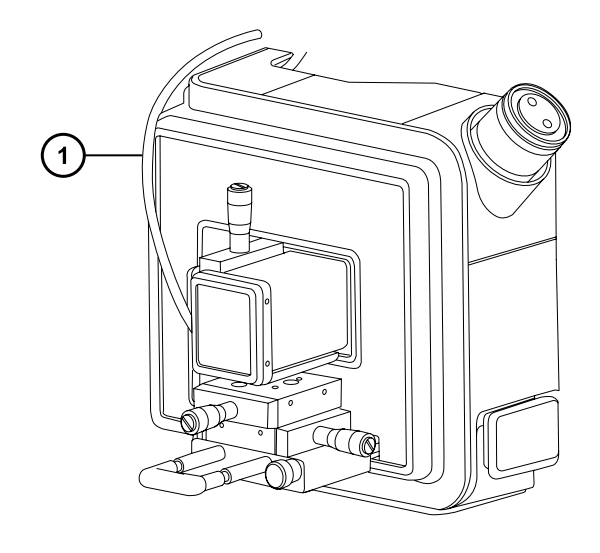

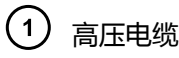

10. 关闭仪器的源接口门。

## **3.6.2 安装硼硅玻璃毛细管 (nanovial)**

#### **必备材料**

- 耐化学物质的无粉手套
- 尖嘴钳子
- 硼硅玻璃毛细管
- 熔融石英注射器针 或 GELoader 尖端
- 熔融石英管路切割刀

**要安装硼硅玻璃毛细管 (nanovial):**

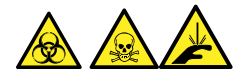

**警告:** 为避免划伤、刺伤和可能接触的生物有害性材料及有毒材料污染,请不要接触毛细管的尖 端。

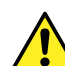

**警告:** 为避免破碎的熔融石英管伤害眼睛,执行此步骤时请佩戴护目镜。

**声明:** 为避免损坏毛细管,处理时应特别小心,毛细管极易碎。请始终持握毛细管的钝 端,切勿持握其尖端。

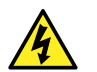

**警告:** 为避免类静电电击,请确保在开始该过程前,NanoFlow 调节器已从源中完全缩 回。

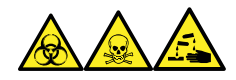

**警告:** 为避免人员沾染生物危害性物质、有毒物质和腐蚀性物质,请在执行此过程时戴上耐化学 物质的无粉手套。

- 1. 松开调节器的固定螺钉。
- 2. 拉动止动螺钉,松开调节器。
- 3. 将调节器滑出 NanoFlow 源外壳并拆下磁性盖子。
- 4. 拧松固定螺钉,并从调节器上提起喷雾器。
- 5. 从喷雾器组件的末端拧下连管节。

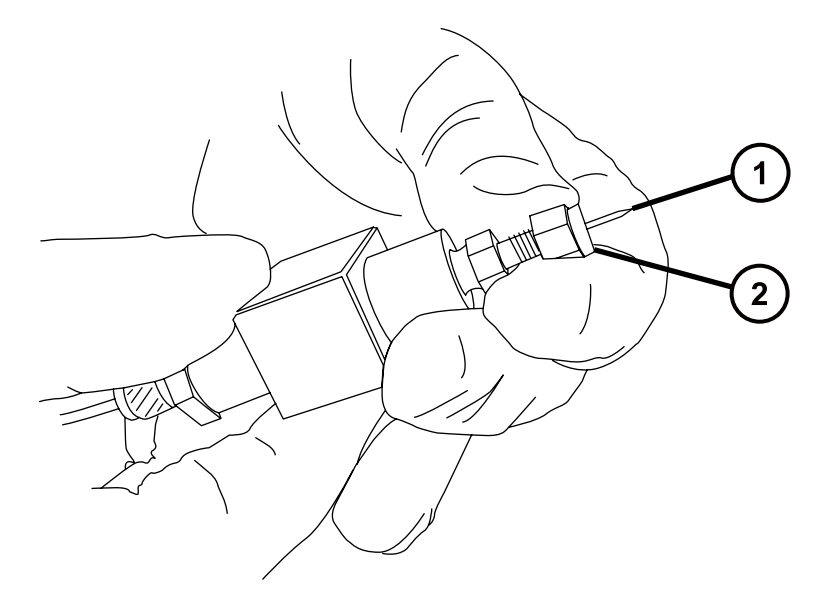

- 毛细管  $\overline{1}$
- $(2)$ 连管节
- 6. 从喷雾器中拆卸现有的毛细管。
- 7. 两根手指压住毛细管盒的泡沫,然后小心地将新的硼硅玻璃毛细管从盒中竖直提起并取出。

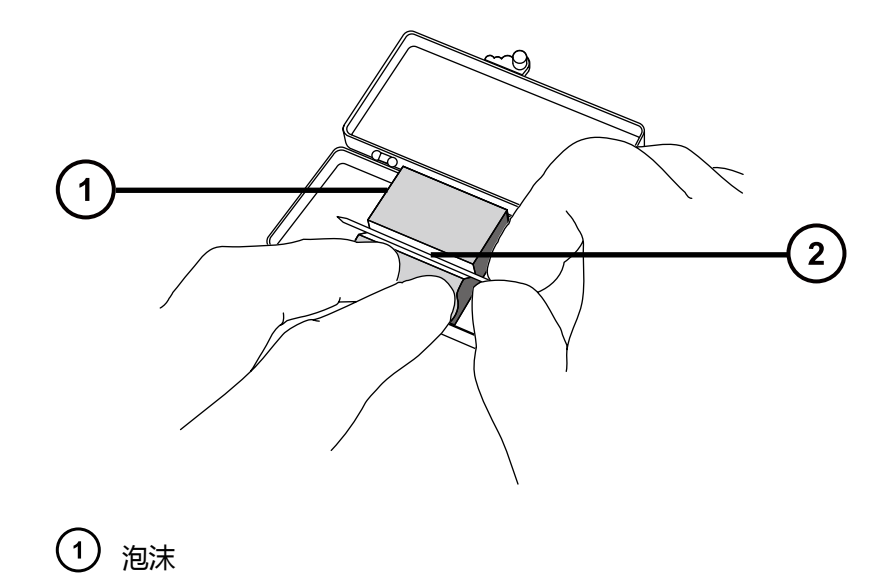

8. 使用熔融石英注射器针或 GELoader 尖端将样品加载到毛细管,尽可能消除毛细管尖端与样 品间的气泡。

**建议:** 使用 GELoader 尖端时,用熔融石英切割刀将玻璃毛细管分成两段,使 GELoader 可以触及毛细管的尖端。

- 9. 穿过滚花螺母和毛细管钝端上方约 5 mm 的导电弹性体。
- 10. 将毛细管安装到支架中(探头)。

2 毛细管

11. 用手指拧紧螺母,使玻璃毛细管露出其末端 5 mm。

**提示:** 伸出长度按螺母尾部至玻璃毛细管的肩部计算。

#### **图 3–14: 喷雾器组件**

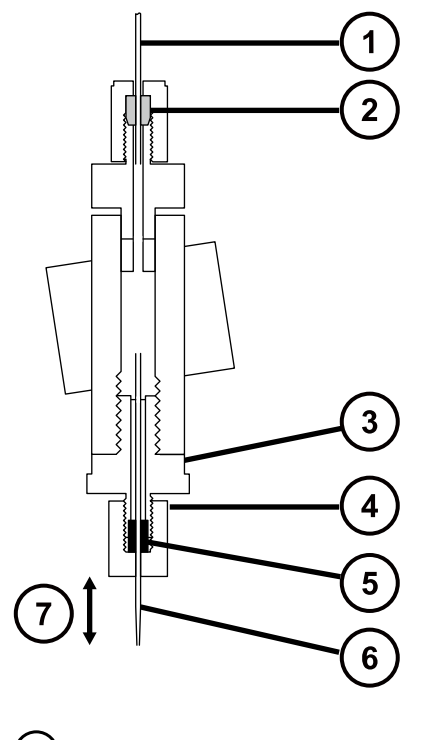

- $(1)$  PTFE 管
- $\left( 2\right)$ 锥箍
- $\left( 3\right)$ 连管节
- $\left( 4\right)$ 滚花螺母
- $(5)$ 蓝色导电弹性体
- $\left( \begin{matrix} 6 \end{matrix} \right)$ 玻璃毛细管
- $(7)$ 露出 5 mm
- 12. 将喷雾器拧回组件中。
- 13. 更换喷雾器盖。

ļ

14. 在 MassLynx MS Tune(调谐)窗口中,确保 ES+/- Source(ES+/- 源)选项卡上的 Capillary(毛细管)参数已设置为 0 kV。

> **声明:** 为避免损坏毛细管尖端,在将喷雾器推入 NanoFlow 源外壳之前,应调节 喷雾器尖端的位置。请确保毛细管尖端不会与锥孔或源侧发生碰撞。

15. 使用止动螺钉和手柄将调节器小心推回 NanoFlow 源外壳。

### **3.6.3 定位硼硅玻璃毛细管尖端**

获得信号后,必须调节尖端位置,使信号最大化。使用三轴机械手可以上下、左右、前后调节尖端 位置。开始时应设置尖端,使其位于样品锥孔的中线上,距离为锥孔直径的两到三倍。此距离通常 为约 2 mm。

#### **图 3–15: 毛细管尖端位置**

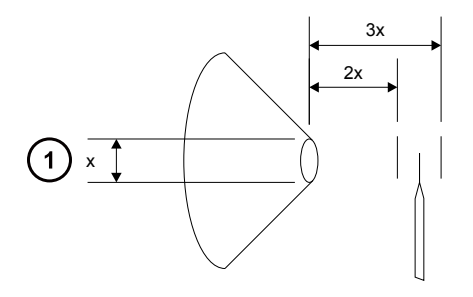

 $(1)$ 锥孔直径

有关调谐的说明,请参阅 MassLynx, Xevo TQD 在线帮助, "Tuning manually for NanoFlow operation"(NanoFlow 操作的手动调谐)。

#### **3.6.3.1 重新启动延迟的硼硅玻璃毛细管电喷雾**

如果喷雾停止,可重新启动。为此,可以将 Tune(调谐)窗口的 **Capillary**(毛细管)参数设置 为 0。然后可以调节三轴机械手,使得在放大镜下观察时,毛细管尖端接触到样品锥孔,并折断一 小段硼硅玻璃毛细管。

必要时,还可以施加一定的 NanoFlow 气体压力,使毛细管滴下一滴液体。请施加最高 1.4 bar (20 psi) 的压力。这样会出现液滴,除非毛细管堵塞。

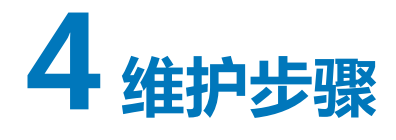

本节将介绍维护的指导原则以及维护质谱仪性能的必要步骤。 请遵守维护计划,并按照本节的要求和说明执行维护。

# **4.1 维护计划**

下表列出了可保证最佳仪器性能的定期维护计划。 所示的维护频率适用于通常为中等工作量的仪器。

#### **表 4–1: 维护计划**

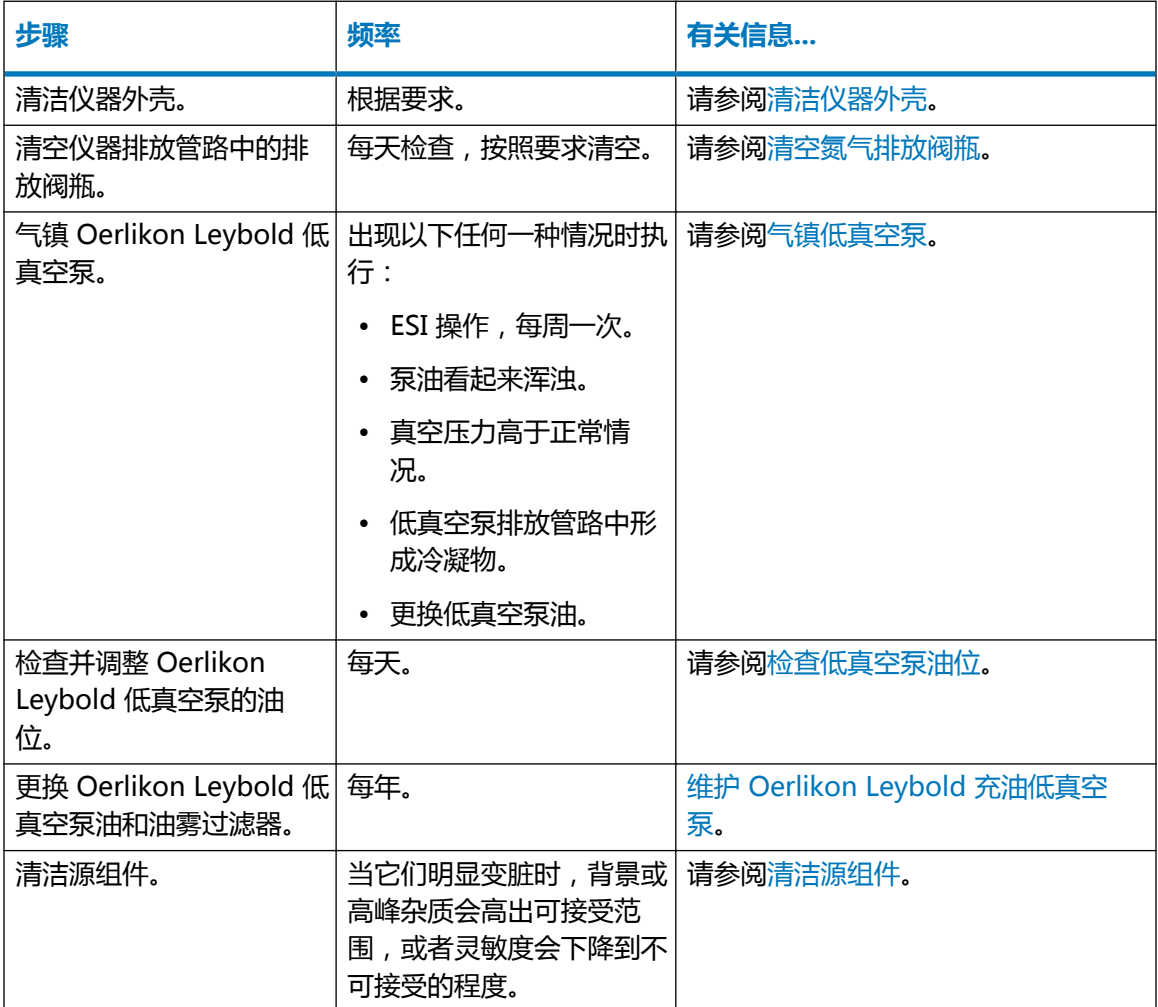

2017 年 9 月 20 日, 715004387ZH 修订版 C

#### **表 4–1: 维护计划 〔续〕**

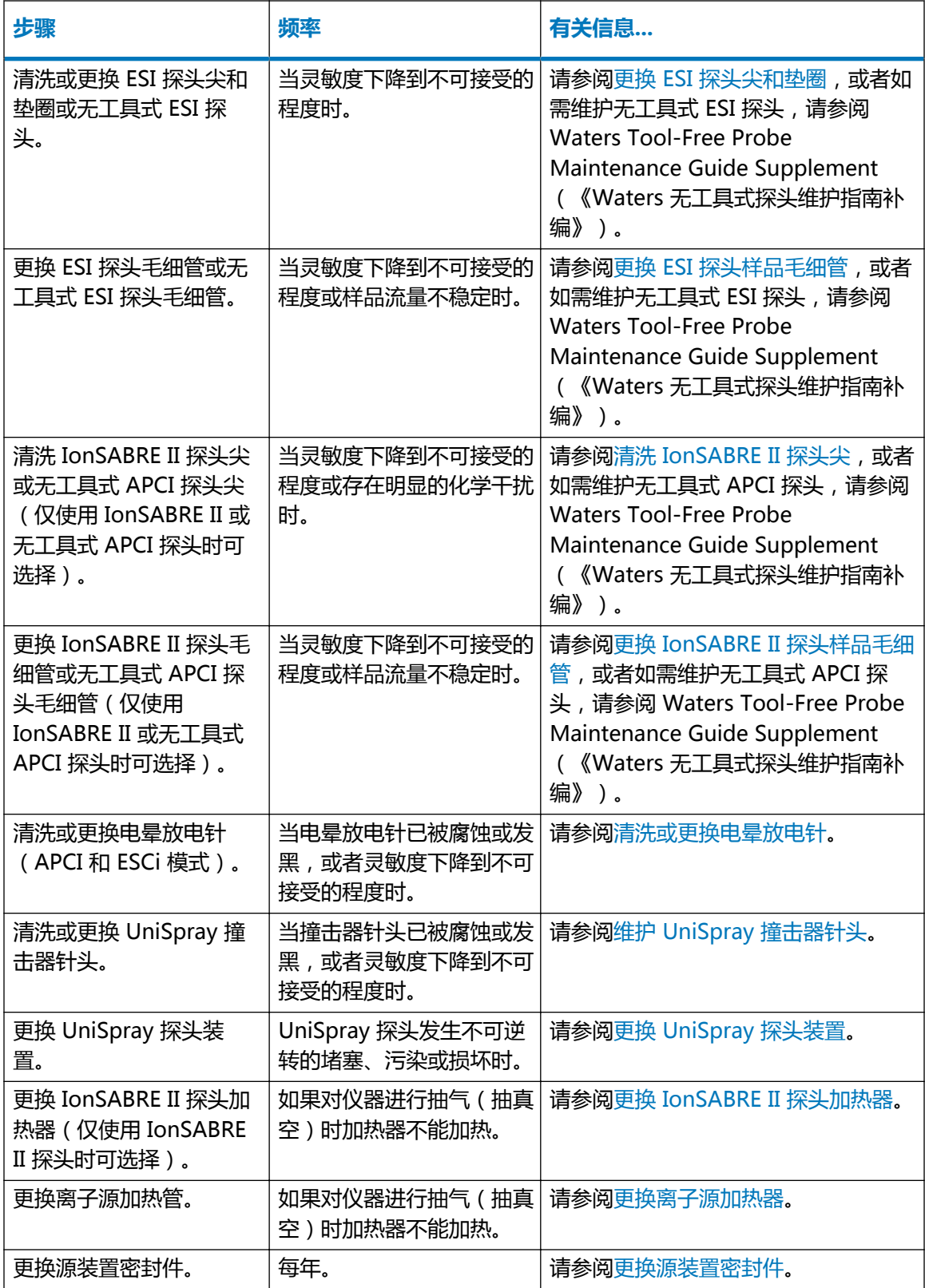

#### **表 4–1: 维护计划 〔续〕**

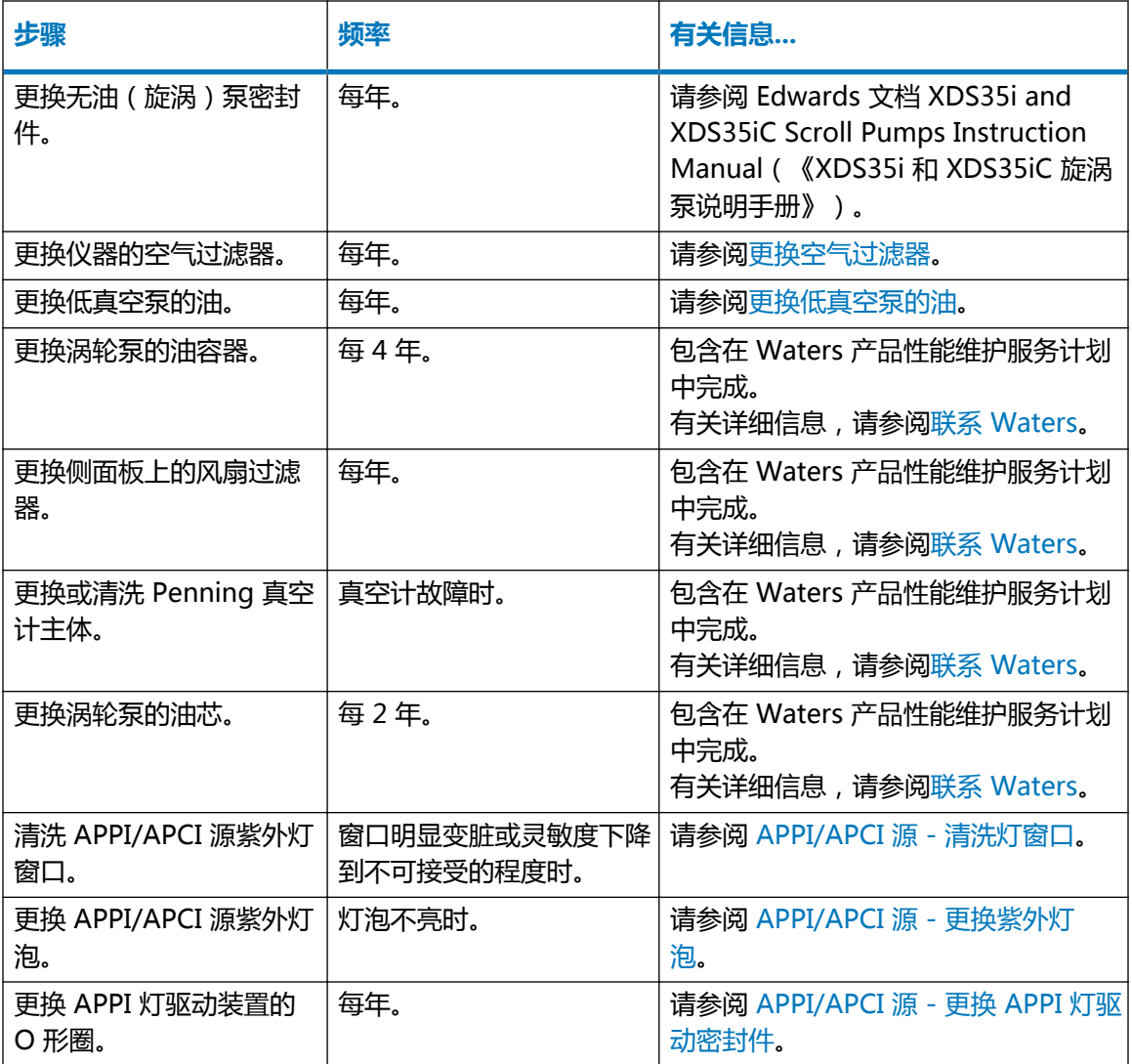

# **4.2 备件**

要确保系统按设计运行,只能使用 Waters Quality Parts。有关 Waters Quality Parts 的信息 (包括如何订购),请访问 [www.waters.com/wqp](http://www.waters.com/wqp)。

# **4.3 使用 Connections INSIGHT 进行故障排除**

Connections INSIGHT 是一种智能的设备管理 (IDM) Web 服务, 它让 Waters 可以为系统提供 主动服务和支持。要使用 Connections INSIGHT, 必须将其服务代理软件与色谱数据软件安装在 同一台计算机上。在客户端/服务器系统中,同样必须在控制系统的计算机上安装服务代理。服务 代理软件会自动、安全地收集系统所需支持的信息,并将这些信息直接发送给 Waters。

如果在使用控制台软件时遇到性能问题,可以向 Waters 技术服务手动提交 Connections INSIGHT 请求。或者,可以使用**远程桌面**(一个实时协作选项)通过启用 Connections INSIGHT iAssist 服务级别控制与系统的双向连接。

以下资源(可在 Waters 网站上找到)提供了有关 Connections INSIGHT 和 Connections INSIGHT iAssist 的详细信息:

- Connections INSIGHT Quick Start Guide (《Connections INSIGHT 快速入门指南》) (715003037)
- Connections INSIGHT User's Guide(《Connections INSIGHT 用户指南》) (715003036ZH)

## **4.3.1 提交 Connections INSIGHT 请求**

- 1. 选择**排除故障** > **提交 Connections INSIGHT 请求**。
- 2. 在"Connections INSIGHT 请求"对话框中,键入您的姓名、电话号码、电子邮件地址和 问题说明。
- 3. 单击**提交**,并等候约 5 min 以保存服务配置文件。

**结果:** 含 Connections INSIGHT 配置文件的 ZIP 文件将被转发到 Waters 技术服务,供 其查看。

**注:** 从控制台保存服务配置文件或图文件可能需要多达 150 MB 的文件空间。

# **4.4 安全和处理**

执行维护步骤时,应牢记下列安全注意事项:

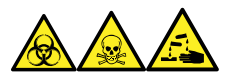

**警告:** 为避免人员沾染生物危害性物质、有毒物质和腐蚀性物质,请在执行此过程时戴上耐化学 物质的无粉手套。

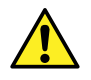

**警告:** 请始终遵守"优良实验室规范 (GLP)" , 尤其是在使用有害物质时。参阅"材料 安全数据表",了解所用溶剂的信息。此外,就有关处理此类物质的方案咨询所在组织的 安全代表。

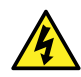

**警告:** 为避免电击,请遵守以下预防措施:

- 请不要取下质谱仪的保护面板。保护面板内的组件不需要用户维护。
- 仪器处于 Operate (操作)模式时,应避免接触标有高压警告符号的区域。要接触标 有此符号的外部区域,应首先将仪器切换至 Standby(待机)模式。

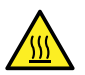

**警告:** 为避免灼伤,在处理探头和源时应特别小心,这些组件可能很热。

<span id="page-70-0"></span>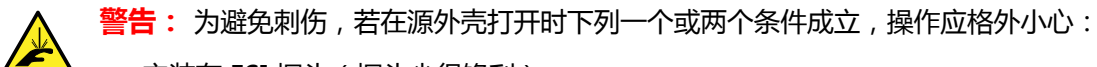

- 安装有 ESI 探头(探头尖很锋利)。
- 安装有电晕放电针(针尖很锋利)。

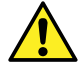

**警告:** 为避免伤害,在源外壳内执行维护操作时,应确保满足以下条件:

- 仪器处于待机模式。
- LC 液流已转移到废液或已设置为 Off(关闭)。
- 已停止脱溶剂气流。

请参[阅安全忠告](#page-163-0),获取安全忠告信息。

# **4.5 准备仪器以便在源上工作**

出于安全原因,在源上工作之前(例如,更换探头、安装或移除电晕放电针、操作源隔离阀),以 及维护源时,必须遵循下述步骤进行操作。

请按照所用质谱仪控制软件的相应步骤进行操作:

### **4.5.1 使用 MassLynx 软件准备仪器以便在源上或源内进行工作**

**要使用 MassLynx 软件准备仪器以便在源上或源内进行工作:**

- 1. 在 Instrument Console(仪器控制台)中,单击 **Stop Flow**(停止液流) 以停止 LC 液流。
	- **注:** 如果需要色谱柱液流,请将 LC 液流转移到废液:
		- a. 在 Instrument Console(仪器控制台)系统树中,展开 Xevo TQD 检测器、 Interactive Fluidics(交互流路)。
	- b. 单击 **Control**(控制) 2.
	- c. 选择 **Waste**(废液)作为液流状态。
- 2. 在 Instrument Console ( 仪器控制台 ) 中 , 单击 Standby ( 待机 ) <sup>52</sup> , 并确认 Operate (操作)指示灯未亮。
- 3. 等待 3 min 让脱溶剂气流冷却探头和源。
- 4. 在 Instrument Console(仪器控制台)中,单击 **API** 停止脱溶剂气流。
- 5. 抬起仪器前面的面板,使其远离所有源组件和探头。

### <span id="page-71-0"></span>**4.5.2 使用 UNIFI 软件准备仪器以便在源上工作**

用户可以使用 UNIFI 软件准备仪器以便在源上或源内进行工作。

**要准备仪器以便在源上工作:**

- 1. 在"系统控制台"工具栏中,单击**停止液流 ③**停止 LC 液流,或者按下列方法将 LC 液流 转移到废液(若需色谱柱液流):
	- a. 在 "设置"窗格中,单击 "流路"。
	- b. 在"样品流路"页面上,从"流路"菜单中选择**废液**。
- 2. 单击"仪器待机模式" ◎, 并确认"运行"指示器未点亮。
- 3. 等待 3 min 让脱溶剂气流冷却探头和源。
- $4. \quad \underline{\oplus}$   $\pm \quad \underline{\hspace{1cm}}$  停止 API 气体。
	- **注:** 如果 API 气体已停止,工具栏中将显示 。
- 5. 抬起仪器前面的面板,使其远离所有源组件和探头。

## **4.6 拆卸和重新安装源外壳**

在执行某些维护步骤,或在仪器上安装可选的源之前,必须拆卸当前已经安装到仪器的源外壳。 **注:** 以下步骤适用于标准和可选的源外壳。

### **4.6.1 从仪器拆卸源外壳**

**必备材料**

• 耐化学物质的无粉手套

**要拆卸源外壳:**

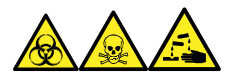

**警告:** 为避免人员沾染生物危害性物质、有毒物质和腐蚀性物质,请在执行此过程时戴上耐化学 物质的无粉手套。

1. 准备仪器以便安全使用源(请参阅[准备仪器以便在源上工作\)](#page-70-0)。
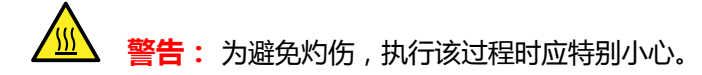

- 2. 从源上拆下探头:
	- 如果要[拆卸 ESI 探头](#page-43-0), 请参阅拆卸 ESI 探头。
	- 如果要拆卸 IonSABRE II 探头, 请参[阅拆卸 IonSABRE II 探头](#page-46-0)。
	- 如果拆卸无工具式 ESI 或 APCI 探头,请参阅 Waters Tool-Free Probe Maintenance Guide Supplement(《Waters 无工具式探头维护指南补编》) (715005492)。
- 3. 断开探头调节器和选件电缆与仪器连接器的连接。
	- **警告:** 为避免刺伤,若在源外壳打开时下列一个或两个条件成立,操作应格外小 心:
		- 安装有 ESI 探头(探头尖很锋利)。
		- 安装有电晕放电针(针尖很锋利)。
- 4. 向外拉动源外壳安全扣(位于右下侧), 并旋转将外壳打开。
- 5. 用双手抓住源外壳,并将其从源配接器盒上的 2 个支持螺栓竖直提起。

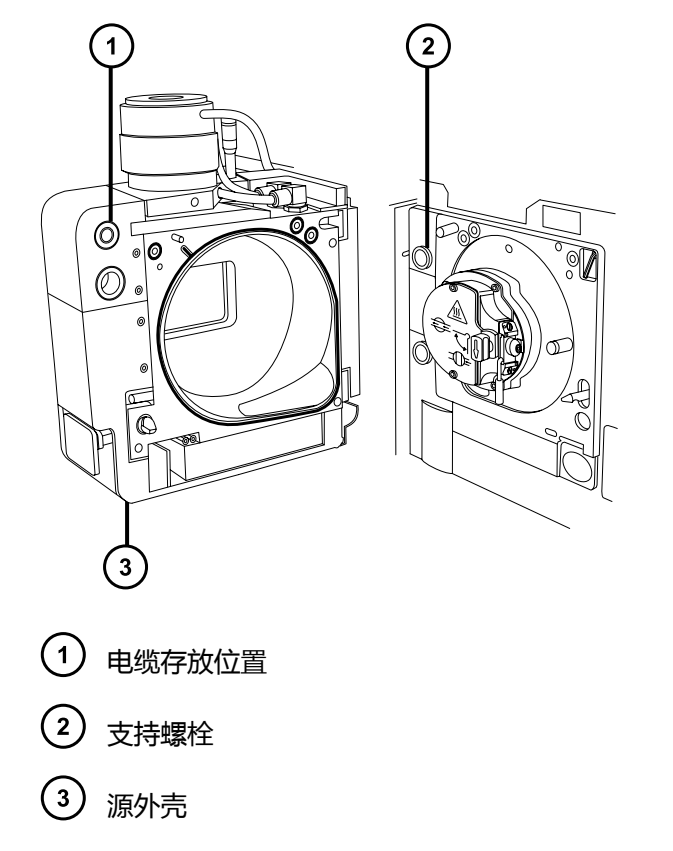

6. 将电缆插入源外壳后面的电缆存放位置,整齐地存放电缆。

# <span id="page-73-0"></span>**4.6.2 将源外壳安装到仪器上**

### **必备材料**

耐化学物质的无粉手套

**要将源外壳安装到仪器上:**

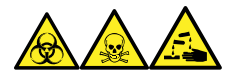

**警告:** 为避免人员沾染生物危害性物质、有毒物质和腐蚀性物质,请在执行此过程时戴上耐化学 物质的无粉手套。

**警告:** 为避免刺伤,如果安装有电晕放电针,将源外壳安装到源时应特别小心。针尖很 锋利。

1. 用双手将源外壳安装到源配接器盒的两个支持螺栓上。

**声明:** 使用 NanoFlow 源时,为防止喷雾器与锥孔发生碰撞而碎裂,在关闭源外 壳门之前,请务必缩回调节器。

2. 关闭源外壳门。

ļ

3. 将探头调节器和选件电缆连接至仪器连接器。

# **4.7 安装和拆卸电晕放电针**

对于 APCI、ESCi 和双模式 APPI/APCI 操作,必须在源上安装电晕放电针。

## **4.7.1 在源中安装电晕放电针**

**必备材料**

耐化学物质的无粉手套

**要在源中安装电晕放电针:**

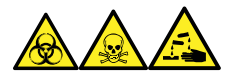

**警告:** 为避免人员沾染生物危害性物质、有毒物质和腐蚀性物质,请在执行此过程时戴上耐化学 物质的无粉手套。

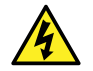

**警告:** 为防止无害的类静电电击,在触摸标有此高压警告符号的任何外表面之前,应确 人<br>保质谱仪处于 Standby ( 待机 ) 模式。

> 2017 年 9 月 20 日, 715004387ZH 修订版 C **第 74 页**

1. 准备仪器以便在源上工作(请参阅[准备仪器以便在源上工作\)](#page-70-0)。

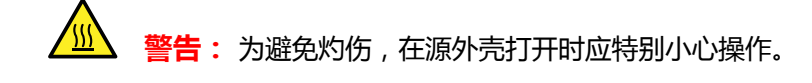

**警告:** 为避免刺伤,请小心操作锋利部件和材料。

- 2. 向外拉动源外壳安全扣(位于右下侧),然后旋开源外壳。
- 3. 从电晕放电针的安装接头上拆卸断路塞。

**提示:** 将断路塞保存在安全的位置。

#### **图 4–1: 电晕针安装接头**

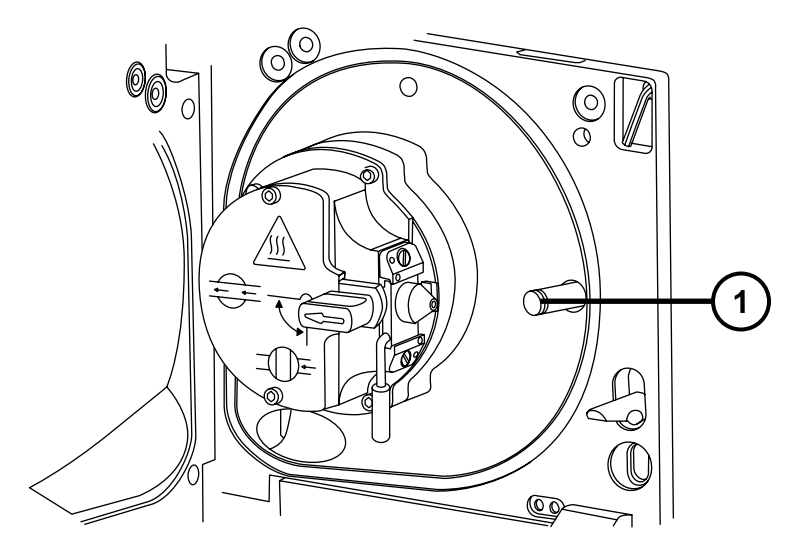

 $(1)$ 电晕放电针安装接头断路塞

**警告:** 为避免刺伤,请小心操作锋利部件和材料。

4. 将电晕放电针安装到电晕放电针安装接头上,确保其安装牢固,且尖端与样品锥口对齐。

#### **图 4–2: 电晕放电针**

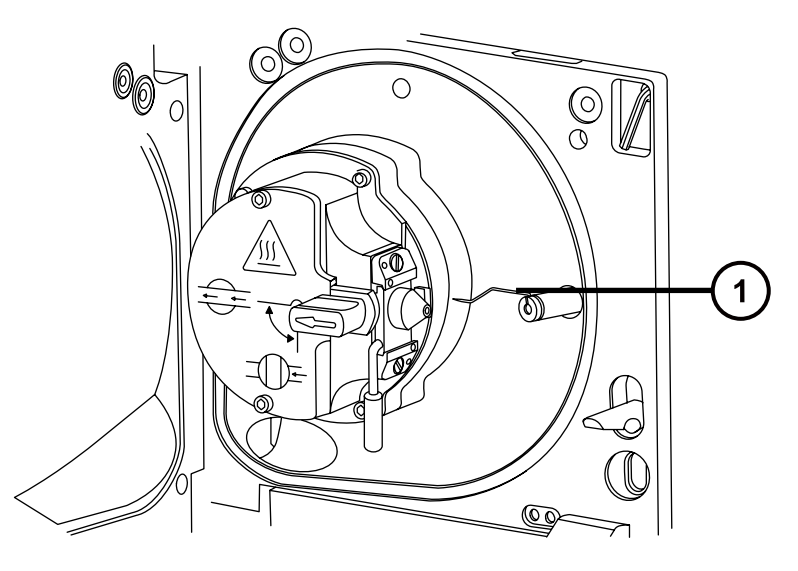

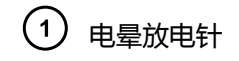

- 5. 关闭源外壳。
- 6. 通过源窗口观察,并使用游标探头调节器定位探头尖,使其大致指向样品锥孔与电晕放电针 二者端部间的中部。

## **4.7.2 从源上拆卸电晕放电针**

### **必备材料**

耐化学物质的无粉手套

### **要从源上拆卸电晕放电针:**

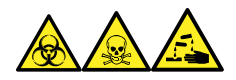

**警告:** 为避免人员沾染生物危害性物质、有毒物质和腐蚀性物质,请在执行此过程时戴上耐化学 物质的无粉手套。

**警告:** 为避免类静电电击,请确保在开始该过程前仪器已准备就绪,以便在源上工作。  $\mathcal{H}$ 

1. 准备仪器以便在源上工作(请参阅[准备仪器以便在源上工作\)](#page-70-0)。

W

**警告:** 为避免灼伤,执行该过程时应特别小心。

<span id="page-76-0"></span> $\frac{\mathbf{g}}{\mathbf{S}} \mathbf{t}: \mathbf{b}$  , 游人所能 ESI 探头尚未取下 ( <code>ESI</code> 探头尖很锋利 ) ,在打开源外 壳的时候应特别小心。

- 2. 向外拉动源外壳安全扣(位于右下侧), 并旋转将外壳打开。
- 3. 从安装接头上拆下电晕放电针(请参阅[在源中安装电晕放电针中](#page-73-0)的图)。 **提示:** 将电晕放电针保存在安全的位置。
- 4. 将断路塞安装到电晕放电针的安装接头上(请参阅[在源中安装电晕放电针中](#page-73-0)的图)。
- 5. 关闭源外壳。

# **4.8 操作源隔离阀**

对于某些维护步骤,必须关闭源隔离阀以隔离源和仪器真空系统。

### **必备材料**

耐化学物质的无粉手套

## **4.8.1 关闭源隔离阀**

**要在开始维护过程前关闭源隔离阀:**

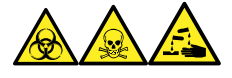

**警告:** 为避免人员沾染生物危害性物质、有毒物质和腐蚀性物质,请在执行此过程时戴上耐化学 物质的无粉手套。

1. 准备仪器以便在源上工作(请参阅[准备仪器以便在源上工作\)](#page-70-0)。

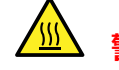

**警告:** 为避免灼伤,在源外壳打开时应特别小心操作。

**警告:** 为避免刺伤,若在源外壳打开时下列一个或两个条件成立,操作应格外小 心:

- 安装有 ESI 探头(探头尖很锋利)。
- 安装有电晕放电针(针尖很锋利)。
- 2. 向外拉动源外壳安全扣(位于右下侧),并旋转将外壳打开。
- 3. 逆时针旋转手柄到垂直位置,关闭源隔离阀。

<span id="page-77-0"></span>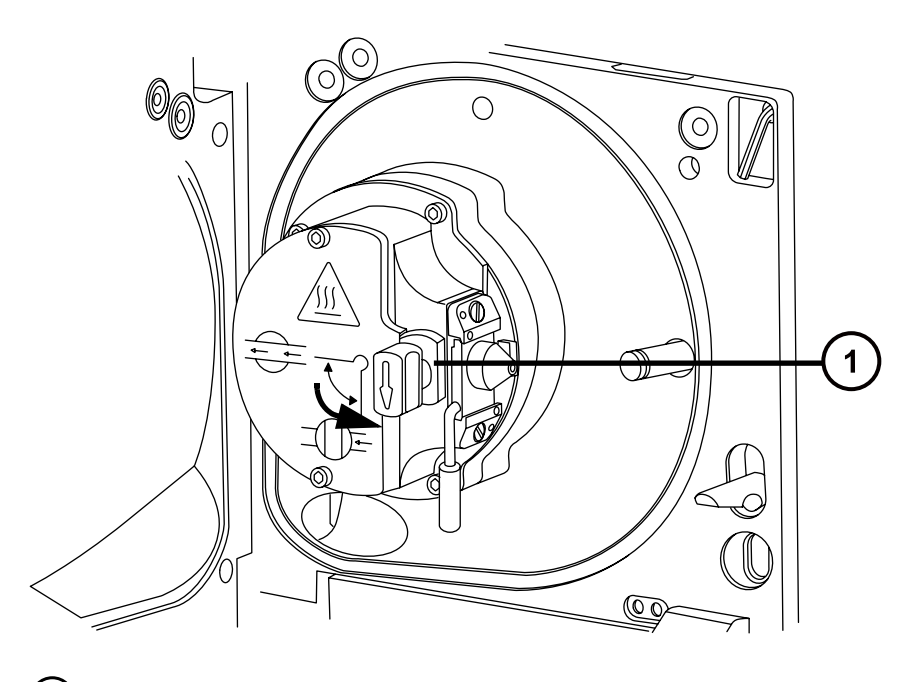

处于关闭位置的隔离阀手柄

## **4.8.2 打开源隔离阀**

**要在完成维护过程后打开源隔离阀:**

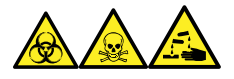

**警告:** 为避免人员沾染生物危害性物质、有毒物质和腐蚀性物质,请在执行此过程时戴上耐化学 物质的无粉手套。

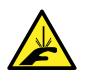

**警告:** 为避免刺伤,若在源外壳打开时下列一个或两个条件成立,操作应格外小心:

- 安装有 ESI 探头(探头尖很锋利)。
- 安装有电晕放电针(针尖很锋利)。
- 1. 顺时针扳动手柄到水平位置,打开源隔离阀。

#### <span id="page-78-0"></span>**图 4–3: 源隔离阀打开**

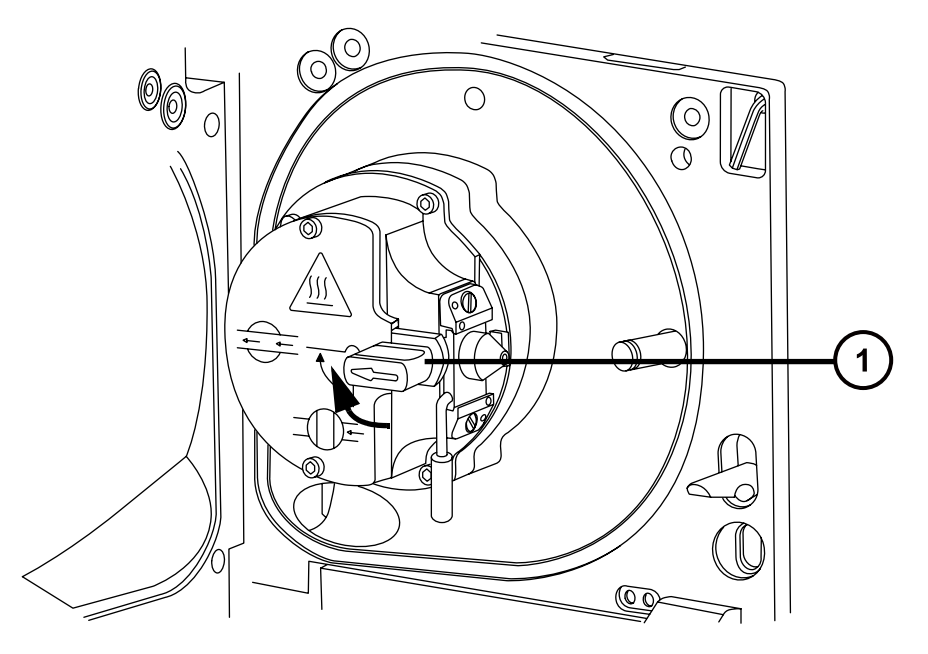

处于打开位置的隔离阀手柄

2. 关闭源外壳。

# **4.9 拆卸 O 形圈和密封件**

执行某些维护步骤时,必须从仪器组件上拆卸 O 形圈或密封件。O 形圈拆卸套件随仪器一同提 供。

### **图 4–4: O 形圈拆卸套件**

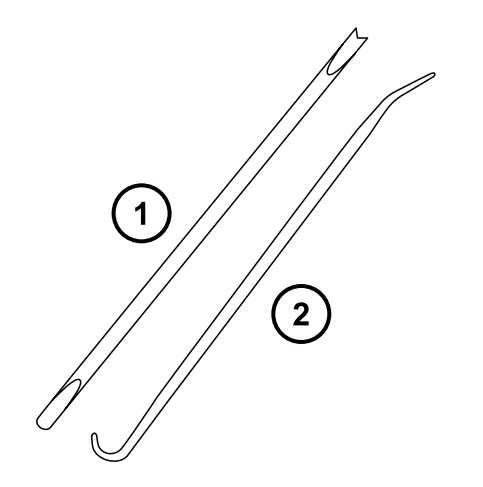

 $(1)$  工具 1

 $(2)$  工具 2

**要拆卸 O 形圈:**

**声明:** 为避免在拆下组件上的 O 形圈或密封件时损坏组件,请确保不要让拆卸工具刮到 组件。

使用工具作为辅助将 O 形圈或密封件拉出其凹槽。

**提示:** 如果不打算重新使用 O 形圈或密封件,可使用工具 1 的分叉端刺住 O 形圈或密封件,将 其移除。

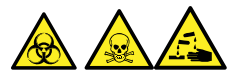

**警告:** 为避免生物危害性物质、有毒物质或腐蚀性物质污染未被污染的表面,请根据当地的环境 法规对 O 形圈或密封件进行处理。

# **4.10 清洗仪器容器**

I

**声明:** 为避免磨损仪器的表面,请勿使用磨蚀性材料或溶剂进行清洗。

使用柔软的湿布清洁质谱仪的外表面。

# **4.11 清空氮气排放阀瓶**

仪器排放管路中的排放阀瓶应每天检查,且必须在超过约 10% 满之前清空。

#### **图 4–5: 氮气排放阀**

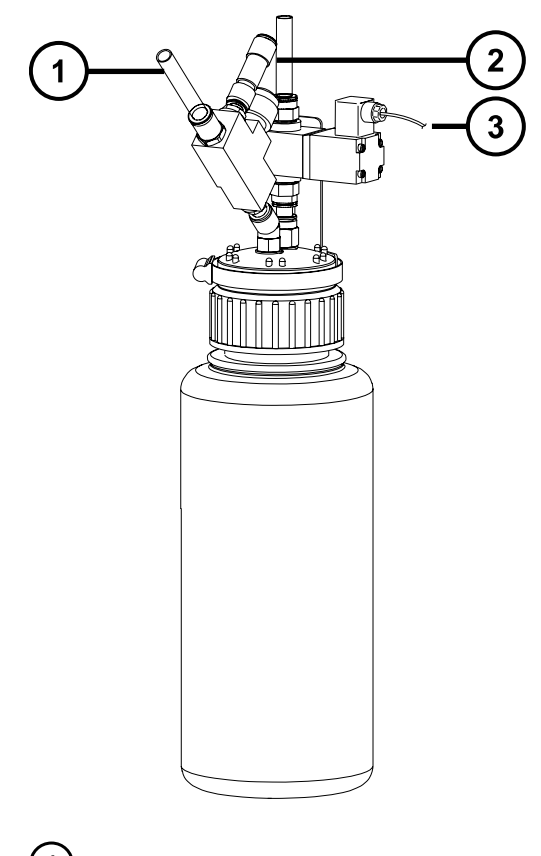

- 自仪器排气连接(外径 12 mm)
- 至实验室排气口(外径 12 mm)
- 3 电磁排放阀电缆

### **必备材料**

耐化学物质的无粉手套

### **要清空氮气排放阀瓶:**

1. 要停止 LC 液流, 请根据所用软件按如下步骤操作:

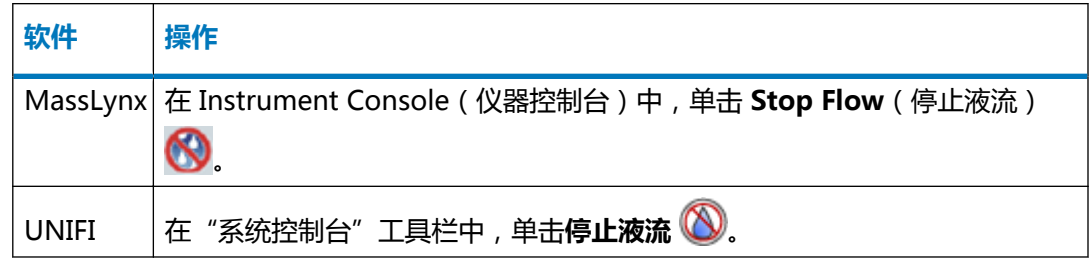

2. 向外拉动源外壳安全扣(位于右下侧),并旋转将外壳打开。

<span id="page-81-0"></span>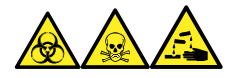

**警告:** 为避免人员沾染生物危害性物质、有毒物质和腐蚀性物质,请在执行此过程时戴上 耐化学物质的无粉手套。

3. 拧松并取下氮气排放阀瓶盖和相关接头。

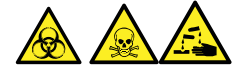

**警告:** 为避免生物危害性物质、有毒物质和腐蚀性物质扩散污染,请根据当地的环境法规 对所有废液物质进行处理。

- 4. 根据当地的环境法规处理废液。
- 5. 装上并拧紧氮气排放阀瓶盖。
- 6. 垂直固定排放阀瓶。
- 7. 关闭源外壳。

**提示:** 将执行自动压力测试。

8. 要开始 LC 液流, 请根据所用软件按如下步骤操作:

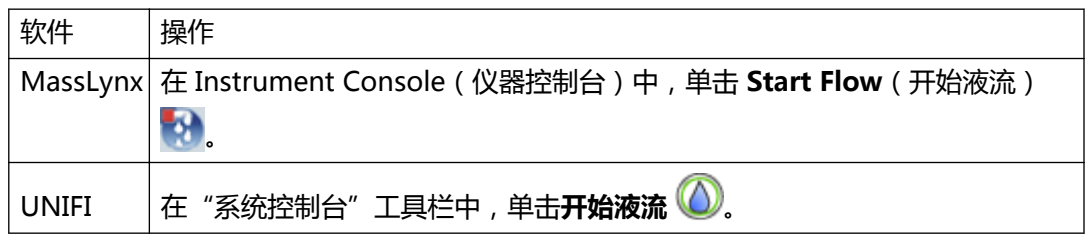

# **4.12 气镇低真空泵**

低真空泵会吸入大量溶剂蒸气,蒸气会凝聚在泵油中,从而降低泵的工作效率。气镇操作可从油中 清除凝聚的杂质。

**注:** 对于无油低真空泵,无须执行此步骤。

#### **图 4–6: 低真空泵**

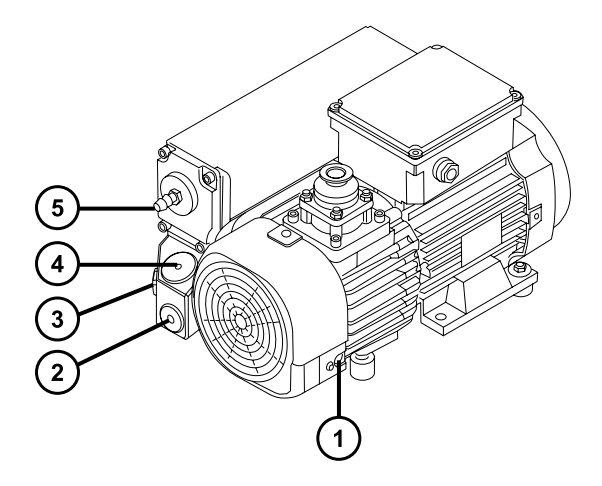

气镇阀

- 2 放油塞
- 3 油位观察孔
- 注油塞
- 5 排气口法兰

**声明:** 为避免油和泵的使用寿命缩短,请按照以下指导原则定期对低真空泵进行气镇。

当下列情况发生时,应对低真空泵进行气镇:

- ESI 操作,每周一次。
- 当泵油看起来浑浊时。
- 当真空压力高于正常情况时。
- 低真空泵排放管路中形成冷凝物时。
- 更换低真空泵油时。

低真空泵可能安装有以下任一装置:

- 螺丝刀操作的气镇阀。请参[阅对安装有螺丝刀操作气镇阀的泵进行气镇](#page-83-0)。
- 手柄操作的气镇阀。请参[阅对安装有手柄操作气镇阀的泵进行气镇](#page-83-0)。

## <span id="page-83-0"></span>**4.12.1 对安装有螺丝刀操作气镇阀的泵进行气镇**

**必备材料**

I

• 平头螺丝刀

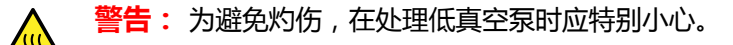

**声明:** 为避免造成损害,请按照以下指导原则进行操作:

- 气镇低真空泵时,不要对仪器进行排放操作。
- 当仪器处于 Operate (操作)模式时, 不要对低真空泵进行气镇。
- 切勿气镇低真空泵超过 2 个小时。

## **要气镇低真空泵:**

1. 使用平头螺丝刀把泵上的气镇阀旋转四分之一周至打开位置。(1)

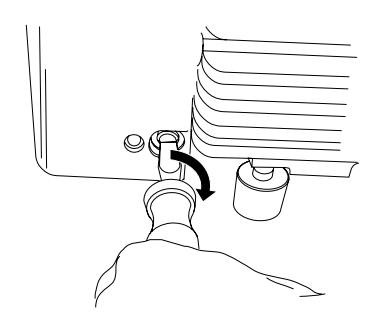

- 2. 运行泵 30 至 60 分钟。 **提示:** 进行气镇时,低真空泵的温度会升高,这是正常现象。为了使泵所在地点的环境温
- 3. 使用平头螺丝刀把泵上的气镇阀旋转到关闭位置。

# **4.12.2 对安装有手柄操作气镇阀的泵进行气镇**

度低于 40 °C,要保证有足够的通风。

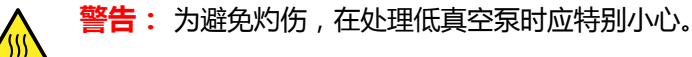

**声明:** 为避免造成损害,请按照以下指导原则进行操作:

- 气镇低真空泵时,不要对仪器进行排放操作。
	- 当仪器处于 Operate(操作)模式时,不要对低真空泵进行气镇。
	- 切勿气镇低真空泵超过 2 个小时。

**要气镇低真空泵:**

1. 逆时针扳动泵上的气镇阀手柄,从水平位置移到垂直位置。

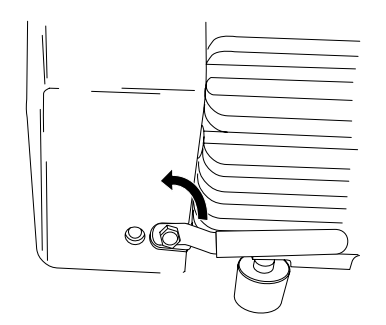

2. 运行泵 30 至 60 分钟。

**提示:** 进行气镇时,低真空泵的温度会升高,这是正常现象。为了使泵所在地点的环境温 度低于 40 °C,要保证有足够的通风。

3. 顺时针扳动泵上的气镇阀手柄,从垂直位置移到水平位置。

# **4.13 检查低真空泵油位**

为确保低真空泵能正常运行,在泵观察孔指示油位低于最高油位的 30% 时,请勿运行泵。

**注:** 对于无油低真空泵,无须执行此步骤。

在低真空泵的油位观察孔中可看到油位,必须每周检查油位。泵不运行时,油位必须始终保持在或 接近标识的最高油位。

**要求:** 必须在低真空泵运行时检查油位,此时观察孔中的油位要比停止时低。泵运行时,油位通 常处于最高油位的 30% 至 60%。

# **4.14 向低真空泵加油**

如果低真空泵的油位变低,则必须为泵加油。

### **必备材料**

- 耐化学物质的无粉手套
- 8 mm 六角扳手
- 废液容器
- 漏斗
- Anderol GS 495 真空泵油

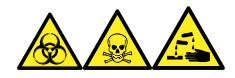

**警告:** 为避免人员沾染生物危害性物质、有毒物质和腐蚀性物质,请在执行此过程时戴上耐化学 物质的无粉手套。

**警告:** 为避免灼伤,在处理低真空泵时应特别小心。 W

- 1. 排放并关闭质谱仪(有关详细信息,请参阅仪器的在线帮助)。
- 2. 使用 8 mm 六角扳手拧松并拆下低真空泵的注油塞(请参[阅气镇低真空泵](#page-81-0)上的图)。 **要求:** 要保持泵的性能, 请仅使用 Anderol 真空油, 型号为 GS 495。
- 3. 使用漏斗将 Anderol 真空油 (GS 495 型)添加进注油孔, 直到油达到油位观察孔的 MAX (最高)位。
- 4. 确保注油塞上的 O 形圈干净且安装正确。

**声明:** 为避免漏油,在将放油塞或注油塞固定到低真空泵时,应该:

- 确保塞子丝口对齐。
- 确保 O 形圈未错位受压。
- 切勿将塞子拧得过紧。
- 5. 使用 8 mm 六角扳手安装并紧固低真空泵的注油塞。

**提示:** 当注油塞拧紧时,塞子会由 O 形圈进行密封。压力取决于塞子中 O 形圈的凹槽深 度。旋得过紧并不能提高塞子的密封性;这样只会使塞子难以拆下。

**提示:** 给泵加油后,可能会发生下列情况:

- 油位在操作的第一个月内会缓慢下降。
- 油会随时间改变而颜色变深。
- 运行泵 12 至 48 h 后, 在注油塞附近出现少数油滴是正常现象。一旦泵达到运行温度, 注油塞边缘附近的余油将向下流动并从泵上滴下。
- 泵在正常操作温度下开始运行时,溢出的油会产生轻微臭味。

# **4.15 清洗源组件**

满足以下条件时,应清洗样品锥孔和锥孔气体喷嘴:

- 样品锥孔和锥孔气体喷嘴明显变脏。
- 已排除与 LC 相关以及与样品相关的信号强度降低因素。

如果清洗样品锥孔和锥孔气体喷嘴未能增加信号灵敏度,请再清洗二级锥孔([清洗二级锥孔](#page-94-0))。 如果清洗二级锥孔未能增加信号灵敏度,请再清洗离子源和隔离阀(请参阅[清洗离子源组件](#page-105-0))。 如果清洁离子源和隔离阀仍未能增加信号灵敏度,请再清洁离子导入装置(请参阅[清洗离子导入装](#page-108-0) [置](#page-108-0))。

# **4.16 清洗采样锥孔装置**

采样锥孔装置(包括样品锥孔、O 形圈和气体锥孔)可进行拆卸清洗,而不用对仪器进行排放。

## **4.16.1 从源上拆下采样锥孔装置**

#### **必备材料**

耐化学物质的无粉手套

### **要从源上拆下采样锥孔装置:**

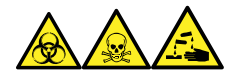

**警告:** 为避免人员沾染生物危害性物质、有毒物质和腐蚀性物质,请在执行此过程时戴上耐化学 物质的无粉手套。

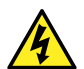

**警告:** 为防止无害的类静电电击,在触摸标有高压警告符号的任何外表面之前,应确保 质谱仪处于 Standby(待机)模式。

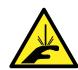

**警告:** 为避免刺伤,若在源外壳打开时下列一个或两个条件成立,操作应格外小心:

- 安装有 ESI 探头(探头尖很锋利)。
- 安装有电晕放电针(针尖很锋利)。

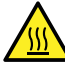

**警告:** 为避免灼伤,在源外壳打开时应特别小心操作。

- 1. 关闭源隔离阀 (请参阅[关闭源隔离阀\)](#page-76-0)。
- 2. 握紧锥孔气体喷嘴的手柄,并使用它将采样锥孔装置旋转 90 度,将手柄从垂直位置移动到 水平位置。

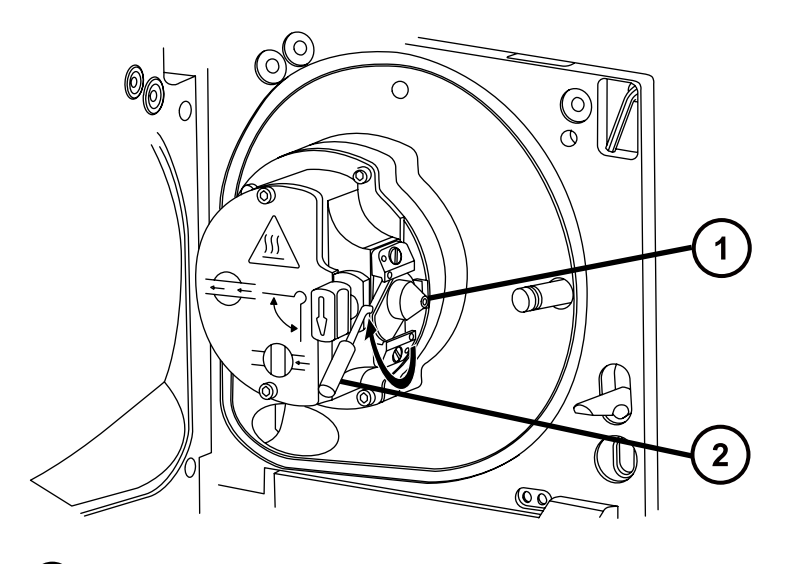

- 采样锥孔装置,包括锥孔气体喷嘴,采样锥孔和 O 形圈
- 2 锥孔气体喷嘴手柄
- 3. 将采样锥孔装置滑出离子源模块。

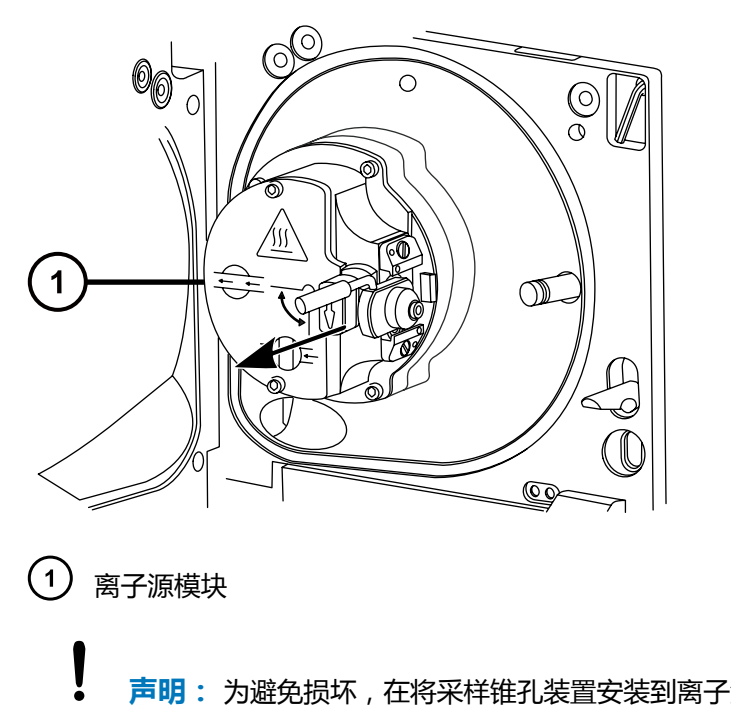

**声明:** 为避免损坏,在将采样锥孔装置安装到离子源模块前,不要打开源隔离 阀。

# **4.16.2 拆卸采样锥孔装置**

### **必备材料**

- 耐化学物质的无粉手套
- 组合式 2.5 mm 六角扳手和锥孔提取工具

**要拆卸采样锥孔装置:**

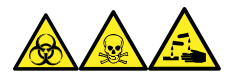

**警告:** 为避免人员沾染生物危害性物质、有毒物质和腐蚀性物质,请在执行此过程时戴上耐化学 物质的无粉手套。

1. 从源外壳背后的存放位置取出组合式 2.5 mm 六角扳手和锥孔提取工具。

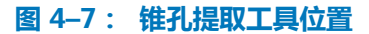

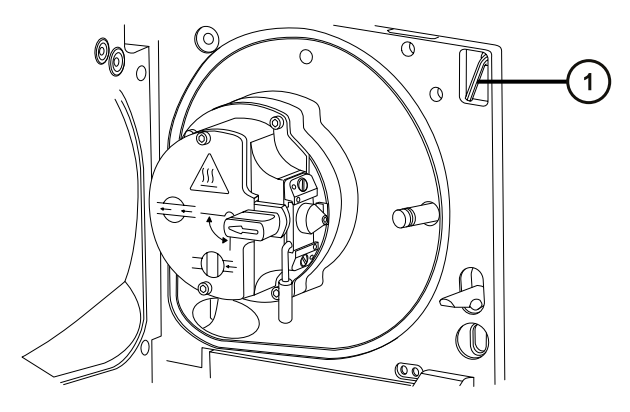

- 组合式 2.5 mm 六角扳手和锥孔提取工具
- 2. 将垫圈滑动到该工具的末端。

**图 4–8: 锥孔提取工具**

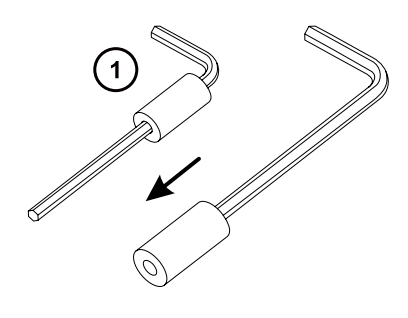

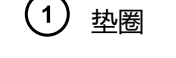

3. 将垫圈插入样品锥孔。

#### **图 4–9: 插入锥孔提取工具**

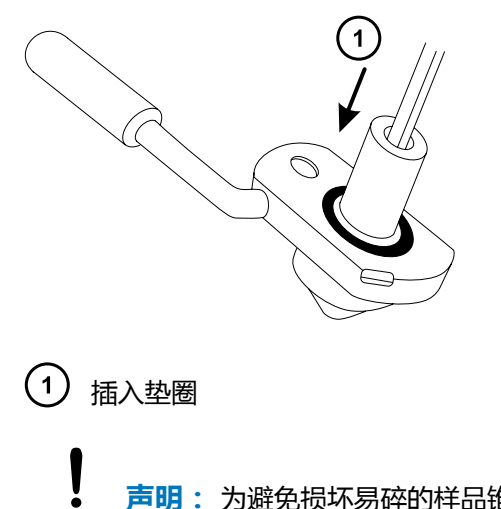

- **声明:** 为避免损坏易碎的样品锥孔,切勿将其尖端向下放置,应始终将其法兰基 部朝下放置。
- 4. 旋转并抬起该工具和垫圈,以便将样品锥孔从锥孔气体喷嘴中取出。
	- **图 4–10: 取下样品锥孔**

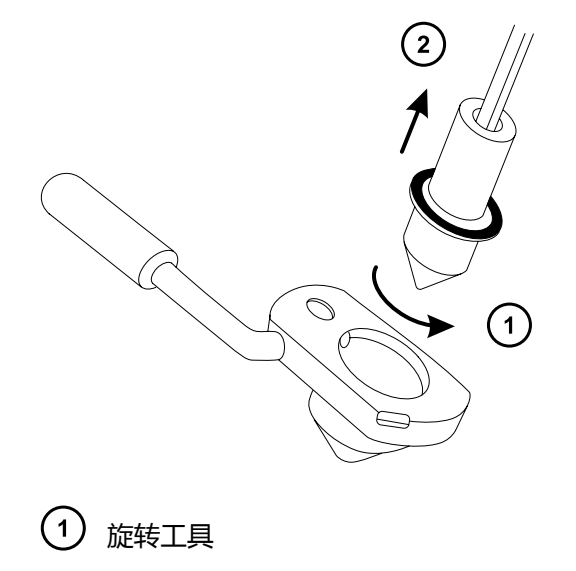

- $\left( 2\right)$ 拆卸样品锥孔
- 5. 从样品锥孔上拆卸 O 形圈。

#### **图 4–11: O 形圈已从样品锥孔中拆下**

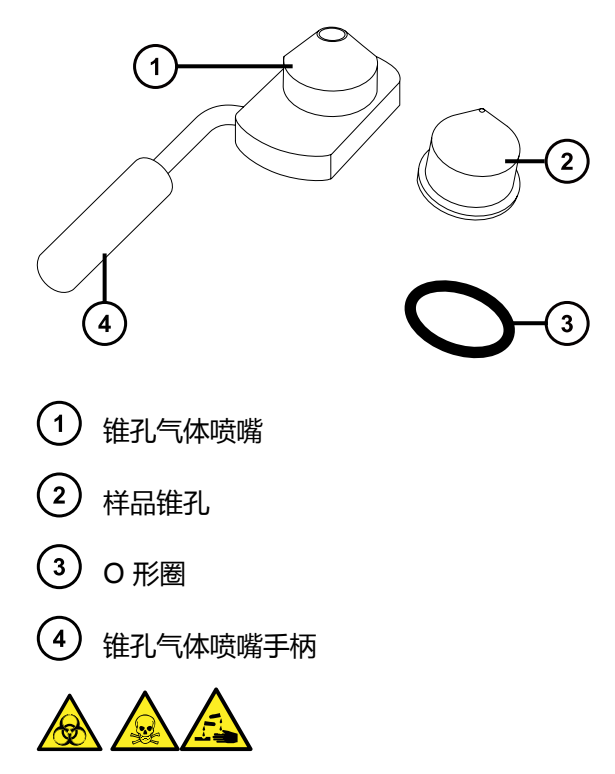

**警告:** 为避免生物危害性物质、有毒物质和腐蚀性物质扩散污染,请根据当地的环境法规 对所有废液物质进行处理。

6. 如果 O 形圈有磨损或损坏的迹象,请根据当地的环境法规来处理它。

## **4.16.3 清洗样品锥孔和锥孔气体喷嘴**

#### **必备材料**

- 耐化学物质的无粉手套
- 适当尺寸的玻璃容器,清洗时在其内完全浸泡组件。仅使用之前未用表面活性剂清洗过的玻璃 器皿。
- HPLC 级(或更好的)甲醇
- HPLC 级(或更好的)水
- 甲酸
- 超声波清洗器
- 无油氩气 或 无油氮气
- 洗瓶, 盛有 HPLC 级 ( 或更好的 ) 1:1 甲醇/水
- 大烧杯

#### **要清洗样品锥孔和锥孔气体喷嘴:**

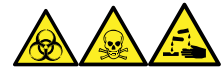

**警告:** 为避免人员沾染生物危害性物质、有毒物质和腐蚀性物质,请在执行此过程时戴上耐化学 物质的无粉手套。

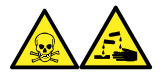

**警告:** 为防止在使用甲酸(具有极强的腐蚀性和毒性)时受伤,使用时应格外小心,并使用通风 橱和适当的保护设备。

**声明:** 为避免损坏易碎的样品锥孔,切勿将其尖端向下放置,应始终将其法兰基部朝下 放置。

- 1. 如果样品锥孔有碎屑,请在其锥口上滴上一滴甲酸。
- 2. 样品锥孔和锥孔气体喷嘴分别浸泡在盛有 1:1 甲醇/水的不同玻璃容器中。 **注:** 老版锥孔气体喷嘴装置上的手柄可以拆卸,但锥孔气体喷嘴无需拆下手柄亦可清洗。

**提示:** 如果这些组件已明显污染,可使用 45:45:10 的甲醇/水/甲酸清洗。

- 3. 将容器放在超声波清洗器中超声 30 min。
- 4. 若清洗溶液中含有甲酸,请执行以下操作:
	- a. 将组件分别浸泡在盛有水的容器中漂洗,然后将容器放入超声波清洗器中超声 20 min。
	- b. 将组件分别浸泡在盛有甲醇的容器中以除去全部残余的水,然后将容器放入超声波清 洗器中超声 10 min。

**声明:** 为避免再次污染组件,请戴上干净、耐化学物质的无粉手套。

- 5. 从容器中小心取出组件,然后使用惰性、无油的气体将它们吹干。
- 6. 检查每一组件,看是否还有未除去的污染物。如果有污染物,请执行如下步骤:
	- a. 使用盛有 1:1 甲醇/水的洗瓶在大烧杯上冲洗组件。
	- b. 使用惰性、无油的气体将这些组件吹干。

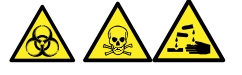

**警告:** 为避免生物危害性物质、有毒物质和腐蚀性物质扩散污染,请根据当地的环 境法规对所有废液物质进行处理。

7. 检查每一组件,看是否还有未除去的污染物。

**要求:** 如果存在污染物,则再次清洗组件。如果仍然存在污染物,请按照当地环境法规处 理该组件,并在重新装配采样锥孔装置以前获得新组件。

## **4.16.4 装配采样锥孔装置**

#### **必备材料**

耐化学物质的无粉手套

#### **要装配采样锥孔装置:**

**声明:** 为避免再次污染组件,请戴上干净、耐化学物质的无粉手套。

**声明:** 为避免损坏易碎的样品锥孔,切勿将其尖端向下放置,应始终将其法兰基部朝下 放置。

1. 小心将样品锥孔安装到锥孔气体喷嘴中。

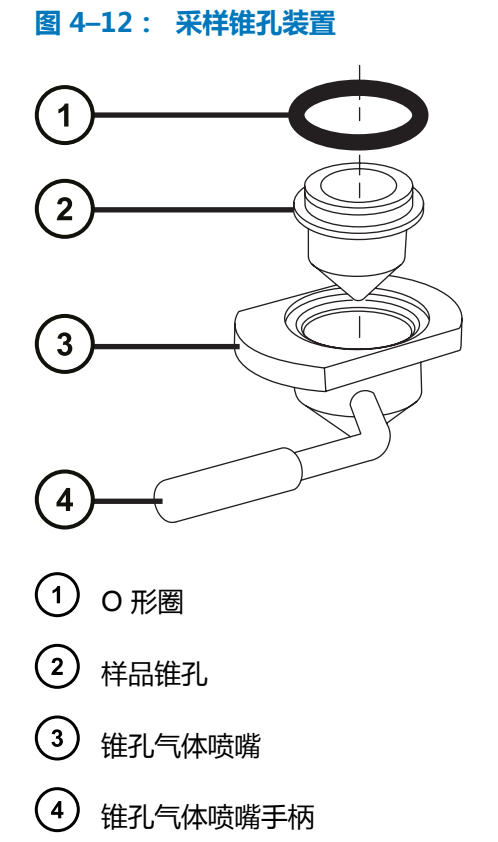

**注:** 早期型号的锥孔气体喷嘴装置上的 PEEK 手柄可以拆卸。如果从锥孔气体喷嘴上拆下 手柄进行清洗,请更换手柄并将其拧紧。

2. 将 O 形圈 (如果旧的 O 形圈已处理, 请安装一个新的)装入样品锥孔和锥孔气体喷嘴之间 形成的凹槽中。

## **4.16.5 将采样锥孔装置安装到源上**

#### **必备材料**

耐化学物质的无粉手套

#### **要将采样锥孔装置安装到源上:**

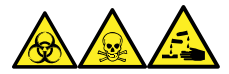

**警告:** 为避免人员沾染生物危害性物质、有毒物质和腐蚀性物质,请在执行此过程时戴上耐化学 物质的无粉手套。

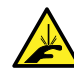

**警告:** 为避免刺伤,若在源外壳打开时下列一个或两个条件成立,操作应格外小心:

- 安装有 ESI 探头(探头尖很锋利)。
	- 安装有电晕放电针(针尖很锋利)。

**声明:** 为避免损坏,在将采样锥孔装置安装到离子源模块前,不要打开源隔离阀。

- 1. 确保源隔离阀处于关闭位置(请参阅[关闭源隔离阀\)](#page-76-0)。
- 2. 握住采样锥孔装置,使锥孔气体喷嘴手柄保持水平且位于顶部,然后将采样锥孔装置滑入离 子源模块。

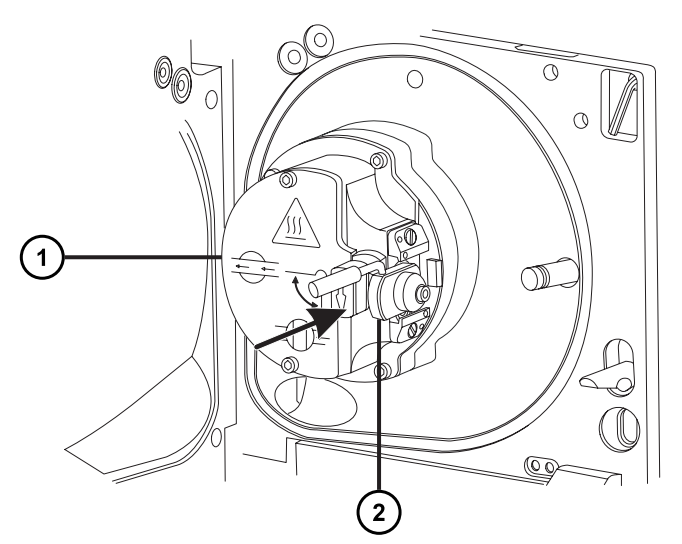

- $\left( 1 \right)$ 离子源模块
- $\left( 2\right)$ 采样锥孔装置
- 3. 握紧锥孔气体喷嘴的手柄,并使用它将采样锥孔装置旋转 90 度,将手柄从水平位置向下移 动到垂直位置。
- <span id="page-94-0"></span>4. 打开源隔离阀(请参阅[打开源隔离阀\)](#page-77-0)。
- 5. 关闭源外壳。

# **4.17 清洗二级锥孔**

如果清洗样品锥孔和锥孔气体喷嘴未能增加信号灵敏度,再清洗离子源和二级锥孔。为清洗二级锥 孔,必须从源装置上取下离子源模块。

## **4.17.1 从源模块上拆下离子源模块**

#### **必备材料**

- 耐化学物质的无粉手套
- 组合式 2.5 mm 六角扳手和锥孔提取工具

#### **要拆卸离子源模块:**

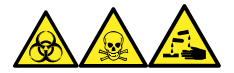

**警告:** 为避免人员沾染生物危害性物质、有毒物质和腐蚀性物质,请在执行此过程时戴上耐化学 物质的无粉手套。

1. 排放并关闭质谱仪(有关详细信息,请参阅质谱仪的在线帮助)。

2. 将质谱仪和低真空泵的电源线从主电源处断开。

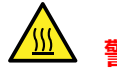

**警告:** 为避免灼伤,继续操作前将热的源至少冷却 30 min。

**警告:** 为避免刺伤,若在源外壳打开时下列一个或两个条件成立,操作应格外小 心:

- 安装有 ESI 探头(探头尖很锋利)。
- 安装有电晕放电针(针尖很锋利)。
- 3. 拆卸源外壳 (请参阅[拆卸和重新安装源外壳\)](#page-71-0)。

**原理:** 拆除源外壳有助于操作离子源模块。

- 4. 关闭源隔离阀(请参阅[关闭源隔离阀\)](#page-76-0)。
- 5. 使用组合式 2.5 mm 六角扳手和锥孔提取工具拧松四颗离子源模块装配固定螺钉。

2017 年 9 月 20 日, 715004387ZH 修订版 C

 $\mu_{\rm i}$ **警告:** 为避免人身伤害以及损坏低真空泵和质谱仪,请将质谱仪和低真空泵的电 源线从主电源处断开。

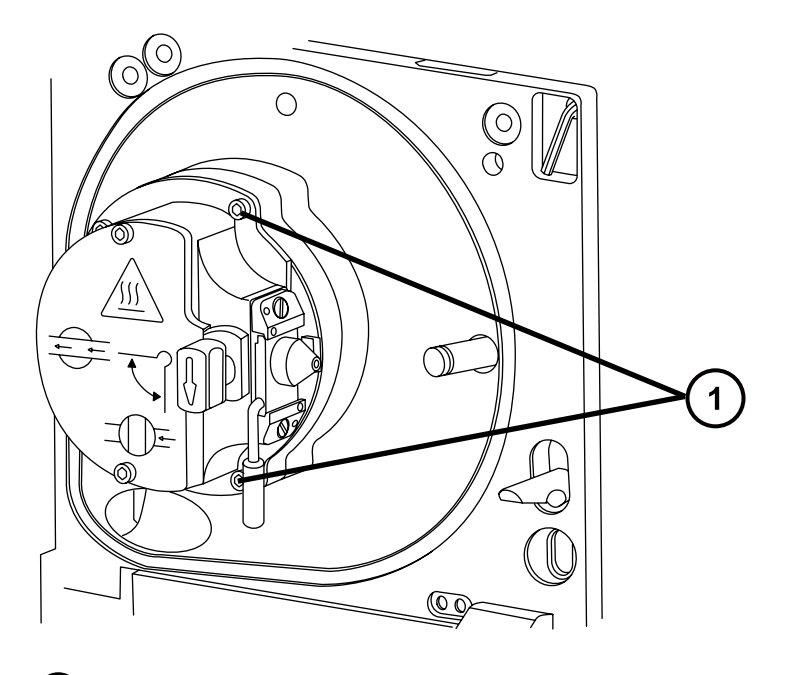

1 离子源模块固定螺钉

6. 从固定离子源的 PEEK 法兰盘上拆卸离子源模块。

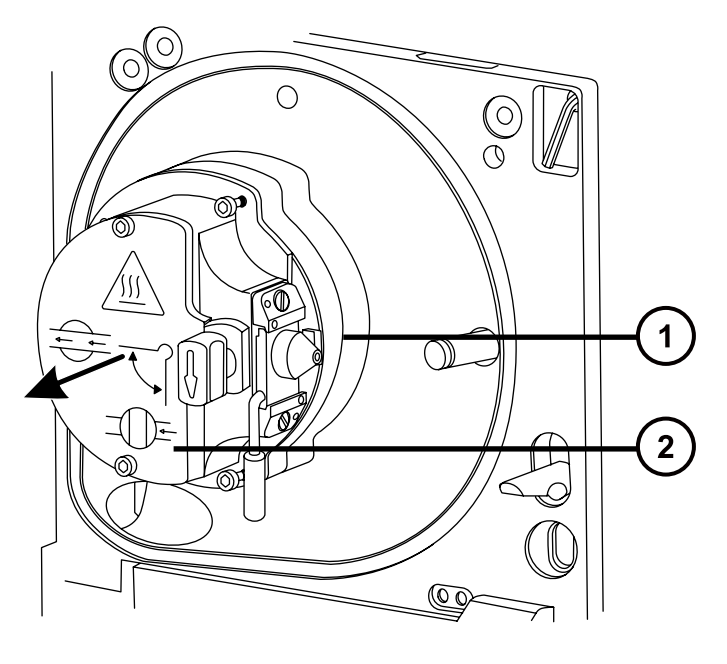

- 固定离子源的 PEEK 法兰盘
- 2 离子源模块

# **4.17.2 从离子源拆卸二级锥孔**

#### **必备材料**

- 耐化学物质的无粉手套
- 组合式 2.5 mm 六角扳手和锥孔提取工具

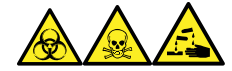

**警告:** 为避免人员沾染生物危害性物质、有毒物质和腐蚀性物质,请在执行此过程时戴上耐化学 物质的无粉手套。

### **要从离子源拆卸二级锥孔:**

1. 在离子源后部,使用组合式 2.5 mm 六角扳手和锥孔提取工具拧松固定两个 PEEK 二级锥孔 止动器夹的装配螺钉,然后旋转止动器夹以脱离二级锥孔。

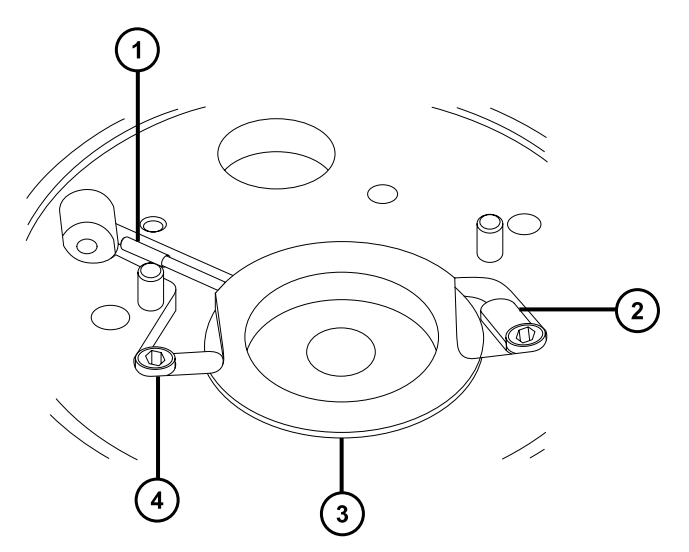

- $(1)$ 二级锥孔手柄的绝缘体
- $(2)$ 旋转脱离二级锥孔的止动器夹
- $\left( 3\right)$ 二级锥孔
- $(4)$ 固定螺钉
- 2. 从离子源拆卸二级锥孔。

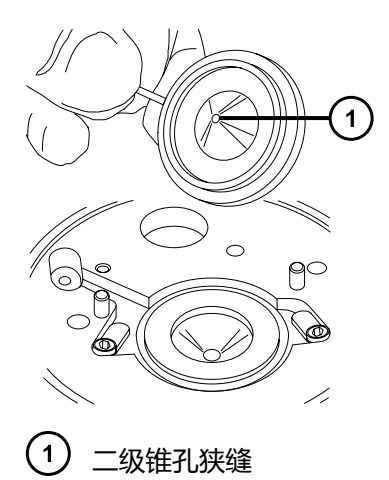

3. 从二级锥孔手柄上拆卸二级锥孔手柄的绝缘体。

# **4.17.3 清洗二级锥孔**

### **必备材料**

- 耐化学物质的无粉手套
- 适当尺寸的玻璃容器,清洗时在其内完全浸泡组件。仅使用之前未用表面活性剂清洗过的玻璃 器皿。
- HPLC 级(或更好的)甲醇
- HPLC 级(或更好的)水
- 甲酸
- 超声波清洗器
- 无油氮气 或无油氩气,用于干燥 (可选择风干)
- 洗瓶, 盛有 HPLC 级 (或更好的) 1:1 甲醇/水
- 大烧杯

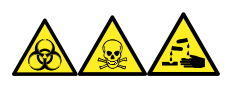

**警告:** 为避免人员沾染生物危害性物质、有毒物质和腐蚀性物质,请在执行此过程时戴上耐化学 物质的无粉手套。

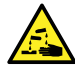

**警告:** 为防止在使用甲酸(具有极强的腐蚀性和毒性)时受伤,使用时应格外小心,并 使用通风橱和适当的保护设备。

I

**声明:** 为避免损坏易碎的二级锥孔,切勿将其尖端向下放置,应始终将其法兰基部朝下 放置。

**要清洗二级锥孔:**

- 1. 将二级锥孔浸泡于盛有 1:1 甲醇/水的玻璃容器中。 **提示:** 如果二级锥孔已明显污染,可使用 45:45:10 的甲醇/水/甲酸清洗。
- 2. 将容器放在超声波清洗器中超声 30 min
- 3. 若清洗溶液中含有甲酸,请执行以下操作:
	- a. 将二级锥孔浸泡在盛有水的玻璃容器中漂洗,然后将容器放入超声波清洗器中 20 min。
	- b. 将组件分别浸泡在盛有甲醇的玻璃容器中干燥,然后将容器放入超声波清洗器中超声 10 min。
		- **声明:** 为避免再次污染组件,请戴上干净、耐化学物质的无粉手套。
- 4. 从容器中小心取出二级锥孔,然后使用惰性、无油的气体将其吹干。
- 5. 检查二级锥孔是否还有未除去的污染物。如果有污染物,请执行如下步骤:
	- a. 使用盛有 1:1 甲醇/水的清洗瓶在大烧杯上冲洗二级锥孔。
	- b. 使用惰性、无油的气体将二级锥孔吹干。

**警告:** 为避免生物危害性物质、有毒物质或腐蚀性物质污染未被污染的表面,请 根据当地的环境法规对组件进行处理。

6. 检查二级锥孔是否还有未除去的污染物。如果有污染,请处理该二级锥孔,并准备新的二级 锥孔。

## **4.17.4 将二级锥孔安装到离子源上**

#### **必备材料**

- 耐化学物质的无粉手套
- 组合式 2.5 mm 六角扳手和锥孔提取工具

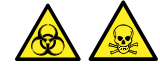

**警告:** 为避免人员沾染生物危害性物质或有毒化合物,执行此步骤时务必戴上干净、耐化学物质 的无粉手套。

### **要将二级锥孔安装到离子源上:**

- 1. 将二级锥孔手柄的绝缘体安装到二级锥孔手柄上。
- 2. 再将二级锥孔安装到离子源上。
- 3. 旋转两个 PEEK 二级锥孔止动器夹以固定二级锥孔,然后使用组合式 2.5 mm 六角扳手和锥 孔提取工具拧紧止动器夹固定螺钉。

## **4.17.5 在源装置上安装离子源模块**

### **必备材料**

- 耐化学物质的无粉手套
- 组合式 2.5 mm 六角扳手和锥孔提取工具

### **要在源装置上安装离子源模块:**

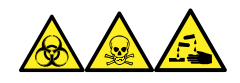

**警告:** 为避免人员沾染生物危害性物质、有毒物质和腐蚀性物质,请在执行此过程时戴上耐化学 物质的无粉手套。

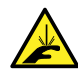

I

**警告:** 为避免刺伤,若在源外壳打开时下列一个或两个条件成立,操作应格外小心:

- 安装有 ESI 探头(探头尖很锋利)。
- 安装有电晕放电针(针尖很锋利)。
- **声明:** 为避免再次污染组件,请戴上干净、耐化学物质的无粉手套。
- 1. 在固定离子源的 PEEK 法兰盘上安装离子源模块。
- 2. 使用组合式 2.5 mm 六角扳手和锥孔提取工具安装四颗离子源模块固定螺钉,然后缓慢地按 顺序一点一点地将它们拧紧。
- 3. 打开源隔离阀 (请参阅[打开源隔离阀\)](#page-77-0)。
- 4. 安装源外壳(请参阅[将源外壳安装到仪器上\)](#page-73-0)。
- 5. 关闭源外壳。
- 6. 将质谱仪和低真空泵的电源线连接到主电源。

# **4.18 清洗源组件**

满足以下条件时,应清洗样品锥孔和锥孔气体喷嘴:

• 样品锥孔和锥孔气体喷嘴明显变脏。

• 已排除与 LC 相关以及与样品相关的信号强度降低因素。

如果清洗样品锥孔和锥孔气体喷嘴未能增加信号灵敏度,请再[清洗二级锥孔](#page-94-0)(清洗二级锥孔)。 如果清洗二级锥孔未能增加信号灵敏度,请再清洗离子源和隔离阀(请参阅[清洗离子源组件](#page-105-0))。 如果清洁离子源和隔离阀仍未能增加信号灵敏度,请再清洁离子导入装置(请参阅[清洗离子导入装](#page-108-0) [置](#page-108-0))。

# **4.19 清洗离子源模块**

如果清洗样品锥孔、锥孔气体喷嘴以及二级锥孔未能增加信号灵敏度,再清洗离子源模块。

## **4.19.1 拆卸离子源模块**

### **必备材料**

- 耐化学物质的无粉手套
- 组合式 2.5 mm 六角扳手和锥孔提取工具
- O 形圈拆卸套件
- 尖嘴钳子

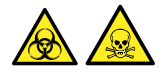

**警告:** 为避免人员沾染生物危害性物质或有毒化合物,执行此步骤时务必戴上干净、耐化学物质 的无粉手套。

#### **要拆卸离子源模块:**

1. 从源装置上拆卸离子源模块 (请参阅[从源装置上拆下离子源模块\)](#page-94-0)。

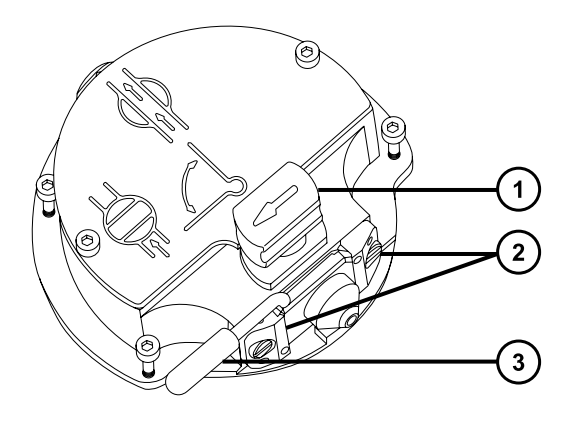

2017 年 9 月 20 日, 715004387ZH 修订版 C **第 101 页**

- 处于关闭位置的隔离阀手柄
- 2) 采样锥孔装置固定块
- 3 锥孔气体喷嘴手柄
- 2. 确保隔离阀已关闭。
- 3. 握紧锥孔气体喷嘴手柄,并使用它将采样锥孔装置旋转 90 度。
	- ļ **声明:** 为确保重新装配后的离子源模块能正常运行,请按照以下指导原则进行操 作:
		- 请不要拆卸采样锥孔装置固定块。
		- 请不要调节固定采样锥孔装置固定块的螺钉。
- 4. 将采样锥孔装置滑出离子源模块。
- 5. 使用组合式 2.5 mm 六角扳手和锥孔提取工具拧松 2 颗离子源盖板装配固定螺钉。

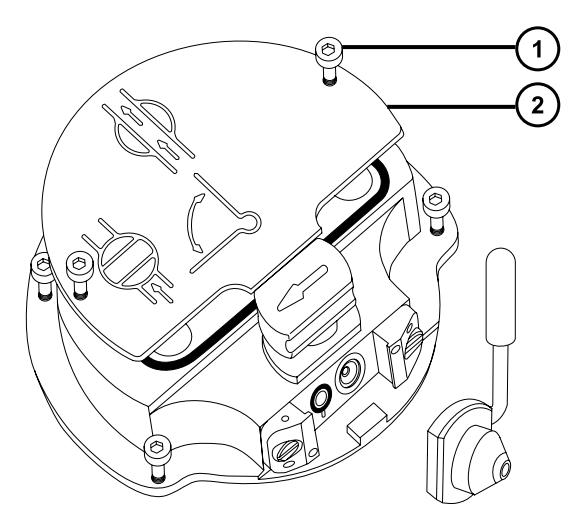

- $(1)$ 离子源盖板固定螺钉
- $(2)$ 离子源盖板
- 6. 拆卸离子源盖板。

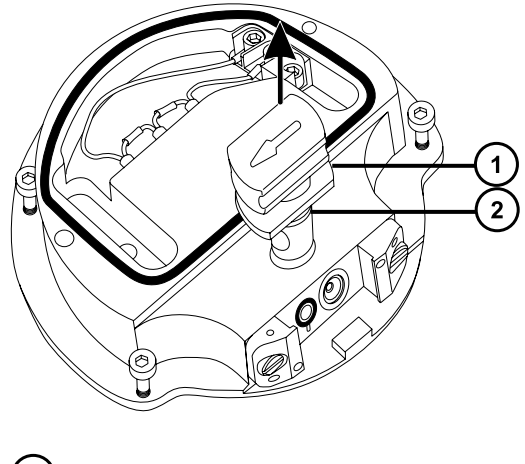

- $\left( 1\right)$ 隔离阀  $\left( 2\right)$ O 形圈
- 7. 握紧隔离阀并将它从离子源中拉出。
- 8. 使用 O 形圈拆卸套件小心地拆卸隔离阀 O 形圈 (请参阅[拆卸 O 形圈和密封件\)](#page-78-0)。

**警告:** 为避免生物危害性物质、有毒物质或腐蚀性物质污染未被污染的表面,请 根据当地的环境法规对所有废液物质进行处理。

9. 如果隔离阀的 O 形圈有磨损或损坏的迹象,请根据当地的环境法规来处理它。

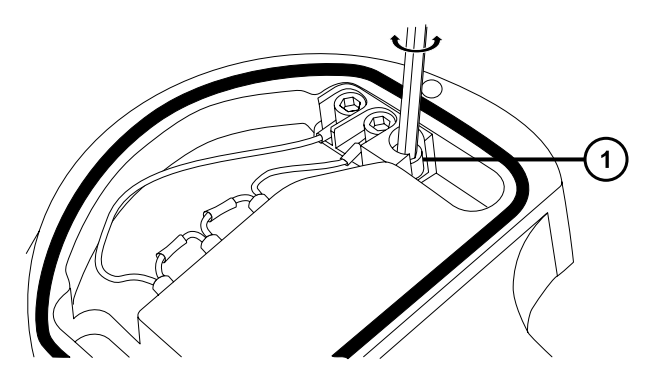

(1) PEEK 端子座固定螺钉

ļ

10. 使用组合式 2.5 mm 六角扳手和锥孔提取工具松开 PEEK 端子座固定螺钉。

**声明:** 为避免损坏加热管装置线,在从离子源拆卸装置和陶瓷加热器安装块时, 不要弯曲或扭曲它们。

- 11. 使用尖头镊子夹住 PEEK 端子座, 并将其部分上抬出离子源。
- 12. 轻轻握住 PEEK 离子源, 用尖头镊子轻轻夹住离子源加热管装置上的热缩管, 然后小心地使 热缩管和 PEEK 端子座滑出离子源。

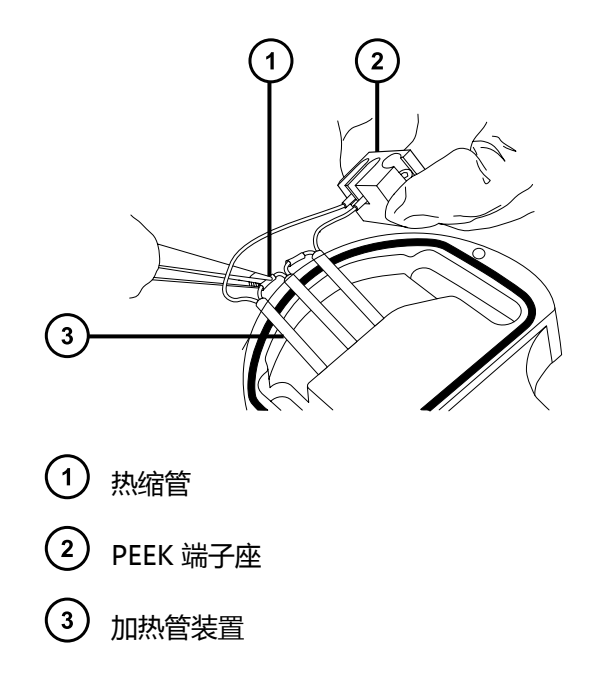

13. 使用 O 形圈拆卸套件从离子源小心地拆下盖密封件(请参阅[拆卸 O 形圈和密封件\)](#page-78-0)。

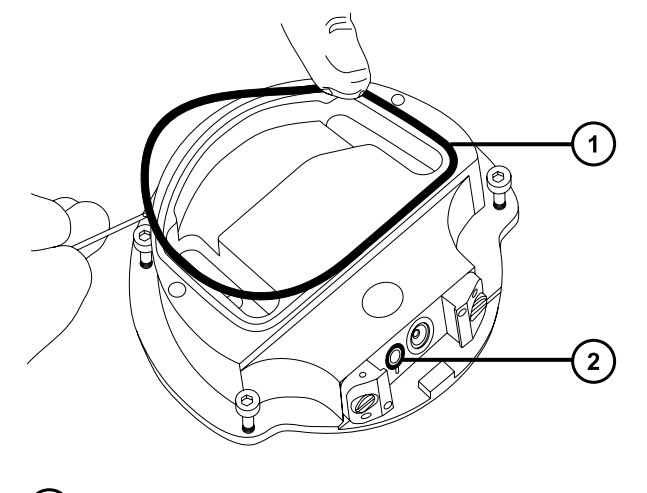

- $(1)$ 盖密封件
- $\left( 2\right)$ 锥孔气体 O 形圈
- 14. 使用 O 形圈拆卸套件从离子源小心地拆卸锥孔气体 O 形圈。

Ţ **警告:** 为避免生物危害性物质、有毒物质或腐蚀性物质污染未被污染的表面,请 根据当地的环境法规对所有废液物质进行处理。

- 15. 如果盖密封件或锥孔气体 O 形圈有磨损或损坏的迹象,请根据当地的环境法规进行处理。
- 16. 将组合式 2.5 mm 六角扳手和锥孔提取工具插入离子源断路塞的孔内,然后拧松并取下离子 源断路塞和相应的密封件。

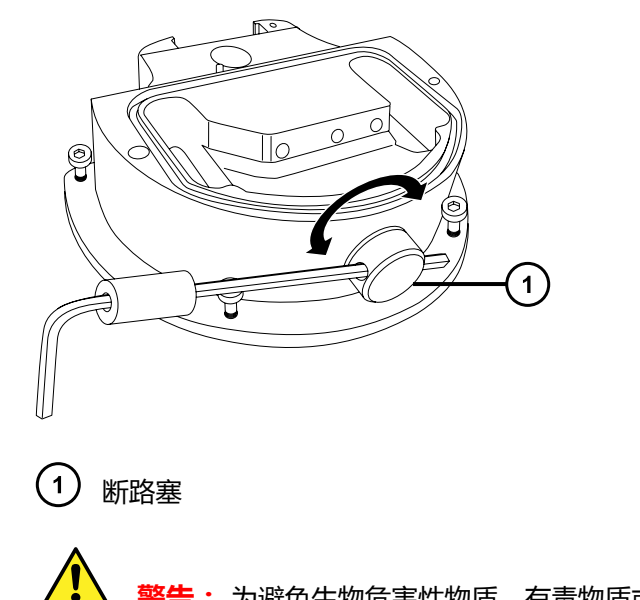

Į

Į

**警告:** 为避免生物危害性物质、有毒物质或腐蚀性物质污染未被污染的表面,请 根据当地的环境法规对所有废液物质进行处理。

- 17. 如果断路塞密封件有磨损或损坏的迹象,请根据当地的环境法规来处理它。
- 18. 使用组合式 2.5 mm 六角扳手和锥孔提取工具拆卸固定两个 PEEK 二级锥孔止动器夹的装配 螺钉。

**声明:** 为避免损坏二级锥孔,从离子源拆卸二级锥孔时应格外小心。

**声明:** 为避免损坏易碎的二级锥孔,切勿将其尖端向下放置,应始终将其法兰基 部朝下放置。

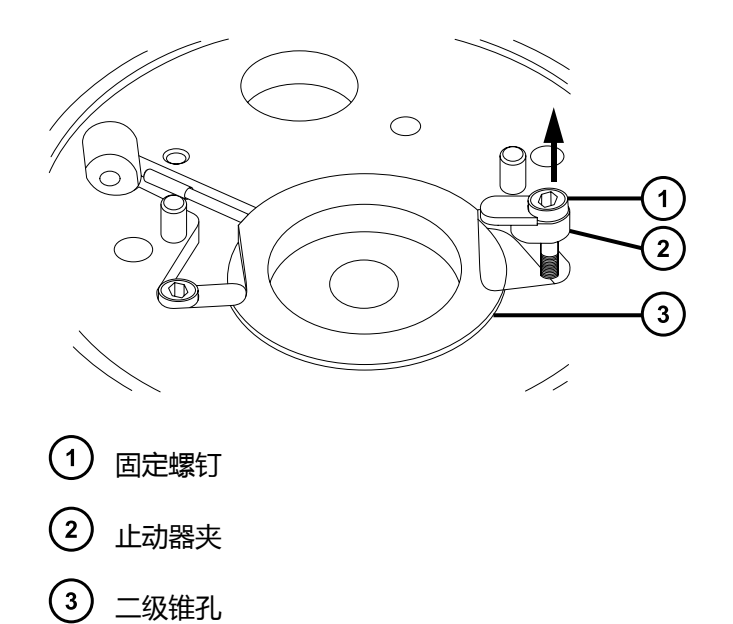

<span id="page-105-0"></span>19. 从离子源拆卸二级锥孔。

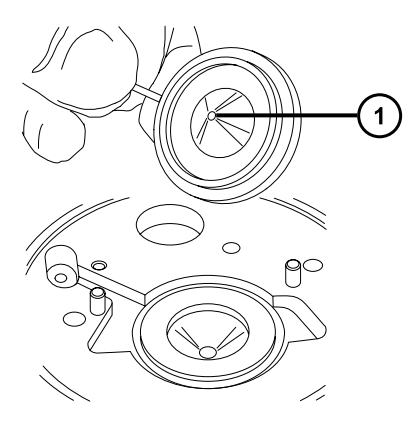

- $(1)$ 二级锥孔狭缝
- 20. 从二级锥孔手柄上拆卸二级锥孔手柄的绝缘体。
- 21. 从离子源拆卸二级锥孔密封件。

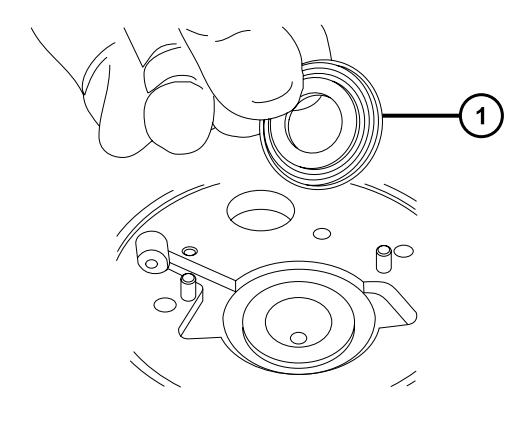

二级锥孔密封件

# **4.19.2 清洗离子源组件**

## **必备材料**

- 耐化学物质的无粉手套
- 适当尺寸的玻璃容器,清洗时在其内完全浸泡组件。仅使用之前未用表面活性剂清洗过的玻璃 器皿。
- HPLC 级(或更好的)甲醇
- HPLC 级(或更好的)水
- 甲酸
- 超声波清洗器
- 无油氮气 ,用于干燥(可选择风干)
- 盛有 HPLC 级(或更好的)1:1 甲醇/水的洗瓶
- 大烧杯

**要清洗离子源组件:**

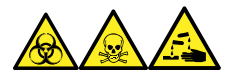

**警告:** 为避免人员沾染生物危害性物质、有毒物质和腐蚀性物质,请在执行此过程时戴上耐化学 物质的无粉手套。

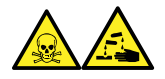

**警告:** 为防止在使用甲酸(具有极强的腐蚀性和毒性)时受伤,使用时应格外小心,并使用通风 橱和适当的保护设备。

1. 在盛有 1:1 甲醇/水的玻璃容器中分别浸泡离子源和隔离阀。

**提示:** 如果这些组件已明显污染,可使用 45:45:10 的甲醇/水/甲酸清洗。

- 2. 将容器放在超声波清洗器中超声 30 min。
- 3. 若清洗溶液中含有甲酸,请执行以下操作:
	- a. 将组件分别浸泡在盛有水的容器中冲洗,然后将容器放入超声波清洗器中超声 20 min。
	- b. 将组件分别浸泡在盛有甲醇的玻璃容器中干燥,然后将容器放入超声波清洗器中超声 10 min。

**声明:** 为避免再次污染组件,请戴上干净、耐化学物质的无粉手套。

- 4. 从容器中小心取出组件,然后使用惰性、无油的气体将它们吹干。
- 5. 检查每一组件,看是否还有未除去的污染物。

**要求:** 如果有污染物,请执行如下步骤:

- a. 使用盛有 1:1 甲醇/水的洗瓶在大烧杯上冲洗组件。
- b. 用惰性、无油的气体将组件吹干。

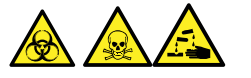

**警告:** 为避免生物危害性物质、有毒物质和腐蚀性物质扩散污染,请根据当地的环 境法规对所有废液物质进行处理。

6. 检查每一组件,看是否还有未除去的污染物。如果有污染,请处理该组件,并在重新装配前 准备好新组件。

## **4.19.3 装配离子源模块**

#### **必备材料**

- 耐化学物质的无粉手套
- 组合式 2.5 mm 六角扳手和锥孔提取工具
- 尖嘴钳子
- 异丙醇

**声明:** 为避免再次污染组件,请戴上干净、耐化学物质的无粉手套。

**声明:** 为避免损坏易碎的二级锥孔,切勿将其尖端向下放置,应始终将其法兰基部朝下 放置。

#### **要装配离子源模块:**

1. 将二级锥孔密封件安装到离子源上。

**声明:** 为避免损坏二级锥孔,在离子源上安装二级锥孔时应格外小心。

- 2. 将二级锥孔手柄的绝缘体安装到二级锥孔手柄上。
- 3. 再将二级锥孔安装到离子源上。
- 4. 将两个 PEEK 二级锥孔止动器夹安装到离子源上。
- 5. 使用组合式 2.5 mm 六角扳手和锥孔提取工具拧紧将各个二级锥孔止动器夹固定到离子源上 的装配螺钉。
- 6. 将断路塞密封件安装到离子源断路塞上。

**要求:** 如果扔掉了旧的密封件,请安装一个新的密封件。

- 7. 将断路塞安装到离子源上,并用手指拧紧它。
- 8. 将组合式 2.5 mm 六角扳手和锥孔提取工具插入断路塞的孔内,并使用此工具完全拧紧断路 塞。

**声明:** 为避免损坏加热管装置线,在从离子源拆卸装置和陶瓷加热器安装块时, 不要弯曲或扭曲它们。

- 9. 用尖头镊子轻轻夹住加热管装置上的热缩管,然后将装置和 PEEK 端子座滑入离子源。
- 10. 使用组合式 2.5 mm 六角扳手和锥孔提取工具拧紧装配 PEEK 端子座固定螺钉。
- 11. 确保盖密封件、锥孔气体 O 形圈和隔离阀 O 形圈的凹槽没有污垢和碎屑。

**提示:** 如果存在污染,请使用不起毛的布蘸上 1:1 甲醇/水仔细地清洗凹槽。

12. 将盖密封件安装到离子源上,确保定位正确。
**要求:** 如果扔掉了旧的密封件,请安装一个新的密封件。

<span id="page-108-0"></span>13. 在离子源上安装锥孔气体 O 形圈,确保定位正确。

**要求:** 如果扔掉了旧的 O 形圈,请安装一个新的 O 形圈。

- 14. 如果旧的隔离阀 O 形圈已被处理, 请将新的 O 形圈放在异丙醇中浸泡几分钟。 **原理:** 这样做可以润滑 O 形圈,并有助于在隔离阀上安装 O 形圈。
- 15. 在隔离阀上安装 O 形圈。
- 16. 在离子源模块上安装隔离阀,使其位于关闭位置。
- 17. 在离子源模块上安装离子源盖板,然后使用组合式 2.5 mm 六角扳手和锥孔提取工具拧紧 2 颗离子源盖板装配固定螺钉。
- 18. 握住采样锥孔装置,使锥孔气体喷嘴手柄保持水平且位于顶部。
- 19. 将采样锥孔装置滑入离子源模块。
- 20. 握紧采样锥孔装置手柄,并使用它将采样锥孔装置旋转 90 度。
- 21. 将离子源模块安装到源模块上(请参阅[在源模块上安装离子源模块\)](#page-99-0)。

# **4.20 清洗离子导入装置**

如果清洗离子源和隔离阀未能增加信号灵敏度,请清洗离子导入装置。

# **4.20.1 从源装置上拆下离子源模块和离子导入器**

### **必备材料**

- 耐化学物质的无粉手套
- 3 mm 六角扳手
- O 形圈拆卸套件

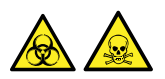

**警告:** 为避免人员沾染生物危害性物质或有毒化合物,执行此步骤时务必戴上干净、耐化学物质 的无粉手套。

#### **要拆下离子源模块和离子导入器:**

- 1. 从仪器上拆下源外壳(请参阅[拆卸和重新安装源外壳\)](#page-71-0)。
- 2. 从固定离子源的 PEEK 法兰盘上卸下离子源模块(请参[阅从源装置上拆下离子源模块](#page-94-0))。
- 3. 使用 3 mm 六角扳手拧松并拆下 4 颗用于将固定离子源的 PEEK 法兰盘固定至配接器盒的 螺钉,并取下固定离子源的法兰盘。

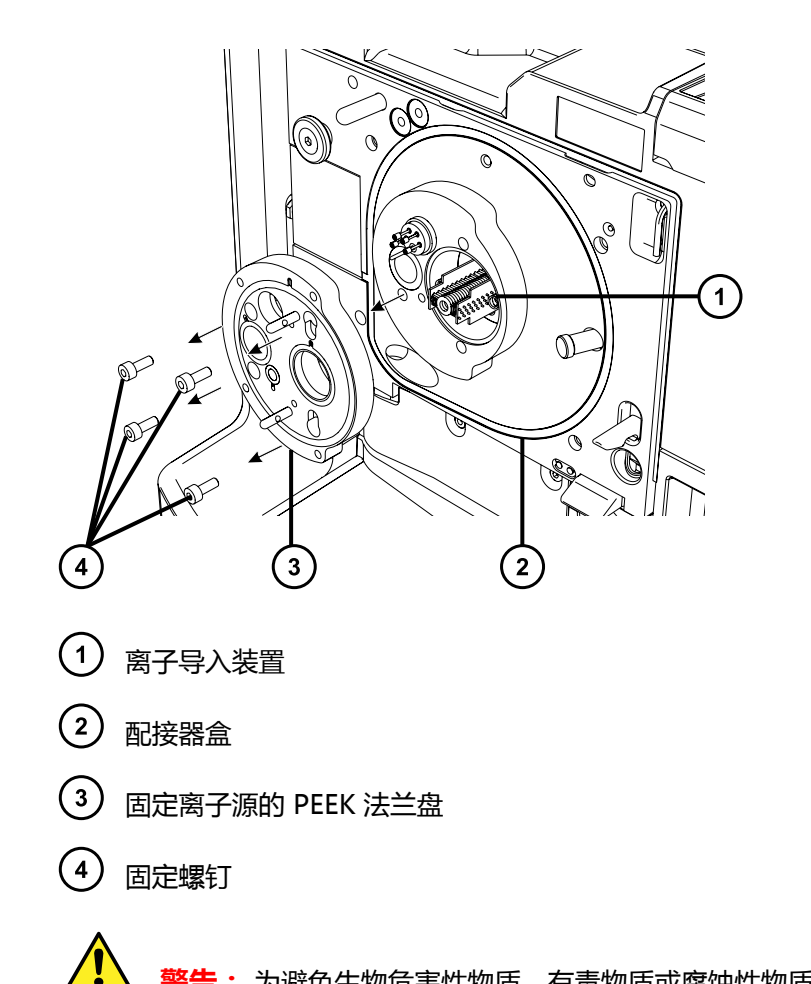

**警告:** 为避免生物危害性物质、有毒物质或腐蚀性物质污染未被污染的表面,请 根据当地的环境法规对所有废液物质进行处理。

4. 如果任何 O 形圈有磨损或损坏的迹象,请根据当地的环境法规来处理它。

**声明:** 为避免损坏离子导入装置,从源装置拆下离子导入装置或将其安装到离子 导入装置时,请不要抓握离子导入器的金属透镜板。应握住位于设备顶部和底部的 电路板。

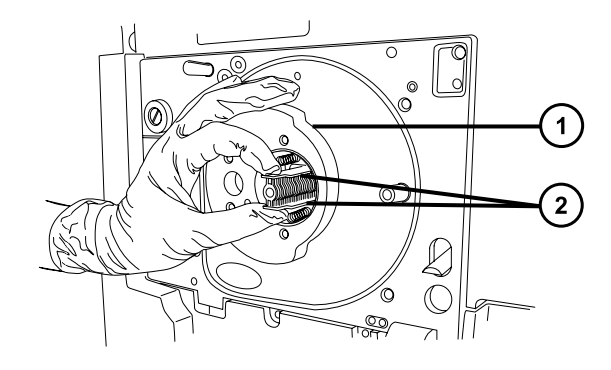

ļ

 $(1)$ 源装置

(2) 离子导入器的电路板

5. 小心地握住离子导入器顶部和底部的电路板,将离子导入器从配接器盒中拆除。

# **4.20.2 清洗离子导入装置**

### **必备材料**

- 耐化学物质的无粉手套
- 玻璃纤维笔
- 500 mL 量筒或适当尺寸的玻璃容器,清洗时在其中完全浸泡离子导入器(仅使用之前未用表 面活性剂清洗过的玻璃器皿)
- 一段适当尺寸的小直径 PEEK 或 PTFE 管路, 在清洗时用于将离子导入器吊入玻璃容器中
- HPLC 级(或更好的)甲醇
- 甲酸
- 超声波清洗器
- 用于干燥的无油惰性气体(例如氮气)气源(可选择风干)
- HPLC 级(或更好的)1:1 甲醇/水。
- 含有 HPLC 级(或更好的)1:1 甲醇/水的洗瓶
- 大烧杯

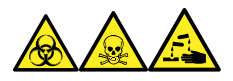

**警告:** 为避免人员沾染生物危害性物质、有毒物质和腐蚀性物质,请在执行此过程时戴上耐化学 物质的无粉手套。

**声明:** 为避免离子导入装置的损坏,只能使用水或甲醇作为溶剂。请勿使用丙酮、含氯 溶剂或酸性溶剂。

### **要清洗离子导入装置:**

- 1. 将 PEEK 或 PTFE 管弯成钩形。
- 2. 将钩子的一端插入离子导入器后部电路板托架中的一个孔中。
	- **声明:** 为避免振动造成离子导入装置损坏,请确保装置的底部未和玻璃容器的底 部接触。
- 3. 使用钩子小心地将离子导入装置悬在玻璃容器中,使装置的底部不接触容器的底部。

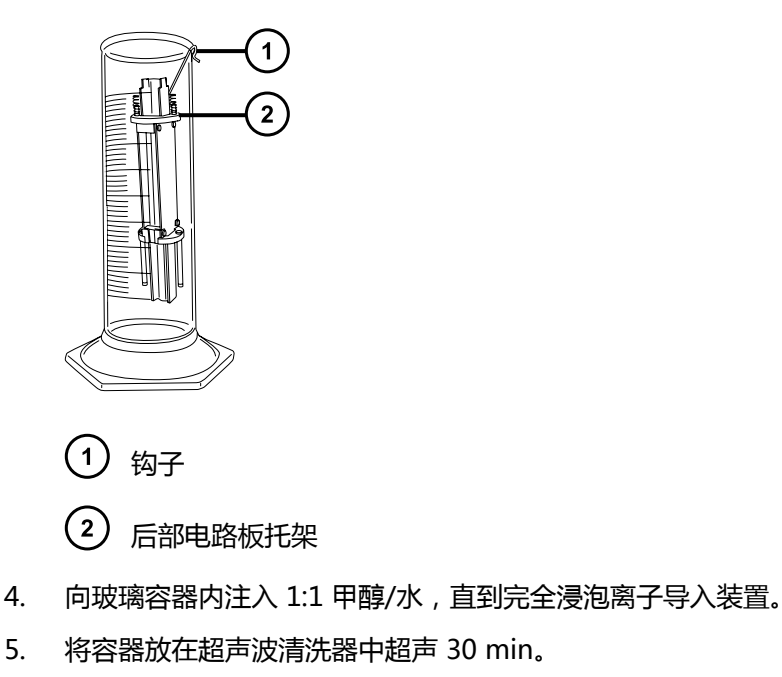

**注:** 为避免污染离子导入装置,在余下的过程中要戴上干净、耐化学物质的无粉手套。

- 6. 小心地将离子导入装置从容器中取出,然后使用惰性、无油的气体将其吹干。
- 7. 检查离子导入装置上是否还有未除去的污染物。

**注:** 如果有污染物,请执行以下步骤:

- 1. 使用盛有甲醇的清洗瓶在大烧杯上方冲洗离子导入装置。
- 2. 使用惰性、无油的气体将离子导入装置吹干。

# **4.20.3 从离子导入器中拆除差分孔板**

#### **必备材料**

- 平头螺丝刀
	- **声明:** 为避免仪器的灵敏度下降,仅在清洗离子导入装置无法去除差分孔板中所有的可
	- 见污染时,才需要拆卸并清洗差分孔板。如果在重新安装过程中差分孔板与离子导入装置 未正确对齐,灵敏度可能会下降。

### **要拆除离子导入器的差分孔板:**

1. 使用小号平头螺丝刀拆下将差分孔板固定至 3 个支撑杆的 3 颗有槽螺钉。

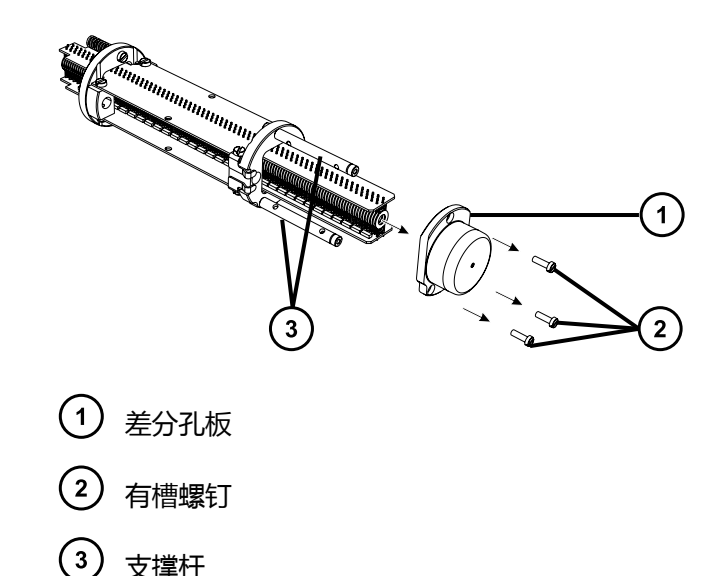

2. 从离子导入器中拆除差分孔板。

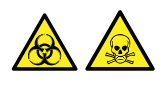

**警告:** 为避免人员沾染生物危害性物质或有毒化合物,执行此步骤时务必戴上干净、耐化 学物质的无粉手套。

### **4.20.3.1 要清洗差分孔板:**

- 1. 使用玻璃纤维笔轻轻摩擦以除去差分孔板的所有污染。
- 2. 使用洗瓶中 1:1 的甲醇/水冲洗差分孔板。

**原理:** 这样做可移除来自玻璃纤维笔的残留纤维。

3. 在盛有 1:1 甲醇/水的玻璃容器中完全浸泡差分孔板。将容器放在超声波清洗器中超声 30 min。

**要求:** 如果在使用玻璃纤维笔清除污染物后差分孔板仍存在污染,请再用 45:45:10 的甲 醇/水/甲酸进行冲洗。

- 4. 如果清洗溶液中使用了甲酸,请将差分孔板浸泡在盛有水的玻璃容器中清洗,然后将容器放 入超声波清洗器中清洗 20 min。
- 5. 小心地将差分孔板从容器中取出,然后使用惰性、无油的气体将其吹干。

# **4.20.4 将差分孔板安装到离子导入装置上**

- 耐化学物质的无粉手套
- 平头螺丝刀

### **要将差分孔板安装到离子导入装置上:**

- 1. 握住差分孔板,使其与支撑杆对齐,以使支撑杆与差分孔底部的三个孔对齐。
	- **声明:** 为避免仪器的灵敏度下降,在重新安装过程中请确保差分孔板与离子导入 装置正确对齐。
- 2. 为确保差分孔板与离子导入装置正确对齐,请从离子入口侧沿离子导入装置的中心轴观察, 确认差分孔板中心的孔洞与离子导入透镜板的中心对齐。
- 3. 使用小号平头螺丝刀安装并拧紧将差分孔板固定至支撑杆的 3 颗有槽螺钉。

**要求:** 拧紧这些螺钉的同时,请确保正确对齐差分孔板与离子导入透镜板(请参阅步骤 2)。

# **4.20.5 将离子导入装置安装至源装置**

#### **必备材料**

耐化学物质的无粉手套

**警告:** 为避免人员沾染生物危害性物质或有毒化合物,执行此步骤时务必戴上干净、耐化学物质 的无粉手套。

**声明:** 为避免损坏离子导入装置,从源装置拆下离子导入装置或将其安装到离子导入装 置时,请不要抓握离子导入器的金属透镜板。应握住位于设备顶部和底部的电路板。

#### **要将离子导入装置安装至源装置:**

- 1. 将一小段离子导入装置的差分孔板端滑入配接器盒,使前电路板托架上的箭头朝上。
- 2. 小心滑动装置,使之完全到位。

# **4.20.6 将固定离子源的法兰盘安装到源上**

- 耐化学物质的无粉手套
- 3 mm 六角扳手
- 新的密封件和 O 形圈

**要将固定离子源的 PEEK 法兰盘安装到源上:**

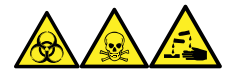

**警告:** 为避免人员沾染生物危害性物质、有毒物质和腐蚀性物质,请在执行此过程时戴上耐化学 物质的无粉手套。

1. 确保固定离子源的 PEEK 法兰盘支撑 O 形圈的凹槽没有污垢和碎屑。

**提示:** 如果存在污染,请使用不起毛的布蘸上 1:1 甲醇/水仔细地清洗凹槽。

- 2. 将 O 形圈 (如果旧的已处理,请使用新的 O 形圈)安装到固定离子源的 PEEK 法兰盘。 **提示:** 要将 O 形圈安装到凹槽内,先将 O 形圈放到凹槽的凹口,然后使其从任一方向逐 渐讲入到凹槽。
- 3. 将固定离子源的 PEEK 法兰盘安装到仪器架上。
- 4. 使用 3 mm 六角扳手安装并拧紧 4 颗固定离子源的 PEEK 法兰盘固定螺钉。
- 5. 在固定离子源的 PEEK 法兰盘上安装离子源模块(请参[阅在源模块上安装离子源模块](#page-99-0))。
- 6. 将源外壳安装到仪器上(请参阅[将源外壳安装到仪器上\)](#page-73-0)。

# **4.21 维护 ESI 探头**

维护 ESI 探头包括在需要时更换探头的以下组件。

**注:** 要维护无工具式 ESI 探头,请参阅 Waters Tool-Free Probe Maintenance Guide Supplement (《Waters 无工具式探头维护指南补编》)。

# **4.21.1 更换 ESI 探头尖和垫圈**

如果不锈钢毛细管通过的内金属套出现堵塞,或探头尖损坏,请更换 ESI 探头尖。

### **4.21.1.1 拆卸 ESI 探头尖和垫圈**

- 耐化学物质的无粉手套
- 7 mm 开口扳手
- 10 mm 开口扳手

# **要拆卸 ESI 探头尖和垫圈:**

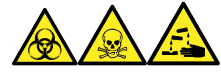

**警告:** 为避免人员沾染生物危害性物质、有毒物质和腐蚀性物质,请在执行此过程时戴上耐化学 物质的无粉手套。

**警告:** 为避免灼伤, 执行该过程时应特别小心。

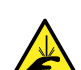

**警告:** 为避免刺伤, 操作 ESI 探头时应小心; ESI 探头尖很锋利。

- 1. 从源上[拆卸 ESI 探头](#page-43-0)配接器 (请参阅拆卸 ESI 探头)。
- 2. 使用 7 mm 扳手和 10 mm 扳手拆卸探头尖。

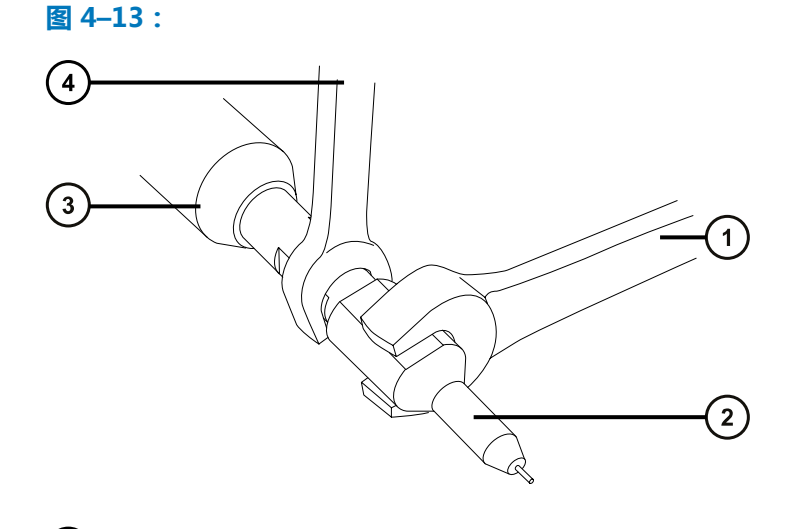

- 10 mm 扳手
- 2 探头尖
- $\left(3\right)$ ESI 探头配接器
- $(4)$  7 mm 扳手
- 3. 从探头尖上取下金属垫圈。

**图 4–14:**

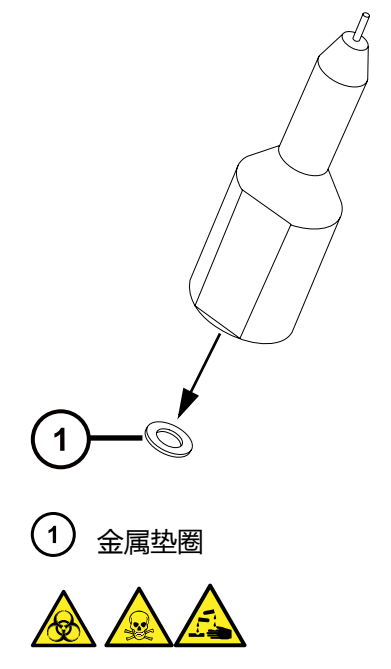

**警告:** 为避免生物危害性物质、有毒物质和腐蚀性物质扩散污染,请根据当地的环境法规 对所有废液物质进行处理。

- 4. 根据当地的环境法规处理金属垫圈。
- 5. 如果探头尖已损坏,请根据当地的环境法规来处理。

### **4.21.1.2 安装 ESI 探头尖和垫圈**

#### **必备材料**

- 耐化学物质的无粉手套
- 10 mm 开口扳手
- 7 mm 开口扳手
- 新的金属垫圈

**要安装 ESI 探头尖和垫圈:**

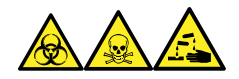

**警告:** 为避免人员沾染生物危害性物质、有毒物质和腐蚀性物质,请在执行此过程时戴上耐化学 物质的无粉手套。

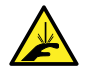

**警告:** 为避免刺伤,操作 ESI 探头时应小心;ESI 探头尖很锋利。

**声明:** 为避免损坏,请勿重新使用金属垫圈。始终安装新的垫圈。

1. 将新的金属垫圈安装到探头尖上。

**图 4–15: 插入垫圈**

I

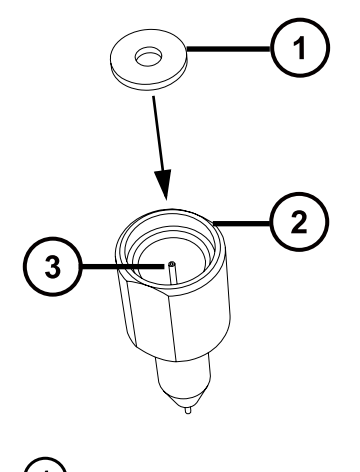

- $\mathbf 1$ 金属垫圈
- $\overline{\mathbf{2}}$ ESI 探头尖
- $\left(3\right)$ 不锈钢管
- 2. 安装探头尖,并将其拧入探头装置。
- 3. 使用 7 mm 扳手和 10 mm 扳手拧紧探头尖。 **重要:** 为避免气体泄漏,探头尖应完全拧紧。
- 4. 将 ESI 探头配接器安装至源 (请参阅[安装 ESI 探头](#page-41-0))。
- 5. 如有需要,请重新优化探头位置(请参阅质谱仪的在线帮助)。

# **4.21.2 更换 ESI 探头样品毛细管**

在堵塞且不能清除堵塞、污染或损坏时,必须更换 ESI 探头中的不锈钢样品毛细管。

### **4.21.2.1 拆卸现有毛细管**

- 耐化学物质的无粉手套
- 组合式 2.5 mm 六角扳手和锥孔提取工具
- 7 mm 开口扳手
- 8 mm 开口扳手
- 10 mm 开口扳手
- 尖嘴钳子

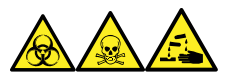

**警告:** 为避免人员沾染生物危害性物质、有毒物质和腐蚀性物质,请在执行此过程时戴上耐化学 物质的无粉手套。

**警告:** 为避免灼伤,在处理探头和源时应特别小心,这些组件可能很热。

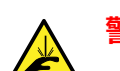

**警告:** 为避免刺伤,请小心操作锋利部件和材料。

### **要拆卸现有毛细管:**

- 1. 从源上拆卸探头 (请参阅[拆卸 ESI 探头\)](#page-43-0)。
- 2. 将组合式 2.5 mm 六角扳手和锥孔提取工具从其在源适配器外壳上的存放位置中取出。

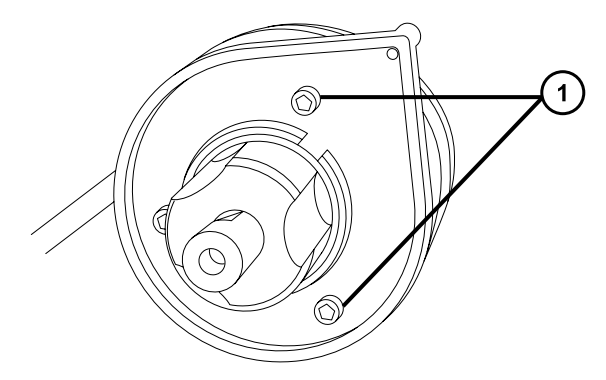

(1) 端盖固定螺钉

- 3. 使用组合式 2.5 mm 六角扳手和锥孔提取工具拆卸 3 颗固定探头端盖的螺钉。
- 4. 从探头装置上拆下端盖和垫圈。

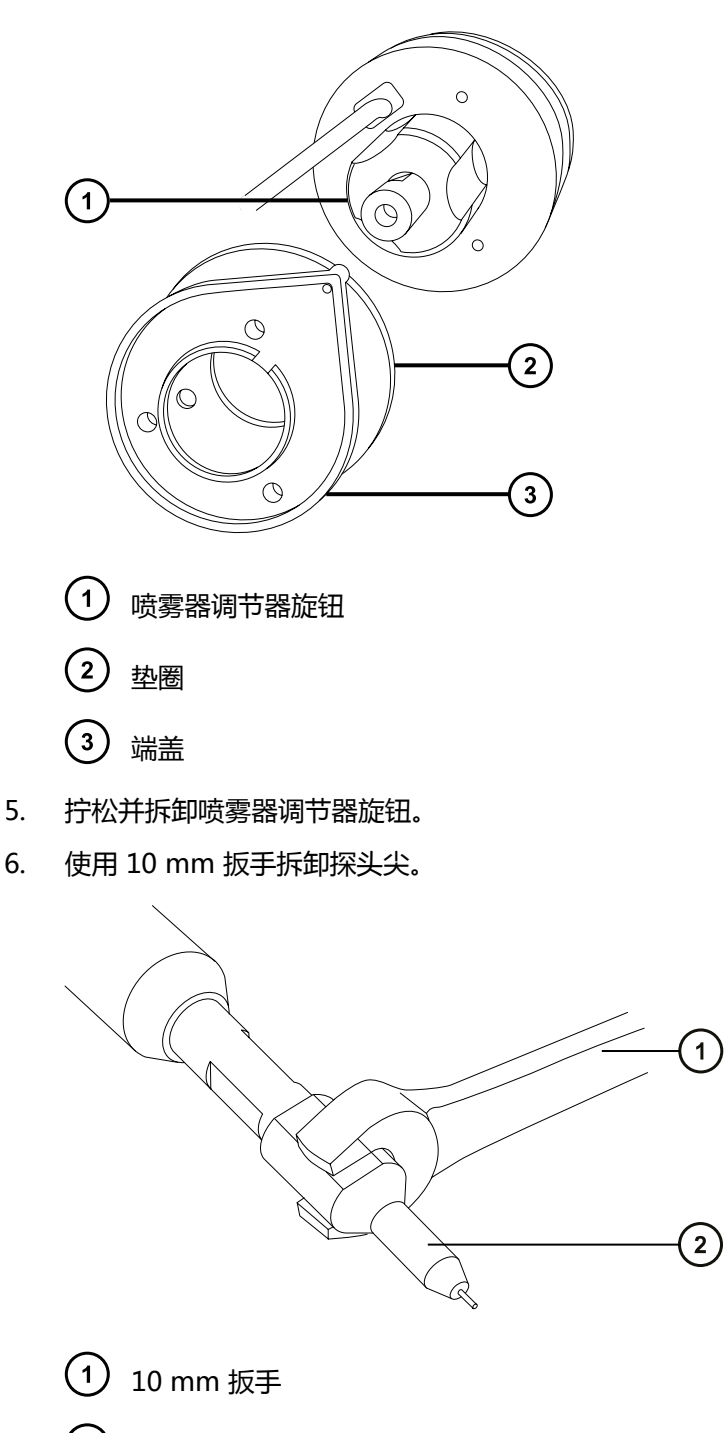

- 2 探头尖
- **提示:** 如果难于拆下探头尖,请将 7 mm 扳手与 10 mm 扳手配合使用。

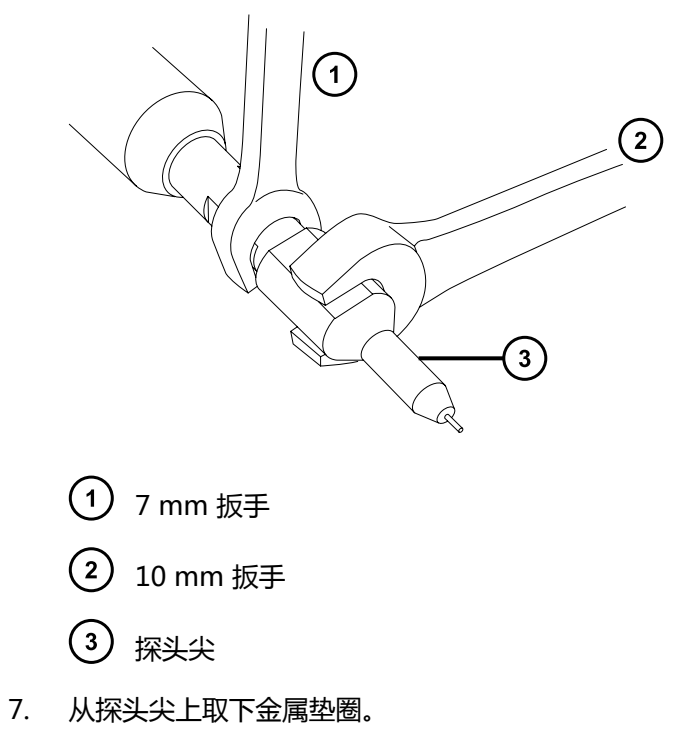

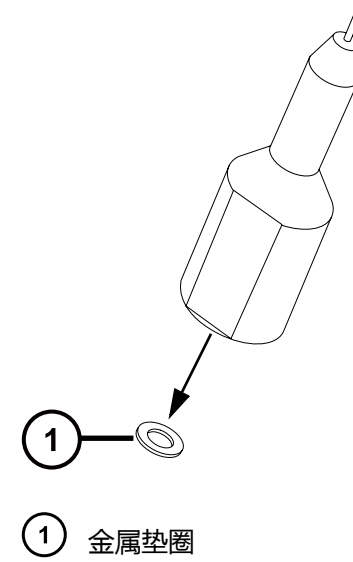

8. 从探头上拆卸 PEEK 连管节/UNF 联接器装置及毛细管。

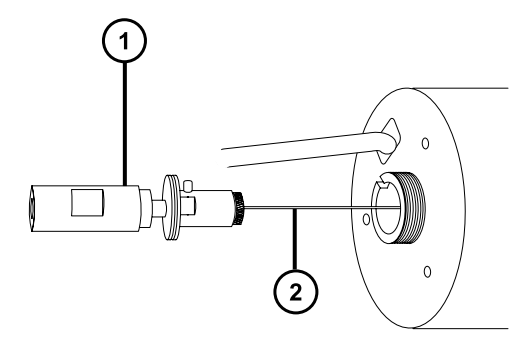

2017 年 9 月 20 日, 715004387ZH 修订版 C **第 121 页**

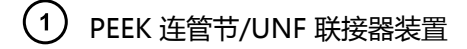

 $\left( 2\right)$ 毛细管

9. 拧松并拆卸 UNF 联接器上的滚花垫圈。

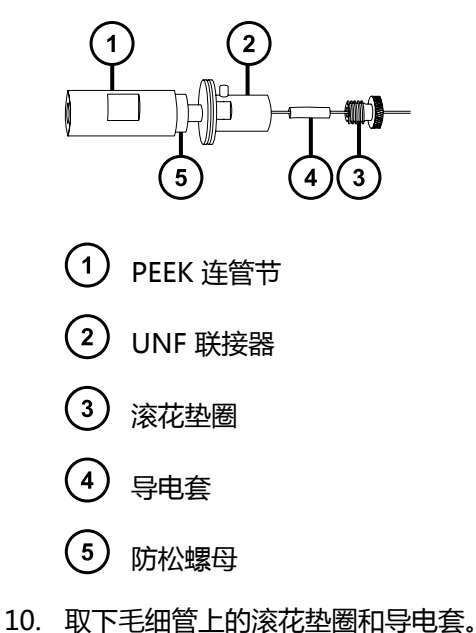

- 
- 11. 使用 7 mm 扳手拧松防松螺母。
- 12. 从 UNF 联接器上拧松手紧 PEEK 连管节。

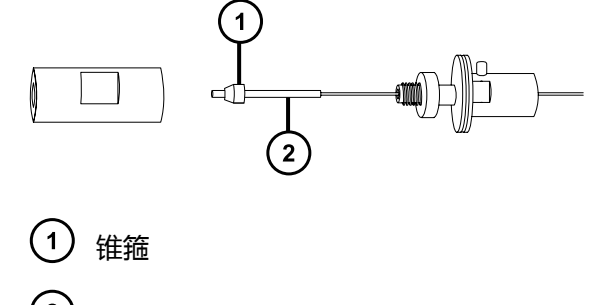

 $\left(2\right)$ PTFE 衬套

- 13. 从毛细管上取下锥箍和 PTFE 衬套。
- 14. 从 UNF 联接器上取下毛细管。

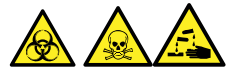

**警告:** 为避免生物危害性物质、有毒物质和腐蚀性物质扩散污染,请根据当地的环境法规 对所有废液物质进行处理。

15. 按照当地环境法规处理毛细管、PTFE 衬套和锥箍。

### **4.21.2.2 安装新毛细管**

#### **必备材料**

- 耐化学物质的无粉手套
- 组合式 2.5 mm 六角扳手和锥孔提取工具
- 10 mm 开口扳手
- 尖嘴钳子
- LC 泵
- HPLC 级(或更好的)1:1 乙腈/水
- 锥箍
- 密封件
- PTFE 衬管
- 导电套
- 红色的 PEEK 管路
- 多用途小刀 或 PEEK 管路切割刀
- 探头尖金属垫圈
- 护目镜

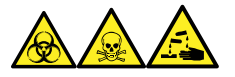

**警告:** 为避免人员沾染生物危害性物质、有毒物质和腐蚀性物质,请在执行此过程时戴上耐化学 物质的无粉手套。

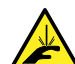

**警告:** 为避免刺伤,请小心操作锋利部件和材料。

- 1. 使用锋利的小刀或 PEEK 管路切割刀切下一段大约 60 cm (24 in) 长的红色 PEEK 管路。 **要求:** 将管的接口切平。
- 2. 将红色 PEEK 管路的一端插入探头入口连接器,然后旋转连接器,将其拧入 PEEK 连管节至 手紧程度。

**原理:** 这样做就能保证安装毛细管时将死体积降至最小。

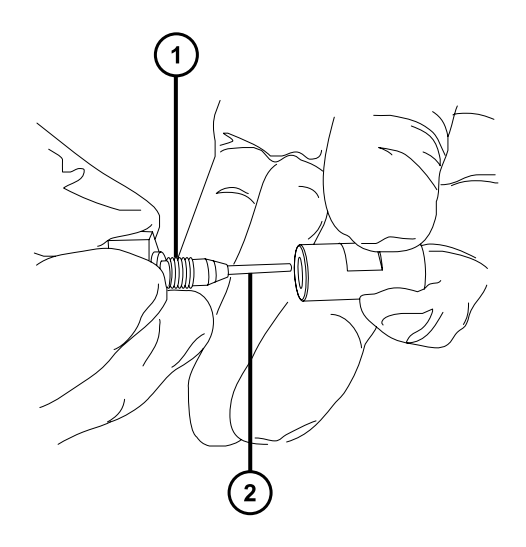

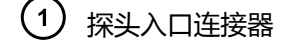

- $(2)$  PEEK 管路
- 3. 将 UNF 联接器安装到新毛细管上。
- 4. 使用尖头镊子将新衬套和新锥箍滑动到毛细管上。
- 5. 在 PEEK 连管节中插入毛细管,并保证插入到位。
- 6. 将 UNF 联接器上拧紧至 PEEK 连管节,只能用手指拧紧。
- 7. 轻拉毛细管以测试连接的牢固性。
- 8. 用 7 mm 扳手拧紧 PEEK 连管节的防松螺母, 直到连管节不再松动。
- 9. 在毛细管上滑入新的导电套和滚花垫圈。
- 10. 将滚花垫圈拧紧至 UNF 联接器。

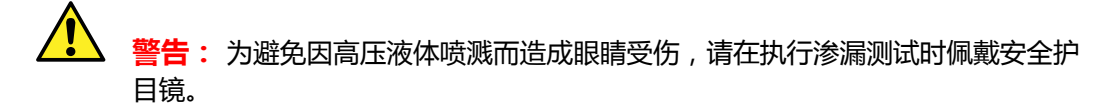

- 11. 将 PEEK 管路的自由端连接到 LC 泵,并通过该管路以 1 mL/min 的速度抽取 50:50 的乙 腈/水,进行渗漏测试。
	- 若发生渗漏,拆卸然后重新连接,然后再次进行渗漏测试。
	- 如果 LC 泵上的反压太高,请更换毛细管,并重新进行渗漏测试。
- 12. 如果没有出现渗漏,并且 LC 泵上的反压正常,则断开 PEEK 管路与 LC 泵的连接。
- 13. 从 PEEK 连管节上卸下探头入口连接器和 PEEK 管路。
- 14. 将毛细管小心地穿过探头装置。
- 15. 小心地将 PEEK 连管节/UNF 联接器装置及毛细管推入探头装置,使 UNF 联接器上的定位 针完全嵌入探头装置头部的定位槽中。

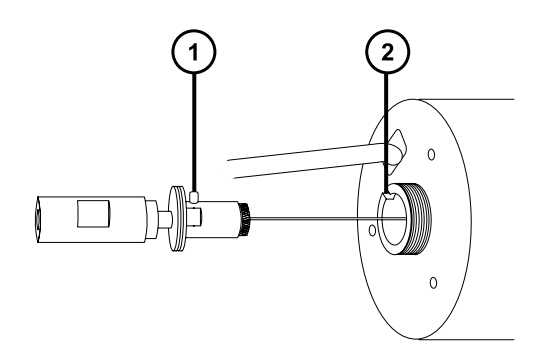

 $(1)$ UNF 联接器定位针

 $(2)$ 探头装置定位槽

UNF 联接器定位针

- 16. 将喷雾器调节器旋钮安装到 PEEK 连管节/UNF 联接器装置上。
- 17. 用手指将喷雾器调节器旋钮拧紧到探头装置上。
- 18. 将垫圈和端盖安装到探头装置上。
- 19. 使用组合式 2.5 mm 六角扳手和锥孔提取工具安装并拧紧 3 颗固定探头端盖的螺钉。
- 20. 将组合式 2.5 mm 六角扳手和锥孔提取工具放回到其在源配接器盒上的存放位置中。
- 21. 将金属垫圈安装到探头尖上。
- 22. 在毛细管上安装探头尖,并将探头尖拧到探头装置上。
	- **声明:** 为避免气体泄漏,探头尖应完全拧紧。
- 23. 使用 10 mm 扳手将探头尖拧紧。
- 24. 使用喷雾器调节器旋钮调整毛细管,使毛细管大约露出探头尖端部 0.5 mm。
- 25. 将 ESI 探头安装至源 ( 请参阅[安装 ESI 探头](#page-41-0) ) 。

# **4.22 维护 IonSABRE II 探头**

维护 IonSABRE II 探头包括根据需要清洗探头尖或更换探头毛细管。

**注:** 要维护无工具式 APCI 探头,请参阅 Waters Tool-Free Probe Maintenance Guide Supplement(《Waters 无工具式探头维护指南补编》)。

# **4.22.1 清洗 IonSABRE II 探头尖**

如检测到探头尖上出现缓冲液积聚,或信号强度减弱时,请清洗 IonSABRE II 探头尖。有关详细信 息,请参阅质谱仪的在线帮助。

### **要清洗 IonSABRE II 探头尖:**

- 1. 在 Instrument Console(仪器控制台)系统树中,单击 **Xevo TQD** > **Manual optimization**(手动优化)。
- 2. 在 Manual Optimization (手动优化)页面上,单击 中国停止液流。
- 3. 单击 **Gas**(气体) 启动脱溶剂气。
- 4. 将 **Desolvation Gas**(脱溶剂气)设置为 650 L/h。
- 5. 将 **IonSABRE II Probe Temp** (IonSABRE II 探头温度)设置为 650 ℃。
- 6. 单击 **Operate**(操作)<sup>22</sup>.
- 7. 等待 10 分钟。

**原理:** IonSABRE II 探头加热器的高温可以消除探头尖上的所有化学污染物。

8. 单击 Standby (待机) ?.

# **4.22.2 更换 IonSABRE II 探头样品毛细管**

在堵塞且无法清除堵塞、污染或损坏时,必须更换 IonSABRE II 探头中的不锈钢样品毛细管。

# **4.22.2.1 拆卸现有毛细管**

### **必备材料**

- 耐化学物质的无粉手套
- 组合式 2.5 mm 六角扳手和锥孔提取工具
- 7 mm 开口扳手

**要拆卸现有毛细管:**

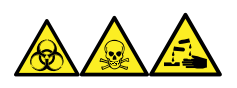

**警告:** 为避免人员沾染生物危害性物质、有毒物质和腐蚀性物质,请在执行此过程时戴上耐化学 物质的无粉手套。

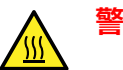

**警告:** 为避免灼伤,在处理探头和源时应特别小心,这些组件可能很热。

- 1. 从源上取下探头 (请参阅[拆卸 IonSABRE II 探头](#page-46-0))。
- 2. 将组合式 2.5 mm 六角扳手和锥孔提取工具从其在源适配器外壳上的存放位置中取出。
- 3. 使用组合式 2.5 mm 六角扳手和锥孔提取工具拆卸 3 颗探头端盖的固定螺钉。

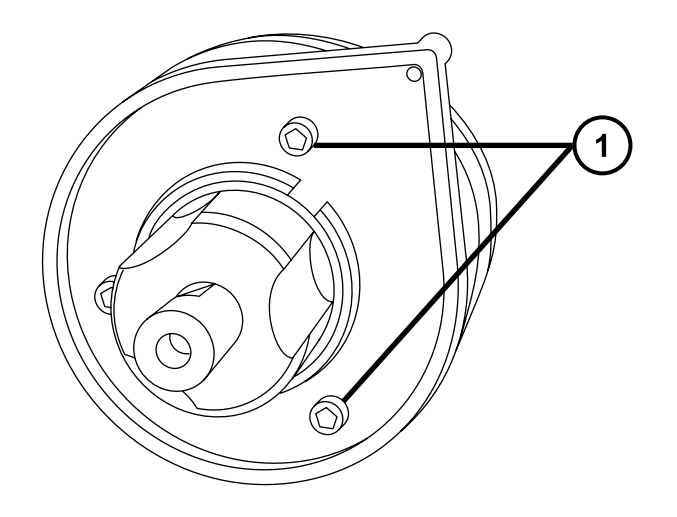

- 1) 端盖固定螺钉
- 4. 拆下端盖和垫圈。

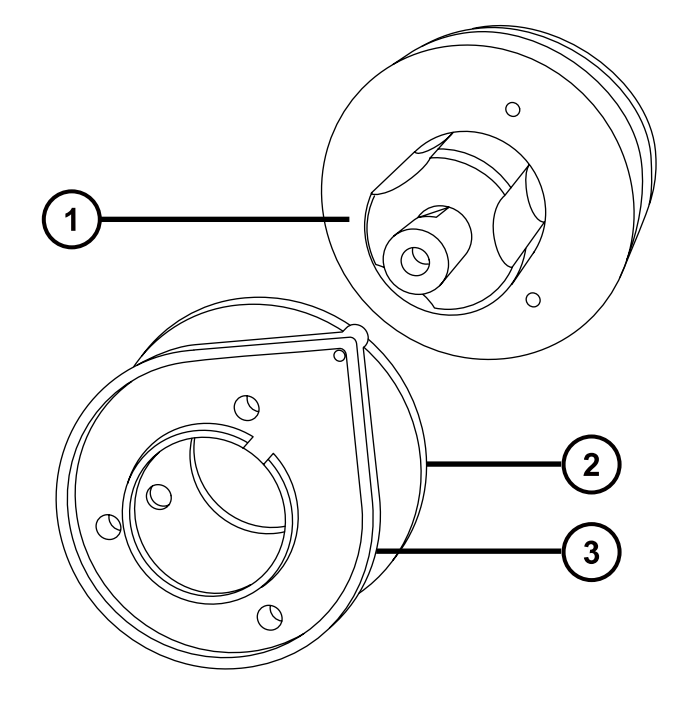

- 喷雾器调节器旋钮
- 2 垫圈
- $\circled{3}$ 端盖
- 5. 拧松并拆卸喷雾器调节器旋钮。
- 6. 从探头上拆卸 PEEK 连管节/UNF 联接器装置及毛细管。

**提示:** IonSABRE II 探头使用的 PEEK 连管节在其一个平面上具有凹口,这一特点区别于 ESI 探头使用的 PEEK 连管节。

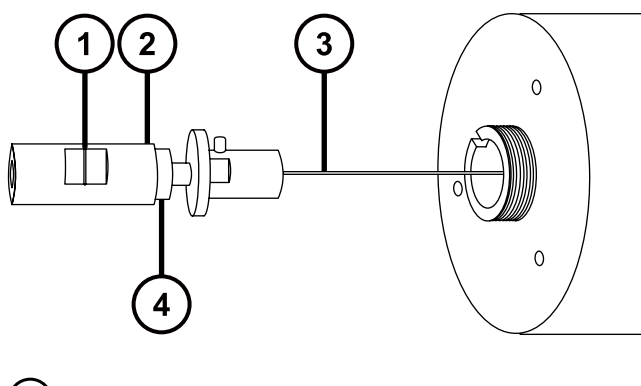

- ① 凹口
- $\left( 2\right)$ PEEK 连管节/UNF 联接器装置
- $(3)$ 毛细管
- $\left( 4\right)$ 防松螺母
- 7. 使用 7 mm 扳手拧松防松螺母。
- 8. 从 UNF 联接器上拧松手紧 PEEK 连管节。

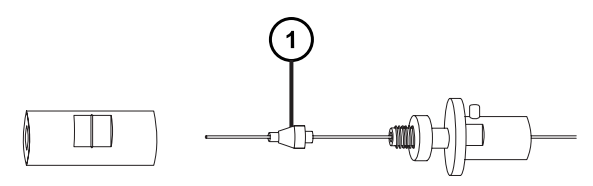

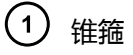

- 9. 从毛细管上拆卸锥箍。
- 10. 从 UNF 联接器上取下毛细管。

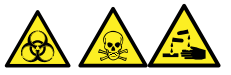

**警告:** 为避免生物危害性物质、有毒物质或腐蚀性物质污染未被污染的表面,请根据当地 的环境法规对毛细管和锥箍进行处理。

11. 根据当地的环境法规处理毛细管和锥箍。

# **4.22.2.2 安装新毛细管**

#### **必备材料**

- 耐化学物质的无粉手套
- 尖嘴钳子
- 7 mm 开口扳手
- 组合式 2.5 mm 六角扳手和锥孔提取工具
- 红色的 PEEK 管路
- LC 泵
- HPLC 级(或更好的)1:1 乙腈/水
- 毛细管
- 多用途小刀 或 PEEK 管路切割刀
- 护目镜

**要安装新毛细管:**

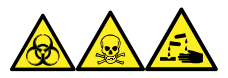

**警告:** 为避免人员沾染生物危害性物质、有毒物质和腐蚀性物质,请在执行此过程时戴上耐化学 物质的无粉手套。

1. 使用工具刀或 PEEK 管路切割刀切下一段大约 60 cm (24 in) 的红色 PEEK 管路。

**要求:** 将管的接口切平。

2. 将红色 PEEK 管路的一端插入探头入口连接器,然后旋转连接器,用手指将其拧紧至 PEEK 连管节。

**原理:** 这样做就能保证安装毛细管时将死体积降至最小。

#### **图 4–16: 将入口连接器旋入 PEEK 连管节**

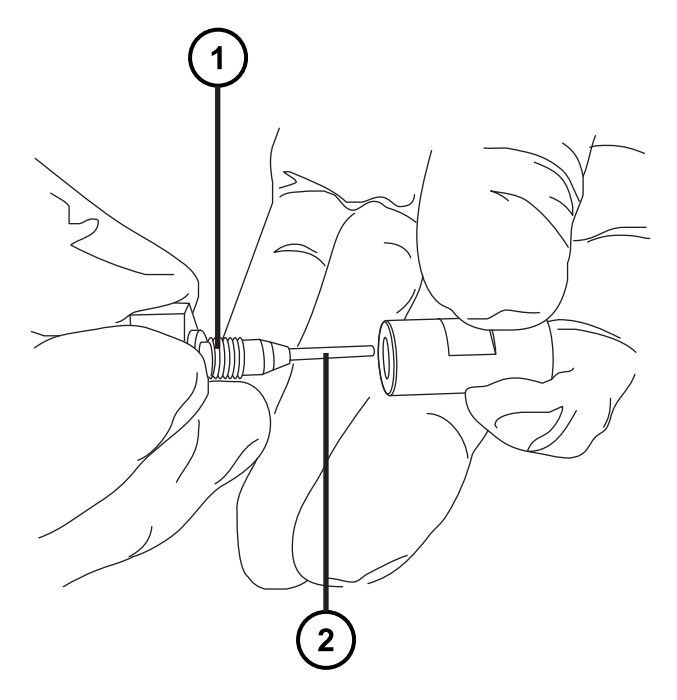

- (1) 探头入口连接器
- PEEK 管路
- 3. 将 UNF 联接器安装到新毛细管上。

**要求:** 使用不带凹槽的 UNF 联接器,其适合用于 IonSABRE II 探头。

### **图 4–17: UNF 联接器**

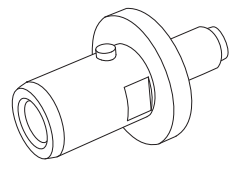

- 4. 使用尖头镊子将新锥箍滑动到毛细管上。
- 5. 在 PEEK 连管节中插入毛细管,并保证插入到位。
- 6. 用手指将 UNF 联接器拧紧至 PEEK 连管节。
- 7. 轻拉毛细管以测试连接的牢固性。
- 8. 使用 7 mm 扳手将防松螺母拧紧至 PEEK 连管节。

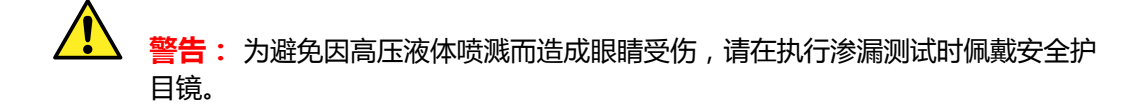

- 9. 将 PEEK 管路的自由端连接到 LC 泵,并通过该管路以 1 mL/min 的速度抽取 50:50 的乙 腈/水,进行渗漏测试。
	- 如果出现渗漏, 请拆卸后重新连接, 再重复渗漏测试。
	- 如果 LC 泵上的反压太高,请更换毛细管,并重新进行渗漏测试。
- 10. 如果没有出现渗漏,并且 LC 泵上的反压正常,则断开 PEEK 管路与 LC 泵的连接。
- 11. 从 PEEK 连管节上卸下探头入口连接器和 PEEK 管路。
- 12. 取下探头加热器 (请参阅[拆卸 IonSABRE II 探头加热器](#page-132-0))。
- 13. 将 PEEK 连管节/UNF 联接器装置安装到喷雾器调节器旋钮上。
- 14. 将毛细管小心地穿过探头装置。
- 15. 小心地将 PEEK 连管节/UNF 联接器装置及毛细管推入探头装置,使 UNF 联接器上的定位 针完全嵌入探头装置头部的定位槽中。

```
图 4–18: 将 PEEK 连管节/UNF 联接器装置和毛细管推入探头装置
```
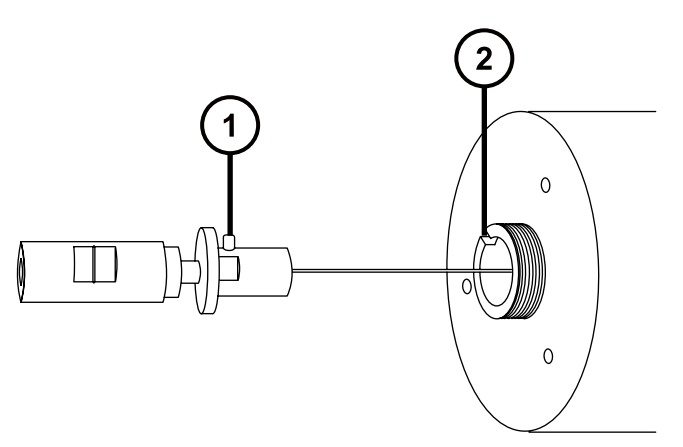

- $\left( 1\right)$ UNF 联接器定位针
- (2) 探头装置定位槽
- 16. 将喷雾器调节器旋钮安装到 PEEK 连管节/UNF 联接器装置上。
- 17. 用手指将喷雾器调节器旋钮拧紧到探头装置上。
- 18. 将探头垫圈和端盖安装到探头装置上。
- 19. 使用组合式 2.5 mm 六角扳手和锥孔提取工具安装并拧紧三颗端盖固定螺钉。
- 20. 将组合式 2.5 mm 六角扳手和锥孔提取工具放回到其在源配接器盒上的存放位置中。

**声明:**

I

- 为避免损坏探头加热器的电路连接,请不要对其进行操作,仅握住探头加热器 的主体。
- 将加热器安装到毛细管套管上时应格外小心,以免损坏电路连接、毛细管套管 或毛细管。
- 21. 安装探头加热器(请参阅[安装新的 IonSABRE II 探头加热器](#page-133-0))。
- 22. 将探头安装到仪器上 (请参阅[安装 ESI 探头\)](#page-41-0)。
- 23. 在 Instrument Console(仪器控制台)中,单击 **API** 启动探头和脱溶剂气流。

# **4.23 清洗或更换电晕放电针**

### **必备材料**

- 耐化学物质的无粉手套
- 尖嘴钳子
- HPLC 级甲醇
- 不起毛的薄纸
- 抛光膜
- 电晕放电针

### **要清洗或更换电晕放电针:**

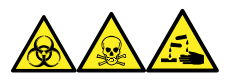

**警告:** 为避免人员沾染生物危害性物质、有毒物质和腐蚀性物质,请在执行此过程时戴上耐化学 物质的无粉手套。

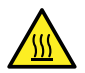

**警告:** 为避免灼伤,在处理加热至高温的色谱柱或其它组件时应尤其小心,请等待热组 件充分冷却后再进行处理。

**警告:** 为避免刺伤,请小心处理样品针、注射器、熔融石英管和硼硅玻璃的尖部。

- 1. 从源上拆卸电晕放电针 (请参阅 [从源上拆卸电晕放电针\)](#page-75-0)。
- 2. 如果电晕放电针已变形或损坏,可将其更换掉。否则请使用抛光膜清洁放电针针尖,然后用 浸透甲醇的薄纸将针擦干净。

<span id="page-132-0"></span> $\sqrt{N}$ **警告:** 为避免生物危害性物质、有毒物质或腐蚀性物质污染未被污染的表面,请 根据当地的环境法规对所有废液物质进行处理。

- 3. 如果要更换电晕放电针,请根据当地的环境法规来处理旧的放电针。
- 4. 在源中安装电晕放电针 (请参阅 [在源中安装电晕放电针\)](#page-73-0)。

# **4.24 更换 IonSABRE II 探头加热器**

当 IonSABRE II 探头加热器不能加热探头时,应进行更换。

# **4.24.1 拆卸 IonSABRE II 探头加热器**

### **必备材料**

• 耐化学物质的无粉手套

**要拆卸 IonSABRE II 探头加热器:**

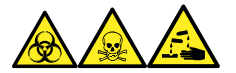

**警告:** 为避免人员沾染生物危害性物质、有毒物质和腐蚀性物质,请在执行此过程时戴上耐化学 物质的无粉手套。

1. 从源上取下探头 ( 请参阅[拆卸 IonSABRE II 探头](#page-46-0) ) 。

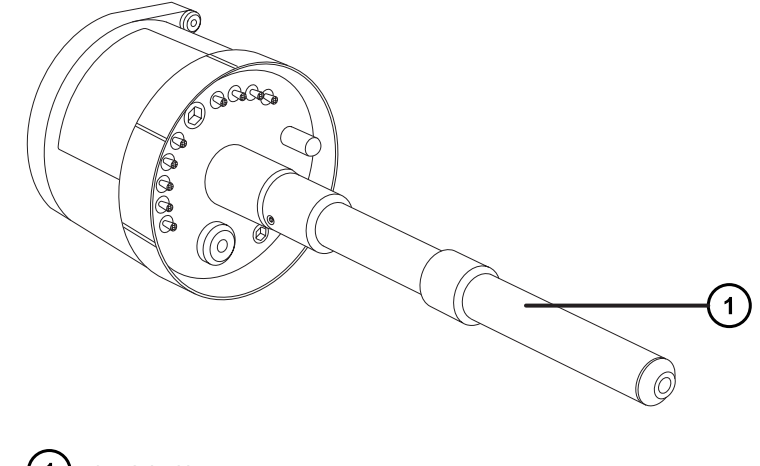

探头加热器

2017 年 9 月 20 日, 715004387ZH 修订版 C **第 133 页**

**声明:** 为避免损坏探头加热器的电路连接,在从探头装置拆卸加热器或将其安装 到探头装置时,请不要扭曲加热器。

<span id="page-133-0"></span>2. 按图示方法握住探头加热器,将它小心地拉出探头装置。

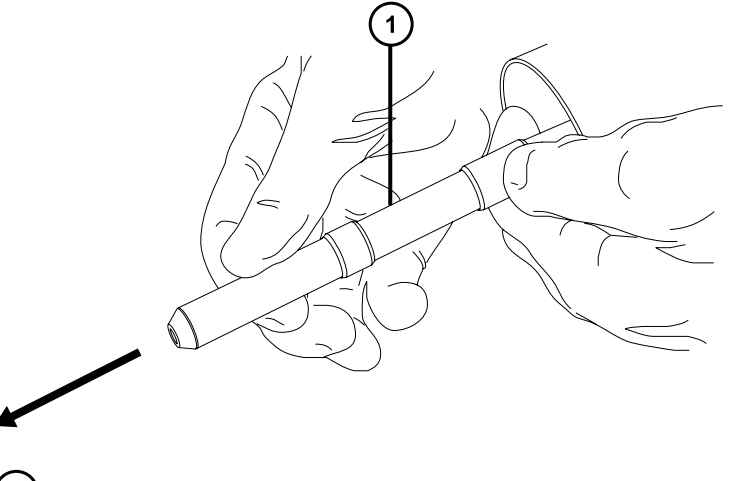

探头加热器

ļ

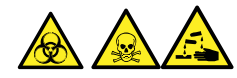

**警告:** 为避免生物危害性物质、有毒物质和腐蚀性物质扩散污染,请根据当地的环境法规 对所有废液物质进行处理。

3. 根据当地的环境法规处理探头加热器。

# **4.24.2 安装新的 IonSABRE II 探头加热器**

### **必备材料**

- 耐化学物质的无粉手套
- IonSABRE II 探头加热器

### **要安装新的 IonSABRE II 探头加热器:**

- **声明:** 探头加热器很容易损坏。将加热器安装到毛细管套管上时应格外小心,避免弯 曲、挤压或扭曲探头加热器的电路连接、毛细管套管或毛细管。
- 1. 使用探头调节器旋钮调整毛细管,使毛细管从毛细管套管端部露出少许。

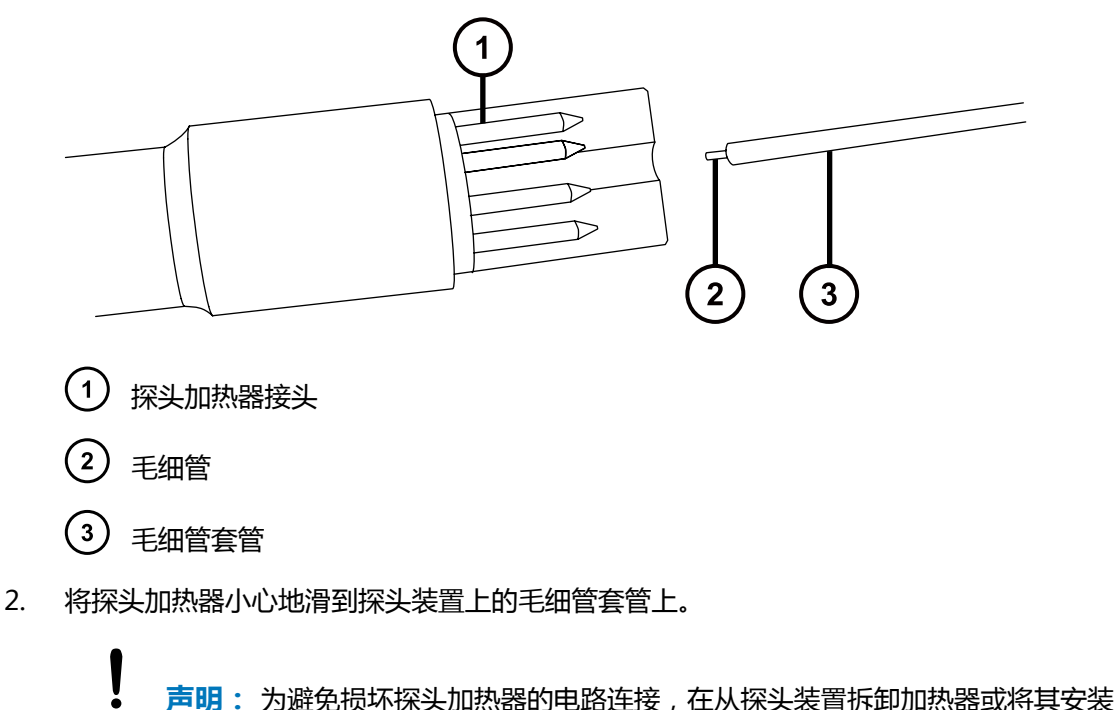

- 到探头装置时,请不要扭曲加热器。
- 3. 将探头加热器安装至探头装置,确保加热器在探头装置上完全到位。
- 4. 将探头安装到仪器上 (请参阅[安装 IonSABRE II 探头](#page-45-0))。
- 5. 在 Instrument Console(仪器控制台)中,单击 **API** 启动脱溶剂气。

# **4.25 维护 UniSpray 撞击器针头**

UniSpray 将喷雾导入保持在一定电压下的撞击器针头,产生更小的带电液滴,从而更容易进行脱 溶剂。本节将介绍拆卸、清洗和安装 UniSpray 撞击器针头的详细信息。

**图 4–19: UniSpray 撞击器针头**

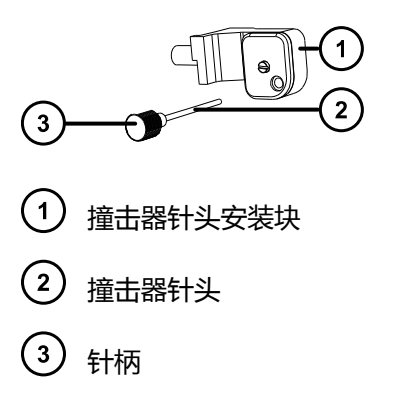

# <span id="page-135-0"></span>**4.25.1 清洗或更换 UniSpray 撞击器针头**

### **必备材料**

- 耐化学物质的无粉手套
- 抛光膜
- HPLC 级(或更好的)甲醇
- 不起毛的薄纸
- 撞击器针头

**警告:** 为避免人员沾染有毒物质,执行此步骤时请戴上干净、耐化学物质的无粉手套。

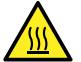

**警告:** 为避免灼伤,在处理加热至高温的源外壳组件时应尤其小心,请等待热组件充分 冷却后再进行处理。

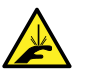

**警告:** 为避免刺伤 , 请小心操作锋利部件和材料。

### **要清洗撞击器针头:**

- 1. 从 UniSpray 源上拆卸撞击器针头 (请参阅拆卸和安装 UniSpray 撞击器针头)。
- 2. 检查撞击器针头,如果变形或损坏则进行更换。
- 3. 请用 1 µm 抛光膜沿针头进行擦拭, 然后用浸透甲醇的不起毛薄纸将针擦干净。

**声明:** 为避免损坏撞击器针头,在使用抛光膜擦拭或清洁针头时请勿旋转针头。

4. 在 UniSpray 源中安装撞击器针头 ( 请参阅拆卸和安装 UniSpray 撞击器针头 ) 。

# **4.25.2 拆卸和安装 UniSpray 撞击器针头**

### **必备材料**

- 耐化学物质的无粉手套
- UniSpray 撞击器针头

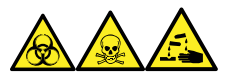

**警告:** 为避免人员沾染生物危害性物质、有毒物质和腐蚀性物质,请在执行此过程时戴上耐化学 物质的无粉手套。

### <span id="page-136-0"></span>**要在源中安装 UniSpray 撞击器针头:**

1. 要准备仪器以便在源上工作,请停止溶剂液流,确保仪器处于待机模式,并且停止脱溶剂气 流。

**警告:** 为避免灼伤,在处理加热至高温的源外壳组件时应尤其小心,请等待热组 件充分冷却后再进行处理。

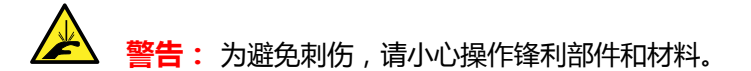

- 2. 拉开源外壳安全扣手柄,然后旋开外壳。
- 3. 拧松针柄,将针从安装块中抽出。
- 4. 根据当地的环境法规处理使用过的针头。

**重要:** 在安装新的撞击器针头或根据维护计划清洗现有针头时,请按[照清洗或更换](#page-135-0) [UniSpray 撞击器针头中](#page-135-0)的说明清洗针头,然后再将其插入源中。

- 5. 握住针柄,将针穿过安装块上的入口,然后将针柄拧入安装块,直到用手将其拧紧。
- 6. 关闭源外壳。
- 7. 有关调准和优化源的详细信息,请参阅源随附的快速参考卡,或参阅在线帮助(如果仪器软 件中附带有)。

# **4.26 更换 UniSpray 探头装置**

如果 UniSpray 源的探头装置堵塞且无法清除堵塞物, 或者出现污染、损坏, 请及时更换。

# **4.26.1 安装 UniSpray 探头装置**

#### **必备材料**

- 耐化学物质的无粉手套
- UniSpray 探头装置

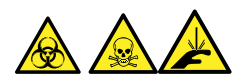

**警告:** 为避免划伤、刺伤和可能接触的生物有害性材料及有毒材料污染,请不要接触毛细管的尖 端。

**声明:** 为避免损坏毛细管,处理时应特别小心,毛细管极易碎。请始终持握毛细管的钝 端,切勿持握其尖端。

**声明:** 确保为所用探头类型安装了正确的探头毛细管装置,为所用探头类型选择错误的 I 探头毛细管装置可能会影响仪器性能。

### **要安装 UniSpray 探头装置:**

1. 要准备仪器以便在源上工作,请停止溶剂液流,确保仪器处于待机模式,并且停止脱溶剂气 流。

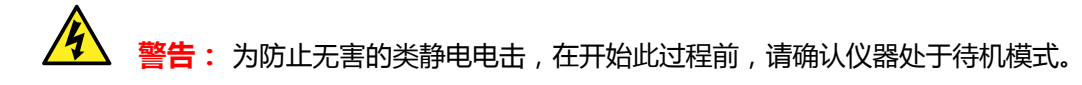

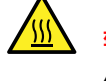

**警告:** 为避免灼伤,在处理加热至高温的源外壳组件时应尤其小心,请等待热组 件充分冷却后再进行处理。

- 2. 从源上拆卸现有探头装置 (请参阅[拆卸 UniSpray 探头装置\)](#page-138-0)。
- 3. 将探头装置小心地插入源外壳顶部的探头入口轴中,然后拧紧探头接头。

**图 4–20: 将 UniSpray 探头装置插入源**

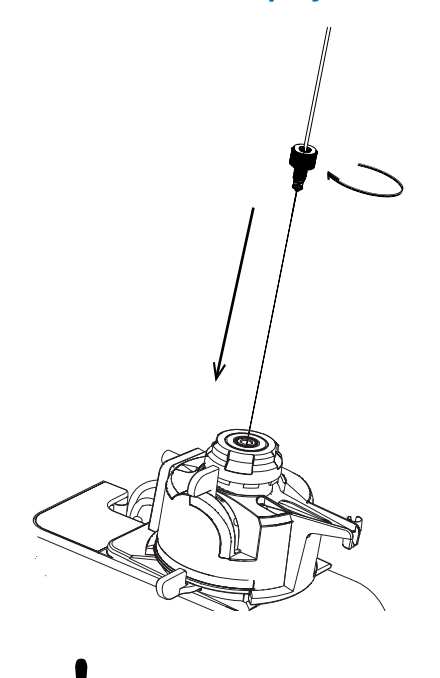

**声明:** 当源位于视平线上方时,为避免损坏仪器上的毛细管,请从设备上拆下源 并移至较低位置,然后再将探头装置插入探头。

**另请参阅:** [拆卸 UniSpray 源。](#page-57-0)

4. 如果从设备中拆卸了源外壳以安装探头装置,请重新安装源外壳。

**另请参阅:** [安装 UniSpray 源。](#page-54-0)

5. 将探头装置的 PEEK 接头拧入所使用仪器的相应流路端口,直到用手将其拧紧。

# <span id="page-138-0"></span>**4.26.2 拆卸 UniSpray 探头装置**

### **必备材料**

• 耐化学物质的无粉手套

### **要拆卸 UniSpray 探头装置:**

1. 要准备仪器以便在源上工作,请停止溶剂液流,确保仪器处于 Standby (待机)模式,并且 停止脱溶剂气流。

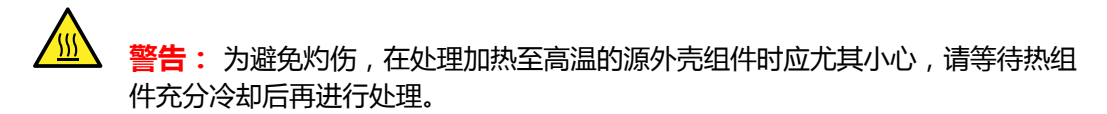

2. 拧松探头的 PEEK 接头以断开探头装置输入与流路的连接。

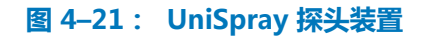

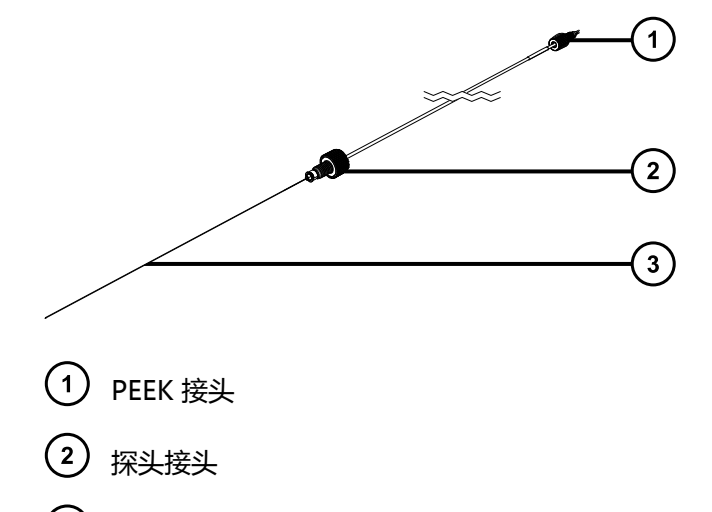

- $\left(3\right)$ 探头毛细管
- 3. 拧松探头接头, 将探头装置拉出源外壳顶部的轴入口。

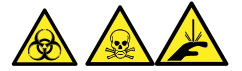

**警告:** 为避免划伤、刺伤和可能接触的生物有害性材料及有毒材料污染,请不要接触毛细 管的尖端。

- 4. 根据当地的环境法规处理探头和接头。
- 5. 安装备用 UniSpray 探头装置 (请参阅[安装 UniSpray 探头装置\)](#page-136-0).

# **4.27 更换离子源加热器**

如果对仪器进行抽气(抽真空)时离子源加热器不能加热,请将其更换。

# **必备材料**

- 耐化学物质的无粉手套
- 尖嘴钳子
- 组合式 2.5 mm 六角扳手和锥孔提取工具
- 离子源加热器

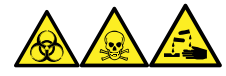

**警告:** 为避免人员沾染生物危害性物质、有毒物质和腐蚀性物质,请在执行此过程时戴上耐化学 物质的无粉手套。

1. 从仪器上拆下离子源模块 (请参阅[清洗二级锥孔\)](#page-94-0)。

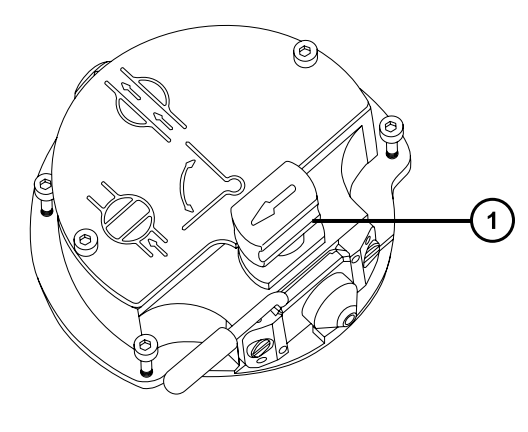

 $(1)$ 处于关闭位置的隔离阀手柄

- 2. 确保隔离阀已关闭。
- 3. 使用组合式 2.5 mm 六角扳手和锥孔提取工具拧松两颗离子源盖板固定螺钉。

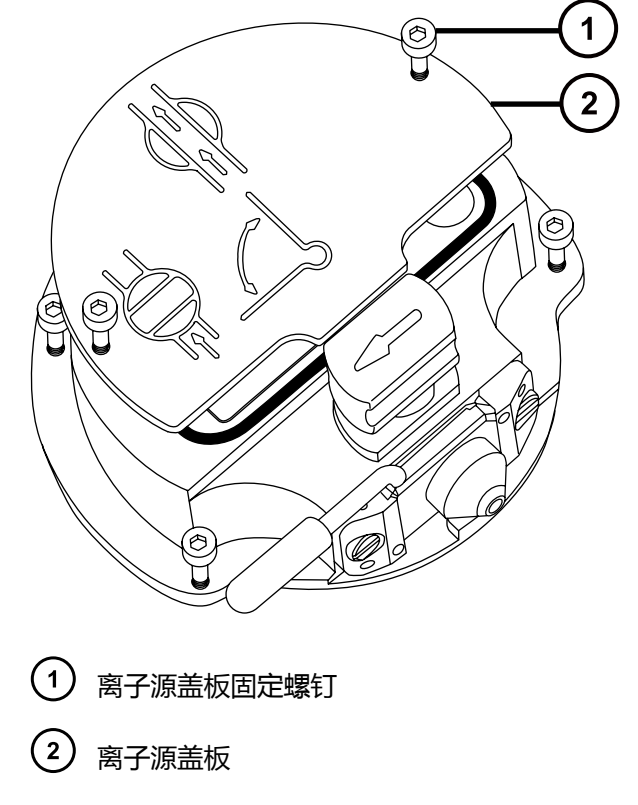

- 4. 拆卸离子源盖板。
- 5. 使用组合式 2.5 mm 六角扳手和锥孔提取工具拆卸将加热器线固定到 PEEK 端子座的两颗螺 钉。

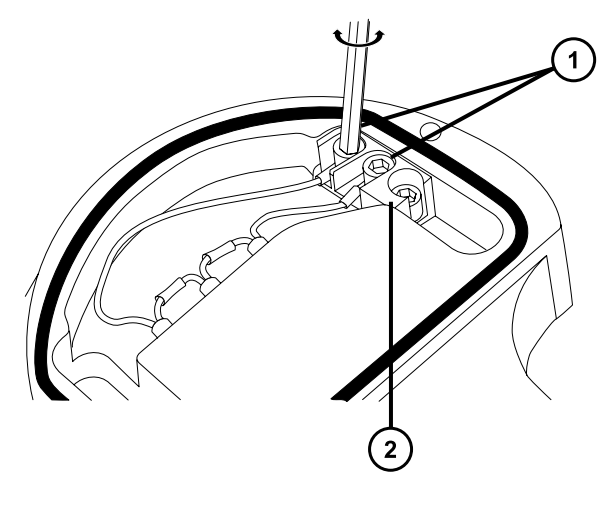

- 1 加热管电线固定螺钉
- PEEK 端子座
- 6. 使用尖头镊子小心地将环形端接头从端子座中夹出。

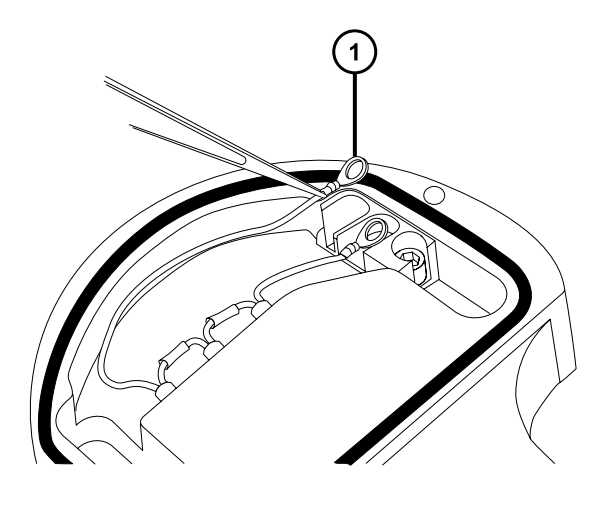

1 环形端接头

7. 用尖头镊子轻轻夹住加热管装置上的热缩管,然后使装置滑出离子源。

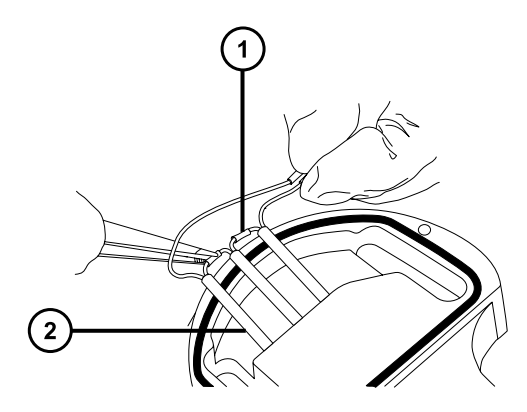

- $\left( 1\right)$ 热缩管
- $(2)$ 加热管装置
- 8. 处理加热管装置。

ļ

- **声明:** 为避免损坏加热管装置线,在从离子源拆卸装置和陶瓷加热器安装块时, 不要弯曲或扭曲它们。
- 9. 用尖头镊子轻轻夹住新加热管装置上的热缩管,然后将装置滑入离子源。
	- **声明:** 为避免离子源盖的短路,确保将两个加热管环形接头按入 PEEK 座端子的 底部。
- 10. 使用尖头镊子将两个加热器线环形接头按至 PEEK 座端子的底部。
- 11. 使用组合式 2.5 mm 六角扳手和锥孔提取工具安装并拧紧将加热器线固定到 PEEK 端子座的 两颗螺钉。
- 12. 在离子源模块上安装离子源盖板,然后使用组合式 2.5 mm 六角扳手和锥孔提取工具拧紧固 定离子源盖板的两颗装配螺钉。
- 13. 将离子源装置安装到仪器上(请参阅[清洗离子导入装置\)](#page-108-0)。

# **4.28 更换源装置密封件**

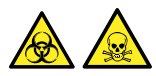

**警告:** 为避免过多溶剂蒸气渗漏至实验室,下列密封件的更新周期不得长于一年,并应该严格按 本节所述的方法更新。

为避免过多溶剂蒸气渗漏至实验室,下列密封件的更新周期不得长于 1 年:

- 探头调节器装置探头密封件
- 探头调节器装置雾化气体密封件
- 源外壳密封件
- 喷雾器气体密封件
- 脱溶剂气体密封件

# **4.28.1 拆卸探头调节器装置的探头和源外壳密封件**

#### **必备材料**

- 耐化学物质的无粉手套
- O 形圈拆卸套件

**要拆卸探头调节器装置的探头和源外壳密封件:**

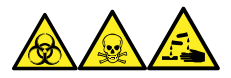

**警告:** 为避免人员沾染生物危害性物质、有毒物质和腐蚀性物质,请在执行此过程时戴上耐化学 物质的无粉手套。

- 1. 从仪器上拆下源外壳(请参阅[从仪器上拆下源外壳\)](#page-71-0)。
- 2. 使用 O 形圈拆卸套件从探头调节器装置小心地拆除以下密封件:
	- 探头密封件
	- 喷雾器气体密封件

**另请参阅:** [拆卸 O 形圈和密封件。](#page-78-0)

# **图 4–22: 探头调节器装置密封件**

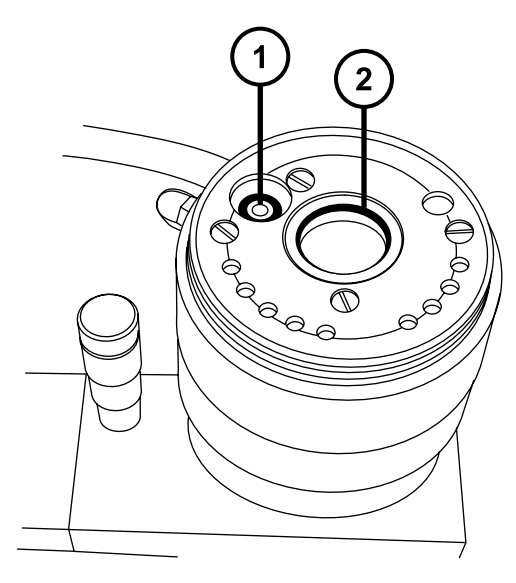

探头调节器喷雾器气体密封件

2) 探头调节器装置探头密封件

- 3. 使用 O 形圈拆卸套件从源外壳小心地拆除以下密封件:
	- 源外壳密封件
	- 喷雾器气体密封件
	- 脱溶剂气体密封件

**图 4–23: 源外壳密封件**

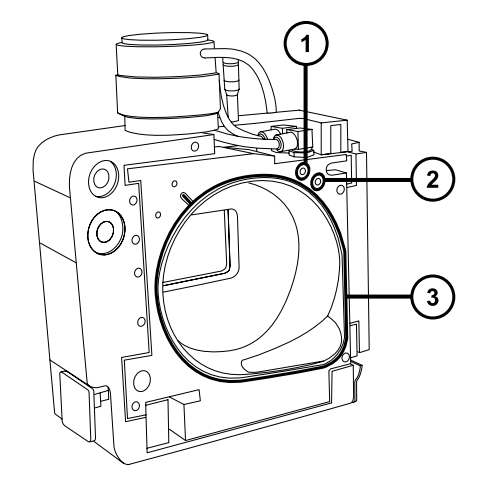
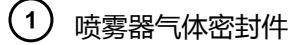

(2) 脱溶剂气体密封件

 $\left( 3\right)$ 源外壳密封件

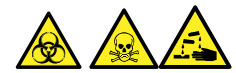

**警告:** 为避免生物危害性物质、有毒物质和腐蚀性物质扩散污染,请根据当地的环境法规 对所有废液物质进行处理。

4. 根据当地的环境法规处理所有的密封件。

### **4.28.2 安装新的源外壳和探头调节器装置的探头密封件**

### **必备材料**

- 耐化学物质的无粉手套
- 洗瓶, 盛有 HPLC 级 (或更好的) 1:1 甲醇/水
- 新密封件
- 不起毛的布

**要安装新的源外壳和探头调节器装置的探头密封件:**

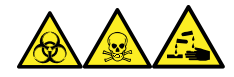

**警告:** 为避免人员沾染生物危害性物质、有毒物质和腐蚀性物质,请在执行此过程时戴上耐化学 物质的无粉手套。

1. 确保所有密封槽均无灰尘和碎屑。

**提示:** 如果存在污染,请使用不起毛的布蘸上 1:1 甲醇/水仔细地清洗凹槽。

2. 将密封件放入密封槽的右下角,再逆时针旋转密封件,从而将新的源外壳密封件安装到源外 壳。

**重要:** 将源外壳密封件安装到源外壳上时,确保源外壳密封件的尾部在密封槽中放置正 确。

- 3. 将以下新密封件安装到源外壳上:
	- 喷雾器气体密封件
	- 脱溶剂气体密封件

**要求:** 这些密封件具有特殊的横截面,请按所示方法将它们安装到密封槽中。

#### **图 4–24: 源密封槽中的源外壳探头密封件横截面**

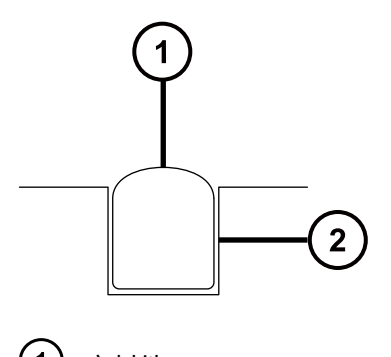

- $(\overline{\tt'})$  密封件
- (2) 凹槽
- 4. 将以下新密封件安装到探头调节器装置上:
	- 探头密封件
	- 喷雾器气体密封件
- 5. 将源外壳安装到仪器上(请参阅[将源外壳安装到仪器上\)](#page-73-0)。

## **4.29 更换空气过滤器**

必须每年更换空气过滤器。

### **必备材料**

新的空气过滤器

#### **要更换空气过滤器:**

- 1. 抬起仪器的面板,使源探头完全露出。
- 2. 完全打开源外壳。
- 3. 断开探头电缆与高压连接器的连接,将电缆置于不会阻挡空气过滤器栅格的位置。

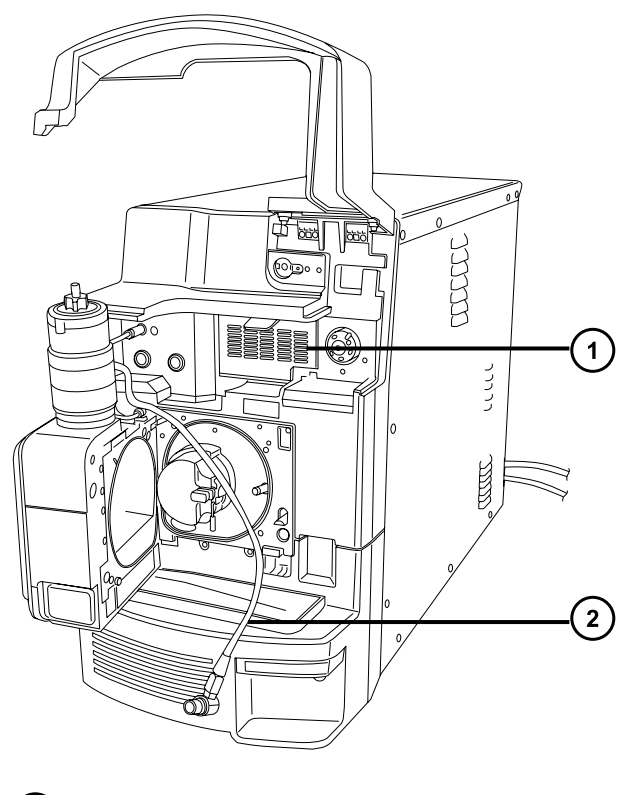

- 空气过滤器栅格 2 探头电缆
- 4. 向身体方向拉动栅格顶部的凸片打开空气过滤器栅格。

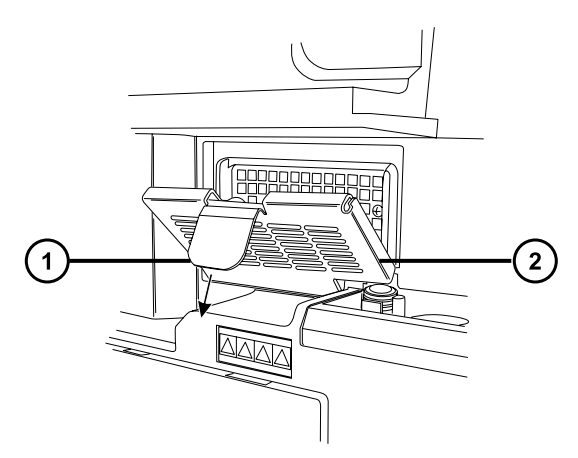

- 空气过滤器卡舌
- 空气过滤器栅格
- 5. 拆下并处理旧过滤器。
- 6. 将新的过滤器平放在栅格内部,使其边缘位于金属边缘下方。
- 7. 关闭空气过滤器栅格。
- 8. 将探头的电缆连接到高压连接器。
- 9. 关闭源外壳。
- 10. 放下仪器的面板。

# **4.30 维护 Oerlikon Leybold 充油低真空泵**

**要求:** 除了此处详述的低真空泵维护要求外,请参阅仪器附带的制造商文档。

### **图 4–25: Oerlikon Leybold 低真空泵**

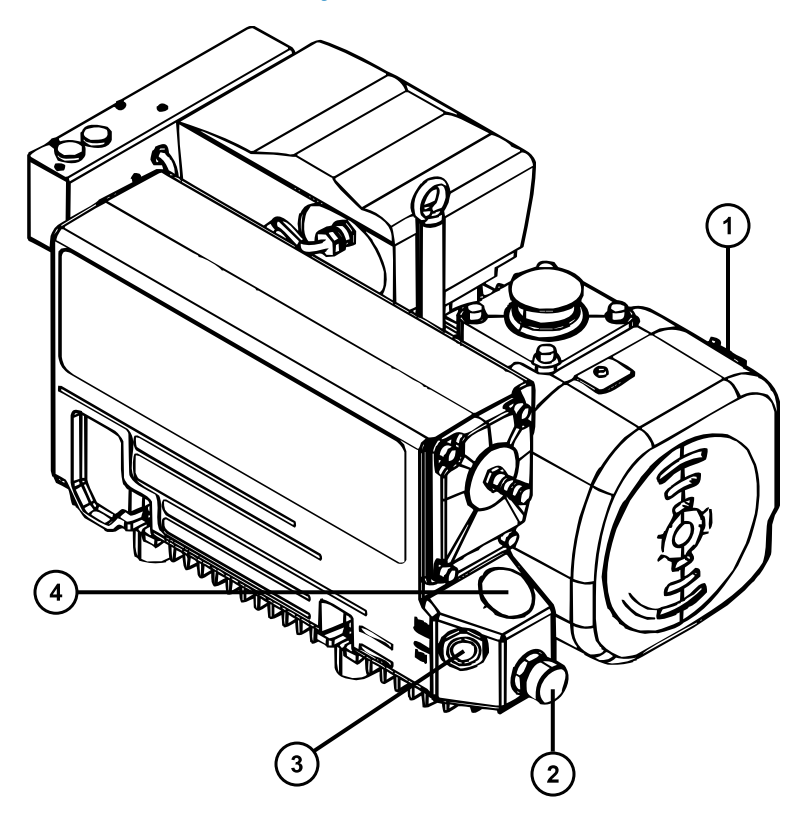

- 气镇阀
- 2 放油塞
- 3 油位观察孔
- (4) 注油塞

### **4.30.1 更换低真空泵的油**

每年更换一次低真空泵的油。

**注:** 对于 Edwards 无油低真空泵,无须执行此步骤。

### **必备材料**

- 耐化学物质的无粉手套
- 8 mm 六角扳手
- 平头螺丝刀
- 废液容器
- 漏斗
- 1 L 的容器,装有 Anderol GS 495 真空泵油

#### **要更换低真空泵的油:**

- 1. 气镇低真空泵 1 小时,以降低油的粘度(请参阅[气镇低真空泵\)](#page-81-0)。 **原理:** 气镇有助于在排放前通过泵循环和混合油。
- 2. 排放并关闭仪器(有关详细信息,请参阅质谱仪的在线帮助)。
- 3. 冷却低真空泵。

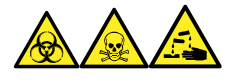

**警告:** 为避免人员沾染生物危害性物质、有毒物质和腐蚀性物质,请在执行此过程时戴上 耐化学物质的无粉手套。

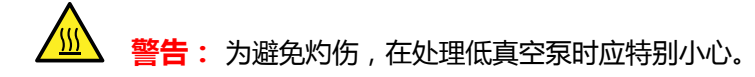

- 4. 将容器放置在泵的放油塞下,以盛装用过的油。
- 5. 使用 8 mm 六角扳手拆下注油塞。

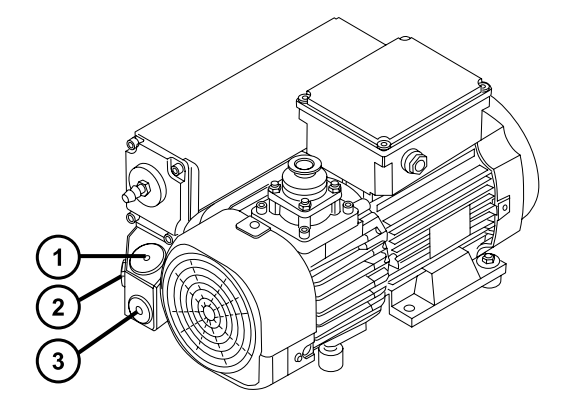

- $(1)$ 注油塞
- $\boxed{2}$ 油位观察孔

 $\left(3\right)$ 放油塞

Į

- 6. 使用 8 mm 六角扳手取下放油塞。
- 7. 将泵朝放油塞孔方向倾斜,使油完全排放至容器中。

**警告:** 为避免生物危害性物质、有毒物质或腐蚀性物质污染未被污染的表面,请 根据当地的环境法规对所有废液物质进行处理。

- 8. 请根据当地的环境法规处理低真空泵油。
- 9. 确保放油塞上的 O 形圈干净且安装正确。

**声明:** 为避免漏油,在将放油塞或注油塞固定到低真空泵时,应该:

- 确保塞子丝口对齐。
- 确保 O 形圈未错位受压。
- 切勿将塞子拧得过紧。
- 10. 使用 8 mm 六角扳手安装并固定低真空泵的放油塞。

**提示:** 当放油塞拧紧时,塞子会由 O 形圈进行密封。压力取决于塞子中 O 形圈的凹槽深 度。增加转矩并不会提高塞子的密封性,只会使塞子难以取下。

**要求:** 要保持泵的性能, 请仅使用 Anderol 真空油, 型号为 GS 495。

- 11. 使用漏斗将 1 L 容器中的所有油倒入注油孔中。
- 12. 等待几分钟后,然后检查油位。
- 13. 确保注油塞上的 O 形圈干净且安装正确。

**声明:** 为避免漏油,在将放油塞或注油塞固定到低真空泵时,应该:

- 确保塞子丝口对齐。
- 确保 O 形圈未错位受压。
- 切勿将塞子拧得过紧。
- 14. 使用 8 mm 六角扳手重新安装注油塞。
- 15. 关闭气镇阀(请参阅[气镇低真空泵\)](#page-81-0)。
- 16. 对仪器进行抽气。
- 17. 对仪器进行彻底抽气后重新打开阀,并气镇低真空泵(请参阅[气镇低真空泵\)](#page-81-0)。 **提示:** 给泵加油后,可能会发生下列情况:

2017 年 9 月 20 日, 715004387ZH 修订版 C

- 油位在操作的第一个月内会缓慢下降。
- 油会随时间改变颜色(变深)。
- 泵运行 12 至 48 h 后,在注油塞附近经常会出现数滴油。一旦泵达到操作温度,注油塞 边缘附近的余油将向下流动并从泵上滴下。
- 泵在正常操作温度下开始运行时,溢出的油会产生轻微臭味。

### **4.30.2 更换低真空泵的油去雾器元件**

每年更换一次低真空泵的油去雾器元件。

**注:** 对于无油低真空泵,无须执行此步骤。

### **4.30.2.1 拆卸低真空泵的油去雾器元件**

### **必备材料**

- 耐化学物质的无粉手套
- 6 mm 六角扳手
- 10 mm 开口扳手

### **要取下低真空泵油去雾器元件:**

- 1. 排放并关闭仪器(有关详细信息,请参阅质谱仪的在线帮助)。
- 2. 冷却低真空泵。

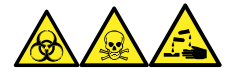

**警告:** 为避免人员沾染生物危害性物质、有毒物质和腐蚀性物质,请在执行此过程时戴上 耐化学物质的无粉手套。

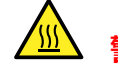

**警告:** 为避免灼伤,在处理低真空泵时应特别小心。

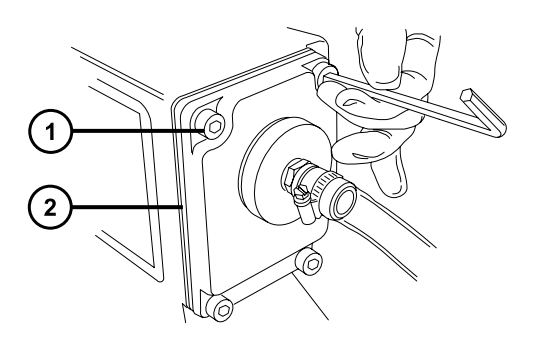

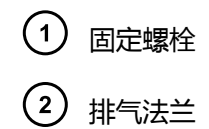

- 3. 使用 6 mm 六角扳手拆下用于将排气法兰固定到低真空泵的 4 颗螺栓。
- 4. 小心地从低真空泵上取下排气法兰和油去雾器元件。

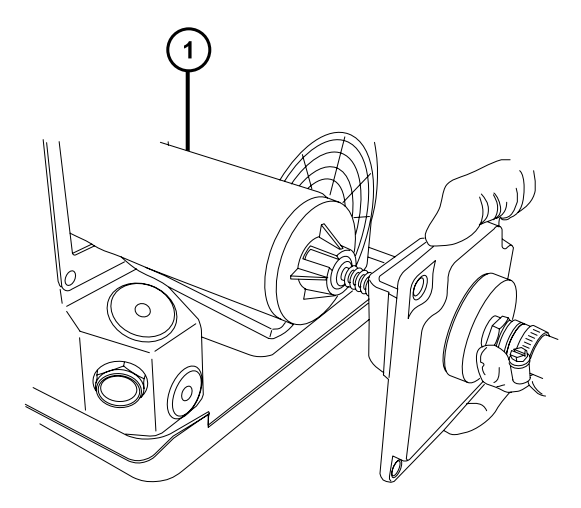

油去雾器元件

5. 使用 10 mm 扳手取下将油去雾器元件固定到排气法兰的螺帽。

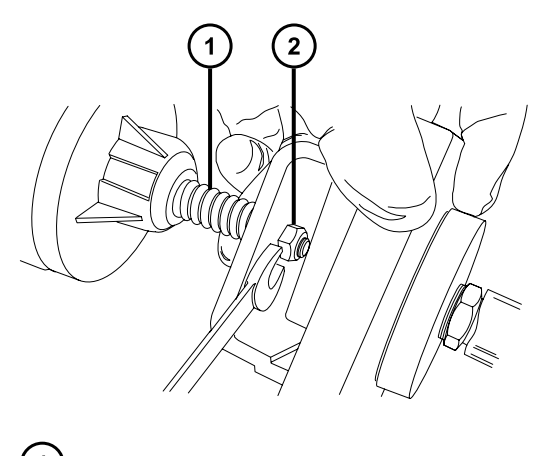

- $\left( 1\right)$ 弹簧  $(2)$ 固定螺帽
- 6. 握住油去雾器元件缓慢地将其抬高以避免丢失弹簧,然后从油去雾器元件上取下排气法兰。

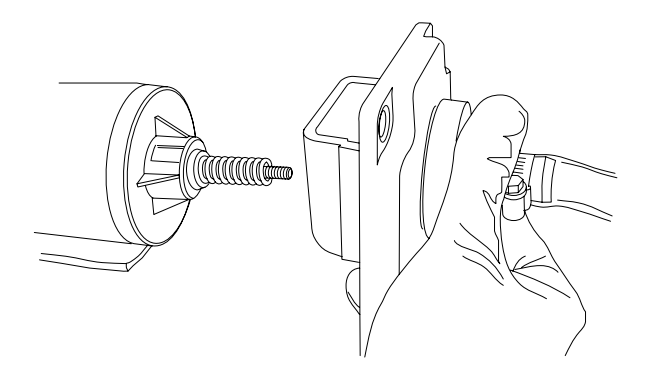

7. 从油去雾器元件上取下弹簧。

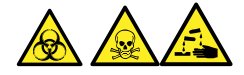

**警告:** 为避免生物危害性物质、有毒物质和腐蚀性物质扩散污染,请根据当地的环境法规 对所有废液物质进行处理。

8. 请根据当地的环境法规处理油去雾器元件。

### **4.30.2.2 安装新的油去雾器元件**

#### **必备材料**

- 耐化学物质的无粉手套
- 6 mm 六角扳手
- 10 mm 开口扳手

### **要安装新的低真空泵油去雾器元件:**

1. 将弹簧置于新的油去雾器元件上。

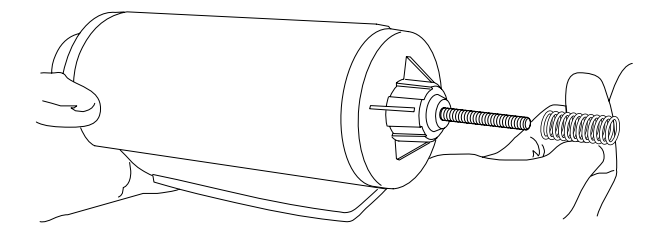

2. 握住油去雾器元件缓慢地将其抬高以避免丢失弹簧,然后将排气法兰安装到油去雾器元件 上。

> **声明:** 为避免损坏,用于将油去雾器元件固定到排气法兰的螺母绝不能拧得过 紧。请确保拧紧时螺纹露出螺母仅大约 1 mm。

3. 使用 10 mm 开口扳手安装并拧紧将油去雾器元件固定到排气法兰的螺帽。

<span id="page-153-0"></span>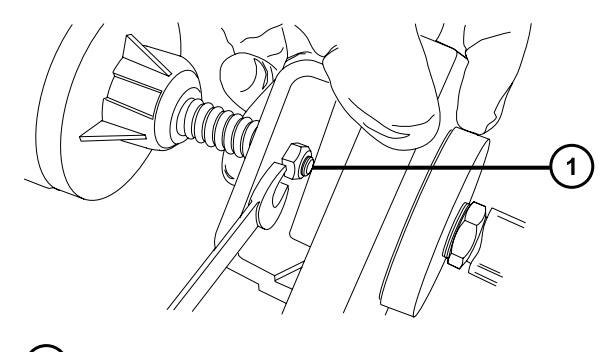

 $(1)$ 拧紧后螺纹露出 1 mm

- 4. 确保"TOP"(顶部)字样位于油去雾器元件顶部,并使用双手小心地将油去雾器元件和排 气法兰安装到低真空泵上。
- 5. 使用 6 mm 六角扳手按顺序逐步用力拧紧用于将排放法兰固定到低真空泵的四个螺栓,直 至其完全紧固。

## **4.31 APPI/APCI 源 - 更换紫外灯泡**

### **必备材料**

- 耐化学物质的无粉手套
- 组合式 2.5 mm 六角扳手和锥孔提取工具
- Phillips 螺丝刀
- 长 20 cm (8 in), 内径 4 mm 的尼龙管

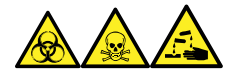

**警告:** 为避免人员沾染生物危害性物质、有毒物质和腐蚀性物质,请在执行此过程时戴上耐化学 物质的无粉手套。

**警告:** 为避免类静电电击,请确保在开始该过程前仪器已准备就绪,以便在源上工作。

#### **要更换紫外灯泡:**

1. 准备仪器以便在源上工作(请参阅[准备仪器以便在源上工作\)](#page-70-0)。

**警告:** 为避免灼伤,在处理探头和源时应特别小心,这些组件可能很热。

- 2. 向外拉动源外壳安全扣(位于右下侧), 并旋转将外壳打开。
- 3. 将组合式 2.5 mm 六角扳手和锥孔提取工具从其在源适配器外壳上的存放位置中取出。

2017 年 9 月 20 日, 715004387ZH 修订版 C **第 154 页**

4. 用六角扳手的短端钩住灯泡检修孔塞后方的环,并将其拉下。

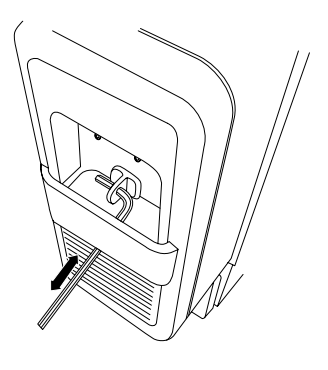

- **声明:** 为避免打破灯泡,请不要使用螺丝刀在灯驱动装置中向前推动灯泡。
- 5. 在灯驱动装置的后面插入一段内径 4 mm 的尼龙管, 将灯泡向前推。

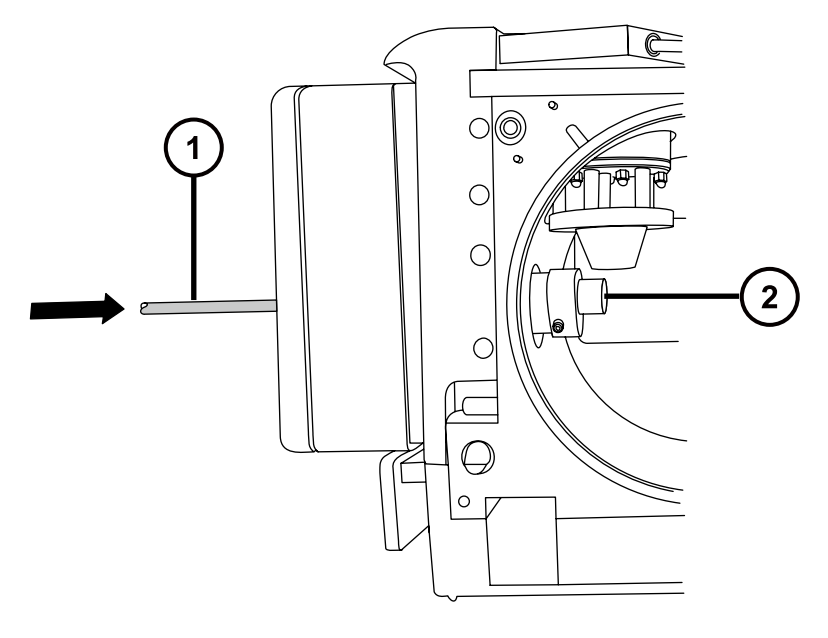

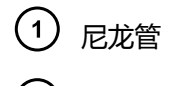

- $(2)$  APPI 灯泡
- 6. 从灯驱动装置中拆下灯泡。
- 7. 在灯驱动装置中插入新的灯泡。

**提示:** 灯玻璃为氟化镁玻璃,应避免接触,因为窗口上的污物或污染物会显著降低紫外传 输。

- 8. 重新安装灯泡检修孔塞。
- 9. 将组合式 2.5 mm 六角扳手和锥孔提取工具放回到其在源配接器盒上的存放位置中。
- 10. 关闭源外壳。
- 11. 滑动关闭仪器的源接口门。

### **4.32 APPI/APCI 源 - 清洗灯窗口**

APPI 高能光子发射取决于氟化镁材质灯窗口的清洁度,请清洗窗口以保持表面无污染,以免灵敏 度降低。

### **必备材料**

- 耐化学物质的无粉手套
- 不起毛的布
- 甲醇或异丙醇

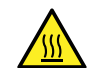

**警告:** 为避免灼伤, 执行该过程时应特别小心。

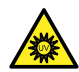

**警告:** 为避免眼睛受到紫外辐射的伤害,在开始该过程前,请确保 APPI 灯已关闭。

### **要清洗灯窗口:**

- 1. 准备仪器以便在源上工作(请参阅[准备仪器以便在源上工作\)](#page-70-0)。
- 2. 向外拉动源外壳安全扣(位于右下侧),并打开外壳。
- 3. 使用不起毛的布蘸上甲醇或异丙醇仔细地清洗灯窗口。
- 4. 关闭源外壳。
- 5. 滑动关闭仪器的源接口门。

### **4.33 APPI/APCI 源 - 更换 APPI 灯驱动器密封件**

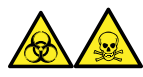

**警告:** 为避免从源排放系统的 O 形圈渗漏中接触有毒物质和生物危害性物质,请遵守以下预防措 施:

- 离子源 O 形圈的更换间隔不得超过一年。
- 离子源 O 形圈只能接触特定溶剂,为防止其发生化学降解,请确定所用溶剂是否与 O 形圈具 有化学相容性。

APPI 灯驱动装置中以下 O 形圈的更新间隔不得超过 1 年:

- 紫外灯泡密封 O 形圈
- 安装轴 O 形圈
- UV 灯安装法兰 O 形圈

**提示:** 每次关闭源外壳和启动仪器时均会执行自动压力测试。

### **4.33.1 拆卸 APPI 灯驱动装置的密封件**

### **必备材料**

- 耐化学物质的无粉手套
- 组合式 2.5 mm 六角扳手和锥孔提取工具
- 3 mm 六角扳手
- Phillips 螺丝刀
- #0 POZIDRIV 螺丝刀
- 长 20 cm (8 in), 内径 4 mm 的尼龙管
- O 形圈拆卸套件
- 安装轴插入工具
- 工作台上合适的清洁区域
- 软布或垫,在放到源外壳窗口上时对其进行保护

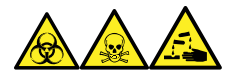

**警告:** 为避免人员沾染生物危害性物质、有毒物质和腐蚀性物质,请在执行此过程时戴上耐化学 物质的无粉手套。

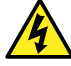

**警告:** 为防止无害的类静电电击,在开始此过程前,请确认仪器处于待机模式。

#### **要拆卸 APPI 灯驱动装置的密封件:**

1. 拆除 IonSABRE II 探头和 APPI/APCI 源外壳 ( 请参[阅拆卸 IonSABRE II 探头和 APPI/APCI](#page-52-0) [源外壳\)](#page-52-0)。

**注:** 为避免损坏紫外灯泡,请小心处理;此灯泡易碎裂。

- 2. 从灯驱动装置上拆下紫外灯泡,并将其存放到安全的地方(请参阅 [APPI/APCI 源 更换紫](#page-153-0) [外灯泡\)](#page-153-0)。
- 3. 将组合式 2.5 mm 六角扳手和锥孔提取工具从其在源适配器外壳上的存放位置中取出。
- 4. 使用组合式 2.5 mm 六角扳手和锥孔提取工具,拆下两颗灯驱动盖螺钉(位于灯泡提取插销 孔上方)。

**注:** 为避免损坏源外壳,请将源外壳小心地放置到光滑的表面上。请将源外壳面朝上放置 在硬物上,否则其它突出物可能会刮伤玻璃窗口。

- 5. 清理出一块区域,铺开软布或垫子,再将源外壳放到其表面上。
- 6. 使用 Phillips (十字)螺丝刀拆下两颗源外壳安全扣手柄螺钉,再拆下手柄。

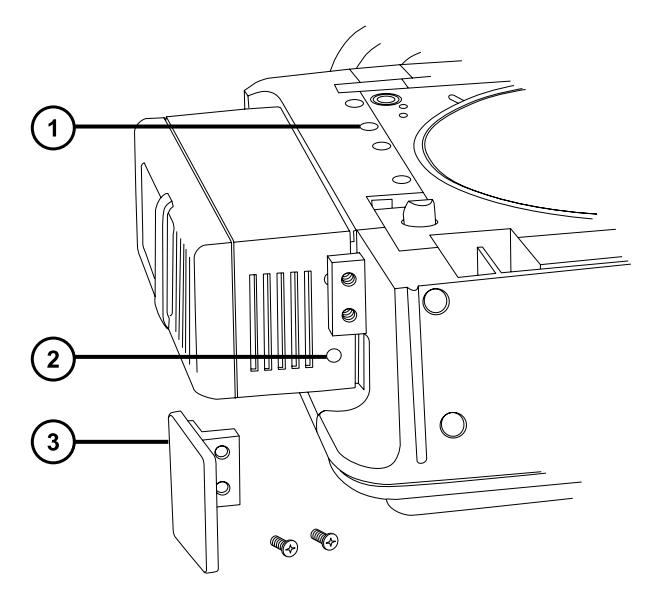

源外壳盖螺钉  $(2)$ 灯驱动盖螺钉

- (3) 安全扣手柄
- 7. 使用组合式 2.5 mm 六角扳手和锥孔提取工具,拆下隐藏在安全扣手柄后的另外两颗灯驱动 盖螺钉。
- 8. 将盖子滑出灯驱动装置。
- 9. 使用 3 mm 六角扳手来拆下四颗源外壳盖螺钉。
- 10. 松开灯驱动装置上的源外壳盖。
- 11. 使用组合式 2.5 mm 六角扳手和锥孔提取工具拧下四颗安装法兰螺钉。 **提示:** 注意不要让螺钉掉入下盖中。

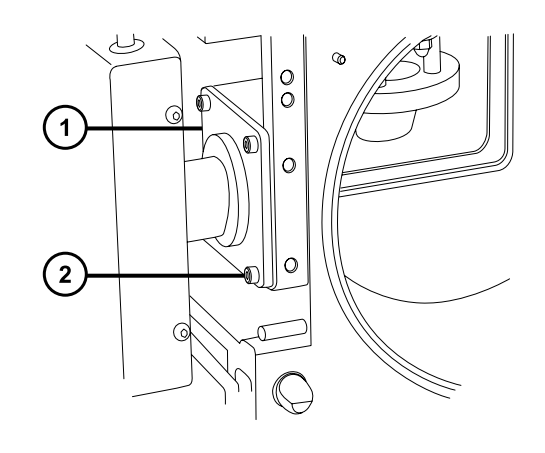

- 灯安装法兰
- $\left( 2\right)$ 安装法兰螺钉

12. 将灯装置、轴和法兰滑出 APPI 源外壳。

**提示:** 完全拉出轴并将其放置在源外壳旁的工作台上时,请保持电缆与轴连接。

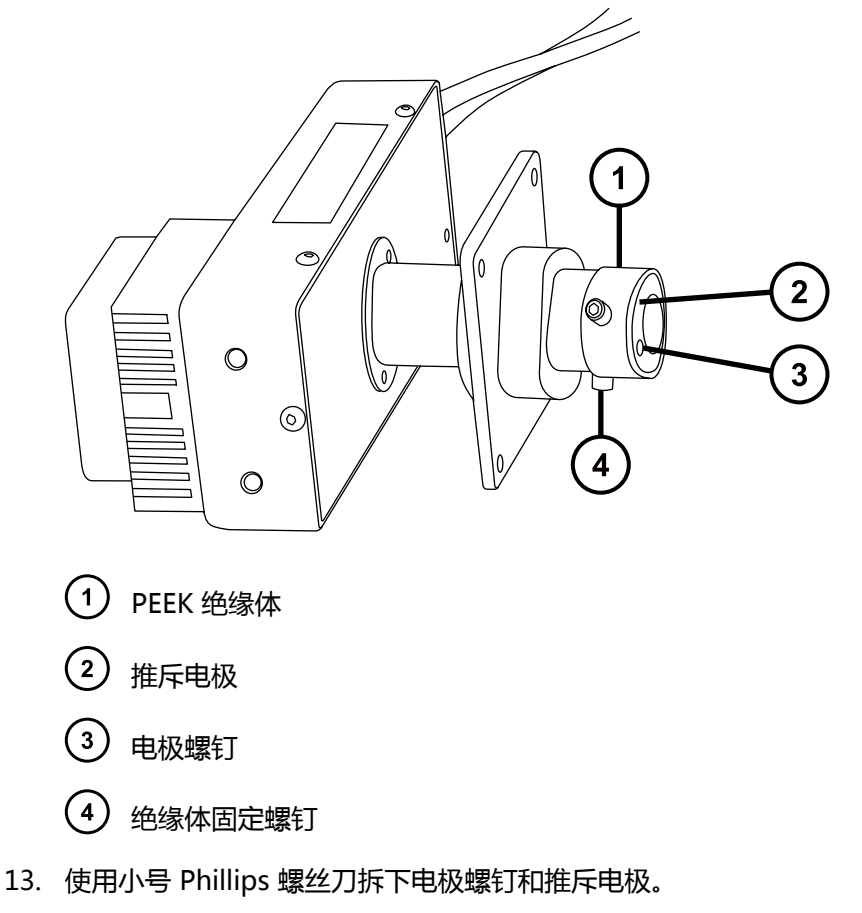

- 14. 使用组合式 2.5 mm 六角扳手和锥孔提取工具拆卸两颗绝缘体螺钉。
- 15. 从安装轴的末端取下 PEEK 绝缘体。
- 16. 将轴安装法兰滑出轴,重新安装时请注意正确的安装方向。
- 17. 使用 O 形圈拆卸套件从灯座内侧小心地拆下密封灯泡的 O 形圈(请参阅[拆卸 O 形圈和密封](#page-78-0) [件\)](#page-78-0)。

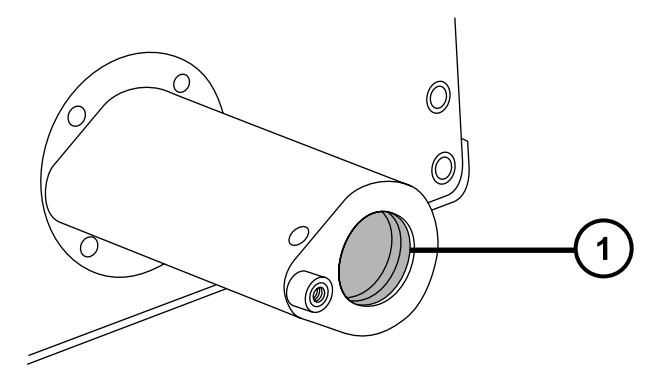

- $(1)$ 灯泡密封 O 形圈
- 18. 使用 O 形圈拆卸套件从灯安装法兰内侧小心地拆下两个 O 形圈。

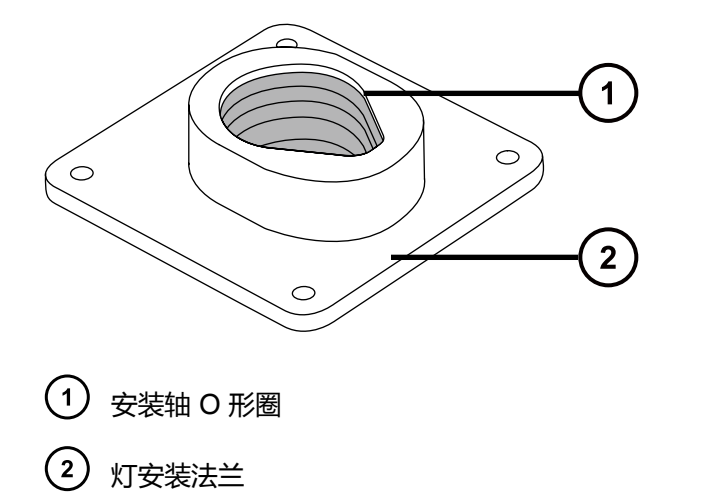

19. 使用 O 形圈拆卸套件从 APPI 源外壳侧小心地拆下轴安装法兰 O 形圈。

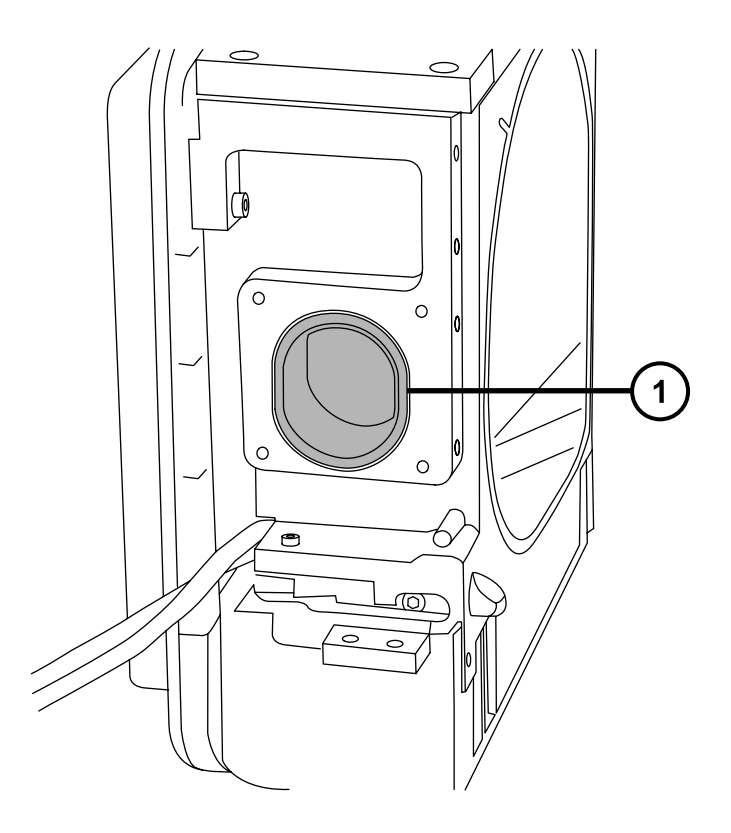

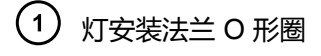

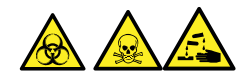

**警告:** 为避免生物危害性物质、有毒物质和腐蚀性物质扩散污染,请根据当地的环境法规 对所有废液物质进行处理。

20. 根据当地的环境法规处理 O 形圈。

### **4.33.2 安装新的 APPI 灯驱动装置 O 形圈**

### **必备材料**

- 耐化学物质的无粉手套
- 3 mm 六角扳手
- Phillips 螺丝刀
- #0 POZIDRIV 螺丝刀
- HPLC 级(或更好的)1:1 甲醇/水
- 不起毛的布

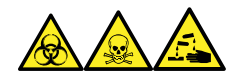

**警告:** 为避免人员沾染生物危害性物质、有毒物质和腐蚀性物质,请在执行此过程时戴上耐化学 物质的无粉手套。

**声明:** 为避免损坏 APPI 灯驱动装置 O 形圈,安装时应小心。小的裂痕、拉伤、污物或 灰尘会影响密封件的性能,使其在装置操作过程中迅速失效。

1. 确保所有要安放 O 形圈的凹槽没有污物。

**提示:** 如果存在污染,请使用不起毛的布蘸上 1:1 甲醇/水仔细地清洗凹槽。

**提示:** 对于不对称的 O 形密封件,请先将 O 形圈放在安装法兰凹槽底部的较小半径中。 然后使用带圆形横截面的工具,将 O 形圈的剩余部分卷入凹槽中。

- 2. 将灯泡密封 O 形圈安装到灯狭缝中。
- 3. 将两个新 O 形圈安装到灯安装法兰中。
- 4. 将新的灯安装法兰 O 形圈安装到 APPI 源外壳侧。
- 5. 将安装轴插入工具安装到安装轴上。

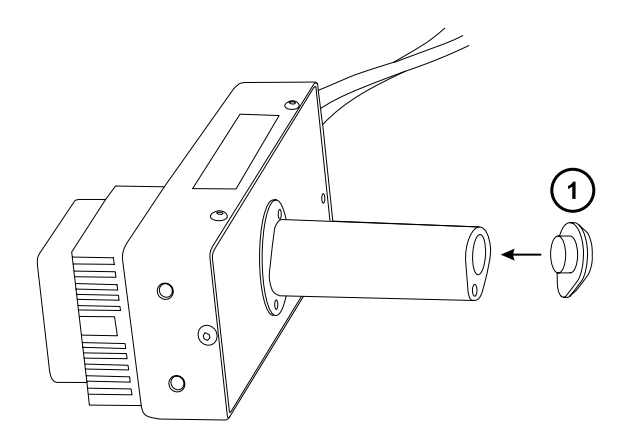

1) 安装轴插入工具

**声明:** 为防止损坏安装轴上的 O 形圈,必须将安装轴插入工具安装到安装轴上, 然后再将轴安装到灯的安装法兰上。

- 6. 将灯安装法兰滑动到轴上,注意正确对齐。
- 7. 将轴重新插入源外壳侧,并将灯安装法兰安装到 APPI 源外壳侧。
- 8. 使用组合式 2.5 mm 六角扳手和锥孔提取工具紧固四颗安装法兰固定螺钉。

**要求:** 按顺序小幅递增用力拧紧固定螺钉,直至完全紧固。从而确保灯安装法兰均衡地固 定在 APPI 源外壳侧板。

- 9. 从安装轴上取下安装轴插入工具。
- 10. 将 PEEK 绝缘体安装到安装轴的末端。
- 11. 使用组合式 2.5 mm 六角扳手和锥孔提取工具安装并拧紧两颗绝缘体固定螺钉。
- 12. 将推斥电极安装到 PEEK 绝缘体上。
- 13. 用小号 Phillips 螺丝刀安装并拧紧推斥电极固定螺钉。
- 14. 将紫外灯泡插入灯驱动装置中,并使其完全就位。
- 15. 从源外壳完全缩回灯安装轴。
- 16. 重新安装灯装置罩盖,并以四颗螺钉将其固定到基座上。
- 17. 重新安装灯装置盖,并将其固定到基座(2 颗螺钉)和灯泡提取狭缝上(2 颗螺钉)。
- 18. 重新安装源外壳安全扣手柄, 并以两颗螺钉将其固定。
- 19. 将源外壳重新[安装](#page-51-0)并连接到机器,然后重新安装电晕放电针和探头。有关说明,请参阅安装 [组合式 APPI/APCI 源。](#page-51-0)

### **4.34 更换仪器的保险丝**

**警告:** 为避免电击,更换保险丝前请将质谱仪从电源上断开。质谱仪有两根保险丝,并 且会使用双电极/中性熔断电路,在一根保险丝熔断后电路仍然会带电。

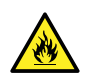

**警告:** 为避免电气火灾,请确保更换的保险丝符合贴在模块后面板上的额定值要求。

如果质谱仪的一根或两根保险丝出现故障,仪器会立即关闭。如果出现这种情况,请将电源线从后 面板断开,使用 T10AH250V,6 × 32 mm 的保险丝更换位于仪器后面板底部左侧的保险丝。

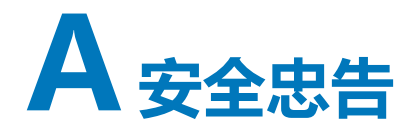

Waters 产品上显示的安全标志将标识与产品的操作和维护相关的危害。这些符号还会显示在产品 手册中,并带有介绍这些危害以及如何避免这些危害的文字说明。本附录介绍的所有安全符号和说 明均适用于 Waters 提供的产品。符号和文字说明可能适用于特定产品, 也可能适用于相同系统中 的其它产品。

## **A.1 警告符号**

警告符号将提醒用户注意与仪器或设备的不当使用相关的死亡、伤害或严重不良生理反应的危险。 安装、维修或操作任何 Waters 仪器或设备时,请注意所有警告。对于安装、维修或操作任何仪器 或设备的人员不执行安全预防措施而导致的伤害或财产损失情况, Waters 不承担任何责任。

以下符号将提醒用户注意在操作或维护 Waters 仪器或设备或其组件时可能出现的危险。当以下符 号出现在手册的叙述部分或步骤中时,其附带的文字将指明具体的危险并说明避免的方法。

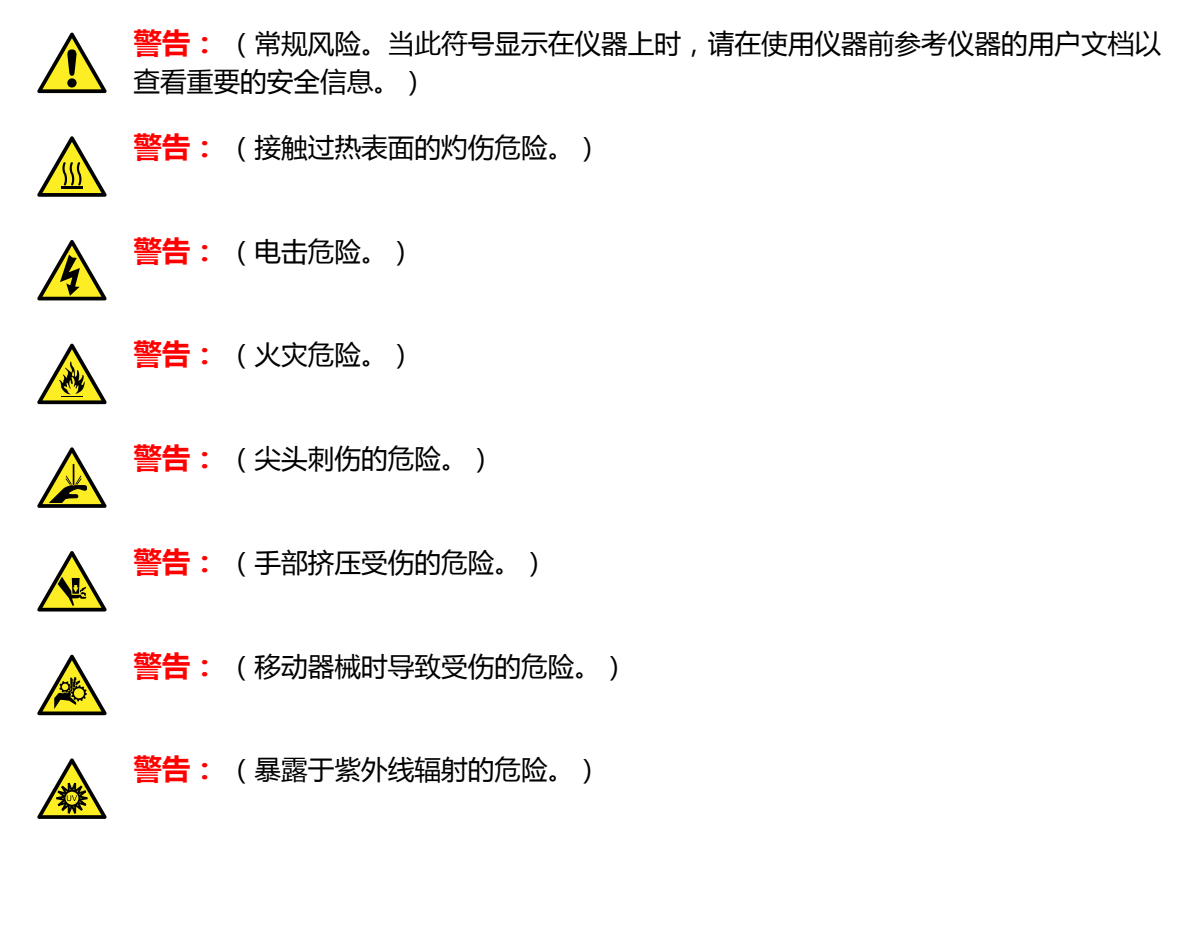

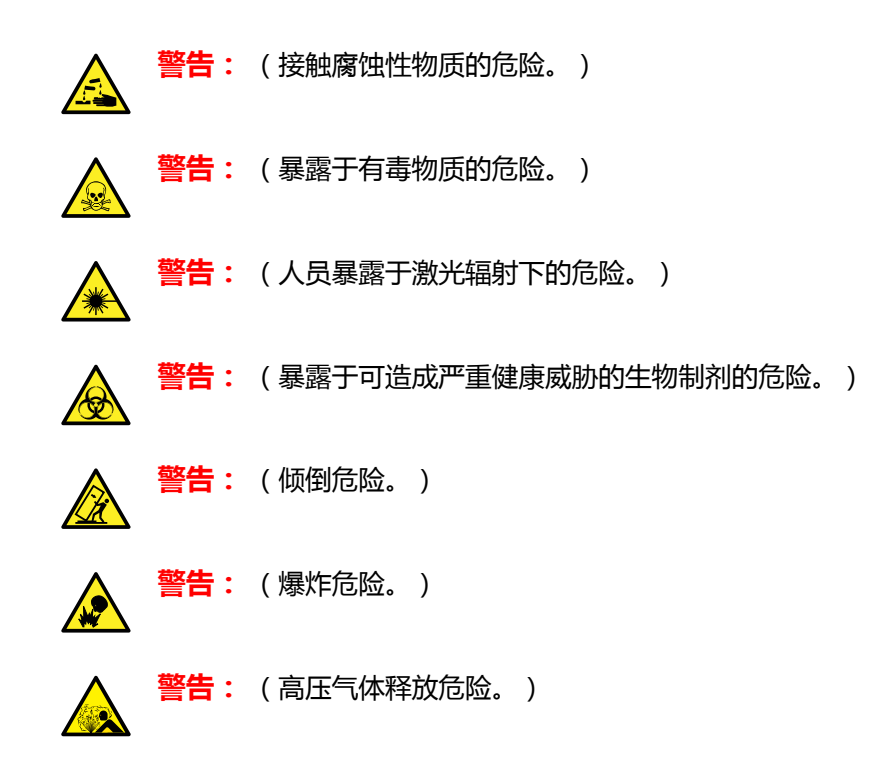

### **A.1.1 特定警告**

#### **A.1.1.1 爆裂警告**

该警告适用于安装有非金属管的 Waters 仪器和设备。

**警告:** 为避免因非金属管材爆裂而受伤,此类管材加压时,在其附近工作请注意做好以 下预防措施:

- 佩戴护目镜。
- 熄灭附近所有明火。
- 请勿使用(曾经)受压或弯曲的管材。
- 请勿使非金属管材接触与之化学不相容的化合物:例如,四氢呋喃、硝酸以及硫酸。
- 请注意,某些化合物(例如二氯甲烷和二甲基亚砜)会导致非金属管材的膨胀,膨胀 管材的抗压能力将显著降低,更容易破裂。

### **A.1.1.2 质谱仪电击危险**

以下警告适用于所有 Waters 质谱仪。

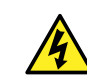

**警告:** 为避免电击,请不要取下系统模块的保护面板。其中的组件不需要用户维护。

以下警告适用于处于操作模式下的特定质谱仪。

2017 年 9 月 20 日, 715004387ZH 修订版 C **第 165 页**

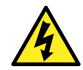

**警告:** 为防止无害的类静电电击,在触摸标有此高压警告符号的任何外表面之前,应确 保质谱仪处于 Standby(待机)模式。

### **A.1.1.3 质谱仪易燃溶剂警告**

该警告适用于执行分析时需使用易燃溶剂的质谱仪。

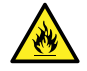

**警告:** 为防止易燃溶剂蒸气在质谱仪离子源的封闭空间内着火,请确保满足下列条件:

- 始终有氮气流入离子源。
- 安装供气失败设备,使 LC 溶剂液流在氮气供应失败时停止。
- 在需要使用易燃溶剂的分析中,氮气供应压力不低于 400 kPa (4 bar, 58 psi)。

### **A.1.1.4 生物危害警告**

以下警告适用的 Waters 仪器和设备可处理可能造成生物危害的材料, 也就是含有能对人体造成危 害的生物制剂的物质。

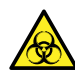

**警告:** 为避免具有潜在传染性的人体来源产品、去活的微生物和其它生物材料造成传 染,请将处理的所有生物液体都视为具有传染性。 最新版本的美国国家卫生研究院 (NIH) 出版物 Biosafety in Microbiological and Biomedical Laboratories(《微生物及生物医学实验室生物安全规范》)(BMBL) 介绍 了具体的防范措施。

请始终遵守"优良实验室规范 (GLP)", 尤其是在使用有害物质时, 并就有关正确使用和 处理传染性物质的方法咨询所在组织的生物危害安全代表。

### **A.1.1.5 生物危害和化学危险警告**

该警告适用于可处理生物危害性物质、腐蚀性物质或有毒物质的 Waters 仪器和设备。

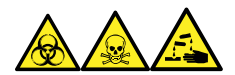

## **A.2 注意**

在使用或不当使用仪器、设备或组件可能会对其造成损坏或影响样品完整性的位置,将标有注意事 项。惊叹号及其相关说明文字提醒用户此类风险。

**声明:** 为避免损坏仪器或设备的外壳,请勿使用磨蚀性材料或溶剂清洗。

# **A.3 溶剂瓶禁止符号**

"溶剂瓶禁止"符号用于提醒用户注意溶剂溢出导致设备损坏的危险。

**禁止:** 为避免溢出溶剂导致设备损坏,请勿将溶剂瓶直接放置于仪器、设备顶部或其前 部边缘。应将溶剂瓶放置在溶剂瓶托盘内,该托盘可在发生溢出时充当第二层保护。

## **A.4 所需的防护措施**

"佩戴护目镜"和"穿戴防护手套"符号将提醒用户需要使用个人保护装备。请根据所在组织的标 准操作程序选择适当的保护装备。

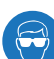

**要求:** 执行此步骤时,请佩戴护目镜。

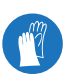

**要求:** 执行此步骤时,请戴上洁净、耐化学物质的无粉手套。

# **A.5 适用于所有 Waters 仪器和设备的警告**

操作本设备时,请遵守标准质量控制程序以及本部分提供的设备指导原则。

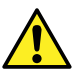

**Warning:** Changes or modifications to this unit not expressly approved by the party responsible for compliance could void the user's authority to operate the equipment.

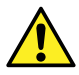

**Avertissement :** Toute modification sur cette unité n'ayant pas été expressément approuvée par l'autorité responsable de la conformité à la réglementation peut annuler le droit de l'utilisateur à exploiter l'équipement.

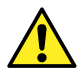

**Warnung:** Jedwede Änderungen oder Modifikationen an dem Gerät ohne die ausdrückliche Genehmigung der für die ordnungsgemäße Funktionstüchtigkeit verantwortlichen Personen kann zum Entzug der Bedienungsbefugnis des Systems führen.

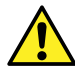

**Avvertenza:** Qualsiasi modifica o alterazione apportata a questa unità e non espressamente autorizzata dai responsabili per la conformità fa decadere il diritto all'utilizzo dell'apparecchiatura da parte dell'utente.

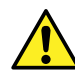

**Advertencia:** Cualquier cambio o modificación efectuado en esta unidad que no haya sido expresamente aprobado por la parte responsable del cumplimiento puede anular la autorización del usuario para utilizar el equipo.

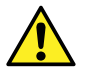

**警告:** 未經有關法規認證部門允許對本設備進行的改變或修改,可能會使使用者喪失操作 該設備的權利。

> 2017 年 9 月 20 日, 715004387ZH 修订版 C **第 167 页**

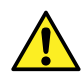

**警告:** 未经有关法规认证部门明确允许对本设备进行的改变或改装,可能会使使用者丧 失操作该设备的合法性。

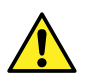

**경고:** 규정 준수를 책임지는 당사자의 명백한 승인 없이 이 장치를 개조 또는 변경할 경우, 이 장치를 운용할 수 있는 사용자 권한의 효력을 상실할 수 있습니다.

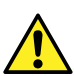

**警告:** 規制機関から明確な承認を受けずに本装置の変更や改造を行うと、本装置のユーザーとして の承認が無効になる可能性があります。

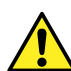

**Warning:** Use caution when working with any polymer tubing under pressure:

- Always wear eye protection when near pressurized polymer tubing.
- Extinguish all nearby flames.
- Do not use tubing that has been severely stressed or kinked.
- Do not use nonmetallic tubing with tetrahydrofuran (THF) or concentrated nitric or sulfuric acids.
- Be aware that methylene chloride and dimethyl sulfoxide cause nonmetallic tubing to swell, which greatly reduces the rupture pressure of the tubing.

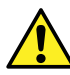

**Avertissement :** Manipulez les tubes en polymère sous pression avec precaution:

- Portez systématiquement des lunettes de protection lorsque vous vous trouvez à proximité de tubes en polymère pressurisés.
- Eteignez toute flamme se trouvant à proximité de l'instrument.
- Evitez d'utiliser des tubes sévèrement déformés ou endommagés.
- Evitez d'utiliser des tubes non métalliques avec du tétrahydrofurane (THF) ou de l'acide sulfurique ou nitrique concentré.
- Sachez que le chlorure de méthylène et le diméthylesulfoxyde entraînent le gonflement des tuyaux non métalliques, ce qui réduit considérablement leur pression de rupture.

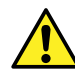

**Warnung:** Bei der Arbeit mit Polymerschläuchen unter Druck ist besondere Vorsicht angebracht:

- In der Nähe von unter Druck stehenden Polymerschläuchen stets Schutzbrille tragen.
- Alle offenen Flammen in der Nähe löschen.
- Keine Schläuche verwenden, die stark geknickt oder überbeansprucht sind.
- Nichtmetallische Schläuche nicht für Tetrahydrofuran (THF) oder konzentrierte Salpeter- oder Schwefelsäure verwenden.
- Durch Methylenchlorid und Dimethylsulfoxid können nichtmetallische Schläuche quellen; dadurch wird der Berstdruck des Schlauches erheblich reduziert.

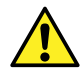

**Avvertenza:** Fare attenzione quando si utilizzano tubi in materiale polimerico sotto pressione:

- Indossare sempre occhiali da lavoro protettivi nei pressi di tubi di polimero pressurizzati.
- Spegnere tutte le fiamme vive nell'ambiente circostante.
- Non utilizzare tubi eccessivamente logorati o piegati.
- Non utilizzare tubi non metallici con tetraidrofurano (THF) o acido solforico o nitrico concentrati.
- Tenere presente che il cloruro di metilene e il dimetilsolfossido provocano rigonfiamenti nei tubi non metallici, riducendo notevolmente la pressione di rottura dei tubi stessi.

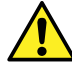

**Advertencia:** Se recomienda precaución cuando se trabaje con tubos de polímero sometidos a presión:

- El usuario deberá protegerse siempre los ojos cuando trabaje cerca de tubos de polímero sometidos a presión.
- Si hubiera alguna llama las proximidades.
- No se debe trabajar con tubos que se hayan doblado o sometido a altas presiones.
- Es necesario utilizar tubos de metal cuando se trabaje con tetrahidrofurano (THF) o ácidos nítrico o sulfúrico concentrados.
- Hay que tener en cuenta que el cloruro de metileno y el dimetilsulfóxido dilatan los tubos no metálicos, lo que reduce la presión de ruptura de los tubos.

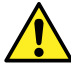

**警告:** 當在有壓力的情況下使用聚合物管線時,小心注意以下幾點。

- 當接近有壓力的聚合物管線時一定要戴防護眼鏡。
- 熄滅附近所有的火焰。
- 不要使用已經被壓癟或嚴重彎曲管線。
- 不要在非金屬管線中使用四氫呋喃或濃硝酸或濃硫酸。
- 要了解使用二氯甲烷及二甲基亞楓會導致非金屬管線膨脹,大大降低管線的耐壓能 力。

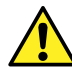

**警告:** 当有压力的情况下使用管线时,小心注意以下几点:

- 当接近有压力的聚合物管线时一定要戴防护眼镜。
- 熄灭附近所有的火焰。
- 不要使用已经被压瘪或严重弯曲的管线。
- 不要在非金属管线中使用四氢呋喃或浓硝酸或浓硫酸。
- 要了解使用二氯甲烷及二甲基亚枫会导致非金属管线膨胀,大大降低管线的耐压能 力。

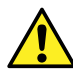

**경고:** 가압 폴리머 튜브로 작업할 경우에는 주의하십시오.

- 가압 폴리머 튜브 근처에서는 항상 보호 안경을 착용하십시오.
- 근처의 화기를 모두 끄십시오.
- 심하게 변형되거나 꼬인 튜브는 사용하지 마십시오.
- 비금속(Nonmetallic) 튜브를 테트라히드로푸란(Tetrahydrofuran:THF) 또는 농축 질 산 또는 황산과 함께 사용하지 마십시오.
- 염화 메틸렌(Methylene chloride) 및 디메틸술폭시드(Dimethyl sulfoxide)는 비금속 튜브를 부풀려 튜브의 파열 압력을 크게 감소시킬 수 있으므로 유의하십시오.

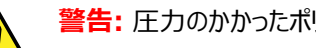

**警告:** 圧力のかかったポリマーチューブを扱うときは、注意してください。

- 加圧されたポリマーチューブの付近では、必ず保護メガネを着用してください。
- 近くにある火を消してください。
- 著しく変形した、または折れ曲がったチューブは使用しないでください。
- 非金属チューブには、テトラヒドロフラン(THF)や高濃度の硝酸または硫酸などを流さないでくださ い。
- 塩化メチレンやジメチルスルホキシドは、非金属チューブの膨張を引き起こす場合があり、その場 合、チューブは極めて低い圧力で破裂します。

该警告应用于安装有非金属管的 Waters 仪器。该警告应用于使用易燃溶剂进行操作的仪器。

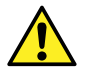

**Warning:** The user shall be made aware that if the equipment is used in a manner not specified by the manufacturer, the protection provided by the equipment may be impaired.

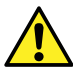

**Avertissement :** L'utilisateur doit être informé que si le matériel est utilisé d'une façon non spécifiée par le fabricant, la protection assurée par le matériel risque d'être défectueuses.

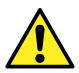

**Warnung:** Der Benutzer wird darauf aufmerksam gemacht, dass bei unsachgemäßer Verwendung des Gerätes die eingebauten Sicherheitseinrichtungen unter Umständen nicht ordnungsgemäß funktionieren.

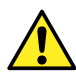

**Avvertenza:** Si rende noto all'utente che l'eventuale utilizzo dell'apparecchiatura secondo modalità non previste dal produttore può compromettere la protezione offerta dall'apparecchiatura.

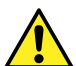

**Advertencia:** El usuario deberá saber que si el equipo se utiliza de forma distinta a la especificada por el fabricante, las medidas de protección del equipo podrían ser insuficientes.

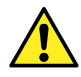

**警告:** 使用者必須非常清楚如果設備不是按照製造廠商指定的方式使用,那麼該設備所 提供的保護將被消弱。

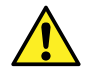

**警告:** 使用者必须非常清楚如果设备不是按照制造厂商指定的方式使用,那么该设备所 提供的保护将被削弱。

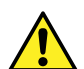

**경고:** 제조업체가 명시하지 않은 방식으로 장비를 사용할 경우 장비가 제공하는 보호 수단이 제대로 작동하지 않을 수 있다는 점을 사용자에게 반드시 인식시켜야 합니다.

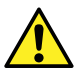

**警告:** ユーザーは、製造元により指定されていない方法で機器を使用すると、機器が提供している 保証が無効になる可能性があることに注意して下さい。

# **A.6 实施保险丝更换的警告**

以下警告适用于配备有用户可更换保险丝的仪器和设备。仪器或设备上有时(但并非始终)会带有 描述保险丝类型和额定值的信息。

### **如果仪器或设备上能够找到保险丝类型和额定值信息:**

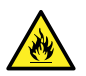

**Warning:** To protect against fire, replace fuses with those of the type and rating printed on panels adjacent to instrument fuse covers.

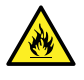

**Avertissement :** pour éviter tout risque d'incendie, remplacez toujours les fusibles par d'autres du type et de la puissance indiqués sur le panneau à proximité du couvercle de la boite à fusible de l'instrument.

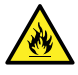

**Warnung:** Zum Schutz gegen Feuer die Sicherungen nur mit Sicherungen ersetzen, deren Typ und Nennwert auf den Tafeln neben den Sicherungsabdeckungen des Geräts gedruckt sind.

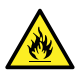

**Avvertenza:** per garantire protezione contro gli incendi, sostituire i fusibili con altri dello stesso tipo aventi le caratteristiche indicate sui pannelli adiacenti alla copertura fusibili dello strumento.

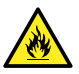

**Advertencia:** Para evitar incendios, sustituir los fusibles por aquellos del tipo y características impresos en los paneles adyacentes a las cubiertas de los fusibles del instrumento.

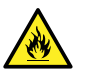

**警告:** 為了避免火災,更換保險絲時,請使用與儀器保險絲蓋旁面板上所印刷之相同類 型與規格的保險絲。

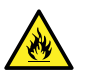

**警告:** 为了避免火灾,应更换与仪器保险丝盖旁边面板上印刷的类型和规格相同的保险 丝。

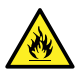

**경고:** 화재의 위험을 막으려면 기기 퓨즈 커버에 가까운 패널에 인쇄된 것과 동일한 타 입 및 정격의 제품으로 퓨즈를 교체하십시오.

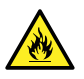

**警告:** 火災予防のために、ヒューズ交換では機器ヒューズカバー脇のパネルに記載されているタイプお よび定格のヒューズをご使用ください。

### **如果仪器或设备上未找到保险丝类型和额定值信息:**

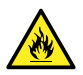

**Warning:** To protect against fire, replace fuses with those of the type and rating indicated in the "Replacing fuses" section of the Maintenance Procedures chapter.

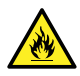

Avertissement : pour éviter tout risque d'incendie, remplacez toujours les fusibles par d'autres du type et de la puissance indiqués dans la rubrique "Remplacement des fusibles" du chapitre traitant des procédures de maintenance.

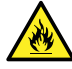

**Warnung:** Zum Schutz gegen Feuer die Sicherungen nur mit Sicherungen ersetzen, deren Typ und Nennwert im Abschnitt "Sicherungen ersetzen" des Kapitels "Wartungsverfahren" angegeben sind.

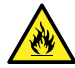

**Avvertenza:** per garantire protezione contro gli incendi, sostituire i fusibili con altri dello stesso tipo aventi le caratteristiche indicate nel paragrafo "Sostituzione dei fusibili" del capitolo "Procedure di manutenzione".

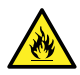

Advertencia: Para evitar incendios, sustituir los fusibles por aquellos del tipo y características indicados en la sección "Sustituir fusibles".

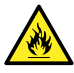

**警告:** 為了避免火災,更換保險絲時,應使用「維護步驟」章節中「更換保險絲」所指 定之相同類型與規格的保險絲。

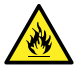

**警告:** 为了避免火灾,应更换"维护步骤" 一章的"更换保险丝"一节中介绍的相同类 型和规格的保险丝。

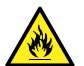

**경고:** 화재의 위험을 막으려면 유지관리 절차 단원의 "퓨즈 교체" 절에 설명된 것과 동 일한 타입 및 정격의 제품으로 퓨즈를 교체하십시오.

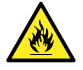

**警告:** 火災予防のために、ヒューズ交換ではメンテナンス項目の「ヒューズの交換」に記載されているタ イプおよび定格のヒューズをご使用ください。

# **A.7 电气符号**

以下电气符号及其相关说明文字可能显示在仪器手册中,以及仪器的前后面板上。

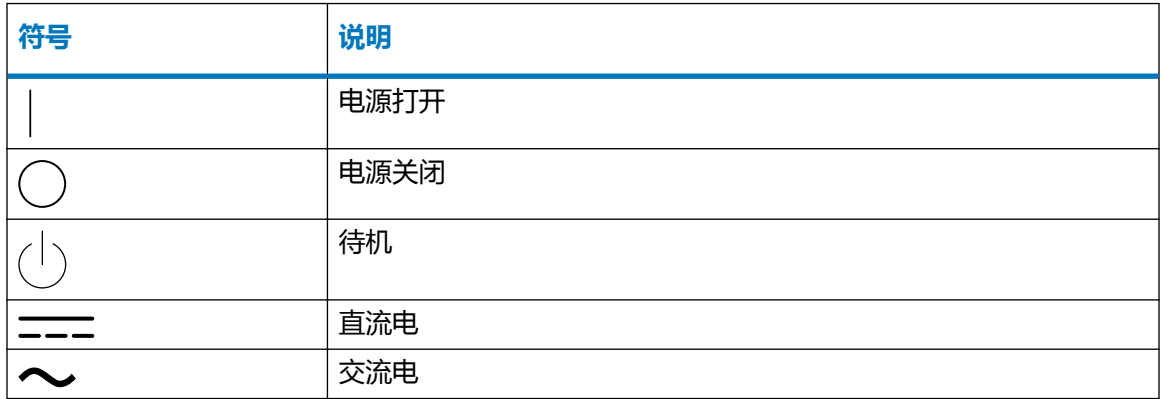

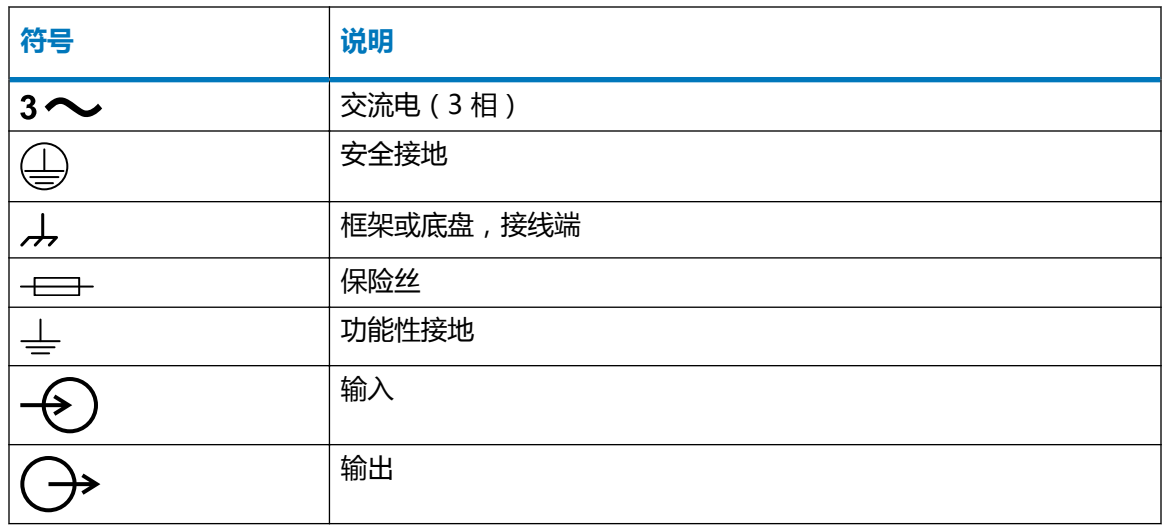

# **A.8 搬运符号**

以下搬运符号及其相关文字说明可能显示在仪器、设备及组件发货外包装所粘贴的标签上。

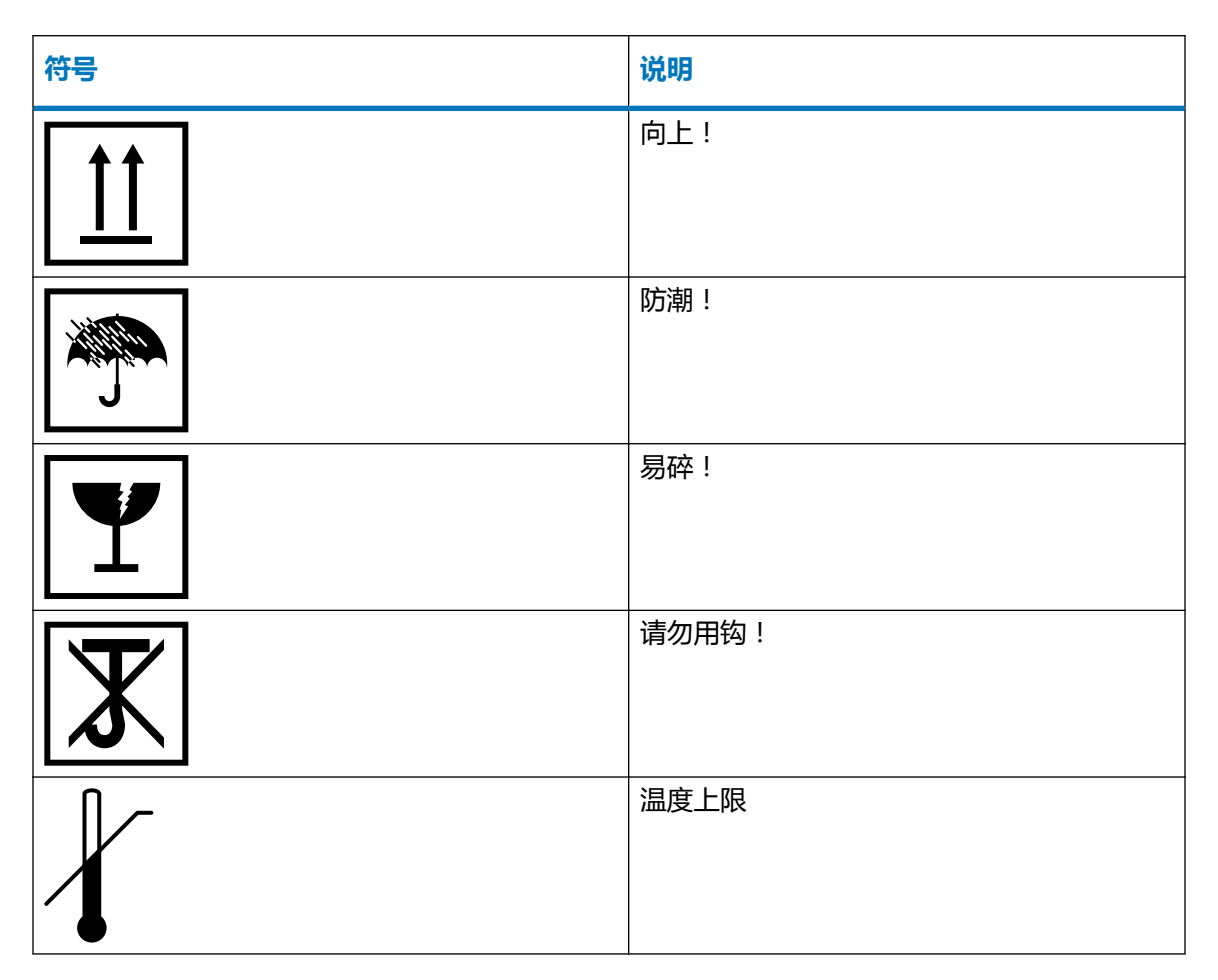

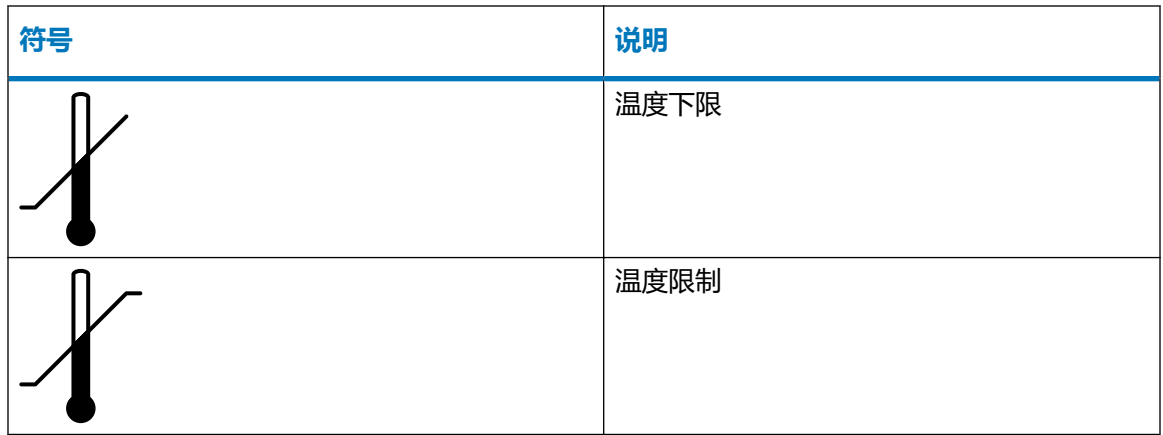

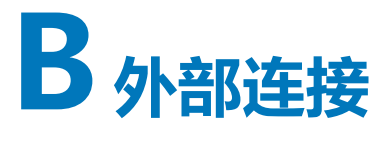

**T** 

本附录介绍质谱仪的外部连接。

**警告:** 质谱仪很重。为避免受伤,请使用合适的器械和附带的挽绳抬动它。

- **声明:** 为避免损坏质谱仪,请遵守以下预防措施:
- 移动仪器前,请联系 Waters 技术服务。
	- 如果必须运输仪器,或者将其拆卸不再使用,请联系 Waters 技术服务了解建议的清 洁、冲洗和包装步骤。

## **B.1 外部接线和真空连接**

下图所示为后面板连接。注意,未标识的连接器和控件仅供 Waters 工程师使用。

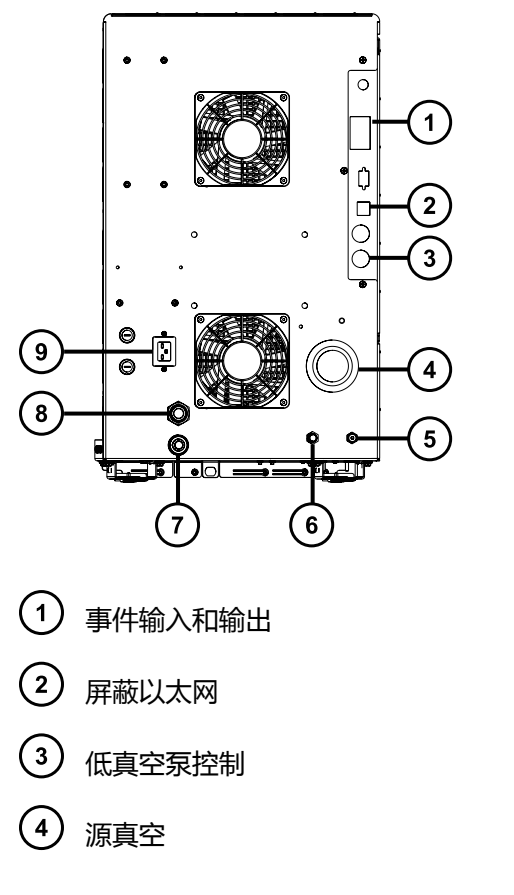

- <span id="page-175-0"></span>碰撞室气体入口(氩气)
- 6 氮气入口
- 涡轮真空
- 源排放
- 电源

## **B.2 连接充油低真空泵**

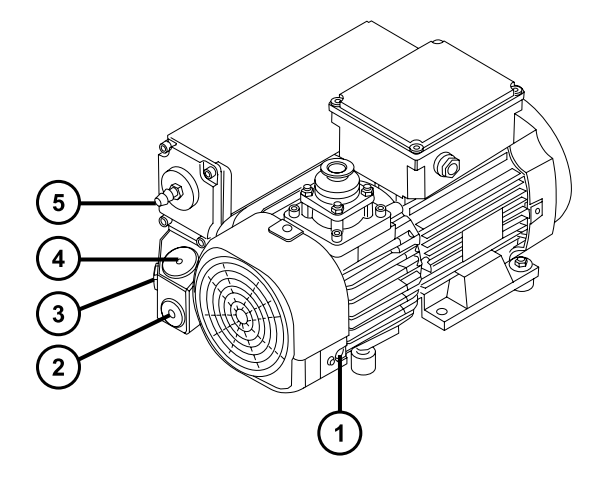

- 气镇阀
- 2 放油塞
- 3 油位观察孔
- (4) 注油塞
- 5 排气口法兰

### **必备材料**

- 耐化学物质的无粉手套
- 7 mm 螺帽扳头
- 8 mm 六角扳手
- 多用途小刀
- NW25 T 形接头(包含在安装套件中)
- NW25 中心环(包含在安装套件中)
- NW25 固定夹(包含在安装套件中)
- 10 mm 异径接头(包含在安装套件中)
- 10 mm 内径尼龙管(包含在安装套件中)
- PVC 排气管(包含在 Waters 低真空泵连接套件中)
- PVC 软管夹(包含在 Waters 低真空泵连接套件中)
- 1 in 内径真空软管(包含在 Waters 低真空泵连接套件中) 连接低真空泵时,应牢记以下要求:
- 泵必须保持水平或与水平面之间的倾斜度在 1 度以内。
- 泵所在区域的环境温度必须介于 15 到 40 ºC 之间。
- 泵的安放位置必须方便气镇阀和油位观察孔的使用。 为确保良好的通风,必须留出以下最小空隙:

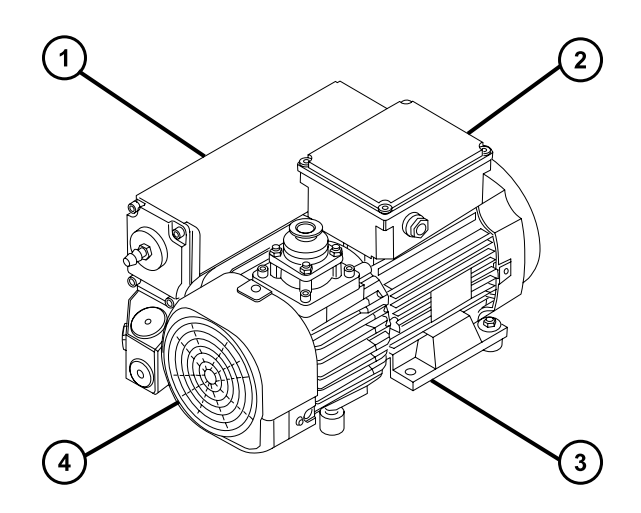

- 左侧的最小空隙为 15.24 cm (6 in)
- 后面的最小空隙为 15.24 cm (6 in)
- 右侧的最小空隙为 15.24 cm (6 in)
- $\left| 4 \right|$ 前面的最小空隙为 35.56 cm (14 in)

#### **要连接低真空泵:**

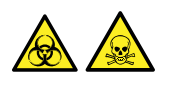

**警告:** 为避免人员沾染生物危害性物质或有毒化合物,执行此步骤时务必戴上干净、耐化学物质 的无粉手套。

> 2017 年 9 月 20 日, 715004387ZH 修订版 C **第 177 页**

1. 将 PTFE 滴盘放置在距离仪器 5 ft 内的地面上。

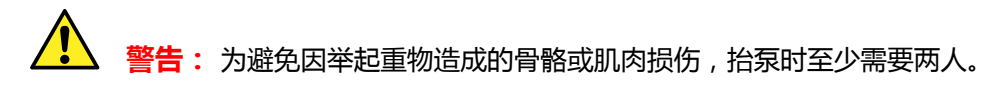

- 2. 将泵放在 PTFE 滴盘上。
- 3. 用 NW25 中心环将 NW25 T 形接头连接到泵的入口, 然后用固定夹固定连接。

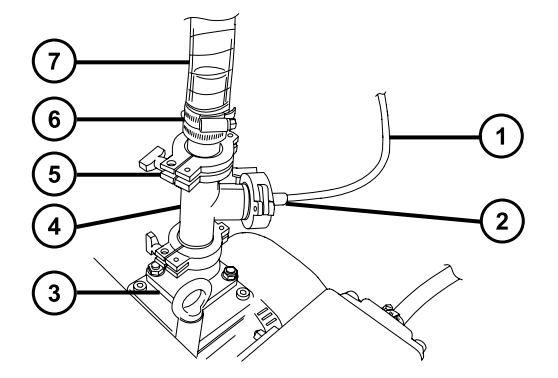

- (1) 10 mm 尼龙管
- 10 mm 异径接头
- $\overline{(\mathsf{s})}_{\ \mathsf{\bar{R}}\lambda\Box}$
- $\left( 4\right)$ NW25 T 形接头
- 法兰
- $(6)$ 固定夹

Į

- $(7)$ 内径 1 in 的真空软管
- 4. 使用 NW25 中心环和固定夹以及 7 mm 螺帽扳头, 将一段内径 1 in 真空软管的法兰端连接 至 NW25 T 形接头的顶部端口,将 10 mm 异径接头和一段 10 mm 内径的尼龙管连接至 T 形接头的中间(垂直)端口。
- 5. 使用两个软管夹将步骤 4 中 1 in 真空软管的另一端连接到仪器后面板上外径 1 in 的直型真 空端口。
- 6. 将 10 mm 尼龙管的另一端连接到仪器后面板上的 10 mm 源排放口。

**声明:** 为避免仪器严重损坏,需要两套独立的排放系统:一套用于氮气的排放, 另一套用于低真空泵的排气。通过相互独立的管路将废气排入大气。如果氮气排放 管路与低真空泵排放管路相连,则油雾会对仪器造成严重损害。质保不包括由于排 放管路设计不当而造成的损坏。

7. 使用 1 个软管夹将一段 12.7 mm 的透明 PVC 排气管连接到低真空泵排放口 NW25 喷嘴接 头。

**要求:** 使用锋利的小刀将 PVC 排放管的接口切平。

- 8. 将排气管的开口端导引到适当的排气孔。
- 9. 检查泵中的油位(请参阅[检查低真空泵油位,](#page-84-0)并根据需要参阅[向低真空泵加油\)](#page-84-0)。 **要求:** 为确保低真空泵能正常运行,当油位低于最高油位的 30% 时,请勿运行泵。
- 10. 将电缆连接到低真空泵(请参阅将电缆连接到充油低真空泵)。

## **B.3 将电缆连接至充油低真空泵**

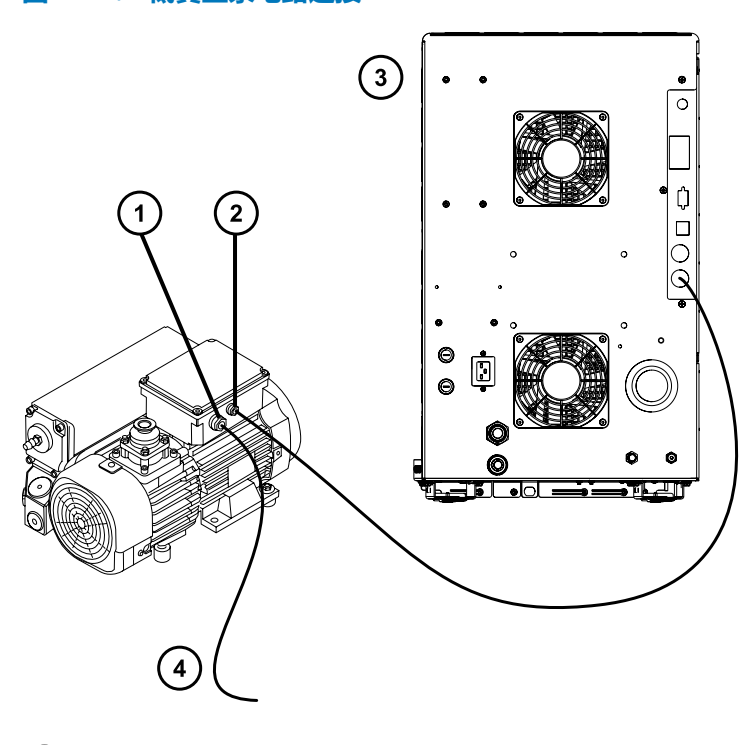

**图 B–1: 低真空泵电路连接**

- 1) 低真空泵主电源连接器
- 2) 低真空泵 DC 连接器
- (3) 检测器后面板
- $(4)$ 至电源

### **要建立低真空泵的电路连接:**

- 1. 请将低真空泵直流电连接器的继电器电缆连接至仪器后面板上的泵连接器。
- 2. 将低真空泵电源线连接到主电源。

# **B.4 连接 Edwards 无油低真空泵**

**警告:** 为避免电击危险,对泵执行维护步骤前,请关闭质谱仪并断开无油低真空泵的所 有电源电缆。请始终按照低真空泵随附操作员指南中的相关步骤执行维护操作。

无油低真空泵是充油低真空泵的备选件。要连接充油低真空泵,请参[阅连接充油低真空泵](#page-175-0)。

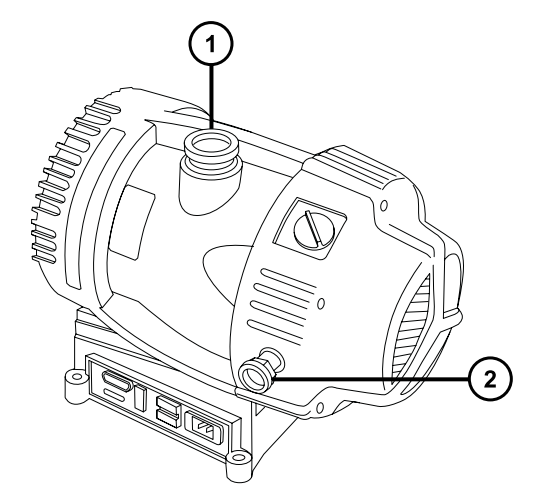

- $(1)$ 入口法兰
- $\frac{1}{2}$ 排气口法兰

### **必备材料**

- 耐化学物质的无粉手套
- 7 mm 螺帽扳头
- 多用途小刀
- NW25 T 形接头(包含在安装套件中)
- NW25 中心环(包含在安装套件中)
- NW25 固定夹(包含在安装套件中)
- NW40 中心环(包含在安装套件中)
- NW40 固定夹(包含在安装套件中)
- NW25/NW40 配接器(包含在安装套件中)
- 10 mm 异径接头(包含在安装套件中)
- 10 mm 内径尼龙管(包含在安装套件中)
- 12.7 mm PVC 透明排放管(包含在 Waters 旋转泵套件中)
- PVC 软管夹(包含在 Waters 旋转泵套件中)
- 内径 1 in 的真空软管(包含在 Waters 旋转泵套件中)
### **要求**

连接低真空泵时,应牢记以下要求:

- 泵必须保持水平或与水平面之间的倾斜度在 1 度以内。
- 泵所在区域的环境温度必须介于 15 到 40 ºC 之间。
- 泵的安放位置必须方便操作气镇阀。

**为确保良好的通风,必须留出以下最小空隙:**

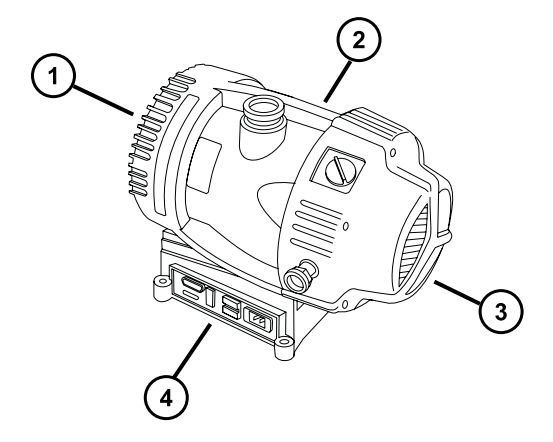

- $(1)$  后面的最小空隙为 15.24 cm (6 in)
- 右侧的最小空隙为 15.24 cm (6 in)
- 前面的最小空隙为 35.56 cm (14 in)
- $(4)$ 左侧的最小空隙为 15.24 cm (6 in)

#### **要连接无油低真空泵:**

- 1. 将泵放置在距离仪器 1.5 m (5 ft) 内的地面上。
- 2. 用 NW40 中心环将 NW25/NW40 配接器连接到低真空泵入口法兰,然后用 7 mm 螺帽扳 头安装 NW40 固定夹固定此连接。
- 3. 用 NW25 中心环将 NW25 T 形接头连接到 NW25/NW40 配接器,然后用 7 mm 螺帽扳 头安装固定夹,并使用 NW25 固定夹固定连接。
- 4. 使用 NW25 中心环和固定夹以及 7 mm 螺帽扳头, 将一段内径 1 in 真空软管的法兰端连接 至 NW25 T 形接头的顶部端口,将 10 mm 异径接头和一段 10 mm 内径的尼龙管连接至 T 形接头的中间端口。
- 5. 使用两个软管夹将步骤 4 中 1 in 真空软管的另一端连接到仪器后面板上外径 1 in 的直型真 空端口。
- 6. 将 10 mm 尼龙管的另一端连接到仪器后面板上的 10 mm 源排放口。
- **声明:** 为避免仪器严重损坏,需要两套独立的排放系统:一套用于氮气的排放, 另一套用于低真空泵的排气。通过相互独立的管路将废气排入大气。如果氮气排放 管路与低真空泵排放管路相连,则油雾会对仪器造成严重损害。质保不包括由于排 放管路设计不当而造成的损坏。
- 7. 使用 1 个软管夹将一段 12.7 mm 的透明 PVC 排气管连接到低真空泵排放口 NW25 喷嘴接 头。
	- **要求:** 使用锋利的小刀将 PVC 排放管的接口切平。
- 8. 将排气管的开口端导引到适当的排气孔。

ļ

9. 将电缆连接至低真空泵(请参阅将电缆连接至 Edwards 无油低真空泵)。

### **B.5 将电缆连接至 Edwards 无油低真空泵**

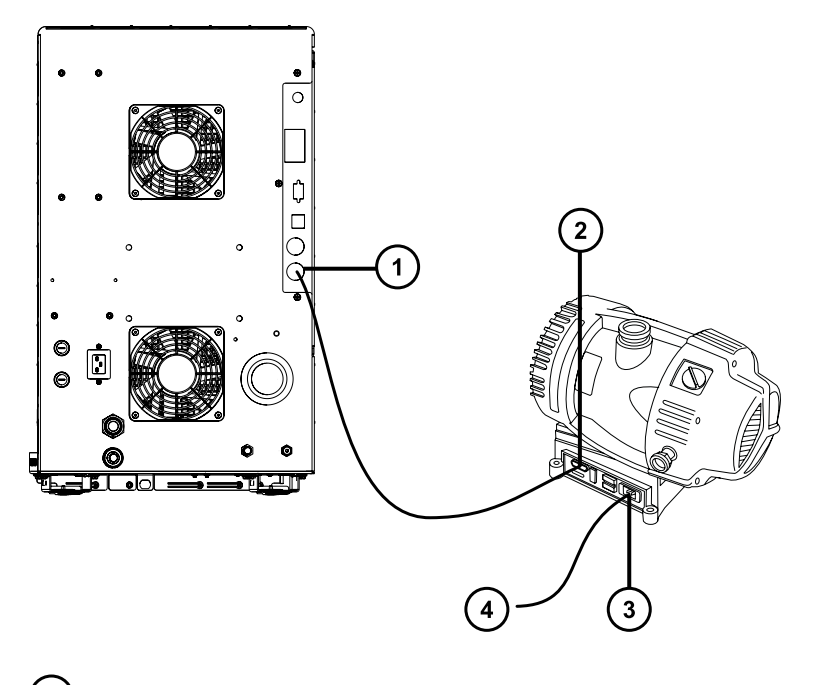

- (1) 低真空泵连接器
- 2) 低真空泵 DC 连接器
- $\left(3\right)$ 低真空泵主电源连接器
- (4)<sub>至电源</sub>

#### <span id="page-182-0"></span>**要连接电缆:**

- 1. 请将低真空泵 DC 连接器的继电器电缆连接至质谱仪后面板上的泵连接器。
- 2. 将低真空泵电源线连接到主电源。

### **B.6 连接氮气供应**

### **必备材料**

- 耐化学物质的无粉手套
- 多用途小刀
- 大型可调扳手
- 6 mm PTFE 管路(包含在 Waters 低真空泵连接套件中)
- 氮气调节器

#### **要连接氮气源:**

- 1. 用工具刀切取一段长为 3.8 cm 至 5.0 cm(1.5 in 至 2 in)、直径为 6 mm 的 PTFE 管。 **要求:** 将管的接口切平。
- 2. 将此段直径 6 mm 的管路的一端连接到氮气供给串联过滤器的一端。
- 3. 将另一段直径 6 mm 的 PTFE 管连接到过滤器的另一端。
- 4. 将较短的直径 6 mm PTFE 管的自由端连接到仪器后部的氮气入口处。

**图 B–2: 气体及排放连接**

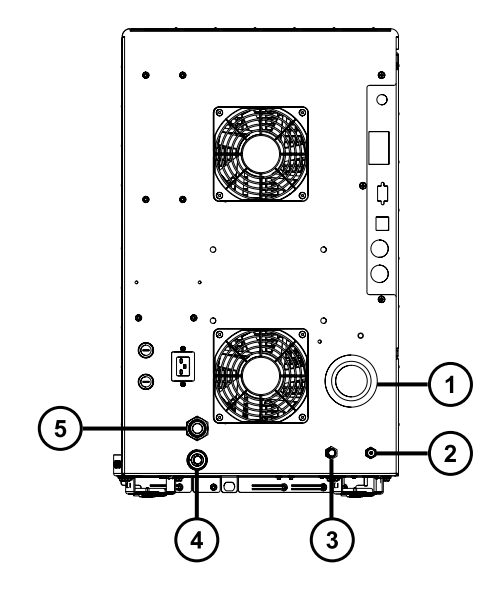

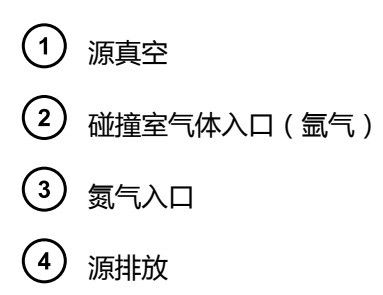

- $\left(5\right)$ 涡轮真空
- 5. 将氮气调节器连接到氮气供应。
- 6. 将 6 mm 双头螺栓安装到调节阀出口。

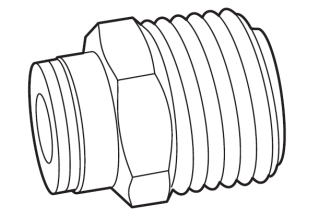

7. 将较长的 6 mm 直径 PTFE 管的自由端连接到 6 mm 双头螺栓。

# **B.7 连接碰撞室气体供应**

### **必备材料**

- 耐化学物质的无粉手套
- 大型可调扳手
- 1/8 in Swagelok 螺母和锥箍
- 1/8 in 的不锈钢管路(仪器附带)

### **要连接碰撞室气源:**

- 1. 使用 1/8 in Swagelok 螺母和锥箍将 1/8 in 不锈钢管连接到仪器后部的碰撞室气体入口 (请参阅[连接氮气源上](#page-182-0)的图)。
- 2. 使用扳手拧紧 1/8 in Swagelok 螺母。
- 3. 将管的自由端连接至碰撞气体供应。

## **B.8 连接氮气排放管路**

### **必备材料**

- 耐化学物质的无粉手套
- 多用途小刀
- 10 mm PTFE 管路 和 12 mm PTFE 管路(包含在 Waters 低真空泵连接套件中)
- Snoop(或等效)检漏液

#### **要连接氮气排放管路:**

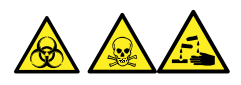

**警告:** 为避免氮气排放中带有生物危害性物质、有毒或腐蚀性 LC 溶剂,必须使用氮气排放阀瓶 和实验室排气系统。实验室排气系统必须提供低于大气压 0.20 kPa (2 mbar, 0.03 psi)(负 压)的最低真空。

**警告:** 为避免人员沾染生物危害性物质或有毒化合物,执行此步骤时务必戴上干净、耐化学物质 的无粉手套。

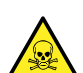

**警告:** 为避免累积危险气体,请勿将氮气排放阀瓶放置在封闭的柜体中。

- **声明:** 为避免仪器严重损坏,需要两套独立的排放系统:一套用于氮气的排放,另一套 用于低真空泵的排气。通过相互独立的管路将废气排入大气。如果氮气排放管路与低真空
- 泵排放管路相连,则油雾会对仪器造成严重损害。质保不包括由于排放管路设计不当而造 成的损坏。
- 1. 将排放阀瓶放置在仪器下方可触及的地方(请参阅连接氮气排放管路中的图)。
- 2. 切取一段 12 mm 外径的管路,使其长度足以连接仪器和排放阀瓶。

**要求:** 将管的接口切平。

- 3. 将该管路的一端连接到后面板上的排气口,另一端连接到排放阀瓶的两个端口之一。
- 4. 切取一段 12 mm 外径的管路,使其长度足以连接排放阀瓶和排气孔。
- 5. 将该管路的一端插入排放阀瓶上的剩余端口,并将另一端引至排气孔。

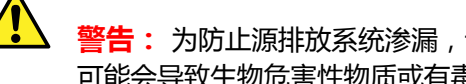

**警告:** 为防止源排放系统渗漏,请执行以下渗漏测试,确认系统的完整性。渗漏 可能会导致生物危害性物质或有毒物质发生泄漏。

**声明:** 为避免损坏仪器,Snoop(或等效)检漏液仅用于以下步骤中所描述的目 的,不能将其用于仪器的其它任何部分。

6. 使用 Snoop(或等效)检漏液以确保仪器排放和实验室排气系统管路连接没有渗漏。

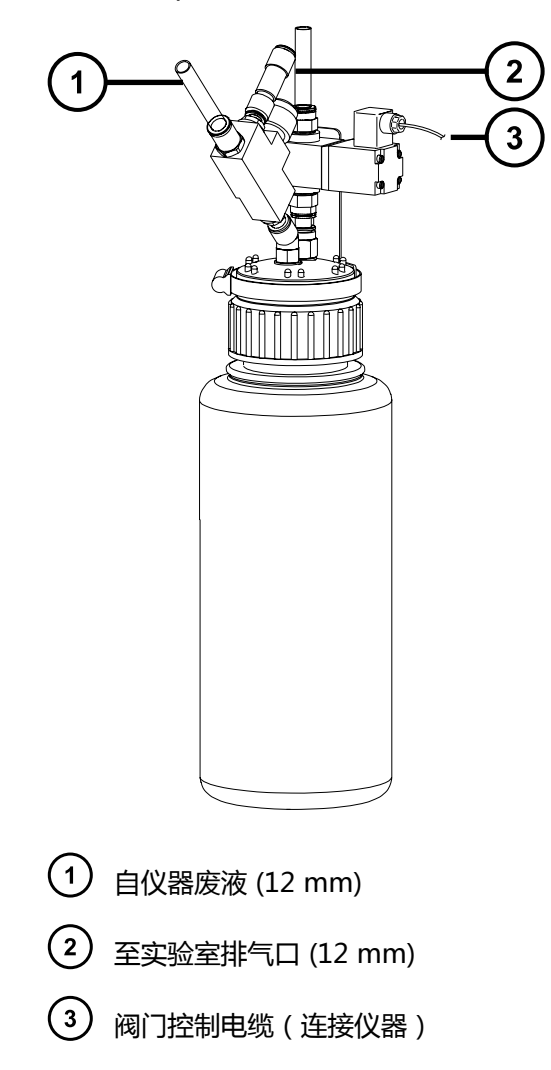

### **B.9 连接液体废液管**

ļ

为确保废液物质安全地排放到废液容器,请将溶剂瓶托盘和质谱仪的排液杯连接到废液容器。

### **必备材料**

- 耐化学物质的无粉手套
- 废液容器

**要连接废液管:**

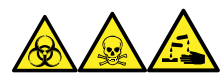

ļ

**警告:** 为避免人员沾染生物危害性物质、有毒物质和腐蚀性物质,请在执行此过程时戴上耐化学 物质的无粉手套。

1. 将适当的废液容器置于质谱仪下方。

**声明:** 为避免扭曲滴盘或导致排液杯渗漏,在连接或取下废液管时应拿稳排液 杯。

2. 将排液管滑动接到排液装置的倒钩接头(位于质谱仪左下侧和溶剂瓶托盘的底部)上。

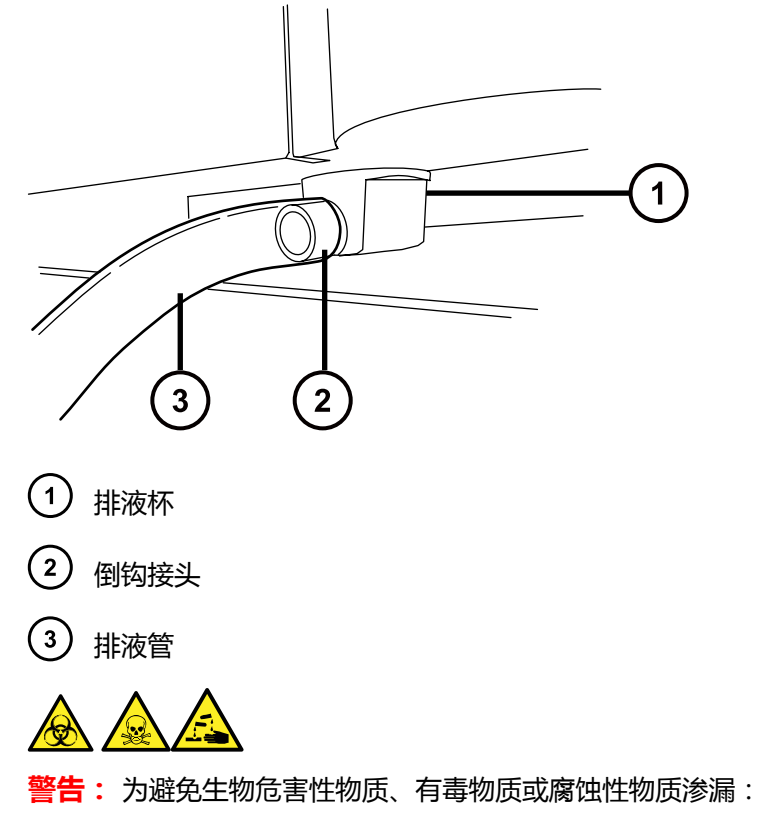

- 请勿使排液管发生皱缩或弯曲,皱缩或弯曲会妨碍液流流入废液容器。
- 请在排放管的出口被废液溶剂覆盖前倒空废液容器。
- 3. 将废液管引至废液容器。如有必要,缩短废液管使其末端位于废液溶剂表面上方。

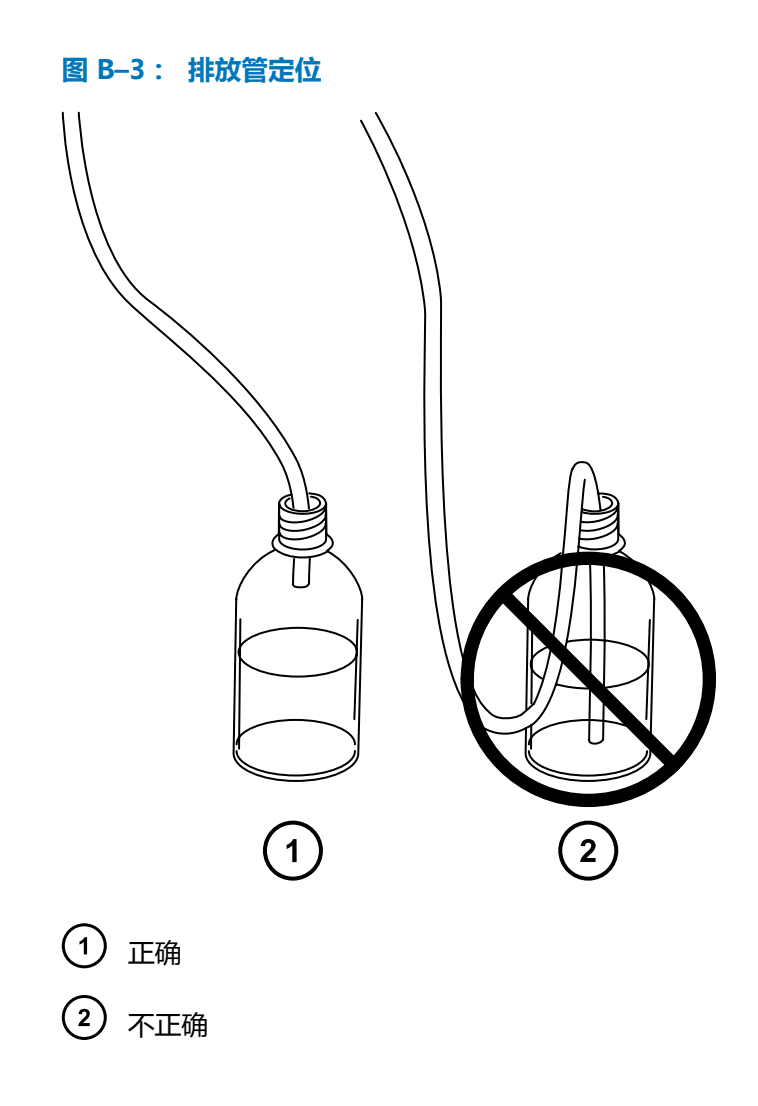

# **B.10 连接工作站**

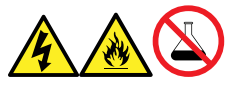

**警告:** 为避免因电击或火灾造成伤害,以及避免对设备造成损害,请遵循以下指导原则:

- 请勿将液体滴溅到工作站或辅助设备上。
- 请勿将装有液体的物品(如,溶剂瓶)放置在工作站或辅助设备上。

在将工作站连接到仪器前,请根据随附的说明设置工作站。将工作站放置在距离仪器 5 m (16 ft) 以内。

**要求:** 仪器应使用屏蔽网络线缆,以减少无线电和电频率干扰。

**要连接工作站:**

- 1. 将监视器连接到工作站 PC。
- 2. 将屏蔽交叉网络线缆的一端连接至工作站后面板上标有仪器 LAN 的端口。
- 3. 将屏蔽交叉网络线缆的自由端连接至质谱仪后面板右上角的以太网端口。

### **B.10.1 将工作站连接到电源**

### **要将工作站连接到电源:**

**声明:** 请在完成前几节的安装步骤后,再连接工作站的电源线。

- 1. 选择适合使用地点情况的电源线。
- 2. 将电源线的内接头接入工作站后面板上的电源端口。

# **B.11 连接以太网线缆(带有 ACQUITY LC 的系统)**

**要求:** 为质谱仪使用屏蔽网络线缆,以确保符合 FCC 规章限制。

### **要建立以太网连接:**

1. 将屏蔽以太网线缆的一端连接至 ACQUITY 仪器的网络交换机,然后将自由端连接至预先配 置的 ACQUITY 工作站上的以太网卡。

**提示:** 在预先配置的系统中,以太网卡标识为 Instrument LAN(仪器 LAN)卡。

2. 将另一条屏蔽以太网线缆的一端连接到质谱仪后面板右上角的以太网端口,然后将自由端连 接到 ACQUITY 仪器的网络交换机。

## **B.12 I/O 信号连接器**

**警告:** 为避免电击,后面板的所有电路连接必须采用双层或加强绝缘材料来隔离危险电 、压。此类型的电路属于安全特低电压 (SELV)。典型的 SELV 电路示例包括自动样品器的 接线端子输入和输出,以及 LC/MS 系统的 UV、RI 和荧光检测器信号输出。该质谱仪后 面板上的所有电路连接均为 SELV。

仪器的后面板上具有两个用于支承 I/O 信号螺丝端子的活动连接器。这些连接器只能以一种方式插 入,因此只要信号线缆能插入,即为正确的连接方式。

### **图 B–4: I/O 信号连接器 I**

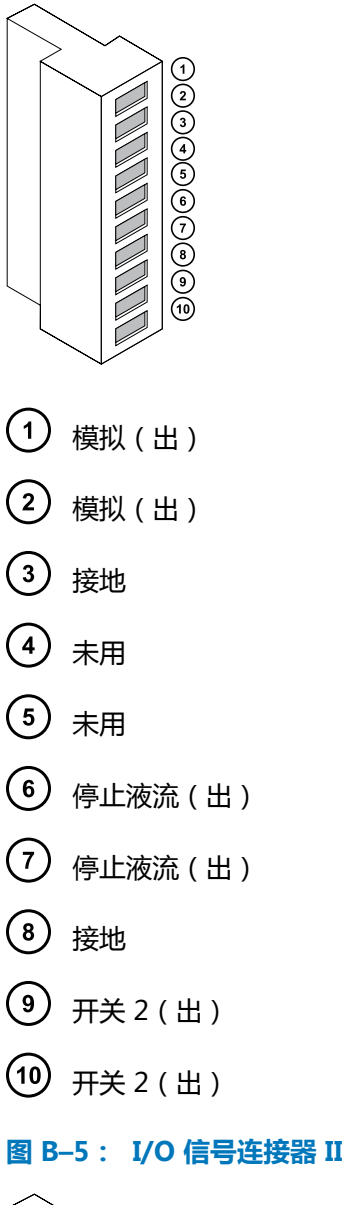

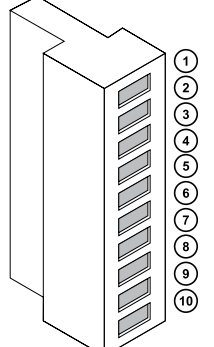

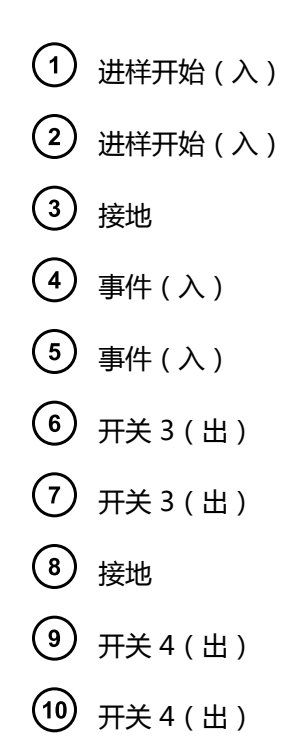

**B.12.1 信号连接**

#### **表 B–1: 仪器模拟输出/事件输入连接**

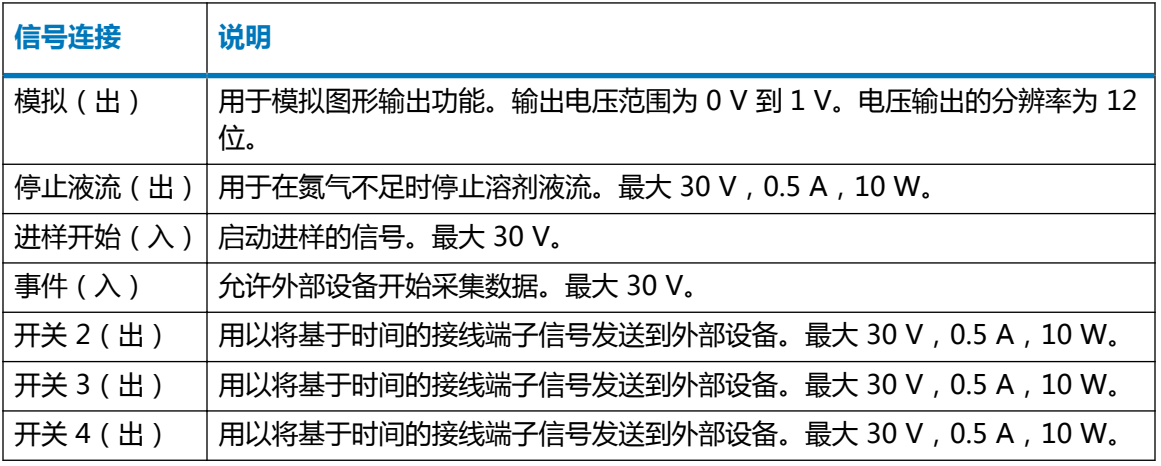

**要求:** 为符合规章要求,以免外部电路干扰,应在信号连接器上安装连接护盖。

#### **要建立信号连接:**

- 1. 参比丝印标签确定信号连接位置,该标签为计划从各仪器后面板上的连接器 I 或 II 使用的进 样开始或其它任意输入/输出连接的标签。
- 2. 要建立信号连接,将信号线缆的正负导线连接到连接器。

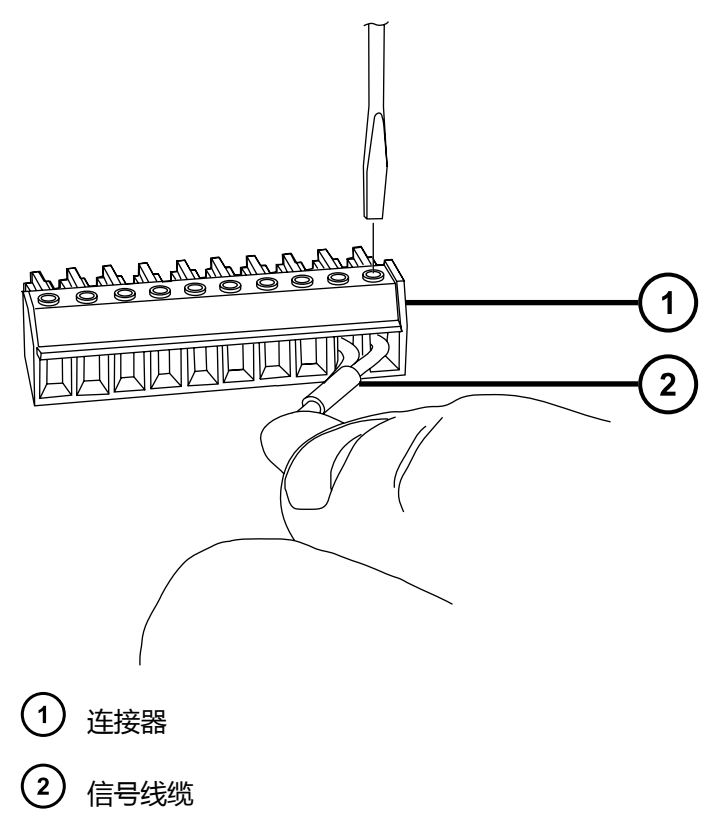

- 3. 将固定夹(弯曲部分向下)滑入护壳
- 4. 将固定夹和屏蔽层(弯曲面朝下)插入连接护盖,然后用一个自攻螺丝松弛地拧紧。

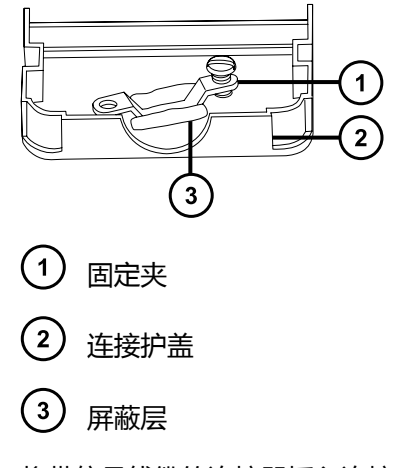

5. 将带信号线缆的连接器插入连接护盖,并将固定夹放置在线缆导线上。使用另一个自攻螺钉 拧紧夹具。

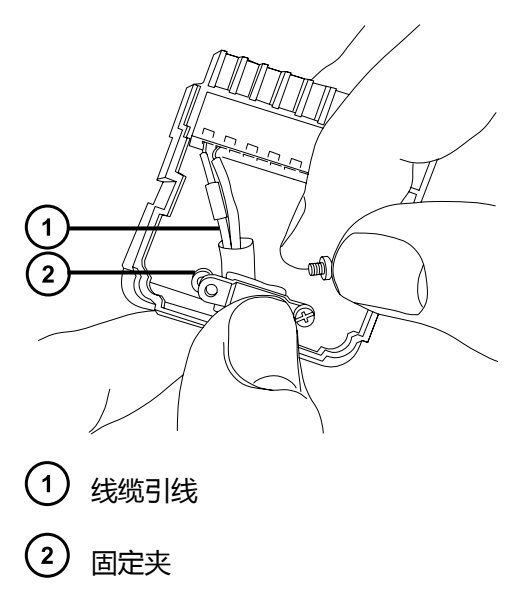

6. 将第二个连接护盖放置到第一个护盖上,然后将其安装到位。

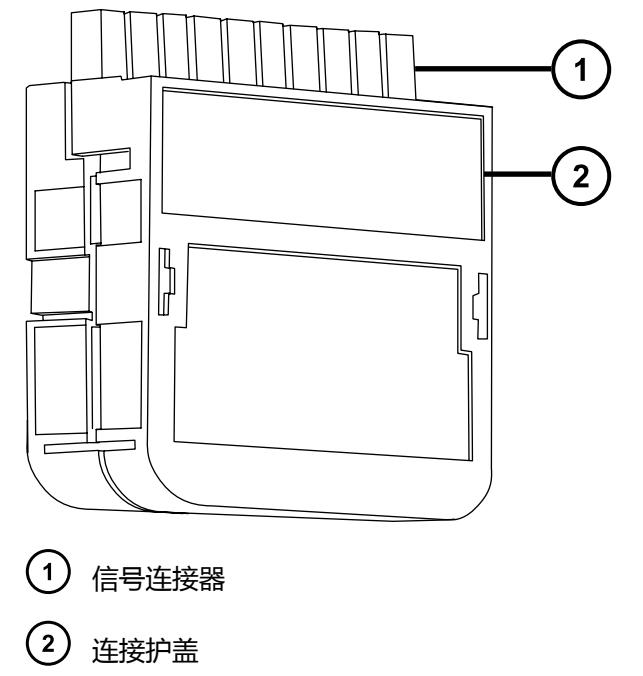

### **B.13 连接电源**

仪器需要一个独立的接地电源。电源插座的接地连接必须相同,并连接到系统附近。

### **要连接到电源:**

**建议:** 为获得最佳的长期稳定输入电压,请使用线路调节器或不间断电源 (UPS)。

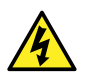

**警告:** 为避免电击,在美国请使用 SVT 型电源线,在欧洲则使用 HAR 型(或更好的) 电源线。更换主电源线时必须使用前述其中一种适用额定功率的电源线。有关在其他国 家/地区使用何种电源线的信息,请联系当地的 Waters 分销商。

- 1. 将电源线的内接头连接到仪器后面板的插座上。
- 2. 将仪器电源线的外接头连接到按照 Waters Xevo TQD Site Preparation Guide(《Waters Xevo TQD 场地准备指南》)所准备的 200 至 240V 交流墙壁插座。
- 3. 使用电源线将低真空泵继电器箱连接到按照 Waters Xevo TQD Site Preparation Guide (《Waters Xevo TQD 场地准备指南》)所准备的 200 至 240 V 交流墙壁插座。

**提示:** 系统软件将控制泵的电源。

<span id="page-194-0"></span>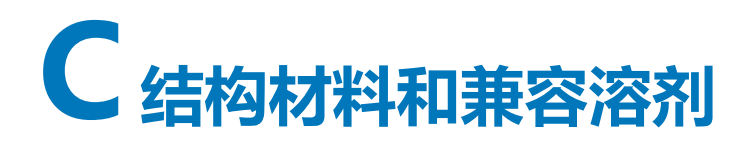

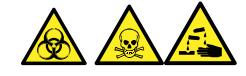

**警告:** 为避免人员沾染生物危害性物质、有毒物质或腐蚀性物质,必须解决本附录内容所提到的 所有安全问题。这样做可以确认源排放系统的完整性。

### **C.1 防止污染**

有关防止污染的信息,请参阅 Controlling Contamination in LC/MS Systems Best Practices (《控制 LC/MS 系统中污染的最佳方法》) (715001307ZH)。用户可在 [www.waters.com](http://www.waters.com/) 上找 到此文档;请单击**服务和支持** > **支持数据库**。

### **C.2 接触溶剂的物品**

下表所示的物品可接触溶剂。如果在您的应用中使用的溶剂不同于这些物品通常所使用的溶剂,则 必须评估安全问题。有关用于准备流动相的最常见成分的详细信息,请参阅[用于制备流动相的溶](#page-195-0) [剂。](#page-195-0)

#### **表 C–1: 接触溶剂的物品:**

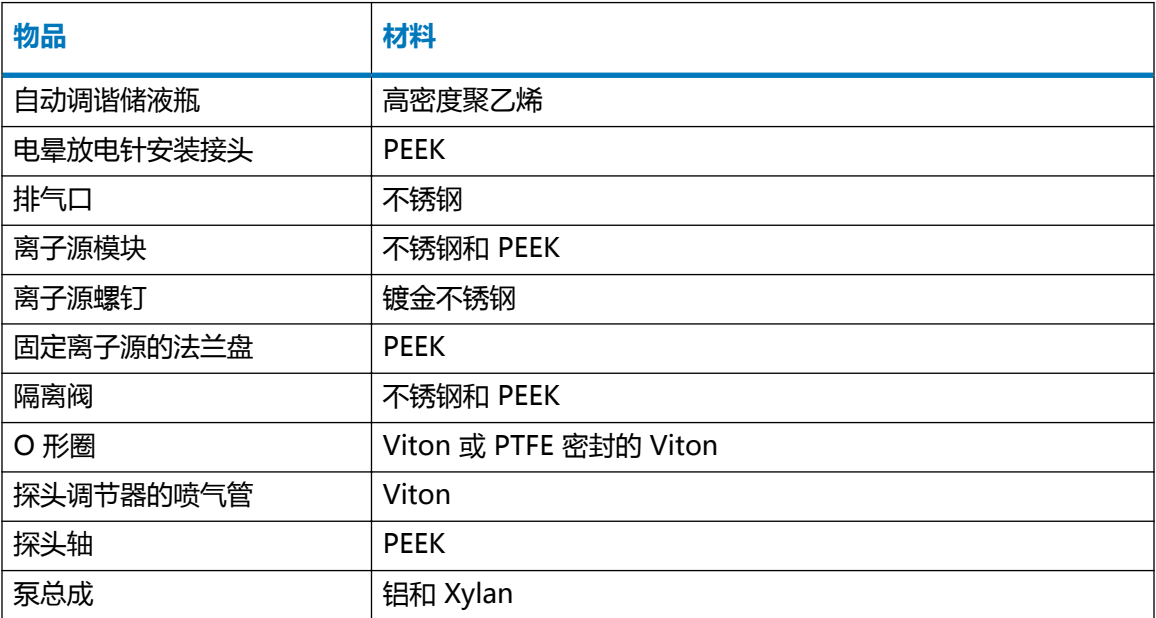

#### <span id="page-195-0"></span>**表 C–1: 接触溶剂的物品: 〔续〕**

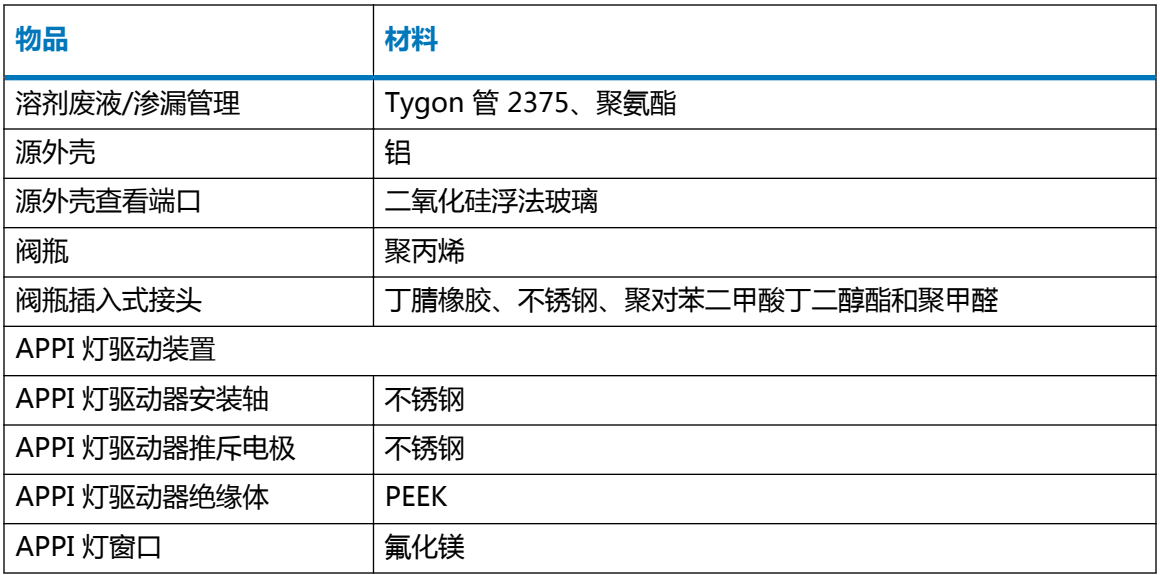

### **C.3 用于制备流动相的溶剂**

以下溶剂是制备反相 LC/MS (API) 流动相的最常见成分:

- 水
- 甲醇
- 乙腈
- 甲酸 (≤ 0.1%)
- 乙酸 (≤ 0.1%)
- 乙酸铵 (<50 mM)
- 甲酸铵 (<50 mM)
- 三氟乙酸 (TFA) (<0.2%)
- 氢氧化铵 (<1%)
- 碳酸氢铵 (<50 mM)

这些溶剂不会导致[接触溶剂的物品](#page-194-0)中所示的材料出现任何问题。

用于制备正相 LC/MS 的流动相的强溶剂 (例如, 己烷或四氢呋喃 (THF)) 会对[接触溶剂的物品表](#page-194-0) 中所示材料的性能产生负面影响,不可使用。如果要将低浓度的这些溶剂用作添加剂加入流动相或 作为样品稀释剂使用,则必须评估安全问题。

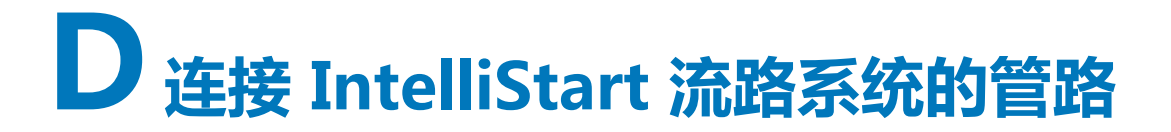

本部分提供了有关更换 IntelliStart 流路系统中管路的参考信息。

**警告:** 为避免电击,请勿使用不锈钢管路或不锈钢"手紧"螺钉连接选择器阀和源探 头;而应使用 PEEK 管和自然色 (米黄色)的 PEEK "手紧"螺钉。

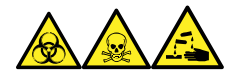

**警告:** 为避免人员沾染生物危害性物质、有毒物质和腐蚀性物质,请在执行此过程时戴上耐化学 物质的无粉手套。

# **D.1 防止污染**

有关防止污染的信息,请参阅 Controlling Contamination in LC/MS Systems Best Practices (《控制 LC/MS 系统中污染的最佳方法》) (715001307ZH)。用户可在 [www.waters.com](http://www.waters.com/) 上找 到此文档;请单击**服务和支持** > **支持数据库**。

## **D.2 选择器阀**

选择器阀位于仪器右侧,在面板后方。蚀刻在阀前面的字母表示相关端口连接的组件。蚀刻字母的 背景光点亮时指示输入,蚀刻字母的背景光变暗则指示输出。下表概括说明了每个端口所连接的组 件,以及该端口是流路输入还是输出。

#### **表 D–1: 选择器阀的连接**

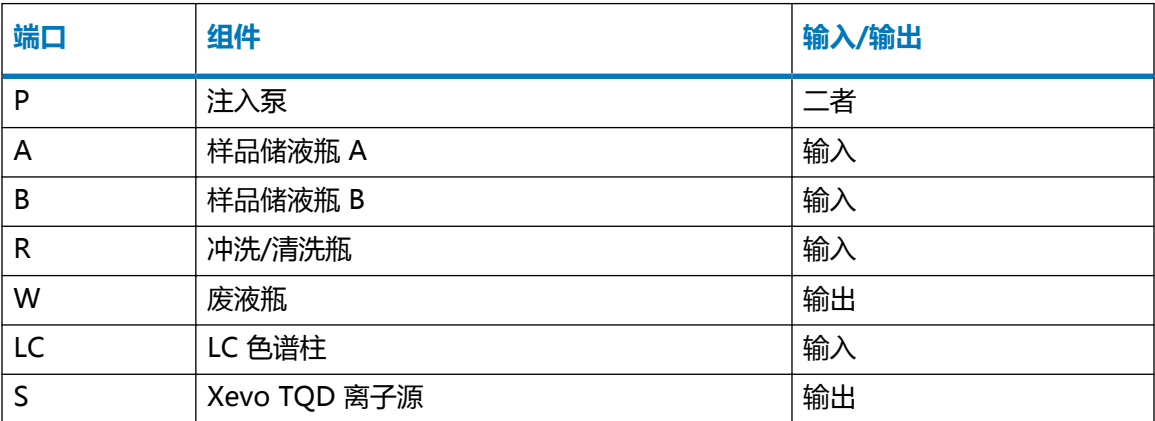

# **D.3 管路示意图**

**要求:** 确保管路末端完全浸入清洗储液瓶的溶剂中。

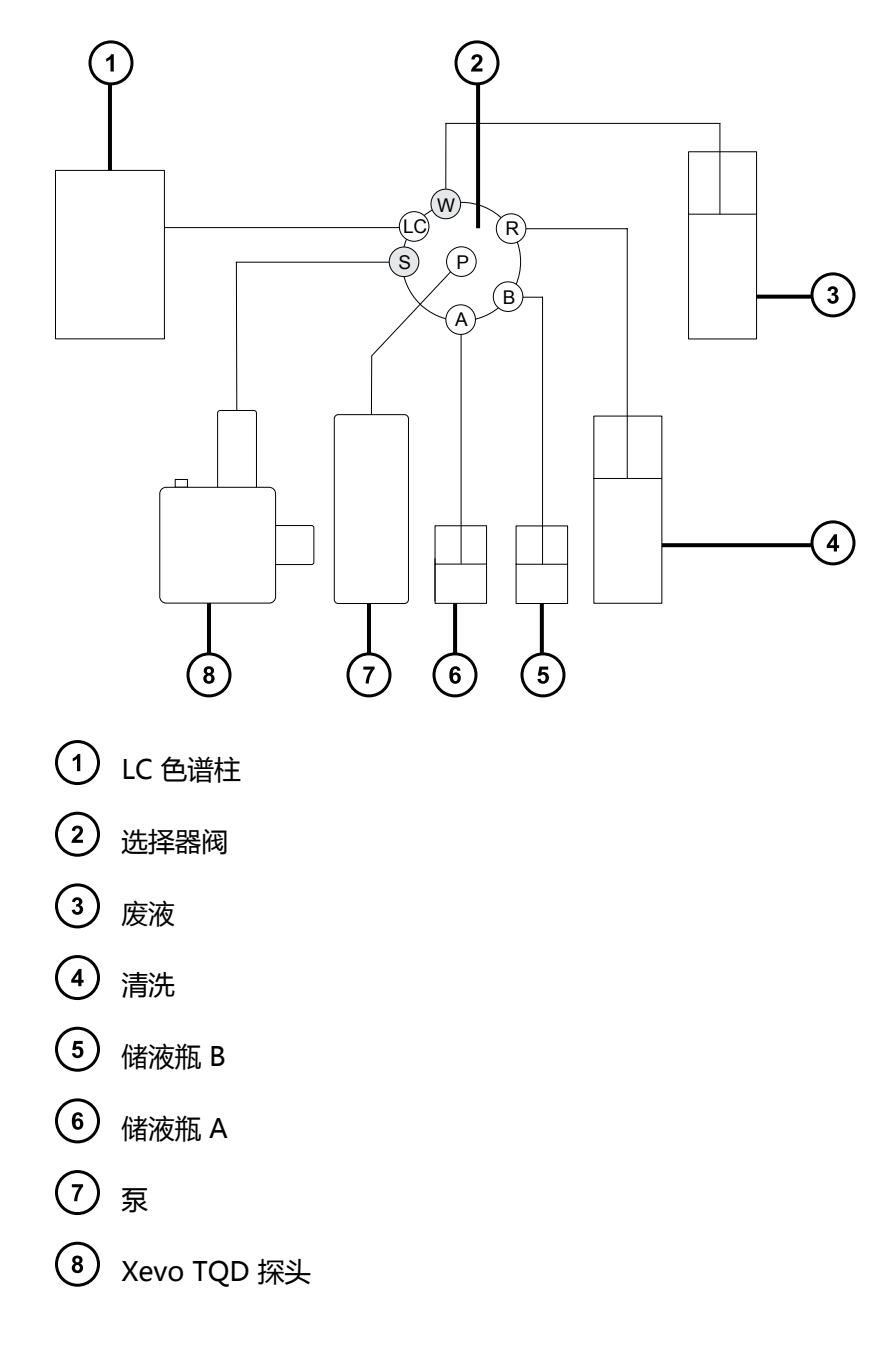

## **D.4 管路和连接规格**

**声明:** 为防止渗漏,在连接 IntelliStart 流路系统的管路时,请仅使用下表所示的管 I 路、螺母和锥箍,以便确保超压保护。使用本文不推荐的部件可能会导致渗漏,内置渗漏 传感器无法始终检测到此类渗漏。

在更换管路和连接时,请参阅下表了解正确的规格信息。

### **表 D–2: 管路备件规格**

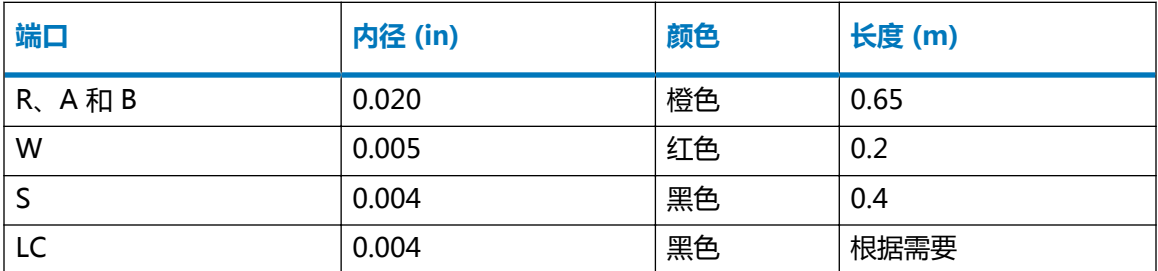

### **表 D–3: 螺母和锥箍备件规格**

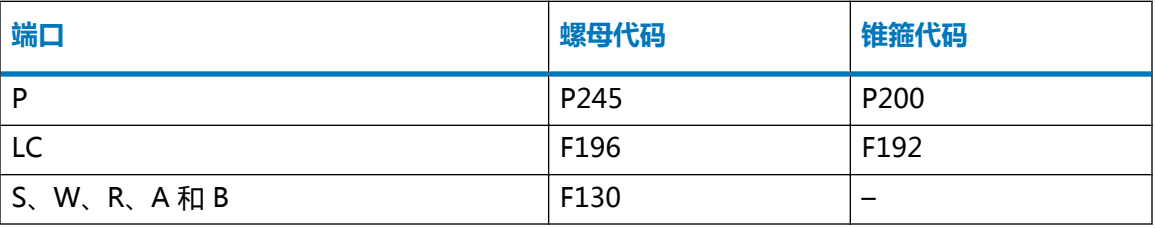

**重要:** 样品溶剂瓶的管路(端口 A 和 B)不需要用户维护。要更换管路,请联系 Waters 安排工 程师上门维护。